# **Advanced 3D Cell Culturing and Monitoring System**

Dissertation for obtaining the academic degree

Doctor rerum naturalium (Dr. rer. nat.)

submitted to the Department of Mathematics and Natural Sciences Ilmenau University of Technology

> by Ing. Martin Bača

- 1. Examiner: Prof. Dr. rer. nat. habil. A. Schober
- 2. Examiner: PD Dr. phil. nat. I. Oehme
- 3. Examiner: Prof. Dr. R. O'Connor

Submission date: 21.03.2023 Defense date: 05.09.2023

**DOI:** 10.22032/dbt.59056 **URN:** urn:nbn:de:gbv:ilm1-2023000277

## **Zusammenfassung**

Die vorgelegte Doktorarbeit stellt ein 3D-Zellkultursystem mit einem vollautomatisierten analytischen, biochemischen Assay und vollautomatisierter Kultivierung mit Mediumwechsel vor. Dieses integrierte Kultivierungs- und Analysesystem wurde in dieser Arbeit mit 3D-Hepatozytenkulturen in Polycarbonat-MatriGrid®-Gerüsten für das 3D-Wachstum von Zellkulturen prototypisiert. Das System perfundiert MatriGrid-Kulturen kontinuierlich mit Wirkstoff-ergänztem Medium und führt bei Bedarf eine Bewertung der Wirkstofftoxizität durch Beobachtung und Messung der Konzentration eines Indikators, des Biomarkers Albumin, durch. Das System kann die MatriGrid-Kultur mit unterschiedlichen Flussraten perfundieren, automatisierte Medienwechsel durchführen und mit dem mitgelieferten ELISA-Modul Proben des zu analysierenden Kulturmediums nach Bedarf untersuchen. Das System unterstützt die parallele Kultivierung von Zellen in mehreren Bioreaktoren. Das Fluidnetzwerk wurde aus Materialien konstruiert, die wenig Proteine und kleine Moleküle binden, absorbieren oder adsorbieren, um seine Anwendung für niedrige Biomarkerkonzentrationen und Langzeitexperimente zu erweitern. Die Doktorarbeit beschreibt das Systemdesign, den Aufbau, das Testen und die Verifikation unter Verwendung von 3D-gewachsenen HepaRG-Zellkulturen. Die zeitabhängige Wirkung von APAP auf die Albuminsekretion wurde über 96 h untersucht, wobei sowohl mit dem neu entwickelten System als auch konventionell in Mikrotiterplatten, gemessen wurde. Es zeigte sich, dass die Ergebnisse vergleichbar sind. Dieses Resultat belegt die Verwendung des Systems als eigenständiges Gerät, das in Echtzeit arbeitet und in der Lage ist, gleichzeitig Zellkultur- und Mediumanalyse in mehreren Bioreaktoren durchzuführen, mit erhöhter Zuverlässigkeit der 3D-Kultivierung, in einfacher Handhabung und Messung. Auf diese Weise soll das neu entwickelte 3D-Zellkultivierungs- und Analysesystem 3D-Zellkultivierungstechniken und -experimente für weitere Forschungsgruppen bekannt machen.

### **Abstract**

This thesis presents a 3D cell culturing system with a fully automated analytic biochemistry assay and fully automated culturing with medium change. This integrated culturing and analytic system was prototyped in this work with 3D hepatocyte cultures in polycarbonate MatriGrid® scaffolds for 3D growth of cell cultures. The system continuously perfuses MatriGrid cultures with drug supplemented medium and performs, on demand, drug toxicity evaluation by observing and measuring the amount of an indicator, the biomarker albumin. The system can perfuse the MatriGrid cultures using different flow rates, performs automated medium changes and can make on-demand samples of the culture medium to be analyzed with the included ELISA module. The system supports parallel culturing of cells in multiple bioreactors. The fluidic network was constructed from low protein and small molecules binding, absorbing or adsorbing materials to extend its application for low biomarker concentration and long-term experiments. The thesis describes the system design, construction, testing, and verification using 3D-grown HepaRG cell cultures. The time-dependent effect of APAP on albumin secretion over 96 h, measured with newly developed system and conventional microtitre plates was measured and the results are comparable. These results confirm the use the system as a standalone device that works in real time and is capable of simultaneous cell culture and medium analysis in multiple bioreactors, with increased reliability of 3D-culturing, ease of handling and measurement. This way the newly developed 3D cell culturing and analysis system is aimed to promote 3D cell culturing techniques and experimentation to more research groups.

## **Table of Contents**

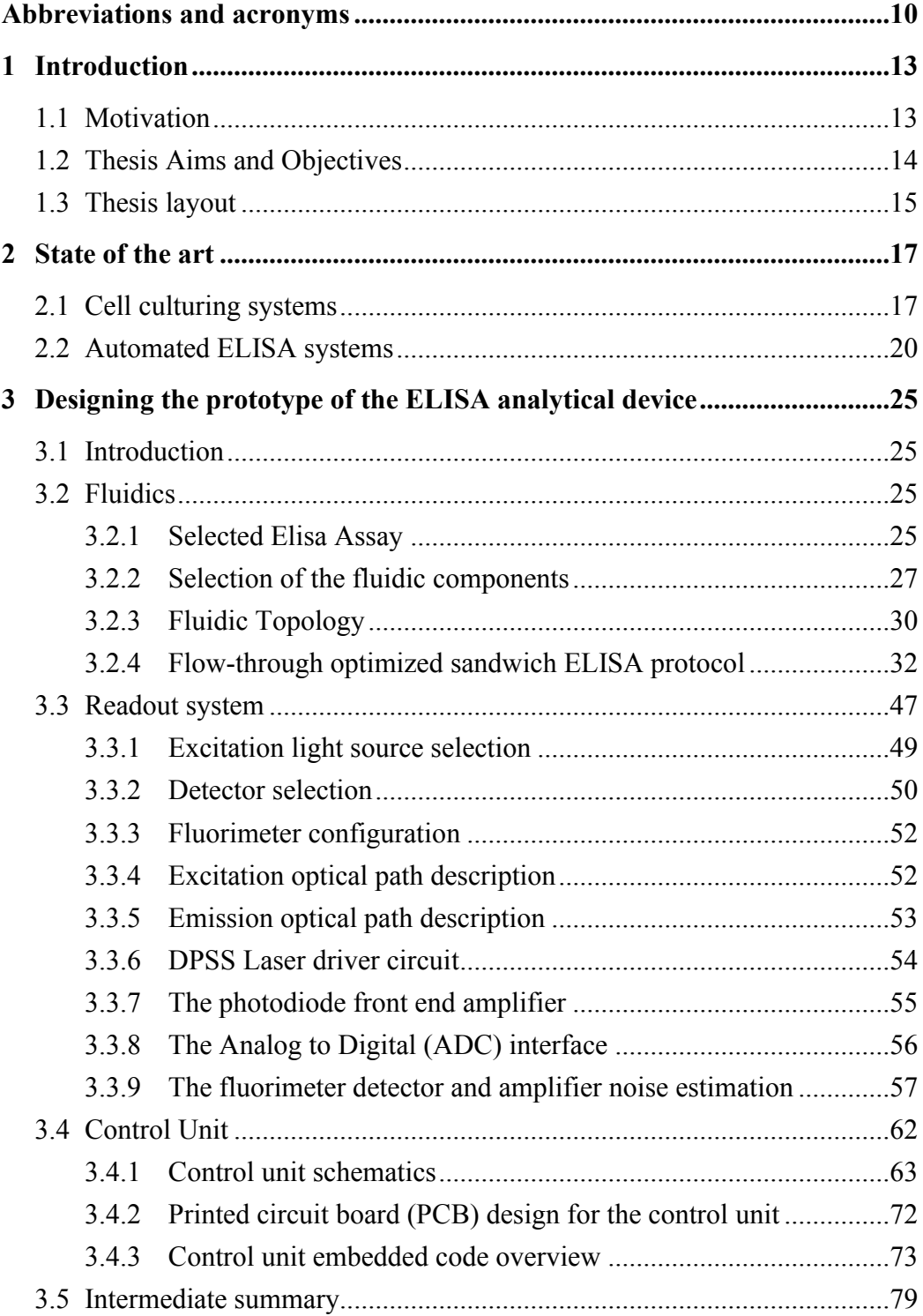

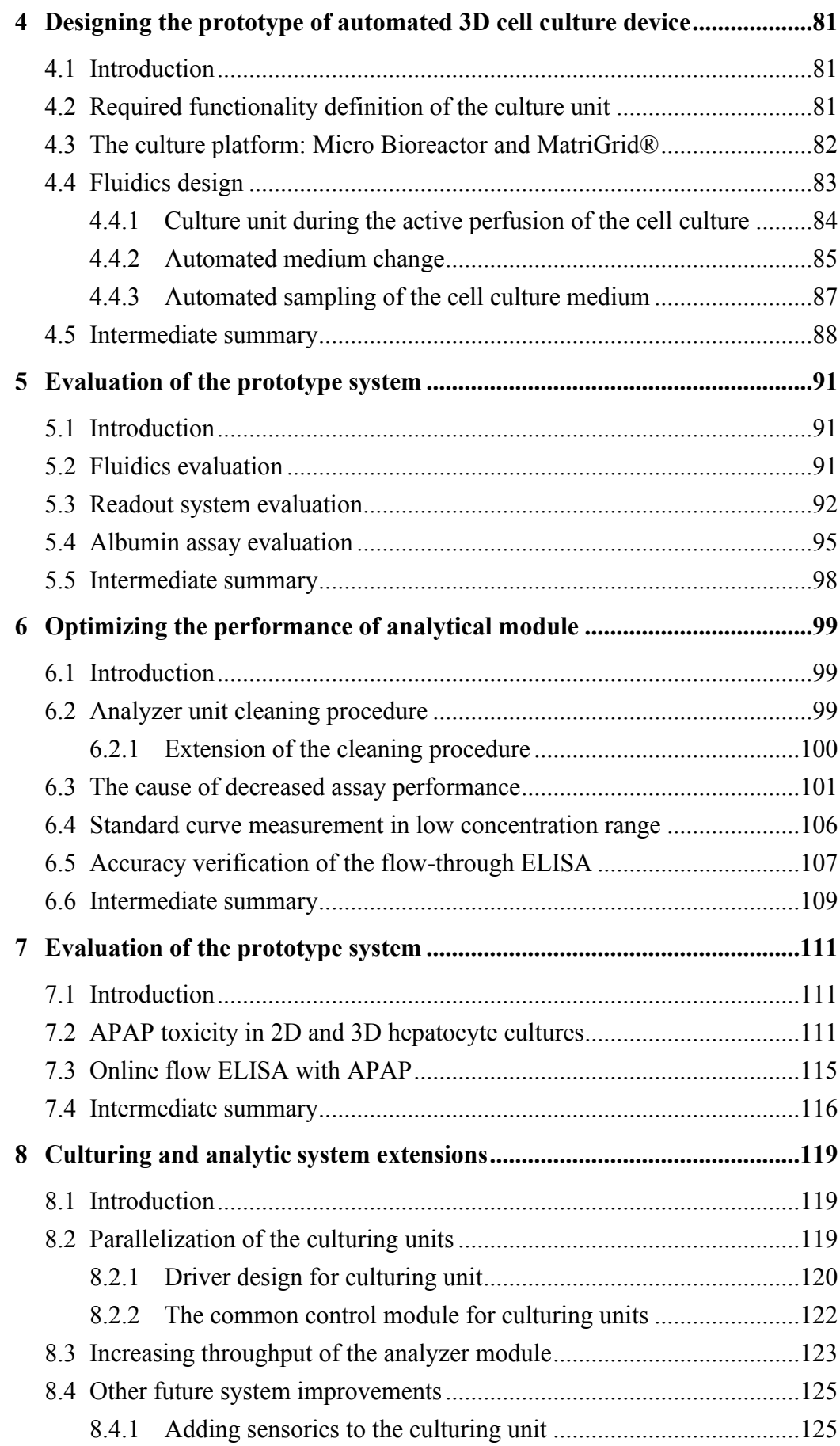

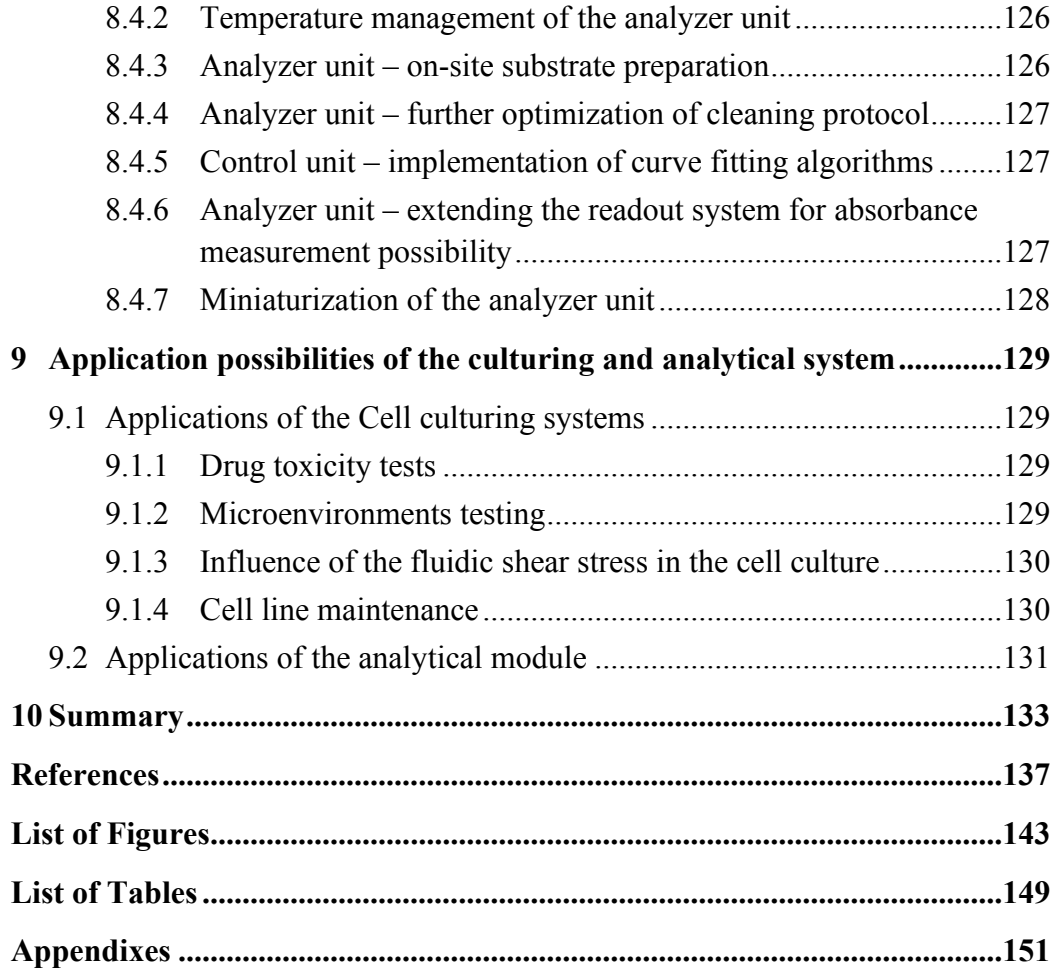

## <span id="page-9-0"></span>**Abbreviations and acronyms**

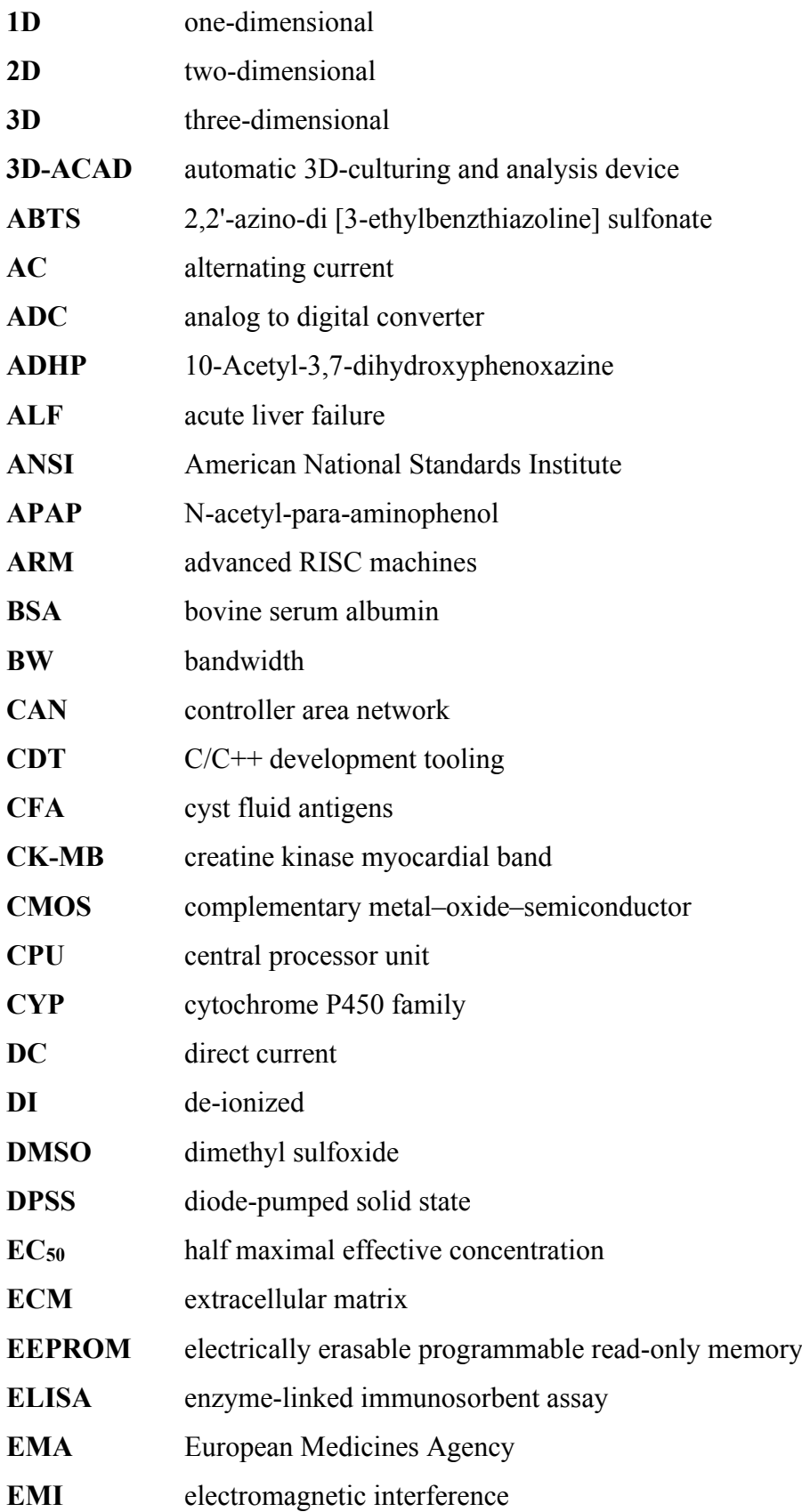

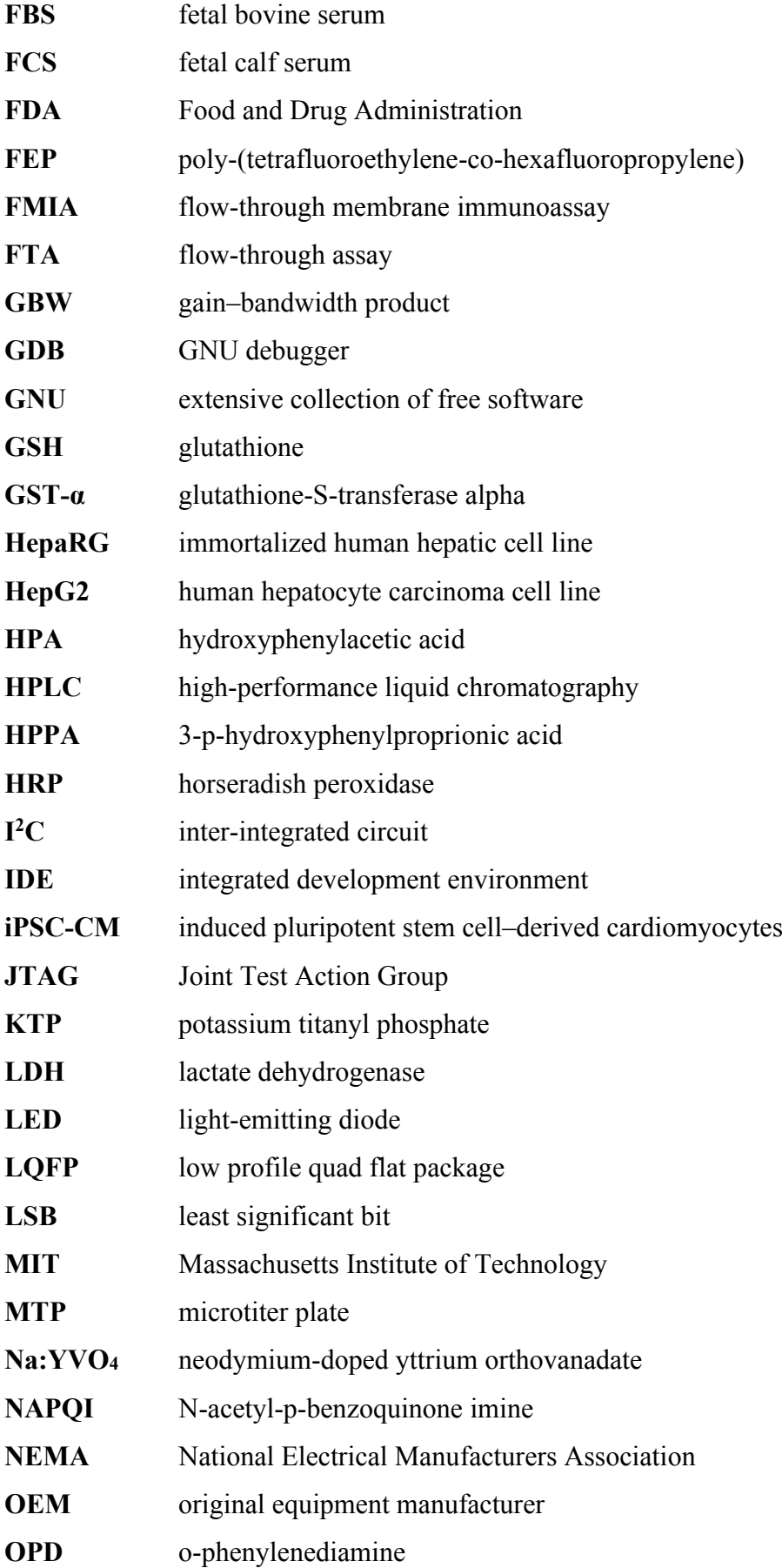

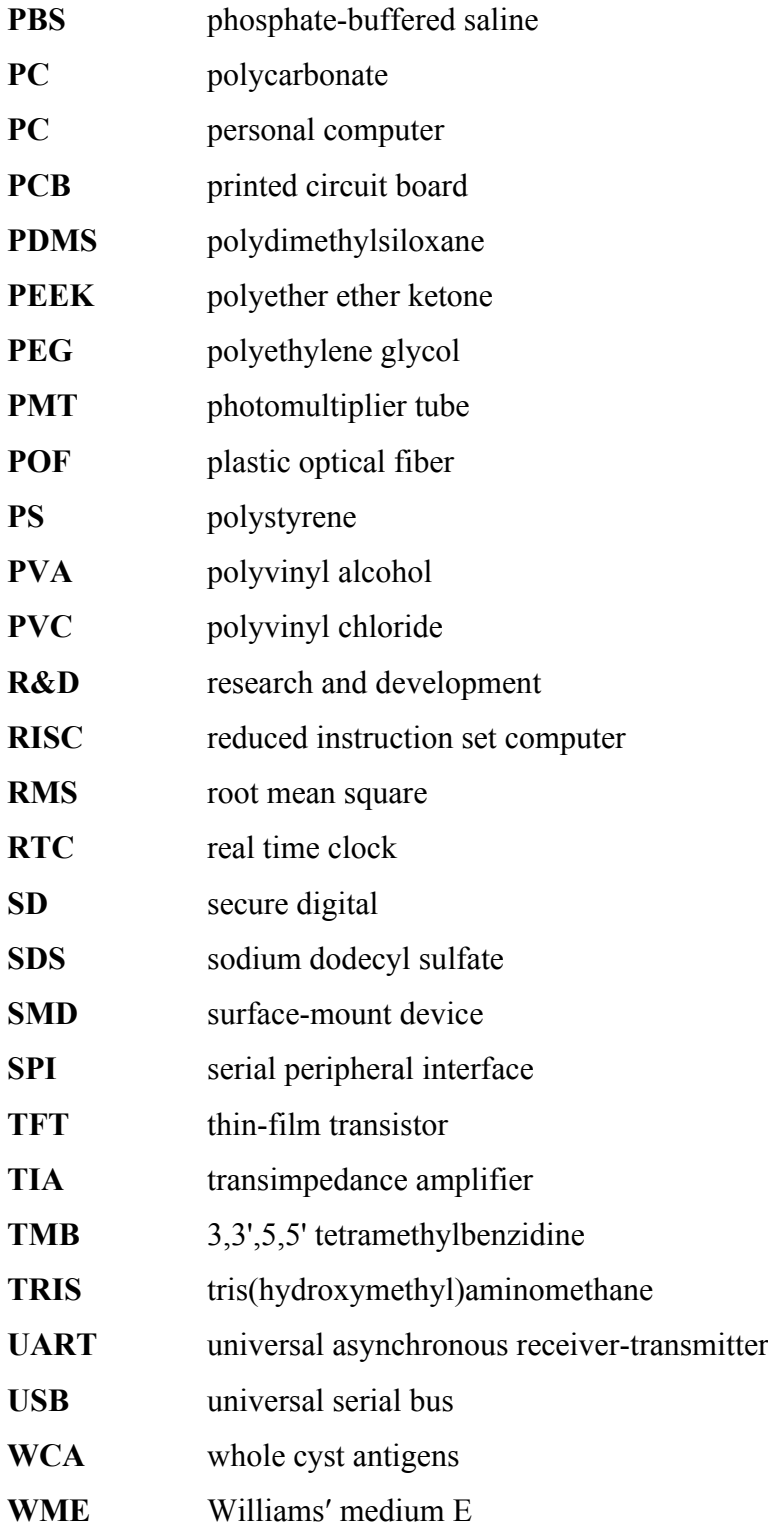

## <span id="page-12-0"></span>**1 Introduction**

*YOU, WHO are blessed with shade as well as light, you, who are gifted with two eyes, endowed with a knowledge of perspective, and charmed with the enjoyment of various colours, you, who can actually see an angle, and contemplate the complete circumference of a Circle in the happy region of the Three Dimensions*.

(Edwin Abbott, *Flatland,* 1884)

#### <span id="page-12-1"></span>**1.1 Motivation**

2D cell culture schemes grow cells on flat surfaces. Such surfaces are coated with material to promote the adherence of cells, growth, and the spread of the culture. Having been used successfully for decades in labs, 2D culturing remains the primary method used in most cell culturing applications. Certainly, the technology and techniques involved in 2D culturing are straight-forward and comparatively inexpensive, and the long-standing use of 2D cultures has generated a wealth of available literature. However, the strongest argument in favor of 2D systems is the ease with which cells can be observed and measured. 2D cell schemes are characteristically simpler to evaluate compared to the widely varying and non-standard 3D cell culture systems which are currently available.

This latter point, the ease of observation and measurement, is the primary issue. The advantages of 3D culturing are certainly numerous and can be listed in extraordinary detail, but this does not change the fact that the observation and measurement of cells in the majority of new 3D culturing systems is more complex, requiring more intricate 3Dspecific culturing laboratories. This, regrettably, inhibits the use of 3D culturing systems for many laboratories which would require a complete retooling of equipment and training for staff to be specific to the new 3D system. The ideal situation would therefore be a 3D culturing system, which is reproducible and simple to use for interested laboratories, and which *increase* the ease of observation and measurement, using the

automation and system integration techniques. The importance of development of new scientific techniques was also recognized by Nobel Prize laureate Sydney Brenner: "Progress in science depends on new techniques, new discoveries and new ideas, probably in that order."[\[1\]](#page-136-1)

#### <span id="page-13-0"></span>**1.2 Thesis Aims and Objectives**

At first glance, an extensive study of commercially or otherwise available automated systems for cell culture management and analysis revealed a wide range of possibilities. What until now is not available, however, is a device platform that combines these two claims. In the case of 3D cell culture, such a link is necessary, since the inherent properties of 3D cell culture make it necessary in the most cases for analysis to interrupt the experiment. From this point of view, a combined solution of automatic cell culture management and directly linked analytics is of great scientific interest. This is exactly what in this thesis should be done.

The aim of this thesis is therefore to develop a new cell culturing system suitable for 3D cell cultures which would be easy to work with and encourage more research laboratories to transition towards 3D cell cultures. The new culturing tool must be robust, easy to handle and provide high reliability of culturing. Additionally, reliable way of monitoring the cell culture state by measuring the concentration of selected biomarkers should be provided. This analysis should be performed in an automated way and on-demand to support the concept of easy-to-use tools. The 3D culturing part and the analytical part should be compatible and create an integral 3D culturing and analytical system. Further objective is to design whole system in a compact and portable form, which could be used anywhere needed. Such 3D culturing system could be advantageously in routine preparation of 3D cell cultures or to perform toxicity assessment of various drugs towards the 3D cultured cells. It is known that 3D cultures resemble more closely *in-vivo* environment and thus toxicity tests performed on 3D cultures provide more relevant results [\[2,](#page-136-2) [3\]](#page-136-3). It is obvious that both scientific aspects from the life sciences field and engineering considerations play a role in answering such a question and play a role in the construction of such a device platform.

The functionality of the developed system should be verified on real 3D cell culture and the analytical measurement results should be verified by comparing with the results measured by conventional analytical methods.

The prototype of culturing device should preferably support the micro-bioreactor and MatriGrid® polycarbonate scaffolds - the tools previously developed at Ilmenau University of Technology [\[4\]](#page-136-4).

The automated analytic part of the system should be preferably based on the enzymelinked immunosorbent assay (ELISA). ELISA is a method which uses optical readout and antibodies to detect a molecule of interest in, for example, the cell medium. More specifically, ELISA is based on the detection of this molecule of interest in a liquid environment by way of a liquid reagent, a reagent which creates a series of biochemical reactions and yields a final indicator, an indicator which can be easily observed and measured to give the amount of this molecule of interest in the liquid environment.

The problem posed for this thesis should be therefore approached from two sides, with the life science question taking the lead and the engineering side working as an assistant for the problems to be solved.

#### <span id="page-14-0"></span>**1.3 Thesis layout**

**Chapter 2**, which follows this introduction reviews available 3D culturing systems with respect to the possibility of biomarker level measurements and degree of automation. Second part of this chapter reviews existing automated ELISA systems. **Chapter 3** lies out the concept of the analytical module, discuss the selection of its building components and describes the assay protocol in detail. This is followed by the detailed description of the readout system and its integration to the analytical module. The last part of chapter 3 is dedicated to the control unit design and functional explanation of underlying electronics. Short description of associated software and corresponding software development tools is also included. The 3D culturing unit prototype design is described in the **Chapter 4**. The topology and functionality of its fluidic network is explained in detail. This chapter also include description of the MatriGrid® scaffolds and the microbioreactor tools. The initial testing and functional evaluation of the 3D culturing and analytical modules are described in the **Chapter 5**. This includes the testing of the culturing unit fluidics, the analytical module fluidics and readout performance evaluation. Finally, the complete albumin ELISA was conducted by the analytical module. Few problems were identified, which required design adjustment. **Chapter 6** describes the identification of the functionality flaws pointed out in the previous chapter and their solving. This include the cleaning procedure improvement and the fluidic manifold redesign. The performance improvement is demonstrated by the standard curve measurement in the low concentration range, as well as by comparing the measurements results with the conventional ELISA method results. The usability of the complete 3D culturing and analytical system is demonstrated in **Chapter 7**. The toxicity of APAP on the 3D grown and perfused HepaRG cell culture was evaluated over 96 hours. Again, the results provided by the prototype system were compared to conventional ELISA protocol. **Chapter 8** discuss the drawbacks of the newly developed system and proposes possibilities for improvement during the further development. Additionally, finished and tested extension of the 3D culturing system, which allows parallel operation of 8 units is described. In the **Chapter 9**, potential applications of the culturing and analytic systems

are discussed. The last part of the thesis is the conclusion provided in **Chapter 10**.

### <span id="page-16-0"></span>**2 State of the art**

#### <span id="page-16-1"></span>**2.1 Cell culturing systems**

In general, although simpler for observation and measurement, 2D cell cultures are not demonstrative of the real situation of cells in real 3D *in-vivo* environment. Mounting cells on a flat surface is certainly a fast method to visualize growth and differentiation, however the resulting biological system is perhaps not the most optimal to comprehend function in the human body. For simple experiments to answer simple questions, the complexity of 3D cultures is likely unwarranted, but it is very clear that cells in 3D behave quite differently compared to cells which are surrounded by other cells in 3D.

This latter point is important in the context of predictivity. 2D cell systems are currently used in numerous drug and therapy screening applications but if the system is not demonstrative of the real situation, can the system be trusted to always be predictive? By slightly increasing the complexity of the technology and system into 3D, in the long-term this could decrease the price and failure-rate in clinical trials for novel drug discovery (which succeeded in and pre-clinical study at the 2D level). Indeed, large pharma companies devote extraordinary monetary resources each year for trials of novel drug therapies, with the majority of such trials ending in failure. 3D culture systems could provide a greater degree of predictivity at the pre-clinical level.

At the experimental level, a typical result of cell growth and differentiation is that cells consume molecules form the cell media and correspondingly release waste. This media must necessarily be changed, in almost all cases manually by the user. This disrupts the cell culture, the hermeticity, and, due to the manual nature of the process makes largescale testing of the culture (for example in screening or therapeutic applications) an impossibility. This means, *a culture* should be 3D to increase predictivity, but *the culturing* should be automated to increase through-put and applicability to large-scale pre-clinical testing.

Following the previous sentence in detail, there are numerous 3D cell culture and culturing products available on the market today. However, the automation of culturing in these products is still in its infancy. In [Table 2.1,](#page-17-0) essentially all relevant 3D culturing

technologies, commercially or semi-commercially available, are summarized. In the context of "Fully Automated Culturing", this means that the cells of interest can be seeded and the device will provide all necessary interim steps without manual user intervention. In the context of "Fully Automated Measurement", this means that the molecule or molecules of interest for measurement can be sampled by the system without manual user intervention. There is not a single instance of a system meeting both these requirements. In extreme contrast, as will be presented in this text, the 3D-Automated Culturing and Analysis Device (3D-ACAD) does meet both requirements.

| Company                     | 3D area of expertise                                                                                                    | <b>Fully</b><br>Automated<br><b>Culturing</b> | <b>Fully</b><br><b>Automated</b><br><b>Measurement</b> |
|-----------------------------|----------------------------------------------------------------------------------------------------|-----------------------------------------------|--------------------------------------------------------|
| 3D Biomatrix                | (2010, spin-off, U. of Michigan) Hanging drop plates<br>for the generation of 3D spheroids.                                                                                                    | No                                            | <b>No</b>                                              |
| 3D Biotek                   | (2007) Inserts of various materials designed to turn<br>2D culture plates into 3D culture environments. Also,<br>3D inserts for bioreactors.                                                                  | No                                            | No                                                     |
| <b>Biontex Laboratories</b> | (1998) 3D cell cultures on solid substrates, optimized<br>for hydrogel substrates.                                                                                                    | No                                            | No                                                     |
| CellASIC                    | (2005, 2012 acquired by Merck) MiCA (Microfluidic<br>Cell Array) for 3D culture, a perfused plate for<br>hepatocytes.                                                                                         | No                                            | No                                                     |
| Cellec Biotek               | (spin-off, U. of Basel) Bioreactors ("U-cup"s) for 3D<br>cell culture and tissue generation.                                                                                                    | Yes                                           | No                                                     |
| Cellendes                   | (2009, spin-off, U. of Tubingen) 3D hydrogel<br>kits/components (PEG-link, CD-link, Maleimide-PVA<br>set, Maleimide-Dextran set), adhesion peptides. BSA-<br>based gels.                                      | No                                            | No                                                     |
| CELLnTEC                    | (2002) products to improve isolation and<br>proliferation of undifferentiated cells, or encourage<br>complete differentiation in 2D or 3D cultures, using<br>3D (and 2D) epithelium models.                   | No                                            | No                                                     |
| Cosmo Bio                   | (1978) Mebiol Gel 3D, an atelocollagen-coated<br>scaffold for 3D culturing.                                                                                                    | No                                            | No                                                     |
| Epithelix Sari              | (2006, U. of Geneva) MucilAir-HF: 3D human airway<br>epithelia reconstituted in vitro by a co-culture of<br>epithelia with human fibroblasts.                                                                 | No                                            | No                                                     |
| Geistlich Pharma AG         | (1851) Orthoss, Chondro-Gide, technologies for<br>regeneration of bone and cartilage.                                                                                                    | No                                            | No                                                     |
| Hamilton                    | BioLevitator, a bench-top incubator and bioreactor<br>hybrid utilizing magnetic Global Eukaryotic<br>Microcarrier (GEM) technology.                                                                           | Yes                                           | No                                                     |
| InSphero                    | (2009, spin-off, U. of Zurich) GravityPLUS plates for<br>spheroids (scaffold-free 3D microtissues)<br>organotypic, for biomimetic drug testing with<br>embryonic stem cells.                                  | No                                            | No                                                     |
| Invitrogen                  | Reagent, cell, and kit supplier. AlgiMatrix, Geltrex,<br>primary cells, stem cells.                                                                                                    | No                                            | No                                                     |
| <b>Irisbiosciences</b>      | 3D cell culturing products, biomaterials, Xeno-free<br>polysaccharide-based hydrogels (mimsys G,<br>heteropolysaccharide based on Gellan Gum); mimsys<br>U (sulfated heteropolysaccharide from Ulva Lactuca). | No                                            | No                                                     |
| Kirkstall Ltd               | (2006, U. of Sheffield) Quasi-Vivo, system for co-                                                                                                    | Yes                                           | No                                                     |

<span id="page-17-0"></span>**Table 2.1 Overview of 3D culturing systems and their automation capabilities.**

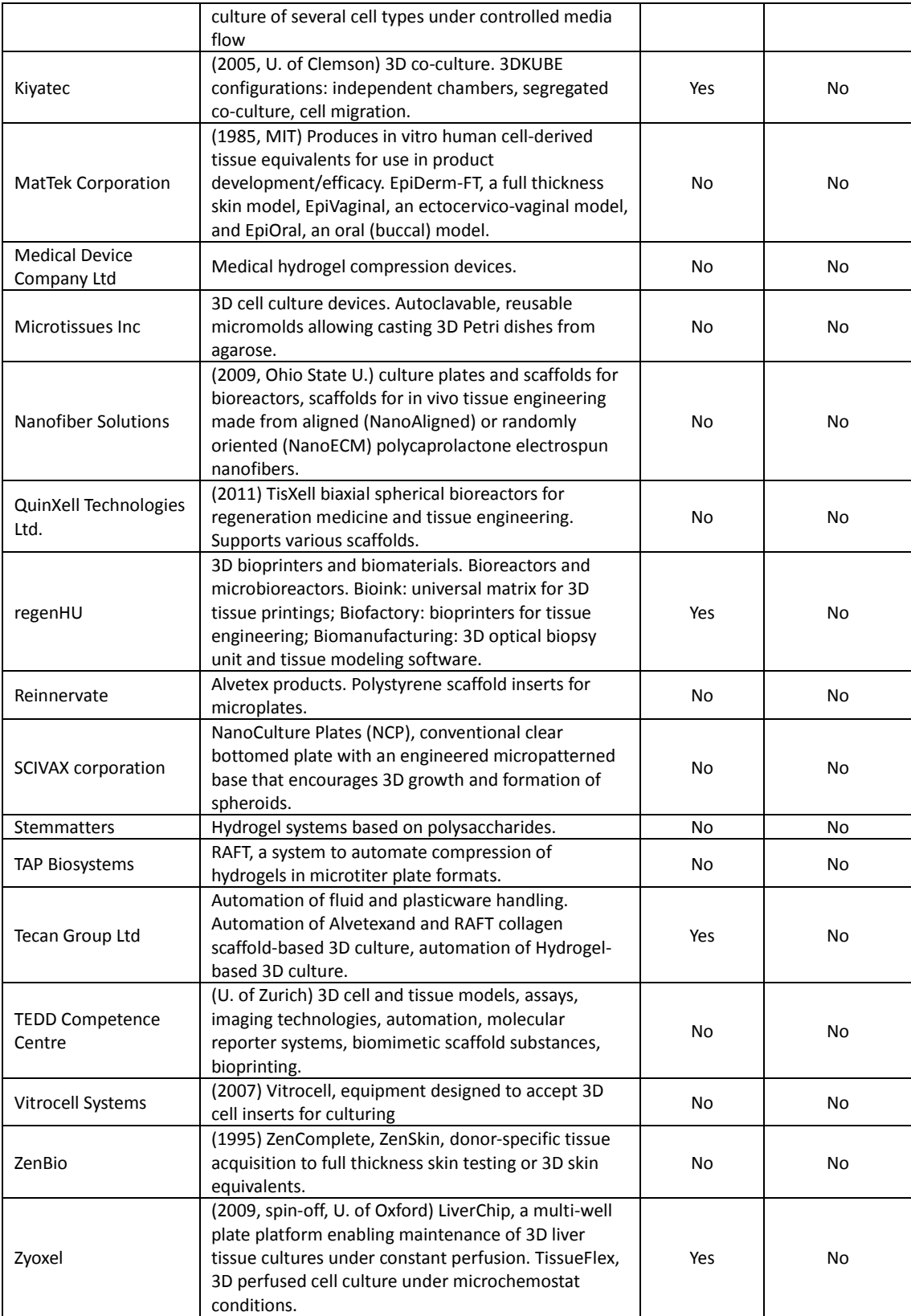

In contrast to many 3D culturing systems listed in [Table 2.1,](#page-17-0) the 3D-ACAD design strictly avoids the use of hydrogels or construction materials based on PDMS. Hydrogels based on natural or synthetic polymers are commonly used in commercial 3D culturing systems as the support matrix for cell culture. (Biontex Labotatories, Cellendes, Irisbiosciences, Stemmaters, etc.) However, the use of hydrogel in general slows down the diffusion (or even traps) of the biomarkers and other molecules from cells to the medium [\[5\]](#page-136-5). Moreover, PDMS-based technology strongly interferes with the detection of soluble protein metabolites or markers due to absorption and adsorption [\[6\]](#page-136-6). To avoid these problems, the 3D-ACAD system uses the scaffold mediated 3D culture.

#### <span id="page-19-0"></span>**2.2 Automated ELISA systems**

The enzyme-linked immunosorbent assay (ELISA) is an analytical measurement method which has existed in various forms for more than 40 years. During that time, iterations on the method have developed ELISA into the immunoassay with the highest sensitivity and highest specificity, leaving ELISA the clear and obvious choice to measure molecules of interest, in particular in complex liquid environments with numerous other molecules. As such, ELISA was the obvious choice for an automated system analyzing cell medium from 3D cultures. The work presented in this text demonstrates the full automation of the ELISA method, taking cures from classic automated flow systems developed previously by Lund University in Sweden [\[7\]](#page-136-7).

In the previous work of Lund, a fully automated immunoassay was developed by joining flow-injection analysis with ELISA resulting in a fast flow-ELISA system. The system utilized competitive binding between antibodies, antigens, and fixed amounts of enzymelabelled antigens, all in the liquid environment. Although novel for the time, the method unfortunately relies on antibodies to be immobilized to a solid support and then to be placed in a small column of the flow system. This does not allow for multiple assays and multiple concentrations as the solid support is necessarily manually replaced by the user leaving the system essentially dedicated to a single assay. Although protein interactions were used instead of real immunochemical interactions, the system did at least show that *flow*-*ELISA could be suitable for on-line monitoring* of biological macromolecules.

In the classic follow-up from Lund process integration using fermentation was studied with on-line process monitoring of the molecule of interest, alpha-Amylase [\[8\]](#page-136-8). A column of crosslinked starch was used to adsorb the a-amylase before and after specific fermentation steps so that the concentration of a-amylase could be continuously monitored using flow-injection and immunochemical measurement. This system, although not technically more advanced than their previous system, did show that *flow-ELISA could be suitable for living cells* (being from the fermentation process). However, due to the industrial nature of the fermenter, only simple measurements of the concentration were performed. Multiple parameters were not investigated and modified.

In contrast to the work of Lund, two key papers have recently claimed to have fluidic methods which outperform ELISA and therefore both of these papers deserve a brief comment. In the first such study, the flow-through membrane immunoassay (FMIA) platform was utilized as an alternative to ELISA in fast high-throughput scheme [\[9\]](#page-136-9). However, the FMIA utilizes a 96-well vacuum plate in which the molecule of interest and other reagents are drawn through a fixed nitrocellulose membrane. This already limits the design of the system as the nitrocellulose the membrane must necessarily be covered in advance with the capture molecules (concentrations therefore remain invariable). Additionally, the capture molecules in this study are gold nanoparticle-labeled antibodies which are then utilized for the visible assay signals. Gold-nanoparticles are toxic to cells/cultures [\[10\]](#page-136-10), immediately limiting the technology as the possibility of contamination, in particular with complex (3D) cultures is too great to risk using metal nanoparticles. On the positive side, the FMIA does provide rapid results (<30 min), but the authors further claim to require fewer user steps than ELISA which is simply not true if the individual steps of the FMIA are counted. Finally, the final three arguments for FMIA over ELISA are that FMIA: 1) "provides multiple assay results (including controls) for each sample", and 2) "uses reagents that can be stored in stable dry form", and "generates visible spots that can be quantified by a camera or a flatbed scanner". Standard ELISA meets these criteria, and the system presented in this thesis exceeds the FMIA parameters in all aspects.

In the second such study, a flow through assay (FTA) was developed on cellulose acetate membranes for the cysticercosis, a parasitic tissue infection caused by larval cysts of the tapeworm [\[11\]](#page-136-11). FTA was claimed to be as good as ELISA in such a situation. Trying both cyst fluid antigens (CFA) and whole cyst antigens (WCA) in the FTA, the assay consisted of (very similar to the previous alternative method) an antigen coated onto a membrane and then the membrane being mounted on a flow-through device. The membrane is again the assay capture matrix, with the criticisms from the previous paragraph still valid in this case. Although not as toxic as nano-particles, a colloidal gold conjugate was used as the antigen-antibody reagent for detection – again, possibly not ideal for cell cultures. The authors showed that between CFA and WCA, that results in the FTA were better with CFA (96.0% sensitivity; 96.0% specificity) compared to WCA (92.0% sensitivity; 96.0% specificity). These results were then compared to tests performed using ELISA. The ELISA showed 96 per cent sensitivity with both the antigens. This demonstrates that FTA is not superior to ELISA, the FTA simply has a sensitivity and specificity which agrees closely with the results of the ELISA, and only under certain conditions. Indeed, as the authors say, "The highest diagnostic accuracy (96%) was obtained with CFA-FTA and CFA-ELISA". However, the FTA is by no means fully automated as the work presented here.

More recently, four proof of concept studies were published, using the electrochemical sensor as the means of readout. Lebogang at all (2017) uses the Separose™ beads filled into micro column for the quantification of microcystin-LR [\[12\]](#page-136-12). The setup is based on flow-ELISA with amperometric sensor and 2,2'-azinobis-(3-ethylbenzothiazolinesulfonic acid) (ABTS) as the substrate. The run time of automated sequential flow assay is 20min. The setup does not provide means for parallel measurements and it can be regarded as single channel system. The amperometric sensor is connected to laboratory potentiostat and can perform up to 6 measurements without significant accuracy degradation. The setup is based on standard laboratory equipment and it is not portable.

Riahi at all (2016) uses flow-ELISA in combination with PDMS microfluidic chips to measure transferrin and albumin levels in hepatocyte culture medium [\[13\]](#page-136-13). Disposable magnetic beads are used as the solid phase and electrochemical amperometric sensor connected to the potentiostat as the detector. The system comprises microfluidic bioreactor for perfusing 2D hepatocyte culture. Similarly, to previously described system, the setup was designed as single channel quantitation tool. The supporting equipment is not integrated with the fluidic part.

The works presented by Shin at all (2017) and Zhang at all (2017) use the same electrochemical sensor design with functionalized surface by antibodies to achieve specific selectivity for detection of desired biomarkers [\[14,](#page-137-0) [15\]](#page-137-1). The sensor uses the electrochemical impedance measurement as the means of detection. Other common features are automated flow-ELISA architecture and the use of microfluidic chips based on PDMS material. The system presented by Shin was designed to measure the concentration of albumin and glutathione-S-transferase-alpha (GST-α) in samples from hepatic culture bioreactor. The multiparameter sensing capability was extended in work presented by Zhang, where additional measurement of cardiac biomarker creatine kinase MB (CK-MB) was included, together with three environmental sensors (temperature, pH and dissolved O2). Separate, gel-based 3D hepatocyte HepG2 culture and cardiomyocyte culture (iPSC-CMs) were grown in micro bioreactors and perfused in one common loop. The functionalized immunosensors saturate after several measurements and require invasive *in-situ* regeneration process where the thin layer surface of gold electrode is etched out. As the consequence, the sensor lifetime (number of regeneration cycles) is reduced. However, it was demonstrated that 25 regeneration cycles cause no significant loss of functionality. Both systems, despite being capable of multiparameter sensing, provide no more than single channel, meaning no support for parallel sample measurement. The complexity and handling requirements of those systems are extensive.

The use of PDMS material is not optimal for cell culture systems due to problems associated with adsorption and absorption of hydrophobic small molecules and drugs [\[6,](#page-136-6) [15,](#page-137-1) [16\]](#page-137-2). This becomes the limiting factor during long experiments and low biomarker concentrations. For long term 3D cell culture experiments, a reliable and robust culture and analysis platform is needed, which is hard to achieve using PDMS technology. Moreover, contamination is a major problem that arises in most modern culture and analysis devices due to complex handling of units during cell seeding/harvesting, medium exchange and sale collection [\[17\]](#page-137-3). The immuno-electrochemical sensors technology, despite the excellent sensitivity they provide, is not matured and the stability of those sensors is not sufficient for use in measurement equipment where the reliability and robustness is the priority. The principal disadvantage of single channel system is the lack of concurrent calibration. The sensor must be calibrated prior to sample measurement and recalibrated in regular intervals to avoid the loose of accuracy. This becomes even more important for sensors with reduced stability.

In summary, the presented work here aimed to develop a fully automated and robust device (the 3D-ACAD) which combines 3D cell culture with a fully automated perfusion, medium change, ability for repeated drug applications, sampling, and followed by an automated flow-ELISA for detection of cell-derived albumin for the assessment of hepatotoxicity. In comparison to other works, this device was focused on developing a scaffold-based 3D-culture-and analysis system which allows good accessibility of the drug to the cells, minimizing adsorption and absorption of small molecules, drugs, and biomolecules inside the closed system. Additionally, the readout system is based on robust optical sensing principle designed for multi-channel operation, with inherent calibration. In contrast to some of the problems and methods discussed above, the ELISA analyzer module in this work has been designed in such a way that almost any commercially available ELISA assay kit can be used with this system and therefore made available to a wide range of users rather than using custom membranes and custom assays.

## <span id="page-24-0"></span>**3 Designing the prototype of the ELISA analytical device**

#### <span id="page-24-1"></span>**3.1 Introduction**

This chapter describes the development and design of the prototype of the automated ELISA analytical device, including the associated electronic control unit. The purpose of the prototype device is to verify the possibility of automated ELISA assay in a flowthrough configuration. The prototype device was preferentially built from commercially available components, rather than custom components, allowing for rapid improvements and modifications in trial versions of the system. The following text describes the design of the fluidic part along with the sandwich ELISA details and the design of the integrated fluorimeter as the means of readout. The associated control unit schematics, layout and the embedded software are also briefly described.

#### <span id="page-24-2"></span>**3.2 Fluidics**

The design of the fluidics must support all fluidic operations required by the typical ELISA procedure. This includes sequential transfer of the capture antibody, the analyte, the labeled antibody, and the substrate into the reaction chamber. Thorough washing of the fluidic paths is very important. The fluidic designs must enable efficient washing to prevent cross contamination of the fluidic paths by different regents.

#### <span id="page-24-3"></span>**3.2.1 Selected Elisa Assay**

For the detection of albumin in the cell culture medium the commercial Human Albumin Quantitation Set (Bethyl, E80-129) was selected. The analyzer device is supposed to replicate the protocol recommended by the manufacturer. It is based on the sandwich ELISA assay [\(Figure 3.1\)](#page-25-0) using the Goat anti-Human Albumin Coating Antibody, human reference serum and the HRP labelled Goat anti-Human Albumin Detection Antibody. Useful quantitation range lies inside the concentration interval from 6,25 ng/ml to 400 ng/ml of albumin.

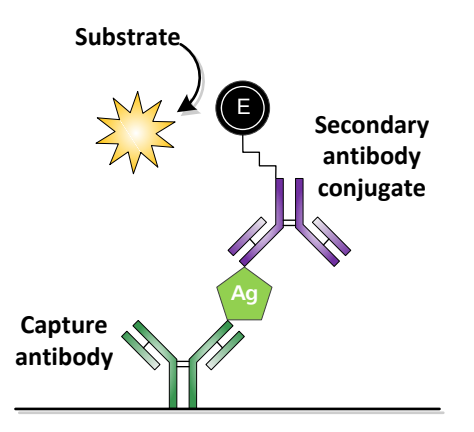

**Figure 3.1 Sandwich ELISA principle.**

<span id="page-25-0"></span>The assay protocol as recommended by the manufacturer comprises the following steps:

- 1. Coat the plate using the primary (capture) antibody
- 2. Incubate the plate at room temperature 1 hour
- 3. Wash the plate five times
- 4. Coat the plate using the blocking solution
- 5. Incubate 30min at room temperature
- 6. Wash the plate five times
- 7. Add samples and standards to plate wells
- 8. Incubate 1hour at room temperature
- 9. Wash the plate five times
- 10. Add HRP conjugated (detection) antibody to the plate wells
- 11. Incubate 1 hour at room temperature
- 12. Wash the plate five times
- 13. Add the substrate solution to the plate wells
- 14. Develop the plate 15 min
- 15. Stop the reaction adding the stop solution to the plate wells
- 16. Measure the absorbance or fluorescence (depending on the used substrate) using plate reader.

This protocol uses MTP as the solid phase reaction carrier assuming the fluid operations are performed by the pipetting operations. The protocol needs to be adapted for the flowthrough configuration to address the different means of liquid handling. On the other side, the fluidic components should be selected with regard to assay protocol requirements.

In order to automate the assay, one could choose to use pipetting robots, complex machines optimized for using MTPs and automated pipetting. However, pipetting robots tend to be large in size and quite expensive, and trained personnel are necessary to operate such robots. Furthermore, many biological experiments simply require the monitoring of some metabolic indicator in the cell culture medium at regular intervals and for such a trivial task, the use of pipetting robots would be a unnecessarily expensive investment and not economically justified. Therefore, there is a need for a smaller, simpler device which could provide repeated and automated analysis using e.g. ELISA as the analysis method. One way to achieve this goal is to utilize a flow-through configuration. The pipetting operations are eliminated this way and replaced by the pumps and valves as the means of liquid handling according to required protocol. This configuration is rarely utilized because it creates new challenges – e.g. to avoid cross contamination of the commonly used fluidic paths or cleaning the fluidics after the end of essay. Careful choice of the fluidics material, components and washing procedures is very important to successfully implement of selected assay in the flow-through configuration analytic device.

#### <span id="page-26-0"></span>**3.2.2 Selection of the fluidic components**

In the first step of the ELISA protocol, the capture antibody needs to be bound to a solid surface (also referred to as solid phase). Various materials have been used for this purpose – polystyrene (PS) and polyvinyl chloride (PVC) are among the most commonly used [\[18\]](#page-137-4). For the implemented flow-through configuration the 20µl size PVC capillary (SC-Sanguia Counting, Type 100024) was chosen as the solid phase component. PVC and PS are reported to have a high protein binding capacity. The selected volume is sufficiently high to enable the measurement by the optical readout device, but reasonably small to save expensive reagents. The selected PVC capillary had internal diameter of 0.96 mm, outside diameter 1.8 mm and are approximately 28 mm long.

#### **3.2.2.1 Tubing selection**

The appropriate tubing material for this application needs to have a low protein binding capacity. The ELISA protocols usually use highly diluted antibody solutions. It is therefore important that binding of antibodies to the tubing walls be minimized to prevent the depletion of reagent solution and also to prevent unwanted reactions inside the tubing. The tubing material should be also chemically inert to withstand cleaning and protein desorption operations. Optimal material properties for this application has the flexible polymer with a trade name C-Flex manufactured by the Saint Gobain Performance plastics [\[19\]](#page-137-5). This polymeric compound is based on hydrogenated styrene/isoprenebutadiene/styrene block copolymer and belongs to the thermoplastic elastomers group. It is highly biocompatible, has low protein binding capacity, and sufficient chemical resistance. Moreover, it is also compatible with the selected pinch solenoid valves of the system designed here. Another material used in the manifold construction is the Teflon FEP. It is characterized by excellent chemical resistance, high temperature processability and low protein binding capacity compared to other standard materials. The tubing internal diameter should be small to minimize dead volume on one side, but of sufficient size to prevent clogging by eventual precipitates. The internal diameter of 0.58 mm seemed to be a good compromise and was therefore chosen for this application.

#### **3.2.2.2 Active fluidic components**

An analytical flow-through device is expected to use a rather higher number of fluidic paths. The switching between different fluidic paths as required by the ELISA protocol is realized by use of two-way and three-way valves. For practical reasons, only solenoid (electromechanically operated) isolation valves were considered. Important requirements for our selected valves were low dead volume and biocompatibility of all the wetted parts. A low footprint area and a low power operation are of secondary importance. The use of pinch valves over traditional seat or membrane valves is preferred for truly zero dead volume and very simple washing and maintenance. The pinch valves manufactured by Bio-Chem Fluidics Inc. perfectly fit all these requirements. The 19 mm diameter valves optimized for 0.5mm internal diameter C-Flex tubing were selected: the type 075P2NC12-23B is normally closed two-way valve and the type 075P3MP12-23B is the three-way valve [\(Figure 3.2\)](#page-28-0). The valves require  $12 \text{ V}$  / 240 mA (2.9 W) for switching, after that the power can be reduced to 5 V  $/$  100 mA (0.5 W) to hold the valve in the switched position. The tubing can be easily inserted to or removed from the valve head.

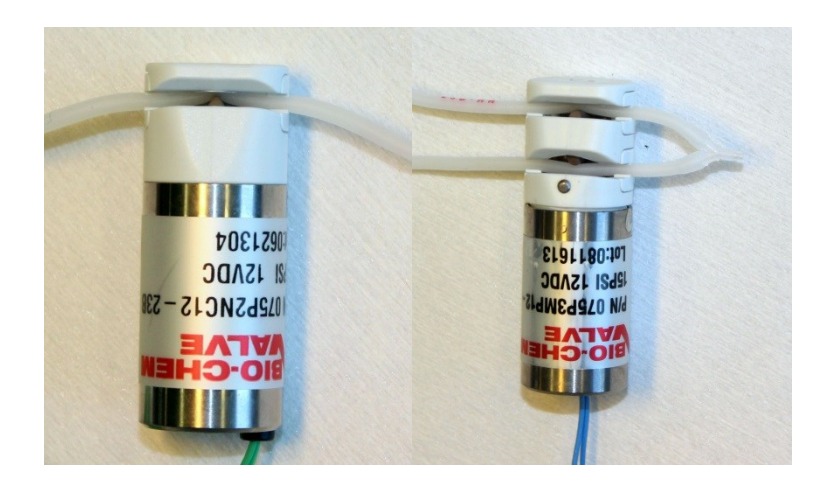

**Figure 3.2 Selected types of the 2-way (left) and 3-way (right) solenoid valves**

<span id="page-28-0"></span>The pump selection is primarily dictated by the flexibility. It is required to operate in a wide flow-rate range (10  $\mu$ l/min to 1000  $\mu$ l/min), the precise (accuracy 10% of pumped volume is sufficient) and predictable dosing must be possible and reverse operation is also required. Similarly, as in the case of the valves, all wetted parts must be biocompatible and have sufficient chemical resistance. The low protein binding property is not required for the pump. The syringe pumps and the peristaltic pump are principally suitable for this application, however the peristaltic pump is preferred over the syringe pump because the pumped volume can be unlimited and does not depend on the syringe size. Syringe pumps are more precise and have more uniform flow-rate compared to peristaltic pumps, which makes the very suitable for segmented flow and microfluidic applications. The pumping accuracy of the peristaltic pump is mainly dependent on the accuracy of controlling its rotor speed and position. For that reason, peristaltic pumps using a DC motor or asynchronous AC motor are not suitable. The preferred motor for controlling the peristaltic pump suitable for the ELISA analyzer is a DC stepper motor, because a stepper motor is synchronous, the rotor position depends only on the number of step pulses issued by the motor controlled and is independent of the mechanical load (to a certain maximum limit). Suitable stepper motor controlled peristaltic pump heads are manufactured by the company Boxer GmbH and the type 61131.000 was selected for use in the analyzer [\(Figure 3.3\)](#page-29-1). It is powered by NEMA23 size stepper motors with 200 steps per revolution. The pump head uses the pharmed tubing with internal diameter of 0.5 mm arranged in four independent channels. The measured pumped volume is 12.5 µl per revolution. The calculated motor speed for the flow-rate 10 µl/min is 0.8 rpm or 160 steps/min and the calculated motor speed for the maximum flow-rate  $1000 \mu l/min$  is 80 rpm or 16000 steps/min.

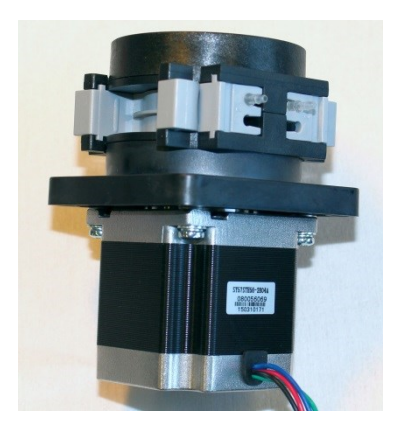

**Figure 3.3 Selected stepper motor driven peristaltic pump**

#### <span id="page-29-1"></span><span id="page-29-0"></span>**3.2.3 Fluidic Topology**

[Figure 3.4](#page-30-0) shows schematically the complete fluidic topology of the prototype analyzer device. It accomplishes all steps of the sandwich ELISA protocol for seven samples and/or analyte standards. Special attention was paid to the design of the washing and cleaning operations. The whole fluidic subsystem is composed of the following components:

- Two peristaltic pumps (type 61131.0000, Boxer GmbH)
- 19 two-way normally closed solenoid pinch valves (075P2NC12-23B, Bio-Chem Fluidics Inc.)
- One three-way solenoid pinch valve (075P3MP12-23B, Bio-Chem Fluidics Inc.)
- Four nine-port manifolds (P-191, IDEX Health & Science)
- Two 50ml polypropylene containers one for the washing buffer and one for the waste.
- Eleven 2ml polypropylene containers seven for the samples or analyte standards and four for sandwich ELISA reagents.
- Eight replaceable 20µl PVC capillaries (Type 100024, SC-Sanguia Counting)
- C-Flex tubing, internal diameter 0.58mm (type 10025-23B, Bio-Chem Fluidics Inc.)

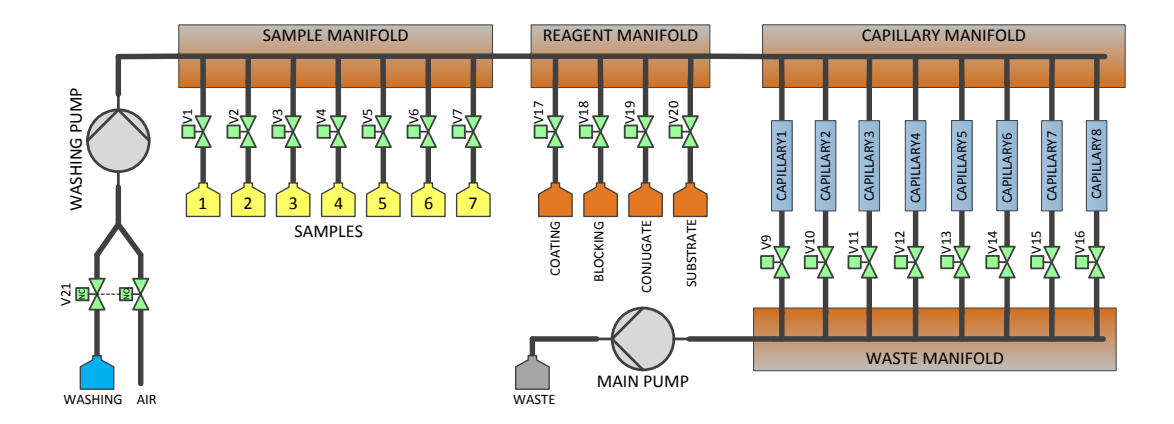

**Figure 3.4 The fluidic topology of the analyzer based on the ELISA protocol**

<span id="page-30-0"></span>The operation of this fluidic network is relatively simple. The valves V17 to V20 select which reagent will be transferred to the selected capillary. The valves V1 to V7 select which sample or analyte standard will be transferred to the selected capillary. Normally, only one valve from the groups V1 to V7 and V17 to V20 will be open at the same time. The valves V9 to V16 select the destination capillary into which the fluid will be pumped. The main Pump is the pump used for the transfer of selected sample or reagent into selected capillary. The washing pump is stopped during this operation. The washing pump is used to wash all the fluidic paths and capillaries using the washing buffer. When some capillary needs to be washed, one of the valves V9 to V16 corresponding to selected capillary will be opened and both the main pump and the washing pump will be started at the same speed. By opening the valve V21 during the washing procedure, it is possible to empty the whole fluidic network. Capillary 8 has a special purpose as it is used as the fluidic bypass during the washing operations – in case capillaries 1 to 7 are filled with reagents according to the protocol and in case it is also necessary to wash the manifold common fluidic paths. Then capillary 8 is used to drain the washing solution to the waste. This way the washing of the common fluidic paths can be realized without disturbing the content of the other capillaries.

For example, if the protocol requires to pump a conjugated antibody into capillary 2, the following sequence will be executed: V19 will be open to connect the conjugate antibody to the fluidic network, V10 will be also open to enable the flow through the capillary 2 and the Main Pump will be instructed to pump a calculated amount of reagent so that capillary 2 will be filled with it. All remaining valves are in the closed position and the washing pump is stopped.

Because this prototype analyzer version contains only seven capillaries available for the measurement, it is possible to measure only seven points in one run. Those seven points comprise the actual samples as well as the concentration standards. A typical configuration is to use the 5 capillaries to measure points of the standard curve and the remaining two capillaries can be used to measure samples automatically taken from the two culturing units (described in the **Chapter [4](#page-80-0)**)

The following section describes the complete sandwich ELISA protocol optimized for this flow-through configuration in detail. The specific flow-rates and volumes used in the protocol are dependent on the fluidic network physical size, taking into account the dead volume of the fluidic paths, and preventing a significant pressure drop over the fluidic network.

#### <span id="page-31-0"></span>**3.2.4 Flow-through optimized sandwich ELISA protocol**

#### **3.2.4.1 Step 1 – Coating the capillaries with the capture antibody.**

The first step of the human albumin ELISA protocol coats the walls of capillaries (solid phase) with the capture antibody. The capture antibody as purchased (A80-129A-11, Bethyl Inc.) was diluted with the coating buffer in the ratio 1:100. The coating buffer has the following composition:

Coating Buffer:

- 50 mM Na<sub>2</sub>CO<sub>3</sub>
- pH adjusted to 9.6 using HCl or NaOH

During step 1 the diluted capture antibody is pumped to capillaries 1 to 7 using the following sequence:

- Valves V16 and V17 will open, all other valves remain closed (unpowered)
- The main pump will be activated to pump 300  $\mu$ l at the speed of 350  $\mu$ l/min of diluted capture antibody solution through the reagent and capillary manifolds to capillary 8. The purpose is to fill the fluidic paths and manifolds with the reagent.
- The valve V16 will be closed again and the valve V9 will open
- The main pump will be activated to pump 50  $\mu$ l at the speed of 100  $\mu$ l/min of diluted capture antibody solution to capillary 1. The pumping speed is reduced to prevent turbulent flow through the capillary
- The previous step will be repeated six more times to fill the capillaries 2 to 7 in the serial sequence. The corresponding valves V10 to V15 will be used instead of the valve V9.

The flow path of step 1 for filling capillary 1 is illustrated in [Figure 3.5.](#page-32-0) During this step all the capillaries are filled with the capture antibody solution. The total duration of step 1 is 4 minutes and 28 seconds. 700 µl of the capture antibody reagent is consumed in the first step.

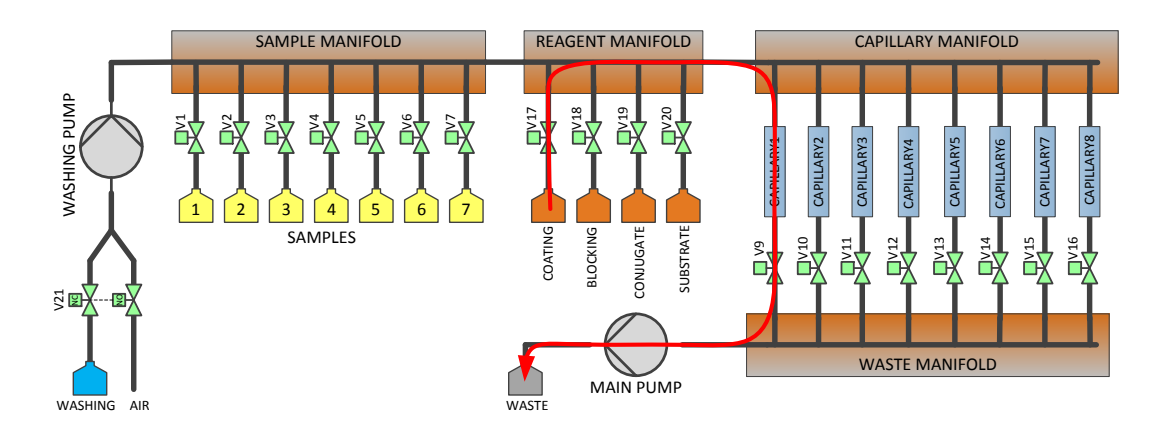

<span id="page-32-0"></span>**Figure 3.5 Flow path for filling capillary 1 with the capture antibody during step 1. Capillaries 2 to 7 are subsequently filled using the valves V10 to V15 instead of V9.**

#### **3.2.4.2 Step 2 – Incubation of the capture antibody.**

During step 2, the dissolved capture antibodies in the capillaries are adsorbed on the surface of the PVC capillaries. The incubation period is 15 min and takes place at room temperature. The schematic picture of the ELISA after step 2 is shown in [Figure 3.6.](#page-32-1)

<span id="page-32-1"></span>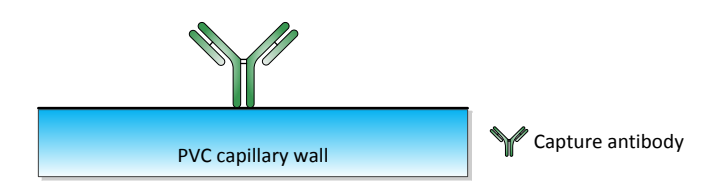

**Figure 3.6 The first step of sandwich ELISA - the capture antibody was attached to the solid phase.**

The incubation time remains constant for all capillaries despite the serial way of filling the capillaries and the non-negligible pumping time. This is achieved by keeping the capillary filling speed the same for the steps before and after the incubation period. The incubation period is only slightly extended by the time required to fill the manifold and drain capillary 8 of the liquid, which is the duration of the first part of the sequence following the incubation (usually 75 seconds). The incubation time can be easily corrected for this increase if needed. The timing of the first three steps of the ELISE sequence: the coating with capture antibody, the incubation and the washing is shown in [Figure 3.7.](#page-33-0) The same principle is used also in the following parts of the ELISA sequence.

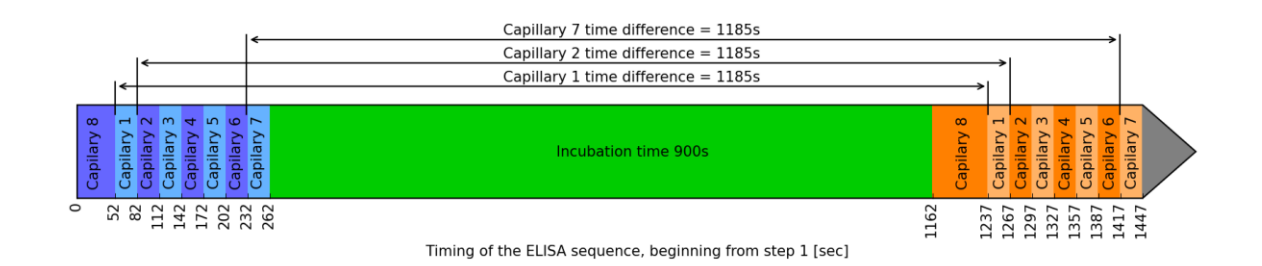

<span id="page-33-0"></span>**Figure 3.7 The beginning of the ELISA sequence – capture antibody coating (blue), incubation period (green) and the first part of the washing (orange). The time between the start of coating and the capillary with antibody to the washing of the same capillary is constant for all channels.**

#### **3.2.4.3 Step 3 – Washing**

After the capture antibody was attached to the solid phase, the fluidic paths and the capillaries need to be washed to remove all residuals of the capture antibody reagent. The cleaning is performed using the washing buffer of the following composition:

Washing Buffer:

- 50 mM Tris(hydroxymethyl)aminomethane (TRIS)
- $\bullet$  140 mM NaCl
- pH adjusted to 8.0 using HCl or NaOH

During this washing step the washing buffer is pumped to all capillaries using the following sequence:

- The valve V16 will open and the valve V21 will switch to the washing container fluidic path, all other valves remain closed (unpowered)
- The main pump and the washing pump will be simultaneously activated to pump 500  $\mu$ l at the same speed of 400  $\mu$ l/min. This will wash the sample manifold, the reagent manifold and the capillary manifold. The washing buffer will be pumped through capillary 8.
- The valve V16 will be closed again and the valve V9 will open
- The main pump and the washing pump will be simultaneously activated to pump 50  $\mu$ l at the same speed of 100  $\mu$ l/min. This will wash capillary 1 at low speed to not desorb the attached antibodies.
- The previous step will be repeated six more times to wash capillaries 2 to 7 in the serial sequence. The corresponding valves V10 to V15 will be used instead of the valve V9.

This washing procedure is repeated two times during the step 3. The total time required to complete step 3 is 9 minutes and 42 seconds. 1700 µl of washing buffer is consumed during this time. The [Figure 3.8](#page-34-0) shows the washing flow path.

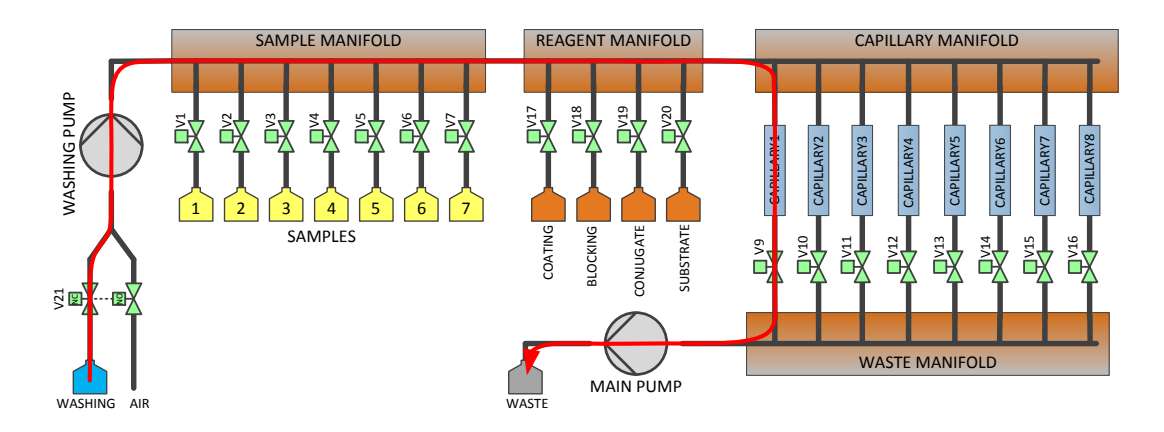

<span id="page-34-0"></span>**Figure 3.8 Flow path used for washing the capillary 1. Capillaries 2 to 7 are washed in the same manner using the valves V10 to V15 instead of V9.**

#### **3.2.4.4 Step 4 - Blocking the capillaries with the bovine serum albumin (BSA)**

The coverage of the solid phase with the capture antibody performed in the steps 1 and 2 leaves a lot of binding sites on the surface free. The purpose of blocking step is to saturate those free sites with the BSA which is inactive in the assay. This greatly reduces the

interference and lowers the background reading. The blocking solution has the following composition:

Blocking buffer:

- 50mM Tris(hydroxymethyl)aminomethane (TRIS)
- 150mM NaCl
- 1% Bovine serum albumin (BSA)
- pH adjusted to 8,0 using HCl or NaOH

The fluidic operation to complete step 4 is very similar to the first step. It differs in using the blocking reagent instead of the capture antibody reagent. The exact sequence of the step 4 is following:

- Valves V16 and V18 will open, all other valves remain closed (unpowered)
- The main pump will be activated to pump 300  $\mu$ l at the speed of 350  $\mu$ l/min of the blocking buffer through the reagent and capillary manifolds to the capillary 8.
- The valve V16 will be closed again and the valve V9 will open
- The main pump will be activated to pump 50  $\mu$ l at the speed of 100  $\mu$ l/min of the buffer solution to the capillary 1.
- The previous step will be repeated six more times to fill the capillaries 2 to 7 in the serial sequence. The corresponding valves V10 to V15 will be used instead of the valve V9.

The step 4 flow path for filling the capillary 1 is illustrated on the [Figure 3.9.](#page-36-0) During this step all the capillaries are filled with the blocking buffer solution. The total duration of step 1 is 4 minutes and 28 seconds. 700 µl of the blocking reagent is consumed in the step 4.
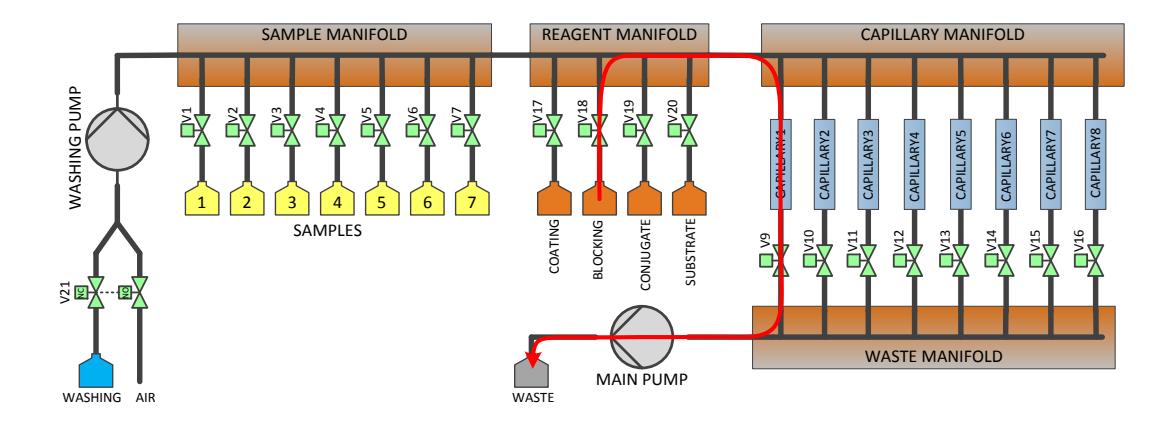

**Figure 3.9 Flow path for filling the capillary 1 with the blocking buffer. Capillaries 2 to 7 are subsequently filled using the valves V10 to V15 instead of V9.**

## **3.2.4.5 Step 5 – Blocking Incubation**

During incubation time the BSA will saturate the surface of the solid phase and it will block all free binding places not occupied by the capture antibody. The blocking incubation time is 30 min and the operation is also made at room temperature. The schematic picture of the ELISA after step 5 is shown on the [Figure 3.10.](#page-36-0)

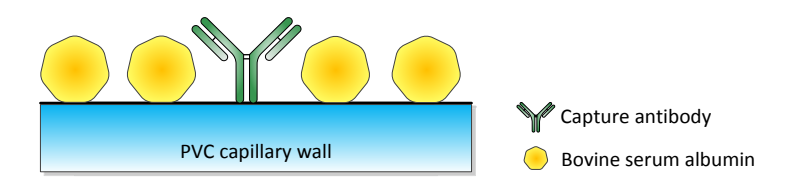

<span id="page-36-0"></span>**Figure 3.10 Situation at the capillary surface after blocking step. No free place is left on the surface for binding more proteins.**

# **3.2.4.6 Step 6 – Washing**

After the completion of the blocking step, the washing is needed again to clean the fluidic paths and to remove the blocking solution from the capillaries. This washing step is exactly the same as the washing described in the step 3. Again, it requires 9 minutes and 42 seconds and 1700 µl of washing buffer to complete.

#### **3.2.4.7 Step 7 – Filling the capillaries with human serum albumin samples**

During this step the analyte samples held in the containers 1 to 7 will be transferred one by one to respective capillaries 1 to 7. Until now the procedure was the same for all 7 capillaries. Starting from this step each capillary will have different protein compositions on the surface, depending on the analyte composition.

The fluidic topology as designed contains 8 capillary channels. The capillary 8 is not used for the measurement and serves as the draining the fluid through manifolds while not affecting the capillaries 1 to 7, which are the actual measurement channels. The typical ELISA procedure includes the standard curve measurement along with the samples containing unknown concentration of the analyte. The standard curve serves as way of concentration calibration. The standards curve is created by measurement of a series of standards with different but known concentration of analyte. The seven available channels of the proposed device can be allocated either to the sample or standard measurement. The configurations providing reasonable measurement accuracy are: 6 standards + 1 sample, 5 standards  $+ 2$  samples or 4 standards  $+ 3$  samples.

### **The sample source**

There are two ways in which the sample solution can be interfaced to this analytic device: The sample can be place in a small container directly in the device. This is the way the concentration standards are connected to the device. Alternatively, and preferably the fluidic connection is used to interface the culturing unit (see the **Chapter [4](#page-80-0)**) with the selected sample valve (V1 to V7). This will enable the automated sample feeding from the culturing unit to the analytic device. In this case the volume of pumped sample is increased to compensate for the dead volume of the inter-module fluidic connection.

The step 7 will start with the transfer of the sample 1 to capillary 1 according this sequence [\(Figure 3.11\)](#page-38-0):

- Valves V1 and V16 will open, all other valves remain closed (unpowered)
- The main pump will be activated to pump 300  $\mu$ l at the speed of 350  $\mu$ l/min of the first sample solution through the reagent and capillary manifolds to the capillary 8.
- The valve V16 will be closed again and the valve V9 will open
- The main pump will be activated to pump 50 µl of the sample 1 solution at the speed of 100  $\mu$ l/min of to the capillary 1.
- Valve V9 will close

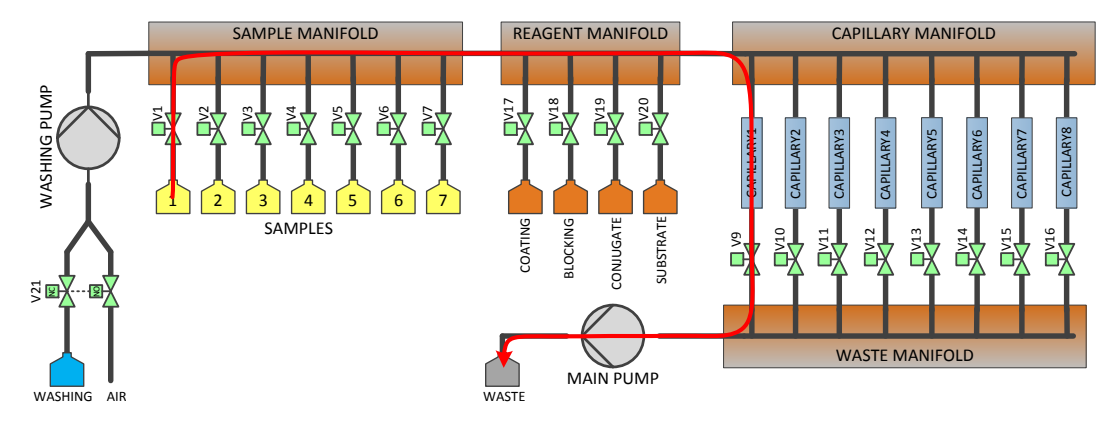

<span id="page-38-0"></span>**Figure 3.11 Fluidic path for transferring the sample 1 into the corresponding capillary 1**

After the sample 1 has been transferred to the capillary 1 and before the transfer of sample 2 to corresponding capillary 2 the fluidic paths must be washed to avoid the cross contamination of the samples. This "washing after sample" procedure is performed after each sample transfer and has the following sequence:

- The valve V16 remains open after the previous sample transfer. All other valves stay closed.
- The main pump and the washing pump will be simultaneously activated to pump 350 µl at the same speed of 350 µl/min. This will empty the fluidic path inside the sample manifold, reagent manifold and capillary manifold. The liquid will be drained through the capillary 8.
- The valve V16 will close and the valve V9 will open
- The washing pump will be activated to pump 3  $\mu$ l at the speed of 100  $\mu$ l/min. This will make small air gap inside the capillary manifold from the common fluidic path towards the fluidic path of the capillary 1.
- The valve V9 will close and the valve V1 will open
- The washing pump will be activated to pump 50  $\mu$ l at the speed of 100  $\mu$ l/min. This will make small air gap inside the sample manifold from the common fluidic path towards the fluidic path of the sample 1.
- The valve V1 will close and the valves V16 and V21 will open
- The main pump and the washing pump will be simultaneously activated to pump 500 µl at the same speed of 350 µl/min. This will wash the sample manifold, the reagent manifold and the capillary manifold common fluidic paths. The washing buffer will be pumped through the capillary 8.
- The valve V21 will close

In this moment the transfer of the sample 1 to the capillary 1 has been finished and the fluidic paths were washed and transfer of the sample 2 to the capillary 2 can take place. The sequence of emptying the flow path is depicted on [Figure 3.12.](#page-39-0)

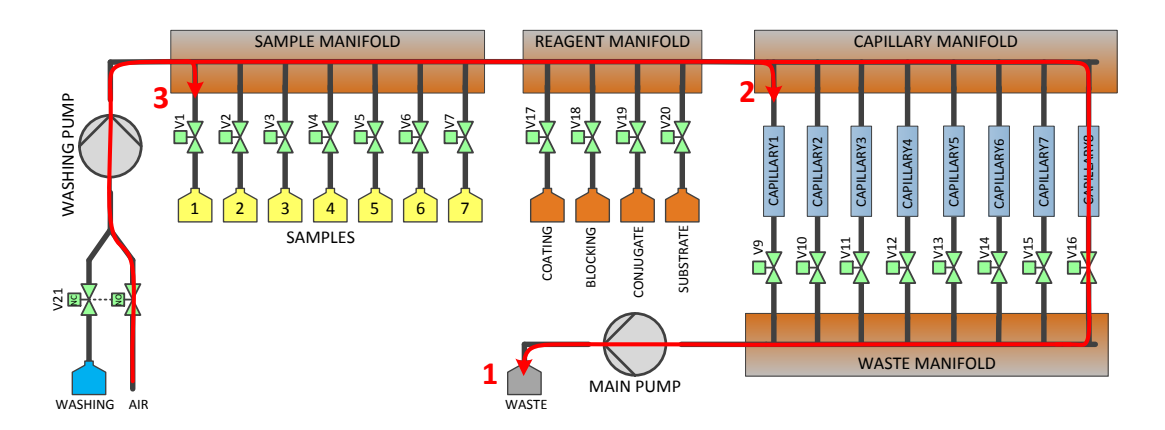

<span id="page-39-0"></span>**Figure 3.12 After the sample 1 has been transferred to the corresponding capillary 1, the fluidic path**  will be emptied in three steps:  $1<sup>st</sup>$  – the fluid is pumped out of all manifolds through the capillary 8, **2 nd – the side arm of the capillary manifold is emptied by introducing a small air gap, 3 rd – the side arm of the sample manifold is also emptied. Subsequent washing of the common fluidic path (marked as red "1" on the figure) completes the "washing after sample" sequence.**

The step 7 then continues with transferring of sample 2 to the capillary 2 followed by the "washing after sample" sequence again. This scheme is repeated until all seven samples are transferred to their corresponding capillaries. The step 7 consumes 350 µl of each sample and 3500 µl of washing buffer. The total time required for completion of this sequence step is 30 minutes and 55 seconds.

# **3.2.4.8 Step 8 – Sample Incubation**

During this incubation time the human serum albumin contained in the sample bonds to the capture antibody. The number of the antibody-albumin pairs will be different in each capillary depending on the albumin concentration in the samples. The samples must be sufficiently diluted so that even for the maximum sample albumin concentration the antibody binding capacity will be not exceeded at the end of the incubation time, which is set to 15 minutes. The incubation takes place at room temperature. The schematic picture of the ELISA after step 8 is shown on the [Figure 3.13.](#page-40-0)

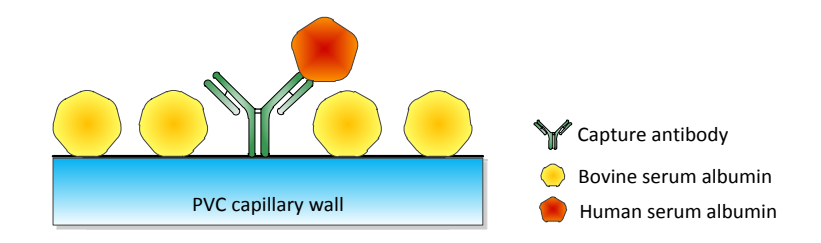

<span id="page-40-0"></span>**Figure 3.13 Situation at the capillary surface at the end of sample incubation time. The human serum albumin is selectively bonded to the capture antibody. Ideally there is no other possibility for the albumin to bond.**

# **3.2.4.9 Step 9 – Washing**

The sample incubation is followed by washing again. This washing uses the sequence described the step 3. This washing step requires 9 minutes and 42 seconds and 1700 µl of washing buffer to complete – same values are used in the step 3.

# **3.2.4.10 Step 10 – Filling the capillaries with enzyme labeled secondary antibody.**

The secondary antibody binds specifically to the human serum albumin. The amount of bonded antibody will be therefore directly proportional to the amount of human serum albumin already bonded to the capture antibody. If the sample contained no human serum albumin, no secondary antibody will be bonded and it will be washed away in the following steps. This secondary antibody has covalently bonded HRP enzyme which later allows substrate conversion to a colored dye. The secondary antibody as purchased (A80- 129P-30, Bethyl Inc.) was diluted with the blocking buffer (described in the step 4) in the ratio 1:10<sup>5</sup>.

During step 10 the diluted secondary antibody is pumped to capillaries 1 to 7 using the following sequence:

- Valves V16 and V19 will open, all other valves remain closed (unpowered)
- The main pump will be activated to pump 300  $\mu$ l at the speed of 350  $\mu$ l/min of diluted secondary antibody solution through the reagent and capillary manifolds to the capillary 8.
- The valve V16 will be closed again and the valve V9 will open
- The main pump will be activated to pump 50  $\mu$ l at the speed of 100  $\mu$ /min of diluted capture antibody solution to the capillary 1. Low pumping speed prevents disturbing the surface layer.
- The previous step will be repeated six more times to fill the capillaries 2 to 7 in the serial sequence. The corresponding valves V10 to V15 will be used instead of the valve V9.

The step 10 flow path for filling the capillary 1 is illustrated on the [Figure 3.14.](#page-41-0) During this step all the capillaries are filled with the secondary antibody solution. The total duration of step 10 is 4 minutes and 28 seconds. 700 µl of the secondary antibody reagent is consumed.

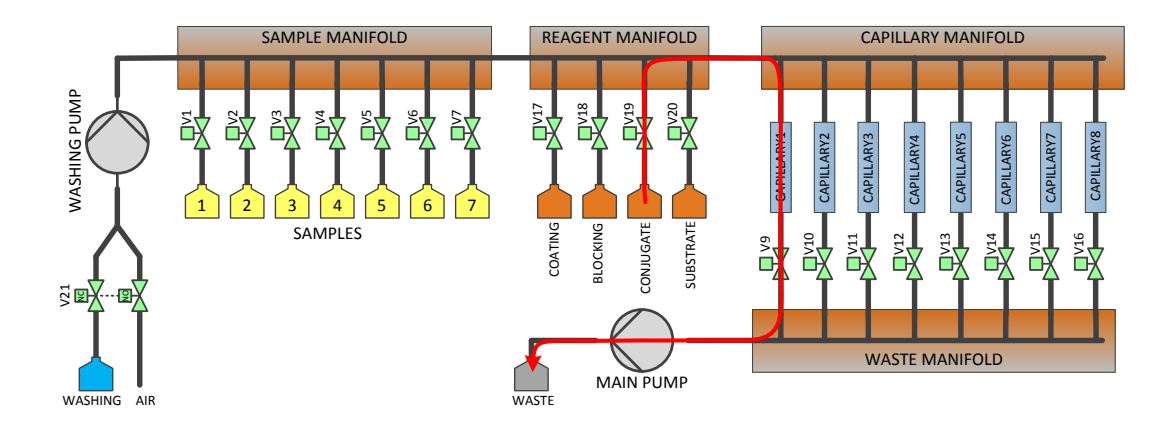

<span id="page-41-0"></span>**Figure 3.14 Flow path for filling the capillary 1 with the secondary antibody solution. Capillaries 2 to 7 are subsequently filled using the valves V10 to V15 instead of V9.**

The secondary antibody is covalently bonded to the HRP enzyme, which converts the substrate to colored compound. This reaction is supposed to take place inside capillary where the enzyme is attached to the capillary walls as a part of the sandwich ELISA stack. Even traces of HRP enzyme inside the fluidic paths preceding the capillary start the substrate conversion prematurely and result in the increased signal background. It is therefore very important to carefully clean the common fluidic paths to remove traces of HRP enzyme before substrate enters the flow paths. For that reason, a special cleanup sequence is executed at the end of the step 10.

This cleanup sequence comprises following operations:

- The valve V16 will open while all the other valves remain closed.
- The main pump and the washing pump will be simultaneously activated to pump 350 µl at the same speed of 350 µl/min. This will empty the fluidic path inside the sample manifold, reagent manifold and capillary manifold. The liquid will be drained through the capillary 8.
- The valve V16 will close and the valve V17 will open
- The washing pump will be activated to pump 50  $\mu$ l at the speed of 100  $\mu$ l/min. This will remove the fluid still remained in the coating reagent side flow path of the reagent manifold.
- The previous operation will be repeated two more times to remove fluid remaining in the blocking and conjugated flow paths of the regent manifold. The valves V18 and V19 will be used instead of the valve V17.
- The valves V16 and V20 will open while all the other valves remain closed.
- The main pump will be activated to pump 25  $\mu$ l at the speed of 200  $\mu$ l/min. This will extract any secondary antibody solution possibly present in the substrate side flow path of the reagent manifold.
- The valves V20 will close and the valves V16 and V21 will open
- The main pump and the washing pump will be simultaneously activated to pump 500 µl at the same speed of 350 µl/min. This will wash the sample manifold, the reagent manifold and the capillary manifold common fluidic paths. The washing buffer will be pumped through the capillary 8.
- The valves V16 will close and the valves V17 will open
- The washing pump will be activated to pump 50  $\mu$ l at the speed of 350  $\mu$ l/min. This will pump the washing buffer into the coating reagent side flow path of the reagent manifold.
- The previous operation will be repeated two more times to pump the washing buffer into the blocking and conjugated flow paths of the regent manifold. The valves V18 and V19 will be used instead of the valve V17.

This special reagent manifold cleanup requires 4 minutes, 38 seconds and 650 µl of washing buffer to complete.

# **3.2.4.11 Step 11 - Incubation of the secondary antibody**

This incubation time provides sufficient time for the conjugated secondary antibody to bind to the human serum albumin which was possibly (depending on the albumin content of the sample) present on the capillary surface layer. The secondary antibody contains covalently attached label which later convert the substrate to detectable substance. The amount of the enzyme attached to the protein stack during the incubation period is directly proportional to amount of immobilized albumin on the capillary surface. The incubation time is set to 15 minutes. The operation is performed at room temperature. The schematic picture of the ELISA after step 11 is shown on the [Figure 3.15.](#page-43-0)

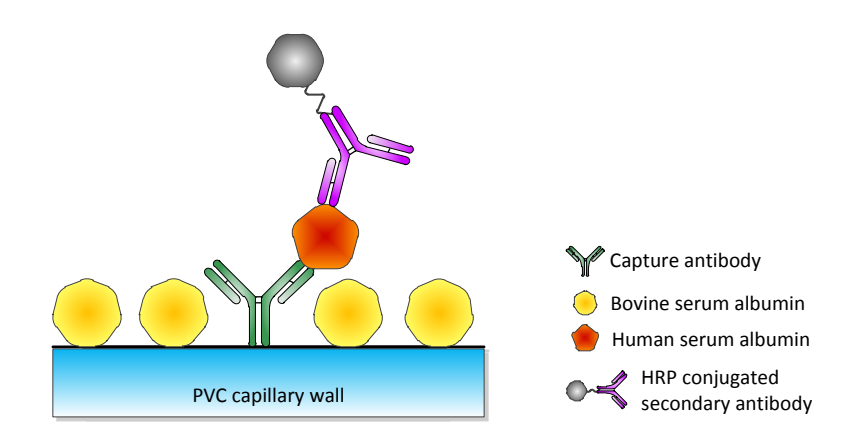

<span id="page-43-0"></span>**Figure 3.15 The complete sandwich ELISA stack at the end of step 11. If the sample contained human serum albumin, the HRP conjugated secondary antibody will be attached to it.**

# **3.2.4.12 Step 12 – Washing**

A regular washing procedure is introduced at the end of the incubation time. The sequence already described in the step 3 is repeated three times to address increased requirements for cleanliness before the substrate pumping step. This step requires 14 minutes and 33 seconds to complete. Additionally 2550 µl of washing buffer is consumed.

# **3.2.4.13 Step 13 – Transferring substrate to the capillaries**

The substrate is generally colorless solution which can be converted by the action of enzyme to colored, fluorescent or chemiluminescent compound depending on the substrate type. The concentration of resulting compound can be measured by suitable optical detector. The substrate chosen for this albumin assay is QuantaRed™ Enhanced Chemifluorescent HRP Substrate (Number 15159, Thermo Scientific). For more details see the **Chapter [3.3](#page-46-0)**.

The substrate solution is prepared according to manufacturer instructions and has the following composition:

- 50 parts of QuantaRed™ Stable Peroxide Solution
- 50 parts of QuantaRed™ Enhancer Solution
- 1 part of QuantaRed™ ADHP Concentrate

This substrate solution is pumped to capillaries 1 to 7 using the following sequence:

- Valves V16 and V20 will open, all other valves remain closed (unpowered)
- The main pump will be activated to pump 300  $\mu$ l at the speed of 350  $\mu$ l/min of the substrate solution through the reagent and capillary manifolds to the capillary 8.
- The valve V16 will be closed again and the valve V9 will open
- The main pump will be activated to pump 50  $\mu$ l at the speed of 100  $\mu$ l/min of the substrate solution to the capillary 1.
- The previous step will be repeated six more times to fill the capillaries 2 to 7 in the serial sequence. The corresponding valves V10 to V15 will be used instead of the valve V9.

The corresponding flow path for filling the capillary 1 is illustrated on the [Figure 3.16.](#page-45-0) During this step all the capillaries are filled with the substrate solution. The total duration of step 13 is 4 minutes and 28 seconds. 700 µl of the substrate reagent is consumed.

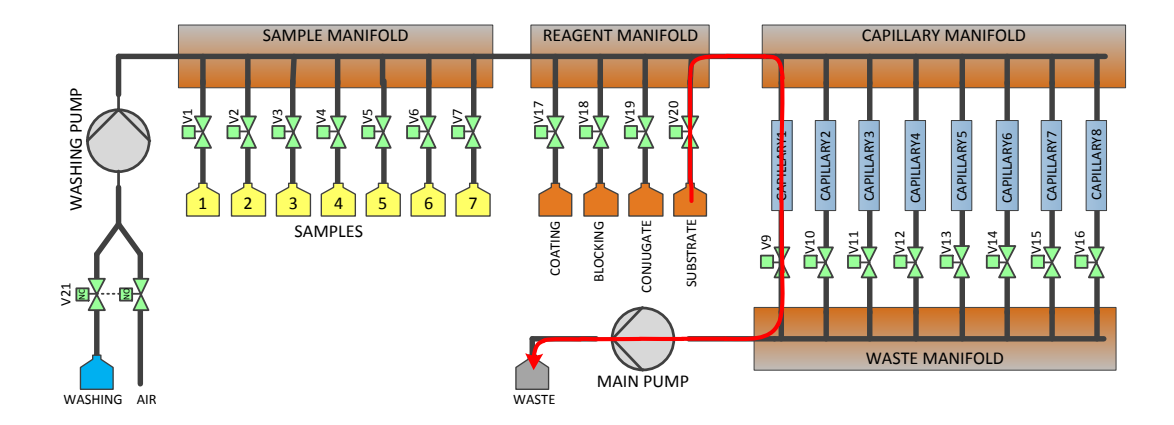

<span id="page-45-0"></span>**Figure 3.16 Flow path for filling the capillary 1 with the substrate solution. Capillaries 2 to 7 are subsequently filled using the valves V10 to V15 instead of V9.**

## **3.2.4.14 Step 14 – Substrate incubation and readout**

Immediately after the substrate solution enters the capillary, the immobilized enzyme starts to convert the optically inactive substrate into a detectable compound. In this specific case the non-fluorescent ADHP substrate is converted in the presence of hydrogen peroxide into resorufin - a highly fluorescent compound [\(Figure](#page-48-0) 3.19). The fluorescence of the substrate solution is measured by the integrated fluorimeter after exactly measured incubation time (same incubation time is used for each capillary). More details about the readout system can be found in the **Chapter [3.3](#page-46-0)**. The situation inside the capillary during this phase is depicted on the figure [Figure 3.17.](#page-45-1)

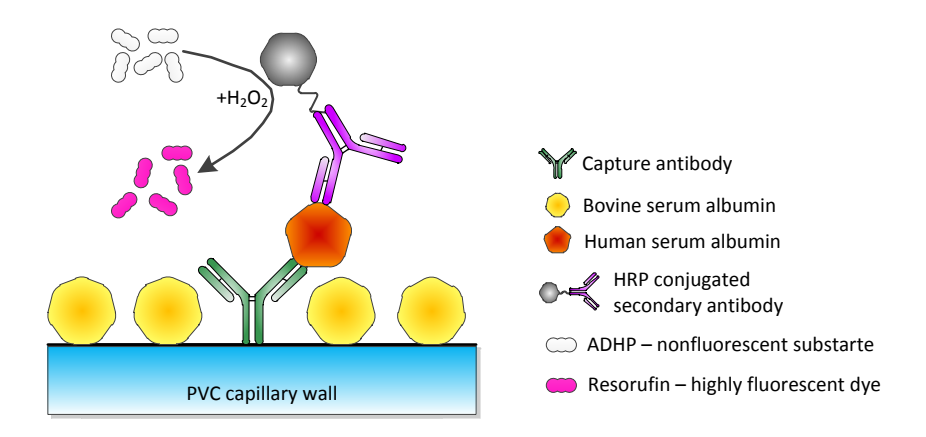

<span id="page-45-1"></span>**Figure 3.17 Conversion of the non-fluorescent ADHP substrate to fluorescent resorufin dye by the action of immobilized HRP enzyme during the step 14.**

The fluorescence measurement is performed at fixed time points of 7, 14, and 21 minutes for each capillary to provide possibility to measure reaction kinetics. The duration of this step is 21 minutes and 26 seconds.

Step 14 completes the whole ELISA protocol with the total execution time of 3 hours, 13 minutes and 26 seconds.

# <span id="page-46-0"></span>**3.3 Readout system**

The selection of the readout system is based on the used enzyme label. The horseradish peroxidase (HRP) is widely used because the molecule is relatively small, does not cause hindrance problems, and is robust and inexpensive. A variety of substrates are available for HRP and they can be divided into the following categories:

- Colorimetric substrates
- Fluorescent substrates
- Luminescent substrates

Colorimetric substrates provide directly visible colored product which absorbs light in the visible range. The absorbance is proportional to the analyte concentration and it is measured photometrically. The usual dynamic range is about two orders of magnitude. The representative example of colorimetric substrate is TMB (3,3',5,5' tetramethylbenzidine), which produces a blue dye which can be measured at a wavelength of 650 nm. Other colorimetric substrates compatible with HRP are ABTS (2,2'-azino-di [3-ethylbenzthiazoline] sulfonate), and OPD (o-phenylenediamine).

In the fluorimetric assay a non-fluorescent substrate is converted to fluorescent dye by the action of the enzyme. The produced dye fluoresces when excited by the light of suitable wavelength. The intensity of the fluorescence is proportional to the analyte concentration. Compared to the colorimetric substrates, the fluorescent substrates benefit from higher sensitivity and broader dynamic range. On the other side the instrumentation is more complicated than for the absorbance measurement. Commonly used fluorimetric substrates include Amplex Red<sup>™</sup>, HPA (hydroxyphenylacetic acid) and HPPA (3-phydroxyphenylproprionic acid).

In a luminescent assay the enzyme converts the substrate to a chemical compound which emits photons of visible light instead of producing a colored product. Enhanced luminescent assays provide the highest sensitivity and dynamic range. The intensity of the produced light is proportional to the analyte concentration. The drawback is the stability of the luminescent light emission which is transient in its nature. The produced light must be intense, since it is not accumulated over time like in the case of color or fluorescence. Examples of luminescent substrates suitable for HRP comprise the luminol, luciferin, and some polyphenols.

The choice of the fluorimetric substrate for this prototype device is preferred over the other options. It provides the advantage of the higher dynamic range over the photometric assay (four orders of magnitude required) and the stability of the output signal. After reviewing the markets substrates for HRP, the use of QuantaRed™ Enhanced Chemifluorescent substrate (15159, Thermo Fisher Scientific) was selected as the most suitable for this application. The kit contains the ADHP (10-Acetyl-3,7 dihydroxyphenoxazine) non-fluorescent compound which is converted by the action of HRP in the presence of hydrogen peroxide to highly fluorescent dye resorufin [\(Figure](#page-48-0) [3.19\)](#page-48-0). The sensitivity of this enhanced substrate is comparable with luminescent substrates. The development of the colored resorufin allows also the colorimetric measurement if needed.

The fluorimeter creates an integral part of the analyzer system. Its mechanical, optical, and electrical properties should be specifically designed to support the resorufin spectral properties. This will provide the advantage or easier automation and optimal price to performance ratio.

The design of the optics is driven by the properties of the fluorophore and the physical size of the measurement cell. The fluorophore used in the selected albumin assay is resorufin [\(Figure 3.18\)](#page-47-0), which is created by the deacetylation and oxidation of the QuantaRed™ substrate catalyzed by HRP enzyme.

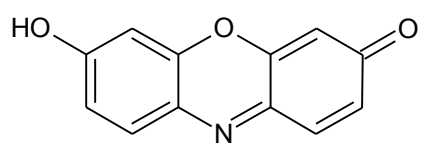

<span id="page-47-0"></span>**Figure 3.18 The chemical structure of the resorufin fluorescent dye**

Resorufin has the peak excitation wavelength 571 nm and the peak emission wavelength 585 nm. [Figure 3.20](#page-49-0) shows the corresponding spectra. The Stokes shift is about 14 nm and the corresponding spectra partly overlap. For accurate fluorescence measurements it is therefore necessary to use optical filters with an optical density of 5 or higher to prevent even traces of the excitation light to reach the detector. Otherwise the sensitivity and the dynamic range of the fluorimeter would be decreased.

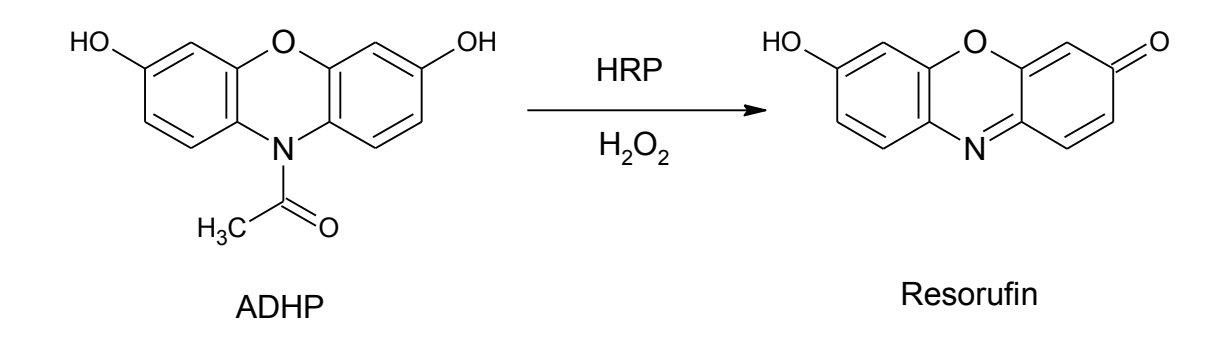

<span id="page-48-0"></span>**Figure 3.19 ADHP substrate reaction. Non-fluorescent ADHP compound is converted by the action of HRP enzyme in the presence of H2O2 into highly fluorescent resorufin dye.**

In a typical configuration the short pass excitation filter is used to block the higher wavelength part of the excitation light, which would otherwise pass through the emission filter and reach the detector. Similarly, the emission filter blocks the filtered excitation light to reach the detector. Obviously, the excitation filter cut-off wavelength should be lower than the emission filter cut-off wavelength. Ideally the excitation light source should have maximum radiation energy close to the 571 nm and the emission filter allows as much as possible of the emission light to reach the detector.

#### **3.3.1 Excitation light source selection**

During the initial testing both the Green LED (SSL-LX5093SGC/B, Lumex) and green DPSS laser (DJ532-10, Thorlabs) were evaluated as the possible excitation sources for the resorufin. Green high intensity LEDs with peak wavelengths between 525 nm to 565 nm are available on the market. Typical spectral width for these LEDs is about 40 nm to 50 nm, which requires use of the excitation filter to limit the excitation spectrum at the upper end.

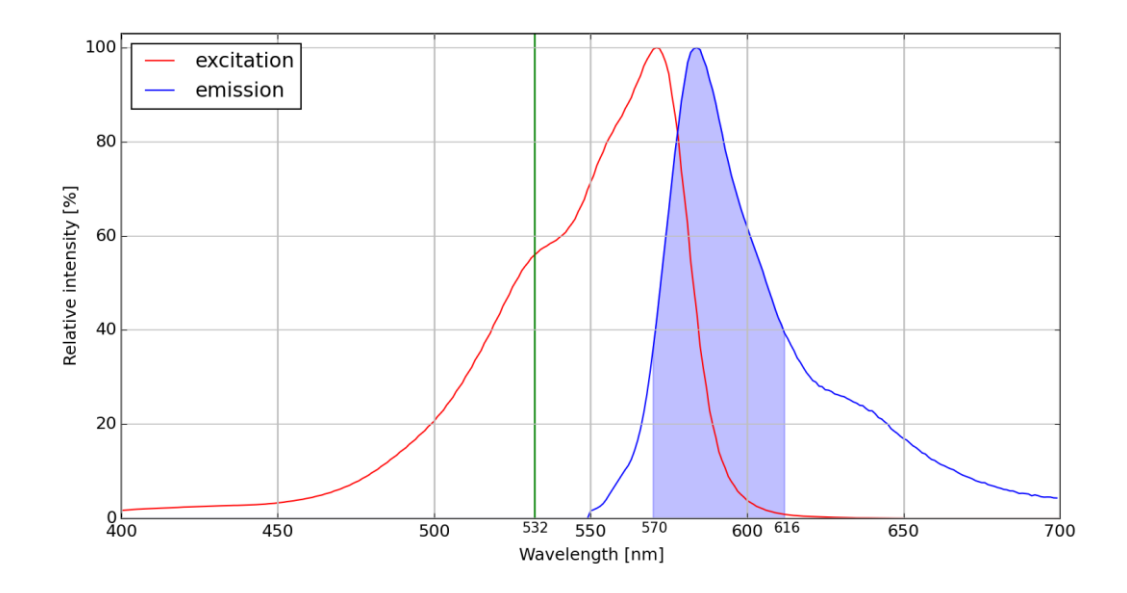

<span id="page-49-0"></span>**Figure 3.20 The excitation and emission spectrum of resorufin fluorescent dye with overlaid emission filter passband (blue area) and excitation laser line (green line)**

During the initial test it was found very problematic to focus the LED generated beam precisely without significant loss of intensity. The tested packages were  $T-1\frac{3}{4}$  (5 mm diameter through-hole LED) with standard hemispherical ends and also with the flat end. The other advantages of the LED source are low price, simple driver circuit, longer lifetime, and good temperature stability.

The other option was to use a green diode-pumped solid state (DPSS) laser. With a 532 nm spectral line the absorption by the fluorophore is only 56% of the maximum. This disadvantage is more than compensated by the very intense light compared to LED. Also, thanks to very narrow spectrum and higher distance from the emission spectra, the use of the excitation filter is not necessary. On the other side laser source is more expensive, requires precise driver, and has a relatively narrow operating temperature range.

After considering the advantages and disadvantages for both the LED and laser solutions, the 10 mW green DPSS laser (DJ532-10, Thorlabs) was selected as the excitation light source for the fluorimeter design.

# **3.3.2 Detector selection**

Many fluorimeters use the photomultiplier tube (PMT) or the photodiode as the detector. PMTs are special sort of vacuum tubes with high internal gain (up to several millions). Photomultiplier tubes are used in application which require high sensitivity and low noise operation. Single photon counting mode can be used if required. PMTs are not affected by the Johnson (thermal) noise, which is another great advantage. The operation of PMTs requires using of high voltages (low KV range), they are generally sensitive to electrostatic and magnetic fields. Long term stability is affected by the diffusion of the helium from the surrounding atmosphere into the tube through the glass walls. The price is relatively high (hundreds to thousands  $\epsilon$ ).

Photodiodes have generally lower sensitivity compared to PMTs, they have no internal gain (with the exception of avalanche photodiodes) and are affected by thermal noise. Photodiodes are low voltage devices, small physical size and insensitivity to electromagnetic interference makes them easy to integrate into portable devices. The photodiodes are very cheap when compared to prices of photomultiplier tubes.

Because the volume of the measured sample is relatively high (about 10 µl) and the concentration of the resorufin in a typical assay sample is also reasonably high (nM to µM range) the selection of the photomultiplier tube as the detector for this application is not justified. The use of difficult to integrate, environmentally sensitive and expensive device is not outweighed by the requirement for higher sensitivity.

Use of the silicon photodiode has proven to be satisfactory for this application during the initial tests. The preferred type should have radiant sensitive area of several square millimeters, high quantum yield, low capacitance, low noise equivalent power and metal housing. After reviewing datasheets of several potentially suitable photodiodes (S1223, OSD5-5T, BPX61, BPW21R) the BPX61 and S1223 types have very low capacitance, dark current and good noise performance. The BPX61 type (OSRAM) was selected as the fluorimeter detector because of better pricing and availability while the performance is similar to the S1223 type.

The traditional way ELISA reactions take place in the wells of a microtiter plate. For a flow-through setup a kind of "flow cell" is needed. In this application the transparent PVC capillary tubes (20 µl, SC-Sanguia Counting 100024) normally used for the blood sampling. The capillary has the outer diameter 1.8 mm, the inner diameter 0.9 mm and length approximately 27 mm. It is inside this capillary where the resorufin fluorophore will be produced by the oxidation of ADHP catalyzed by HRP enzyme. The fluorimeter should be therefore adapted to excite and sense the emission light from this cylindrical shaped space.

#### **3.3.3 Fluorimeter configuration**

Fluorimeters are usually constructed is such way that the emission sensing axis is at the right angle with the excitation beam axis. This minimizes the amount of excitation light entering the sensing path thus improving the signal to noise ratio. The fluorimeter of the ELISA analyzer uses the same configuration. The cross section of the fluorimeter with the depicted excitation and emission optical pathways is shown on the [Figure 3.21.](#page-51-0) The fluorimeter uses construction components of the  $\frac{1}{2}$  inch lens tube system marketed by Thorlabs.

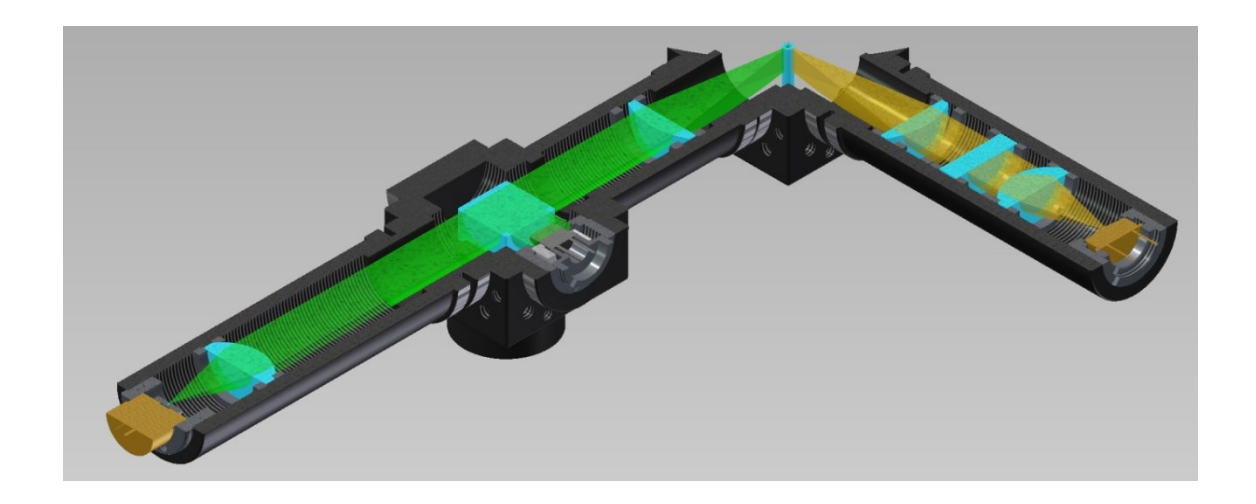

**Figure 3.21 Cross section of the fluorimeter showing the excitation beam (green) and emission pathway (yellow)**

## <span id="page-51-0"></span>**3.3.4 Excitation optical path description**

The DJ532-10 laser output beam diameter is approximately 50-60 µm. The beam is first expanded using the sapphire ball lens (diameter 0.5 mm, type 46117, Edmund Optics) and collimated into parallel beam using the plano-convex lens (LA1540, Thorlabs). The beam is then passed through the 50:50 beam splitter (BS010, Thorlabs) which diverts the portion of the beam to the feedback photodiode (BPW34, Vishay) of the laser driver circuit. The other portion of the excitation beam is focused by the cylindrical lens (type 46194, Edmund Optics) to the center of the modified cage cube (SC6W, Thorlabs) where the capillary will be positioned by the rotary capillary holder. The rotary holder is a motor powered double disc which has eight capillaries mounted on its circumference. The cylindrical surface (with the diameter equal to the diameter of the rotary capillary holder) was milled at the diagonal plane of the cube cage, which allows the capillary to be aligned

with the center of the cube and the focal line of the excitation beam [\(Figure 3.22\)](#page-52-0). The length of the capillary interior which is illuminated by the excitation beam is about 8 mm.

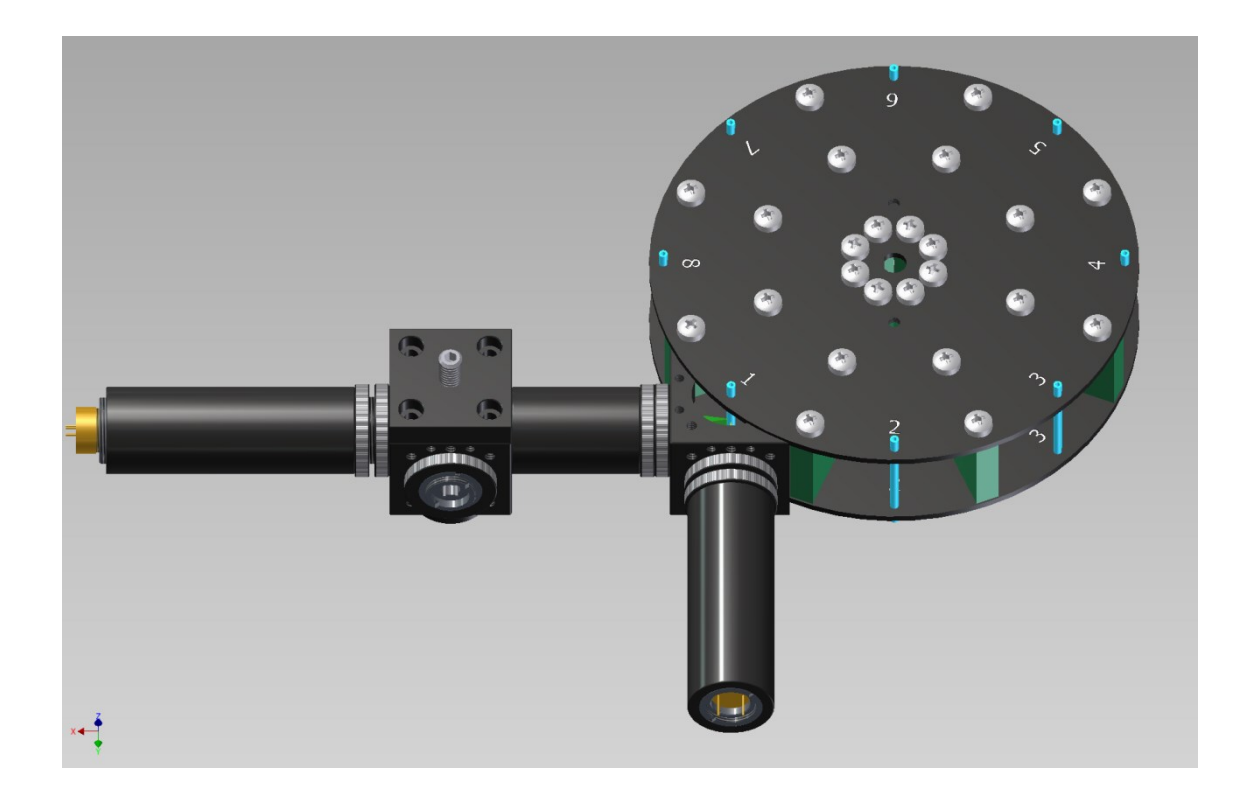

**Figure 3.22 The Fluirimeter assembly including the rotary holder with capillaries (blue color)**

# <span id="page-52-0"></span>**3.3.5 Emission optical path description**

A portion of the resorufin emitted light is collimated into a parallel beam using the cylindrical lens (type 46194, Edmund Optics), which is passed through the suitable optical filter (type 67020, Edmund Optics). The filter is a bandpass filter with center line 591.5 nm, bandwidth of 43 nm and OD >6 blocking in the stopband. Although the use of longpass filter would allow emission light with longer wavelengths to reach the detector and slightly increase the sensitivity, the bandpass filter provides better signal to noise ratio by filtering out the stray light with longer wavelengths. The transmission profile of the filter is shown on the [Figure 3.23.](#page-53-0) The filtered light is focused by the plano-convex lens (LA1540, Thorlabs) to the radiant sensitive area of the photodiode (BPX61).

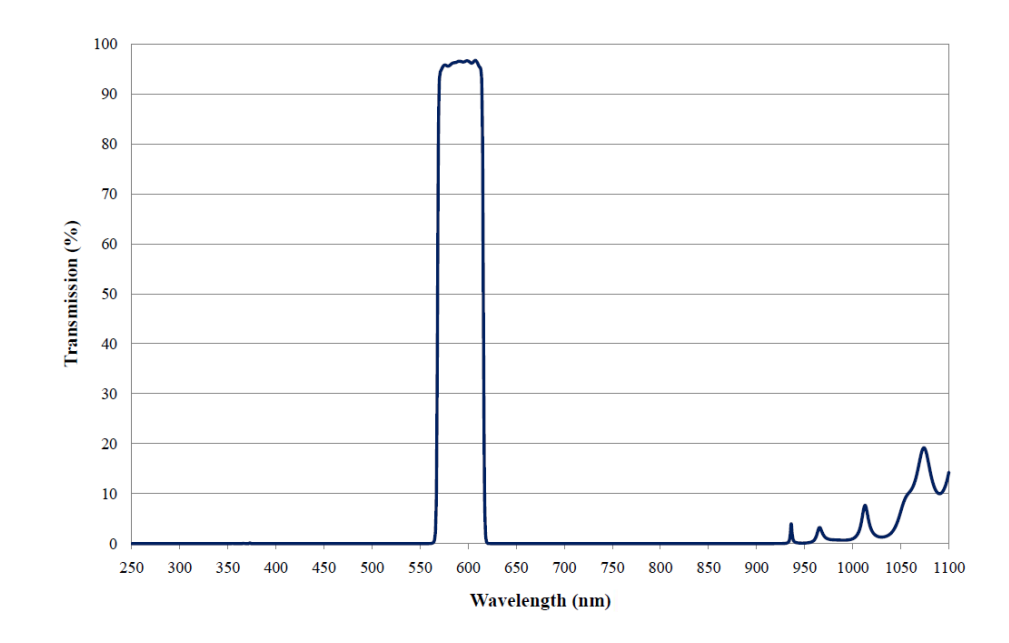

<span id="page-53-0"></span>**Figure 3.23 Transmission profile of the bandpass filter, type 67020 (Edmund Optics, center wavelength 591,5nm, bandwidth 43nm)**

#### **3.3.6 DPSS Laser driver circuit**

It is important to keep the excitation light optical power constant in order to provide stable, reproducible measurements. If the required dynamic range of the fluorimeter is four orders of magnitude, the excitation power density must not fluctuate more than 0.01%. Used DPSS laser contains the monitoring photodiode. This photodiode senses the optical power of the 808 nm pumping laser diode and not the power of the 532 nm output beam produced by the Nd:YVO<sup>4</sup> and KTP crystals. The performance of those crystals is temperature dependent. Stabilizing the pumping diode optical power therefore does not provide stable output power of the green light. The heat dissipated by the pumping diode heats the crystals and the output power will have significant drift. It was necessary to use a separate photodiode sensing the portion of the excitation beam to stabilize the output optical power.

The diver circuit is based on a dedicated integrated circuit (iC-WKN, iC-Haus). The functional schematic is shown on the [Figure 3.24.](#page-54-0) iC-WKN is designed to drive laser diodes in the continuous mode. It contains multiple protection circuits for the laser diode and requires only a few external components to operate. The adjustable resistor **RP1** serves for adjusting the laser output power (up to 10mW). The laser beam intensity is sensed by the **PD1** photodiode ad is fed back to the driver **U2**. All capacitors in this circuit work like bypass or filtration capacitors. The input voltage in the range 3 to 5V is

connected to XC5. The current consumption is in the range 120 to 200 mA depending on the adjusted optical output power.

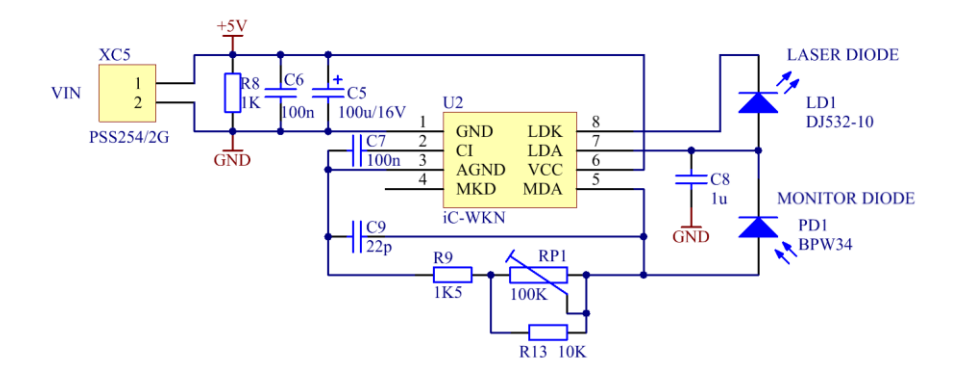

**Figure 3.24 Laser diode driving circuit schematic**

# <span id="page-54-0"></span>**3.3.7 The photodiode front end amplifier**

The fluorimeter photodiode usually needs to measure very low light intensities. It requires an amplifier with the gain of several millions to provide voltage suitable to interface to analog to digital converter (ADC). The photodiode BPX61 works in photovoltaic mode and it is connected to the transimpedance amplifier, which provides many performance advantages. The schematic of the photodiode amplifier is shown on [Figure 3.25.](#page-55-0) The zero bias means no dark current, the internal diode capacitance stays at constant (zero) potential, therefore its influence on the detector speed is minimal. The **R2** defines the gain of the transimpedance amplifier, which is  $10<sup>7</sup>$  in this case. C1 limits the bandwidth of the detector to reduce the noise. Another noise reduction occurs at the output filter **R1 C2**. The corner frequency is set to 1.59 KHz. Operational amplifier **U1** (LTC6244, Linear Technology) is a low noise CMOS type with low input bias current. The reference voltage is set to 2.5V and it is generated by the **U3**.

The voltage output vs. incident light characteristic has negative slope. The output voltage is highest at 2.5V in the dark (no light reaching the photodiode) and it is decreasing with the increasing light level. The minimum output voltage (maximum light reaching the photodiode) is defined by the low saturation voltage of the **U1**, which is about 25 mV. This negative slope was necessary to use in order to interface to the ADC in the environment with the unsymmetrical power supply.

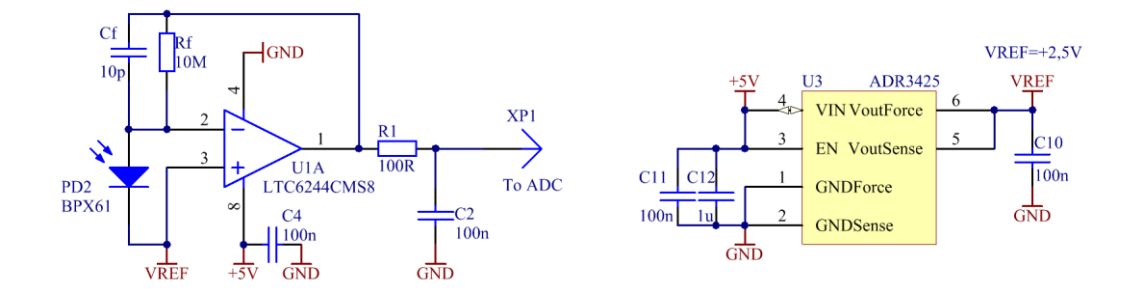

**Figure 3.25 The functional schematic of the photodiode amplifier**

#### <span id="page-55-0"></span>**3.3.8 The Analog to Digital (ADC) interface**

The functional schematic of the ADC part is shown in [Figure 3.26.](#page-56-0) The AD7794 AD converter is configured in the differential input mode, internal gain set to unity and update rate to maximum (470Hz). According to AD7794 datasheet, the converter has effective noise free resolution 16 bits in this configuration. Using only one half of the input differential range (+2.5V down to 0V) the final noise free resolution is 15 bits. And the ADC input voltage resolution will be:

$$
V_{1LSB} = \frac{V_{ref}}{2^{15}} = 76.3 \,\mu\text{V} \tag{3.1}
$$

Where:

*Vref* is the ADC reference voltage

The maximum photodiode current for the full-scale ADC reading is given by the following equation:

$$
I_{PD\text{max}} = \frac{V_{ref}}{R_f} = 250nA\tag{3.2}
$$

Where:

*Vref* is the ADC reference voltage,

 $R_f$  is the transimpedance amplifier feedback resistance

On the other side, the minimum photodiode current needed for ADC reading of one (1LSB) will be calculated as follows:

$$
I_{PDmin} = \frac{V_{ref}}{R_f \cdot 2^{15}} = 7.63 pA
$$
 (3.3)

Where:

*Vref* is the ADC reference voltage,

 $R_f$  is the transimpedance amplifier feedback resistance

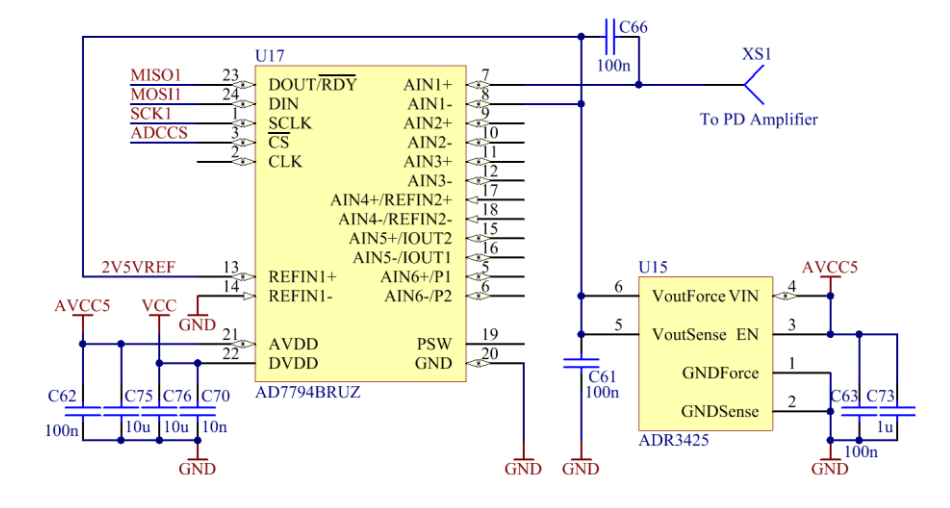

**Figure 3.26 The functional schematic of the fluorimeter ADC converter**

<span id="page-56-0"></span>In order to maintain the noise free resolution of 15 bits, the photodiode and transimpedance amplifier total peak-to-peak noise must be kept below 76.3 µV. Typically noise calcullations use the root-mean-square noise (RMS). The conversion between the peak-to-peak noise and RMS noise uses the fact that both thermal noise and shot noise have the Gaussian probability distribution. By specifiing the noise amplitude interval normalized to the standard deviation  $\sigma$  it is possible to estimate the probability of occurrence of the amplitude. Using the Gauss error function for the 6.6σ interval provides the 99.9% probability of occurrence [\[20\]](#page-137-0). In this way the 76.3  $\mu$ V peak to peak noise corresponds to the 11.56 µV RMS noise using the factor 6.6. The following part the electrical noise background of the fluorimeter will be investigated.

#### **3.3.9 The fluorimeter detector and amplifier noise estimation**

The photodiode noise is calculated as the sum of three components: the thermal (Johnson) noise  $i_{th}$  of the photodiode internal shunt resistor  $R_{sh}$ , the dark current shot noise  $i_{sd}$  and the photocurrent shot noise  $i_{sl}$  [\[21\]](#page-137-1). The internal shunt resistor  $R_{sh}$  of the BPX61 photodiode was calculated to be 2  $G\Omega$  using the dark current and the reverse bias voltage values provided in the datasheet. Because the photodiode works in the photovoltaic mode, the bias voltage is zero (see Figure 3.25), the dark current is also zero and the dark current shot noise will not contribute to the total photodiode noise. In the following noise calculations the temperature of 300 K is assumed. The thermal noise density of the photodiode is calculated as follows:

$$
i_{th} = \sqrt{\frac{4K_b T}{R_{sh}}} = 2.88 f A Hz^{-1/2}
$$
 (3.4)

Where:

*K<sup>b</sup>* is the Boltzmann constant,

*Rsh* is the photodiode shunt resistance,

*T* is the temperature in K

The noise density due to photocurrent shot noise is calculated according to equation [\(3.5\)](#page-57-0). It is calculated for the minimum photocurrent because this case will be affected the most by noise and the signal to noise ratio (SNR) will be the worst.

<span id="page-57-0"></span>
$$
i_{sl} = \sqrt{2qI_{PDmin}} = 1.56fAHz^{-1/2}
$$
 (3.5)

Where:

*q* is the elementary electric charge,

*IPDmin* is the photocurrent corresponding to the one quantization step of the ADC

Total RMS noise at the output of the TIA amplifier originating from the photodiode only and contained within defined bandwith  $BW$  is calculated using the following formula:

$$
V_{pd} = R_f \sqrt{(i_{th}^2 + i_{sd}^2 + i_{sl}^2) \cdot BW} = 1.64 \mu V \tag{3.6}
$$

Where:

*ith* is the thermal photodiode noise density,

*Isd* is the photodiode noise density originating from the dark current

 $I_{sl}$  is the photodiode noise density originating from the photocurrent

 $R_f$  is the transimpedance amplifier feedback resistance

*BW* is the noise bandwidth

The corresponding bandwidth is defined as the brick-wall equivalent of the TIA low pass filter and it is calculated as follows:

$$
BW = \frac{1}{4R_fC_f} = 2500Hz\tag{3.7}
$$

Where:

 $R_f$  is the transimpedance amplifier feedback resistance

 $C_f$  is the transimpedance amplifier feedback capacitance

This way, the total noise voltage originating from the photodiode is estimated to be 1.64 µV (RMS value). TIA limits the photodiode noise bandwidth to 2.5 KHz.

The TIA noise must be also evaluated. Usually its noise contribution is the most significant. The Amplifier noise can be separated into three components: the thermal noise of the feedback resistor  $R_f$ , the input voltage noise of the operational amplifier and the input current noise of the operational amplifier [\[22\]](#page-137-2). The photodiode internal capacitance **Ci** (72 pF for BPX61 and zero bias) at in input of the amplifier causes the amplifier noise gain peaking at higher frequencies which has negative impact on the noise performance of the detector. The noise gain begins to increase at the  $F<sub>z</sub>$  frequency:

$$
F_z = \frac{1}{2\pi R_f (C_i + C_f)} = 194 Hz
$$
 (3.8)

Where:

 $R_f$  is the transimpedance amplifier feedback resistance  $C_f$  is the transimpedance amplifier feedback capacitance  $C_i$  is the photodiode internal capacitance

The thermal noise originating from  $R_f$  has limited bandwidth with corner frequency  $F_p$ :

$$
F_p = \frac{1}{2\pi R_f C_f} = 1.59KHz
$$
\n(3.9)

Where:

 $R_f$  is the transimpedance amplifier feedback resistance

 $C_f$  is the transimpedance amplifier feedback capacitance

The total thermal noise contained within this bandwith will be:

$$
V_{th} = \sqrt{4K_bTR_f \frac{\pi.GBW}{2} \cdot \frac{F_p}{F_p + GBW}} = 20.35 \mu V \tag{3.10}
$$

Where:

*K<sup>b</sup>* is the Boltzmann constant,

*R<sup>f</sup>* is the transimpedance amplifier feedback resistance*,*

*T* is the temperature in K,

*GBW* is the gain bandwidth product of used operational amplifier (50 MHz for LTC6244)

The noise contribution by the operational amplifier input current noise is calculated according the following formula:

$$
V_{in} = i_n R_f \sqrt{\frac{\pi \cdot GBW}{2} \cdot \frac{F_p}{F_p + GBW}} = 0.28 \mu V \tag{3.11}
$$

Where:

 $i_n$  is the input noise current density of used operational amplifier (0.56 fA/ $\sqrt{Hz}$  for LTC6244),

 $R_f$  is the transimpedance amplifier feedback resistance,

*GBW* is the gain bandwidth product of used operational amplifier (50 MHz for LTC6244)

The noise contribution by the operational amplifier input voltage noise is calculated according the following formula:

$$
V_{en} = e_n \sqrt{\frac{\pi \cdot GBW}{2} \cdot \frac{F_p(GBW + F_z)}{F_z(GBW + F_p)}} = 202.92 \mu V \tag{3.12}
$$

Where:

 $e_n$  is the input noise voltage density of used operational amplifier (8 nV/ $\sqrt{Hz}$  for LTC6244),

 $R_f$  is the transimpedance amplifier feedback resistance,

*GBW* is the gain bandwidth product of used operational amplifier (50 MHz for LTC6244)

It can be seen that this last noise contribution alone is one order of magnitude higher than other noise sources. This is caused by high bandwidth of the LTC6244 amplifier. To reduce this noise contribution, a simple RC low pass filter needs to be connected to the output of the transimpedance amplifier. This filter is represented on the Figure 3.25 by the components **R1** and **C2**. The corner frequency of this filter will be:

$$
F_{lp} = \frac{1}{2\pi R_1 C_2} = 15.9KHz
$$
\n(3.13)

The noise contribution by the operational amplifier input voltage noise after the low pass filter is calculated according the following formula:

$$
V_{enf} = e_n \sqrt{\frac{1}{4R_1C_2}} = 1.26 \mu V \tag{3.14}
$$

Where:

 $e_n$  is the input noise voltage density of used operational amplifier (8 nV/ $\sqrt{Hz}$  for LTC6244),

The *Vin* and *Vth* noise component contributions will be unaffected by the filter, because their bandwidth is within the passband of the output filter. The total noise of the transimpedance amplifier will be calculates as a square root of the sum of squared components:

$$
V_{amp} = \sqrt{V_{enf}^2 + V_{in}^2 + V_{th}^2} = 20.39 \mu V \tag{3.15}
$$

This calculation does not include the flicker noise of the operational amplifier and the thermal noise of the otput filter resistor **R1**. Their contribution is neglible. The [Figure](#page-60-0)  [3.27](#page-60-0) shows the PSPICE noise simulation of the TIA with and without the output filter. The total noise density and integrated noise are shown. The simulated total noise of the TIA is 22.14 µV, which is in good agreement with the previous calculations.

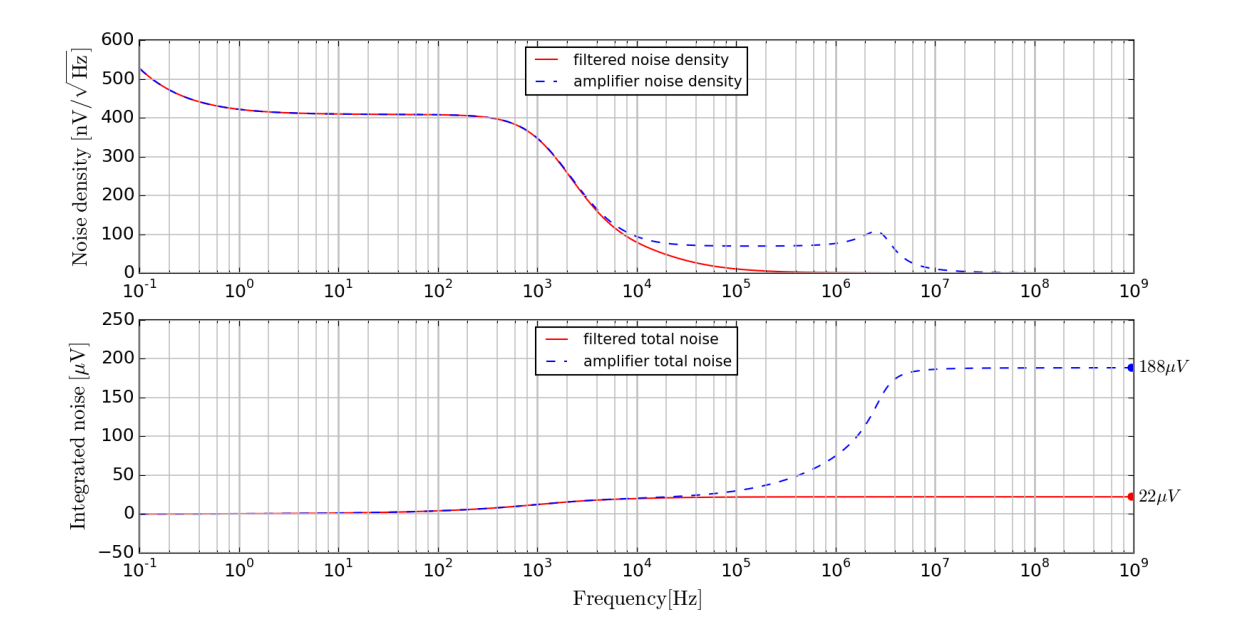

<span id="page-60-0"></span>**Figure 3.27 The simulated noise density and integrated noise of the transimpedance amplifier**

The ADC quantization noise also significantly contributes to the overall noise performance. It is calculated according the following equation [\[23\]](#page-137-3):

$$
V_{nADC} = \frac{V_{1LSB}}{\sqrt{12}} = 22.03 \,\mu\text{V} \tag{3.16}
$$

The resulting noise is calculated by combining the total photodiode noise  $V_{pd}$ , the total amplifier noise  $V_{amp}$  and the ADC quantization noise  $V_{nADC}$  together:

$$
V_n = \sqrt{V_{amp}^2 + V_{pd}^2 + V_{nADC}^2} = 30.06 \,\mu\text{V}
$$
\n(3.17)

The total noise is still higher than required RMS maximum 11.56  $\mu$ V for the flicker-free ADC conversion. A further possibility to decrease noise is to use signal processing in the digital domain. Provided that the signal is almost stationary and the noise is not correlated to the signal the averaging of *N* ADC samples will reduce the noise by factor  $\sqrt{N}$ , while the signal remains unaffected [\[23,](#page-137-3) [24\]](#page-137-4). In this case the averaging of 16 samples is used to decrease the noise four times:

$$
\bar{V}_n = \frac{V_n}{\sqrt{N}} = 7.52 \,\mu V \tag{3.18}
$$

Where *N* is the number of averages

This resulting RMS noise  $7.52 \mu V$  should provide the flicker-free digital representation of the photodiode detected emission light intensity.

# **3.4 Control Unit**

There is an obvious need to electrically drive all the active fluidic components of the analyzer and culturing unit in a specific preprogrammed way to enable its proper functionality. During the early testing phase, it is likely that some changes or adjustments in the fluidics and its active components will be made. The control unit should therefore provide sufficient flexibility to support the varying count of the active fluidic components (valves, pumps) or ability to interface sensors with various interfaces. Widely used approach to control such systems is to use a commercially available modular system (e.g. LabVIEW) using the personal computer (PC) as the central control element. Although this may be practical approach for many laboratory experimental setups, the control unit for the analyzer and culturing modules described in this work benefits from the advantages which provides the customized embedded technology. Among the most important is the real-time operation and high degree of integration which provides the

timing precision and reliability required by this application. The additional benefits are independence on the control PC, low power consumption, portability and cost effectiveness. The control unit described here has the ability to control six stepper motors in microstepping mode, 32 solenoid valves and two constant current sources capable of driving low power laser diodes. Additionally, the control unit provides direct interfaces for various sensors (spectrometer head, fluorimetric and photometric sensors, pressure sensor, capacitive sensors, analog voltage inputs and others). The core of the control unit makes use of the 32-bit microcontroller STM32F103ZET [\[25\]](#page-137-5) which is based on the ARM CORTEX-M3 architecture. Interfacing to potential host system is possible through the USB or serial interfaces. Graphical LCD display and two rotary encoders serve as the user interface. The corresponding printed circuit board (PCB) was designed using four electrical layers and has the size 160 x 200 mm. The whole system is powered by single 12V source. The schematic and layout design were made using the Altium Designer software [\[26\]](#page-137-6), version 10.391.

# **3.4.1 Control unit schematics**

This section describes the function of important schematic parts of the control unit in more detail. The complete schematics can be found in the Appendix 1.

# **3.4.1.1 Microcontroller and communication interfaces**

The central element of the control unit is the 32-bit microcontroller STM32F103ZET [\[25\]](#page-137-5) (STMicroelectronics, **U6**) in the 144-pin LQFP package which offers sufficient I/O ports to interface all used peripherals. The controlling program is stored in the internal 512KB nonvolatile memory. The schematic part covering the microcontroller and related system and interface circuitry is shown on the Figure 3.28. The system clock is generated by internal oscillator stabilized by the 8 MHz crystal **X2**. The microcontroller core is clocked by the 72 MHz clock signal internally multiplied and derived from the 8 MHz oscillator. A low frequency oscillator synchronized by **X1** serves as the clock source for internal real-time-clock (RTC). A small lithium battery **BT1** keeps the RTC running during the time the control unit is unpowered. The microcontroller is powered by single supply voltage **VCC** (3.3V). Capacitors **C13-C23**, **C31**, **C37**, **C47**, **C50** and **C51** serve as power supply decoupling. In the normal state the jumpers **J1** and **J2** are switched to ground, so the microcontroller always boots from the internal flash memory. The control unit contains two USB interfaces. Both are configured as the "USB Device" and support the standard USB2.0 Full Speed. The connection USB1 (**XC2**) serves for sending control commands by the host system, while the USB2 connection (**XC1**) is intended for hi-speed debugging. The control unit also provides two serial interfaces without hardware handshake function supporting maximum transfer rate 115200 Baud. These allow connection of various slave integrated sensors or modules. Alternatively, it can be used for low-speed debugging. CAN bus interface (**XC4**) allows direct interfacing of the CETONI neMESYS [\[27\]](#page-137-7) syringe pumps.

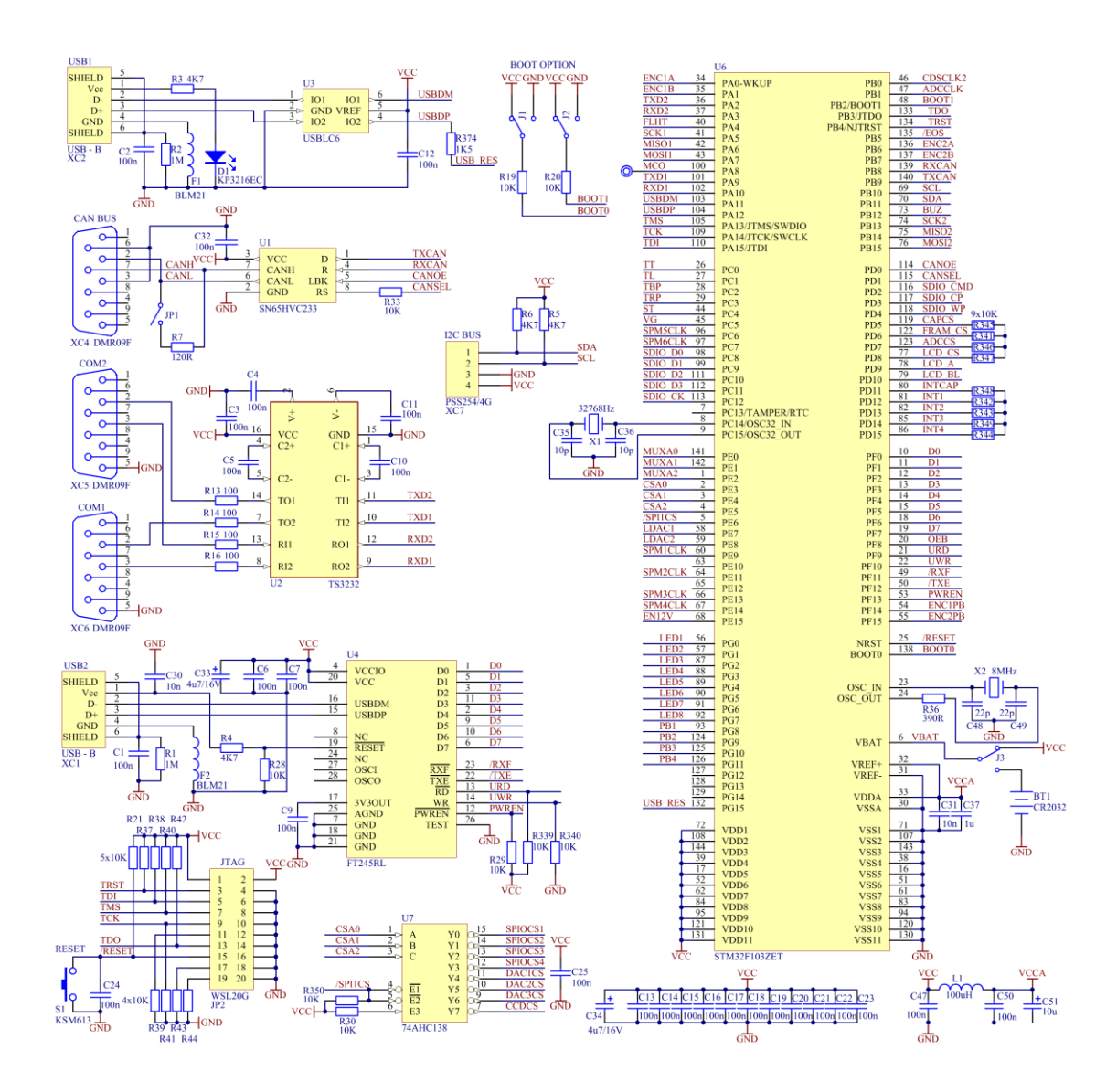

**Figure 3.28 Schematic of the microcontroller part and communication interfaces**

Additionally, the powered connector with  $I^2C$  bus is available for connecting low-speed OEM sensor modules. The JTAG interface (**JP2**) allows programming of the internal

memory of the microcontroller and the low-level debugging. The address decoder (**U7**) provides chip select signal demultiplexing for all peripheral chips controlled by the SPI bus.

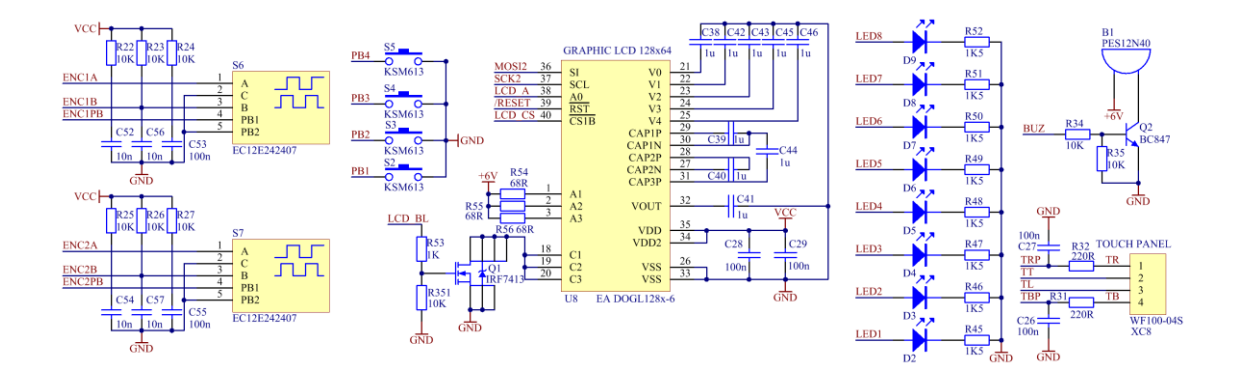

**Figure 3.29 Schematic of the human interaction interfaces**

# <span id="page-64-0"></span>**3.4.1.2 Human control interfaces**

For the interaction with user, the control unit contains a graphical display (**U8**) with resolution of 64 x 128 pixels and resistive touchscreen connected through the connector **XC8**. Display is controlled over a serial SPI bus. The touchscreen is connected directly to the microcontroller and is read using the internal AD converters. Additionally, two rotary encoders (**S6, S7**) simplify the numerical input by the user. Quadrature signals are internally decoded by the microcontroller. Acoustic signalization is provided by small piezo transducer **B1**. Eight directly controlled LEDs (**D2 - D9**) and four pushbuttons (**S2 - S5**) are intended for software debugging purposes. The schematic of the human control interface part is shown on the [Figure 3.29.](#page-64-0)

#### **3.4.1.3 External memory interface**

The control unit of the standalone system should have the possibility to store the system configuration and the measurement results on the internal or removable media. For this purpose, the control unit has one Secure Digital (SD) memory card interface and one internal ferroelectric random-access memory (F-RAM, **U5**) for storing up to 32KB of configuration data [\(Figure 3.30\)](#page-65-0). Both devices can communicate with the microcontroller over the SPI bus. The SD card interface additionally supports faster 4-bit data bus mode.

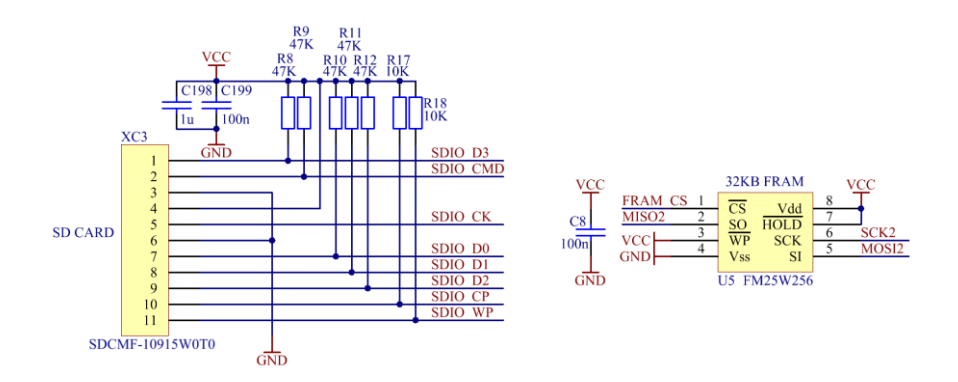

**Figure 3.30 Schematic of the memory interfaces**

# <span id="page-65-0"></span>**3.4.1.4 Power supply**

The control unit is powered by the single DC source of 12V with maximum current 3A. However, typical current consumption is much lower  $-1A$  to 1,5A so the whole system could be powered by larger accumulator if needed. The schematic of the power supply circuitry is shown on the [Figure](#page-66-0) 3.31. Connector **XC30** serves as the 12V power supply input. The fuse **F3** serves as the overcurrent protection, while the diodes **D56** and **D59** provide overvoltage and reverse polarity protection. The 12V power supply for stepper motor drivers **12VMOT** is derived from the main power over the EMI filter (**L3**, **C174**, **C176**, **C183** and **C185**). Powering of the solenoid valves comprises two phases: during the active switching phase the voltage is set to 12V, while during the standby phase (the solenoid valve is in the steady ON state) the driving voltage is lowered to approximately 5V. During the active phase the solenoid power supply **12VSOL** is connected to the main power supply node **VIN** through the EMI filter (**L2**, **C172**, **C173**, **C182** and **C184**) and transistor **Q11**. The signal **EN12V** controls switching of the **Q11**. When the **Q11** is switched off, the **12VSOL** node is powered from the **+6V** source through decoupling diode **D62**. This way the power needed to keep the solenoid valve in the switched-on position is reduced from 240mW to 100mW. In the situation where multiple solenoids are switched on, the power saving is significant. The power supply for all the digital circuitry is provided by the switching step-down regulator **U38**, providing stable voltage output of 3.3V at the node **VCC**. Most of the analog circuitry requires stable +5V power supply with low ripple voltage. This is derived from the main 12V supply using the two-stage regulator. The first stage is switched step down regulator generating output voltage **+6V**. To remove the switching ripple a second linear low-drop regulator **U37** downregulates

the **+6V** input voltage to the required ripple-free +5V output **AVCC5**. The switching regulators operate with high efficiency of 70-90% which helps to save power and reduce thermal losses at higher load currents.

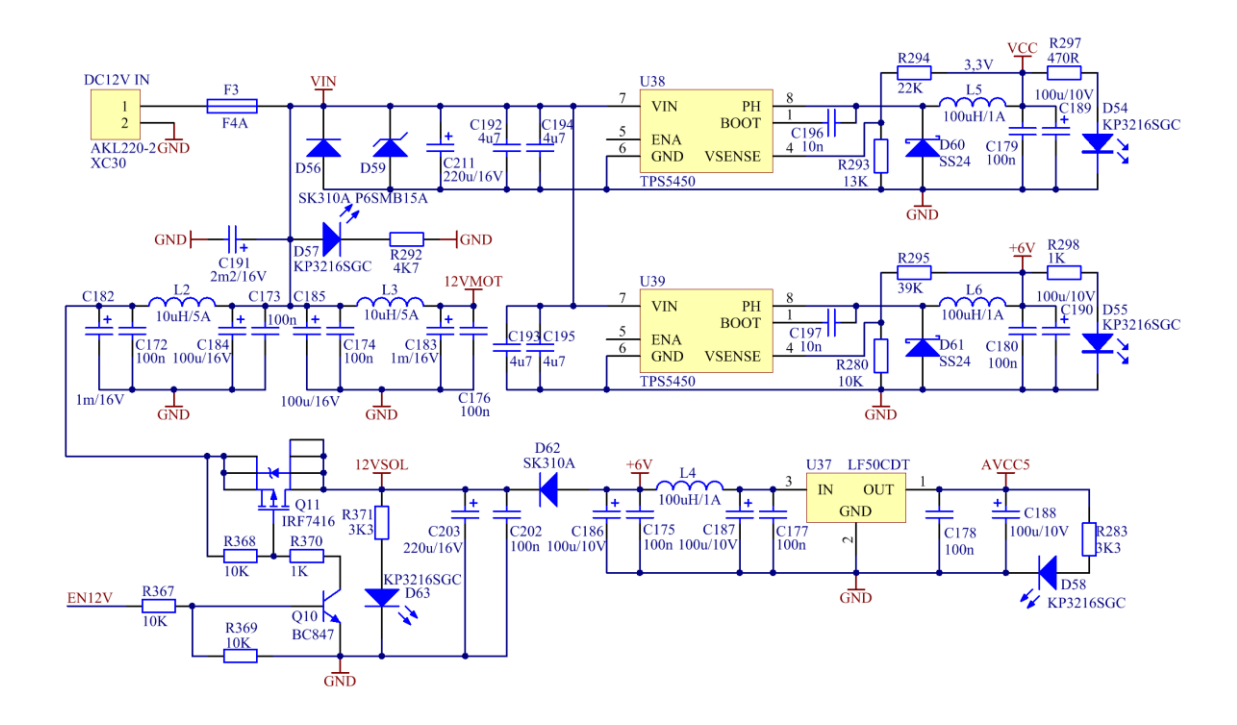

**Figure 3.31 Schematic of the control unit power supplies**

# <span id="page-66-0"></span>**3.4.1.5 Spectrophotometer and combined photometric/fluorimetric sensor interfaces**

The control unit was designed to accommodate a commercial spectrophotometer head based on the Hamamatsu S8378 CMOS linear sensor chip (**U40**, [Figure 3.32\)](#page-67-0)[\[28\]](#page-137-8). The spectral range is 316nm to 1210nm with a spectral resolution of 3,5nm/pixel. Optical input is provided via SMA connector attached optical cable. After the light exposure the pixels values are sequentially clocked out of the chip to the video output. Because the sensor chip works with 5V level signals, a voltage level converter (**U36**) is necessary to interface to the 3.3V signal level of the microcontroller. The analog pixel voltage is digitized using the 16-bit imaging signal processor (**U35**). The signal processor has three analog input channels. Only one channel is used by the spectrometer part. Additionally, two four-channel combined photometric/fluorimetric sensors can be connected to the control unit. Each channel of the sensor comprises one excitation LED and two photodiodes with integrated preamplifiers. The amplified signals provided by the

photometric channels are connected to the inputs **S1A** – **S8A** of the multiplexer **U41**. Similarly, amplified signals of the fluorimetric channels are connected to the inputs **S1B** – **S8B** of the same integrated circuit. The outputs of the multiplexer are connected to the remaining two channels of the signal processor **U35** where they are digitized and read by the microcontroller. The LED diodes of the sensor are driven by the adjustable constant current source created by operational amplifiers **U32**, **U33**. Those are connected as the differential amplifiers regulating the voltage drop across the output 50  $\Omega$  resistor according to the input voltage provided by the D/A converter **U42**.

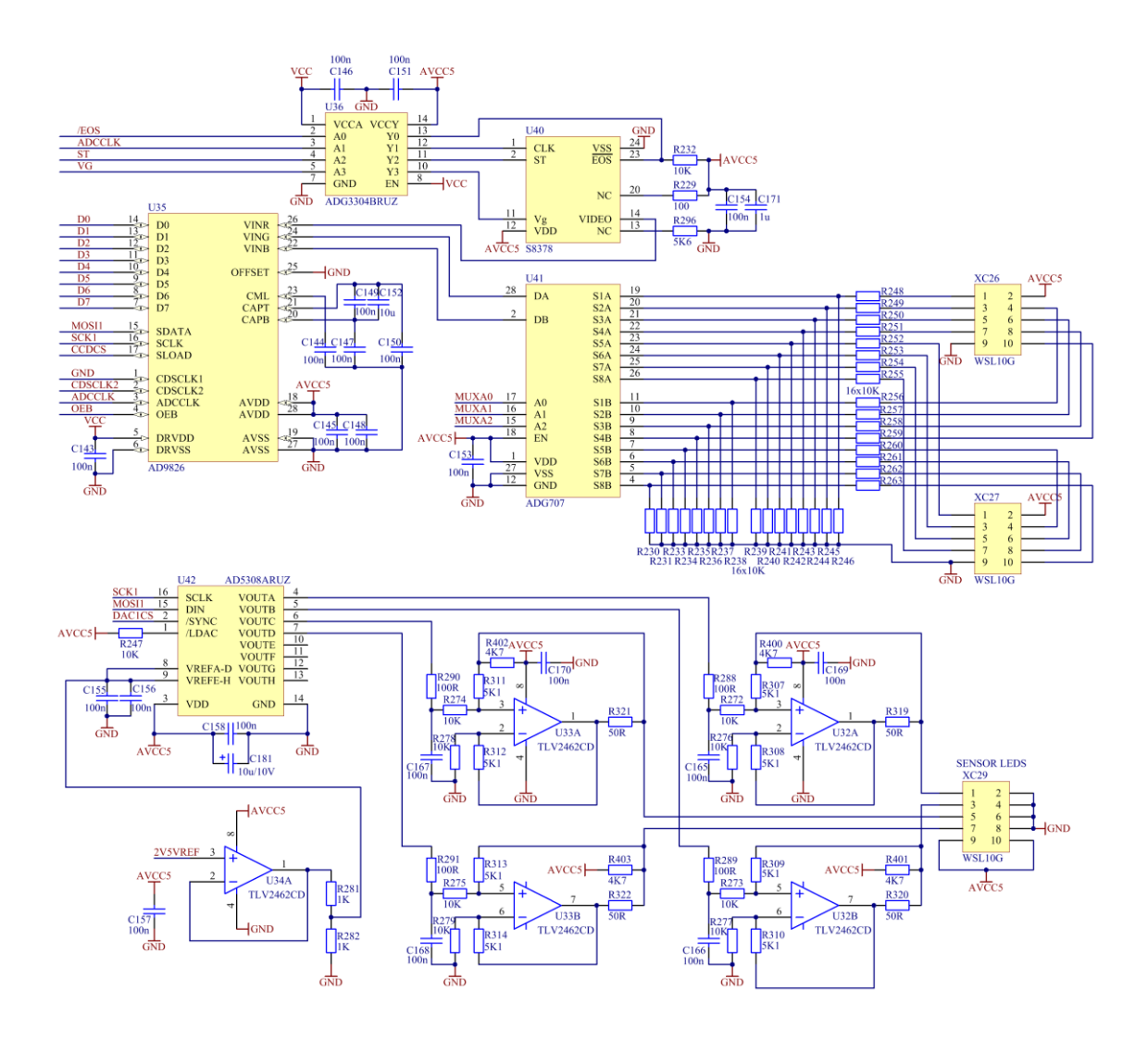

<span id="page-67-0"></span>**Figure 3.32 Schematic of the spectrometer interface and photometric/fluorimetric sensors interface**

The differential amplifier has internal gain of 1/2. Therefore, for the input voltage of 1V, voltage drop of 0.5V across the output 50 Ω resistor will be created, which means 10 mA LED current. The A/D converter **U42** has internal gain 2 and using the reference voltage of 1.25V the maximum output voltage will be 2.5V and the maximum LED current will

be 25 mA. [Figure 3.32](#page-67-0) shows the constant current sources for the first sensor only. The identical constant current sources for the second sensor are connected to the respective outputs **VOUTE – VOUTH** of the D/A converter **U42**.

# **3.4.1.6 Solenoid valve drivers**

The control unit allows connection up to 32 solenoid valves. Each valve is directly switched by the Darlington transistor inside the integrated circuit **U11**, **U12**. The maximum driver output current is 500 mA. The drivers **U11** and **U12** contain integrated free-wheeling diodes, therefore are capable of switching inductive loads. The Darlington drivers are controlled by the I/O extension circuit **U9** controlled by the SPI bus. The power source **12VSOL** is set to 12V during the switching period, after which it is decreased to 5V to reduce power consumption.

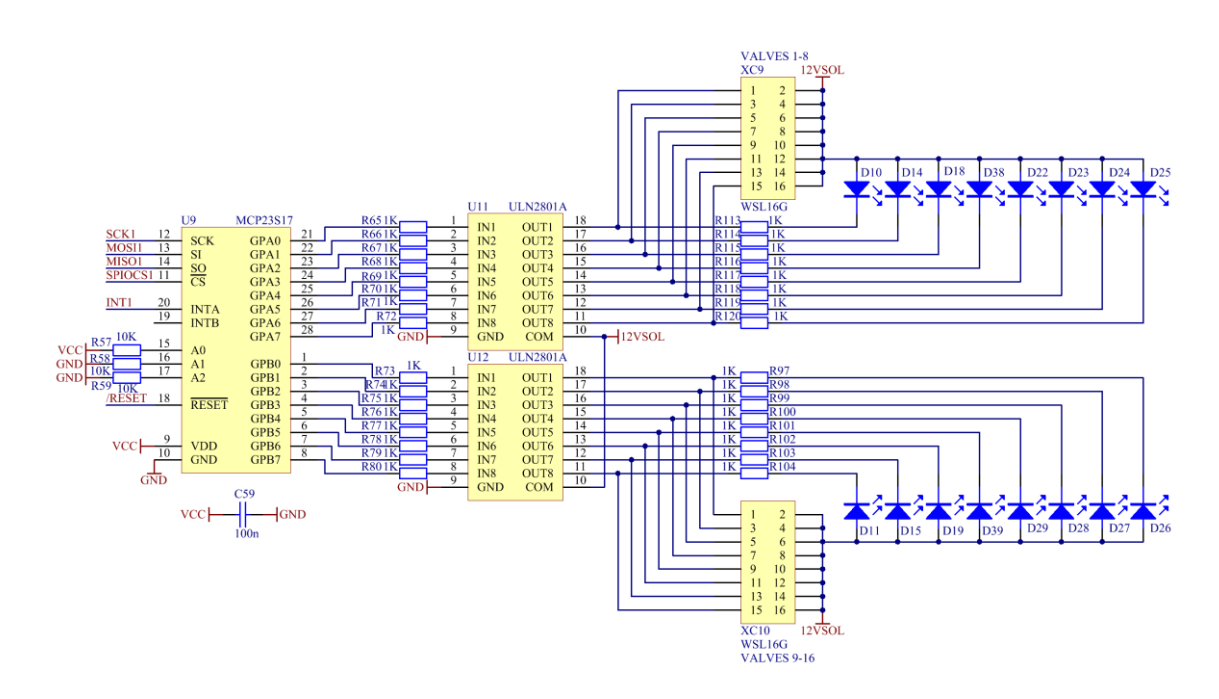

**Figure 3.33 Schematic of the solenoid valves driver**

<span id="page-68-0"></span>This switching is realized using the signal EN12V as described in the power supply section. The indication LED diodes are connected in parallel to the solenoid valves. The driver circuitry for the first 16 valves is shown on the [Figure 3.33.](#page-68-0) The remaining valve drivers are of identical design.

#### **3.4.1.7 Stepper motor drives**

The control unit can independently operate up to six two-phase bipolar stepper motors in the microstepping mode. The driver circuitry is based on the integrated stepper motor driver L6208 (STMicroelectronics)[\[29\]](#page-137-9). [Figure 3.34](#page-69-0) shows the driving circuitry for one stepper motor. The I/O expanders **U19**, **U20** and the D/A converters **U21**, **U22** are shared by several stepper motor drivers L6208 (**U24** – **U29**). The L6208 driver has built in pulse width modulated (PWM) output stages with adjustable current limit. L6208 does not natively support microstepping operation. However, by varying the maximum phase current limit for both phases independently the microstepping can be realized. The software implements the microstepping operation with up to 32 microsteps for smooth motor operation. The dynamic current limit setting is provided by the D/A converter **U22**. The decay mode, direction of operation, driver enable signal and stepping mode control signal are controlled by the I/O extension chip **U20**.

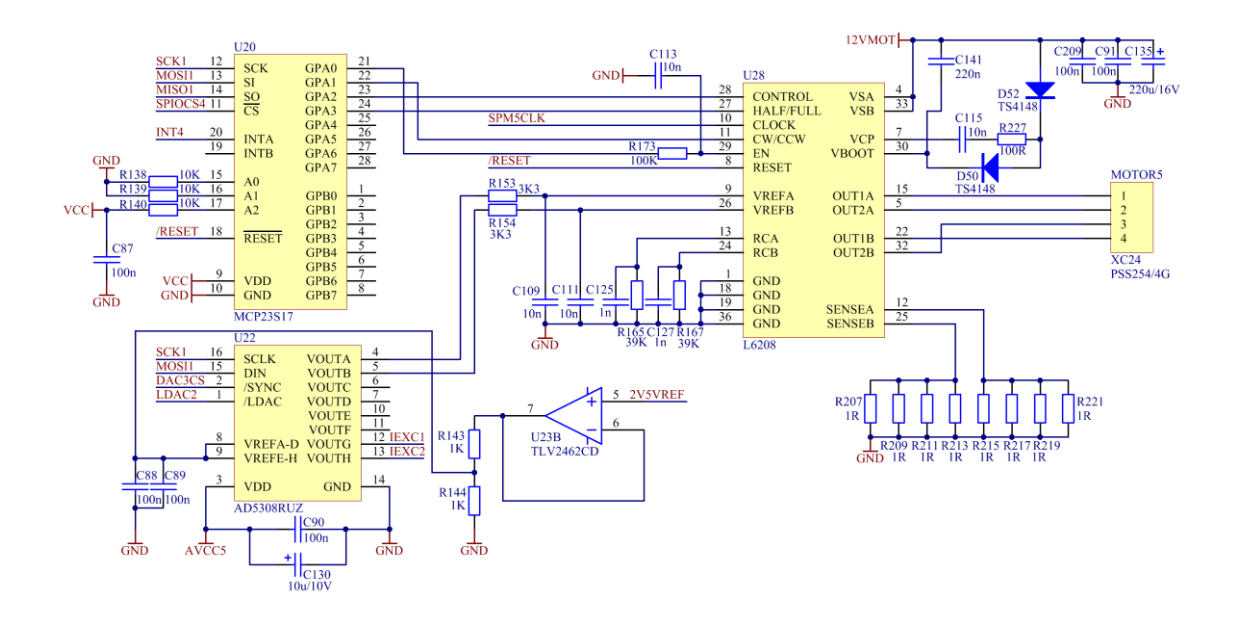

**Figure 3.34 Schematic of the stepper motor driver**

<span id="page-69-0"></span>The stepping clock input is routed directly to the timer module of the microcontroller. The maximum phase current, which is possible to set by the D/A converter is 5A, however the peristaltic pump motors operate with the phase current 3A or less, depending on the motor speed. The maximum supported motor speed is 160 rpm, which corresponds to stepping frequency of 17066 microsteps per second using the 32 microstepping mode.

#### **3.4.1.8 Pressure sensor and capacitive sensors**

The integrated differential pressure sensor with the maximum pressure range of 1000KPa (**U18**, MPXV5100DP, NXP Semiconductors)[\[30\]](#page-137-10) was added to the design of the control unit to help diagnose possible problems in the fluidic part of the system by measuring pressure profiles during fluidic operations. The sensor has linear analog output in the range  $0.2 - 4.7$  V with a slope of  $4.5$  mV/KPa. The sensor is connected to the input of  $24$ bit A/D converter **U17**. For the correct operation with the sensor, the reference inputs 2 are selected by the software (**REFIN2+**, **REFIN2-** inputs of the **U17**). The reference voltage source **U15** is connected to the primary reference inputs of the **U17** (**REFIN1+**, **REFIN1-**) and is needed for the fluorimeter readout, as the A/D converter **U17** is also shared with this peripheral. The schematic part relevant to the pressure sensor and the capacitive sensors is shown on the [Figure 3.35.](#page-70-0)

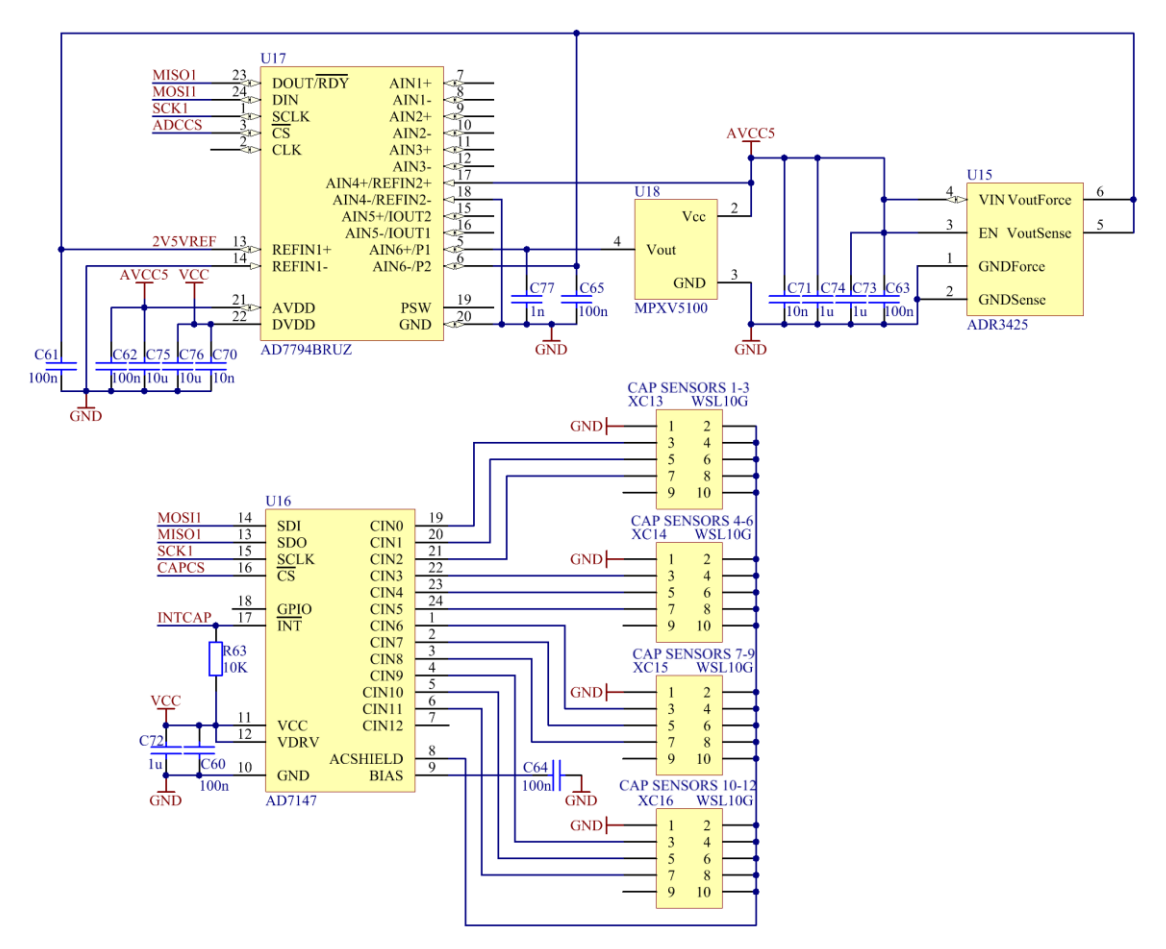

**Figure 3.35 Schematic of the pressure sensor and capacitive sensors**

<span id="page-70-0"></span>The capacitive sensors are intended to be used for detection of a fluid inside the tubing. Total of twelve sensors are supported and the interface uses the capacitance-to-digital converter chip AD7147 (**U16**, Analog Devices)[\[31\]](#page-138-0). The AD7147 chip contains all necessary circuitry for the intended functionality, so the corresponding schematic part contains minimum of external components. The chip communicates with the microcontroller using the SPI bus.

# **3.4.2 Printed circuit board (PCB) design for the control unit**

Design of the PCB is of crucial importance for good overall performance of the control unit. Sensitive analog circuitry intended for measuring of low-level signals are combined with the high-speed digital integrated circuits on the same board. The layout was designed with focus to physically and electrically decouple those parts using proper shielding techniques. Together with the effort to keep the board size as small as possible, the layout design resulted in a four-layer PCB with the dimensions of 200 mm x 160 mm and standard thickness of 1.6 mm. The layer stack details can be found in the [Table 3.1.](#page-71-0) The layout was designed with the minimum track width 0.2 mm and minimum clearance between different tracks 0.2 mm. The minimum plated through-hole diameter is 0.4 mm. The top and bottom layers were protected by the green solder mask. The assembly is combined using mostly surface mounted devices (SMD), but some through-hole components are also used. The prototype board contains 783 components in total, with 566 components assembled on the top side and 217 components on the bottom side. The prototype board was assembled manually. The assembly plan and layout of all layers can be found in the [Appendix 2](#page-156-0) and [Appendix 3.](#page-162-0) [Figure 3.36](#page-72-0) shows assembled control unit PCB.

<span id="page-71-0"></span>

| Laver               | Layer designator | <b>Copper Thickness</b> | <b>Purpose</b>      |
|---------------------|------------------|-------------------------|---------------------|
| Top Layer           | -1               | 35um                    | top signal layer    |
| Internal Layer 1    |                  | 35 <sub>µ</sub> m       | ground plane        |
| Internal Layer 2    | L3               | 35 <sub>µ</sub> m       | power supply plane  |
| <b>Bottom Layer</b> | l 4              | $35 \mu m$              | bottom signal layer |

**Table 3.1 The layer arrangement of the control unit printed circuit board**
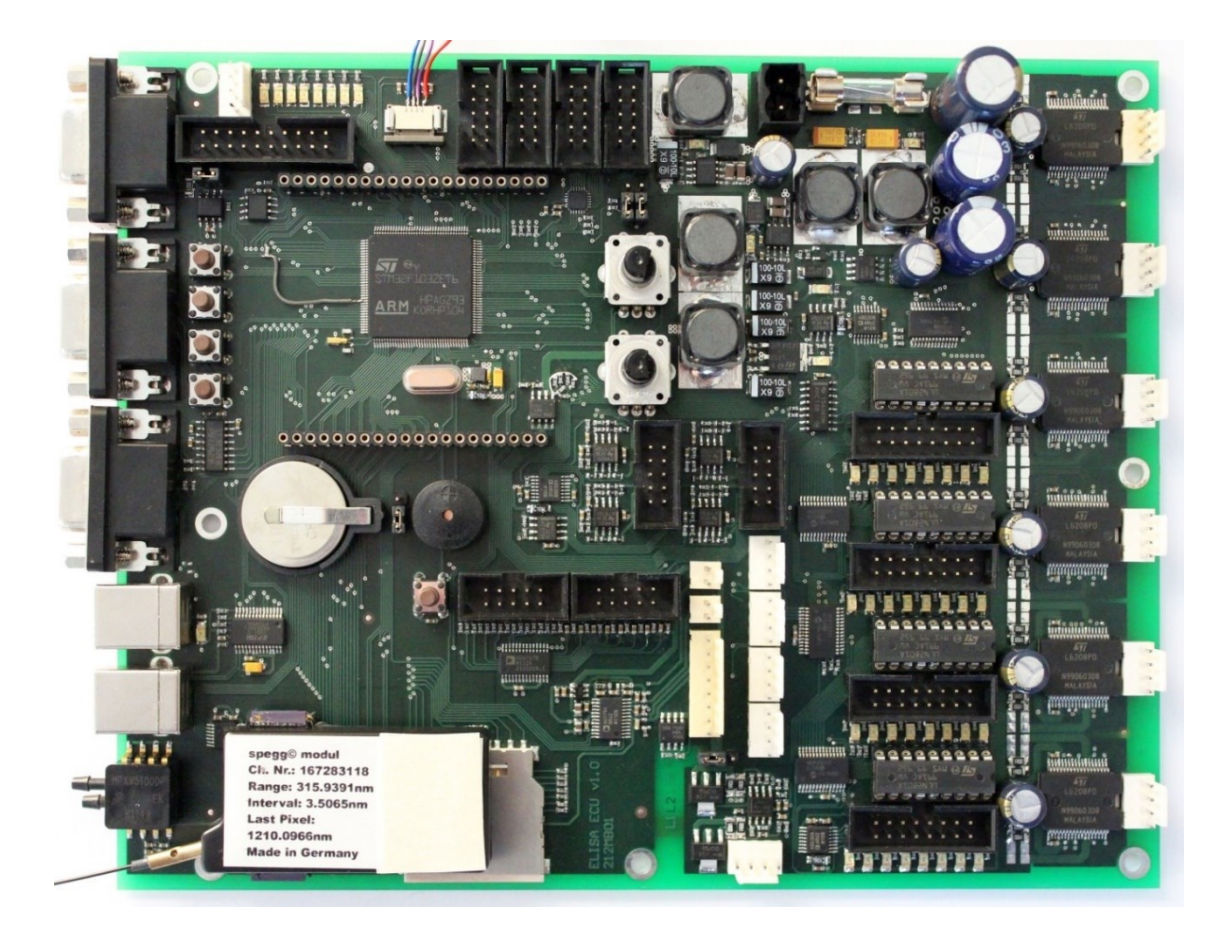

**Figure 3.36 Assembled top side of the control unit PCB including the spectrometer module**

# **3.4.3 Control unit embedded code overview**

The code for the control unit was written in ANSI C programming language and it was compiled for the ARM CORTEX-M3 architecture. The latest source code version v1.09 contains approximately 10 thousand lines of code excluding used libraries. Additionally, the open source bootloader OpenBLT [\[32\]](#page-138-0) was used to simplify the firmware update procedure. The embedded code makes use of two external libraries provided by the microcontroller manufacturer: STM32F10x Standard peripheral library v3.5.0 and STM32F10x USB-FS-Device Driver v3.3.0. Additionally a ported code for formatted output (printf.c) is also used [\[33\]](#page-138-1). [Table 3.2](#page-74-0) lists the shortly described source code files. The hierarchical order of the embedded code modules is shown on the [Figure 3.37.](#page-73-0)

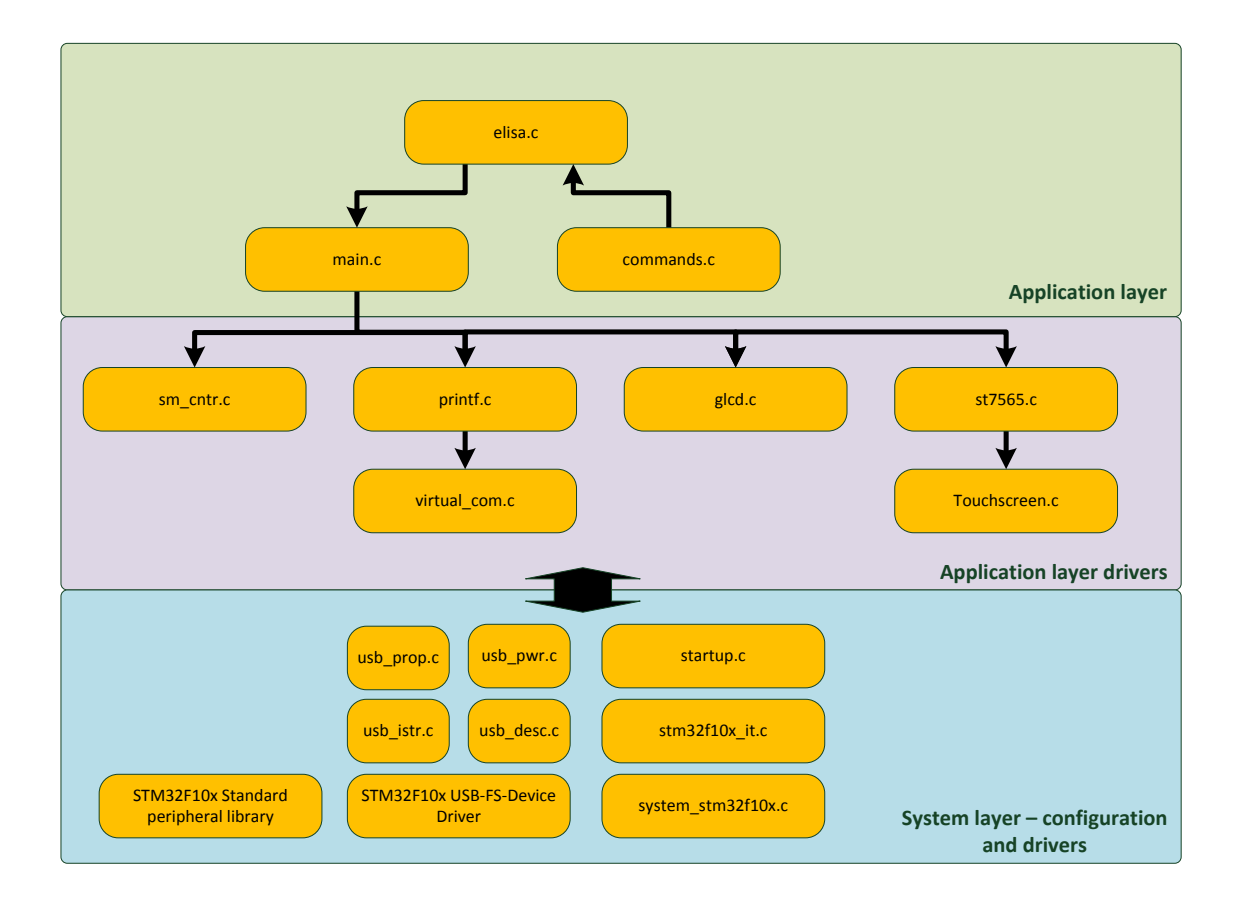

**Figure 3.37 the hierarchical order of the control unit code modules**

<span id="page-73-0"></span>The control unit embedded code in the recent version allows the user to control whole system using a host computer. The communication between the computer and control unit is realized over the USB bus. The control unit behaves as the USB device class with implemented virtual serial communication interface. The host computer uses arbitrary terminal program to facilitate the serial communication. The control unit has implemented a set of commands for controlling and debugging all analyzer and culturing unit functions. [Table 3.3](#page-76-0) lists the implemented command set including the command parameter description.

#### **Bootloader implementation**

The OpenBLT bootloader simplifies the embedded code updating. The bootloader is located at the beginning of the embedded flash memory of the microcontroller. After the microcontroller system reset the bootloader is always executes as the first. The bootloader checks if a valid application code is present in the flash memory using the checksum mechanism. If valid application has been found, the bootloader exits and the application code starts to execute. Otherwise the bootloader will wait for connection with the host computer in order to program new application code into the flash memory.

<span id="page-74-0"></span>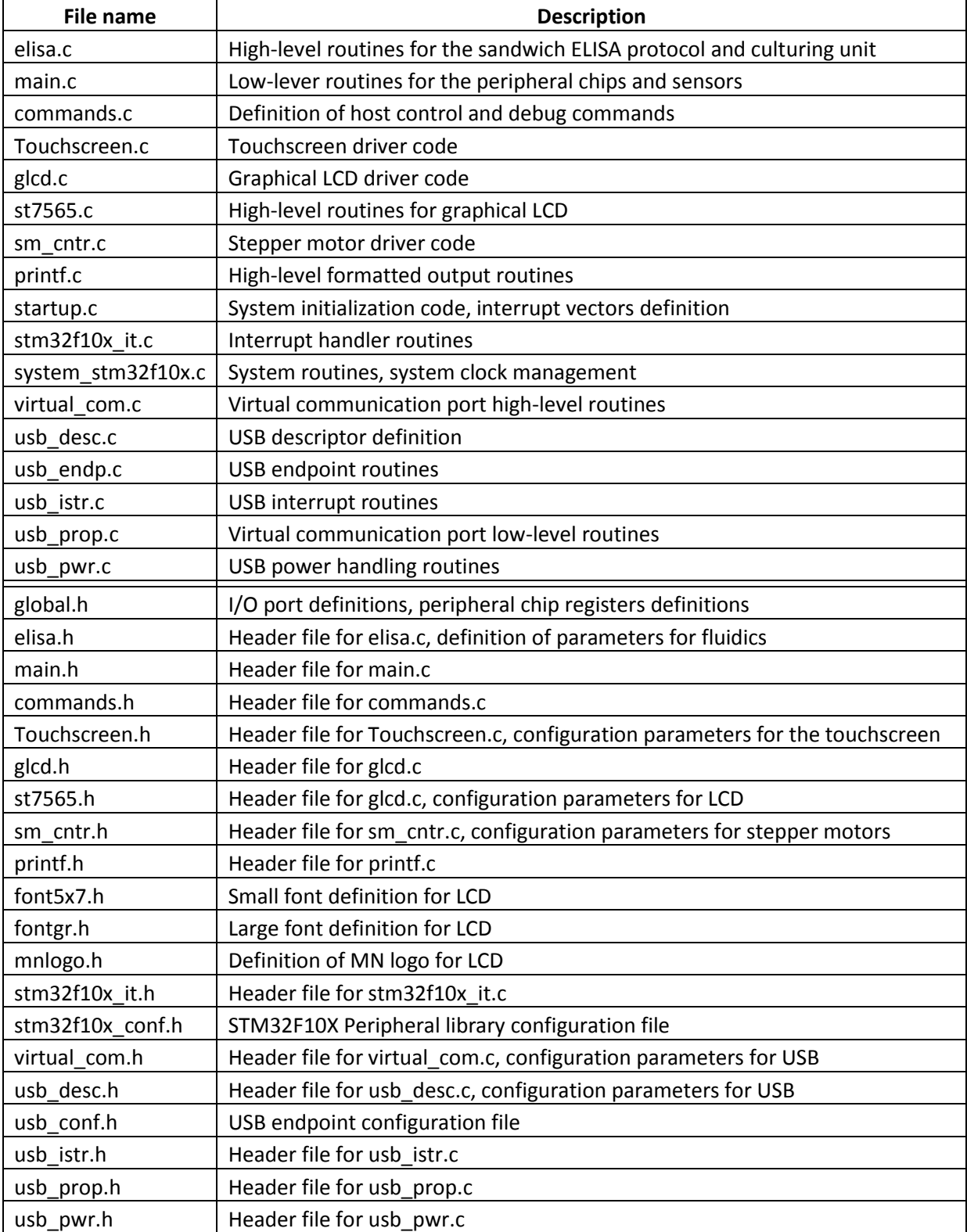

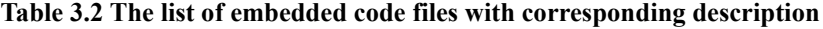

The uploading utility named "MicroBoot" is part of the OpenBLT project [\[32\]](#page-138-0), and communicates with the microcontroller over a USB interface. The complied code to be uploaded should be in the Motorola S-record format (\*.srec).

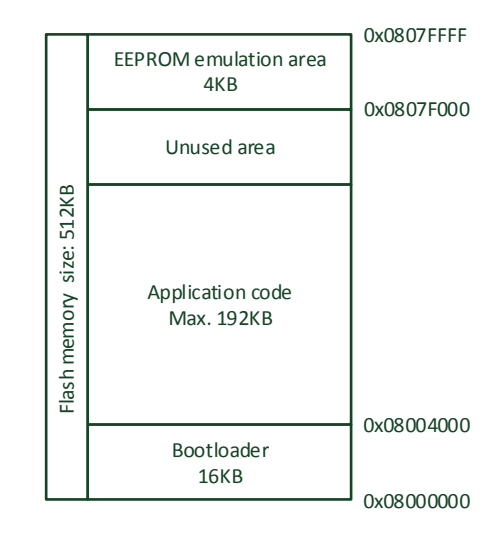

**Figure 3.38 the microcontroller flash memory map**

<span id="page-75-0"></span>The application code must be compiled with starting address of 0x08004000. The microcontroller flash memory map is shown on the [Figure 3.38.](#page-75-0) The 4KB area at the top of the flash is reserved for emulation of EEPROM memory to store the application configuration data. The bootloader can be called directly from the application code using the command "callbootloader".

#### **Software development tools**

For developing the embedded code, the open source development tools were used exclusively. The compiler, debugger and integrated development environment (IDE) was running on personal computer using Windows as the operating system. The compiler was based on the YAGARTO GNU ARM toolchain, version v2.22 [\[34\]](#page-138-2). Eclipse was used as the IDE, version 4.2.1 [\[35\]](#page-138-3). Additional C/C++ Development Tooling (CDT) plugin was installed into Eclipse IDE. The JTAG interface was used for code debugging. The used OpenOCD debugger tool consists from the software part and the hardware debugging tool [\[36\]](#page-138-4). The software part (used version v0.9.0) enables the remote debugging and communicates with the GNU GDB tool. The hardware part (JTAG adapter) is of own design and it is based on the original OpenOCD FTDI2232 interface [\[37\]](#page-138-5). The schematic and layout of this JTAG interface can be found in th[e Appendix 8](#page-167-0) an[d Appendix 9.](#page-168-0)

<span id="page-76-0"></span>**Table 3.3 the list of the control commands for the control unit including the syntax and description. The commands are marked in blue and the command parameters are marked in red.**

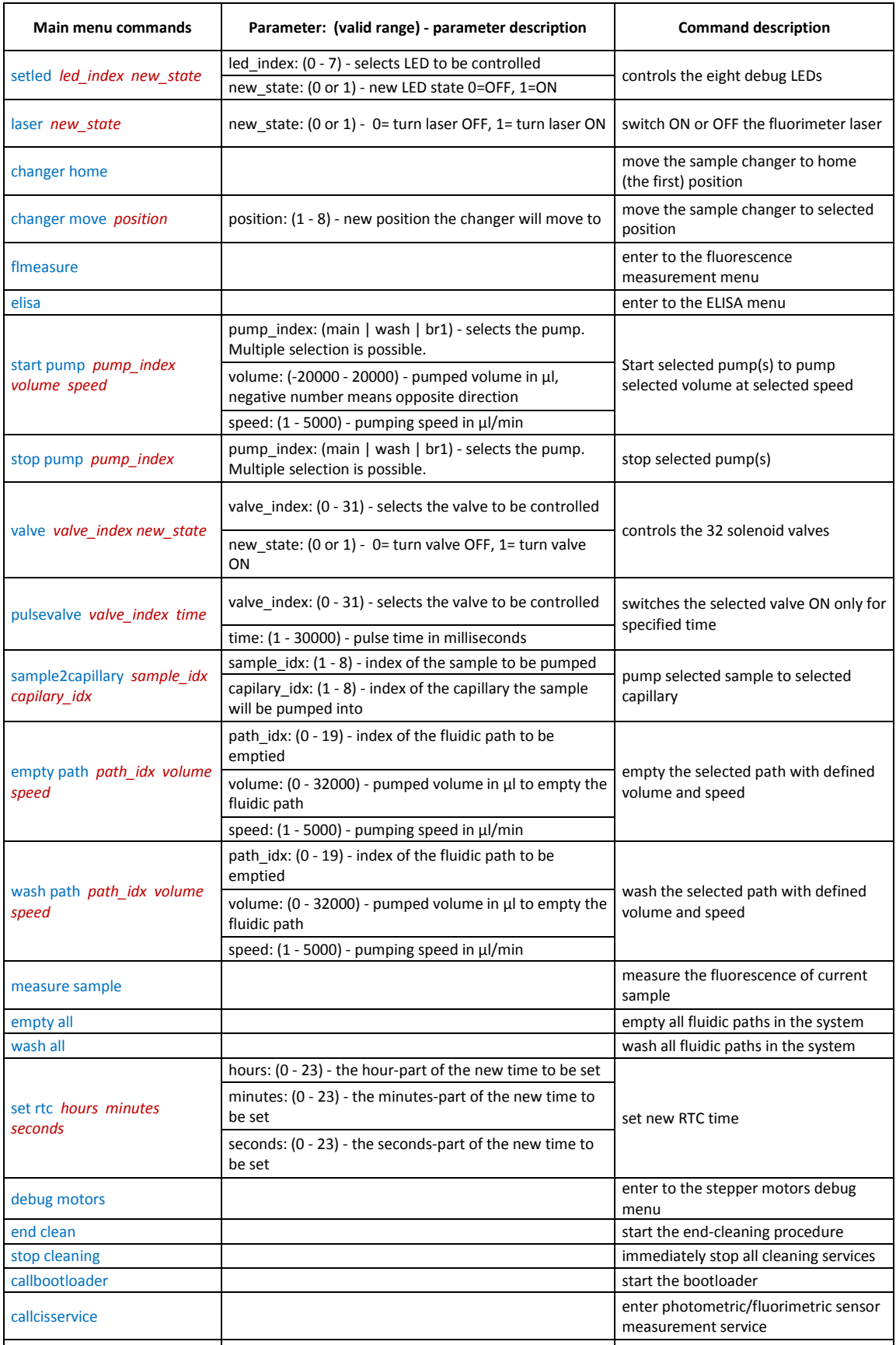

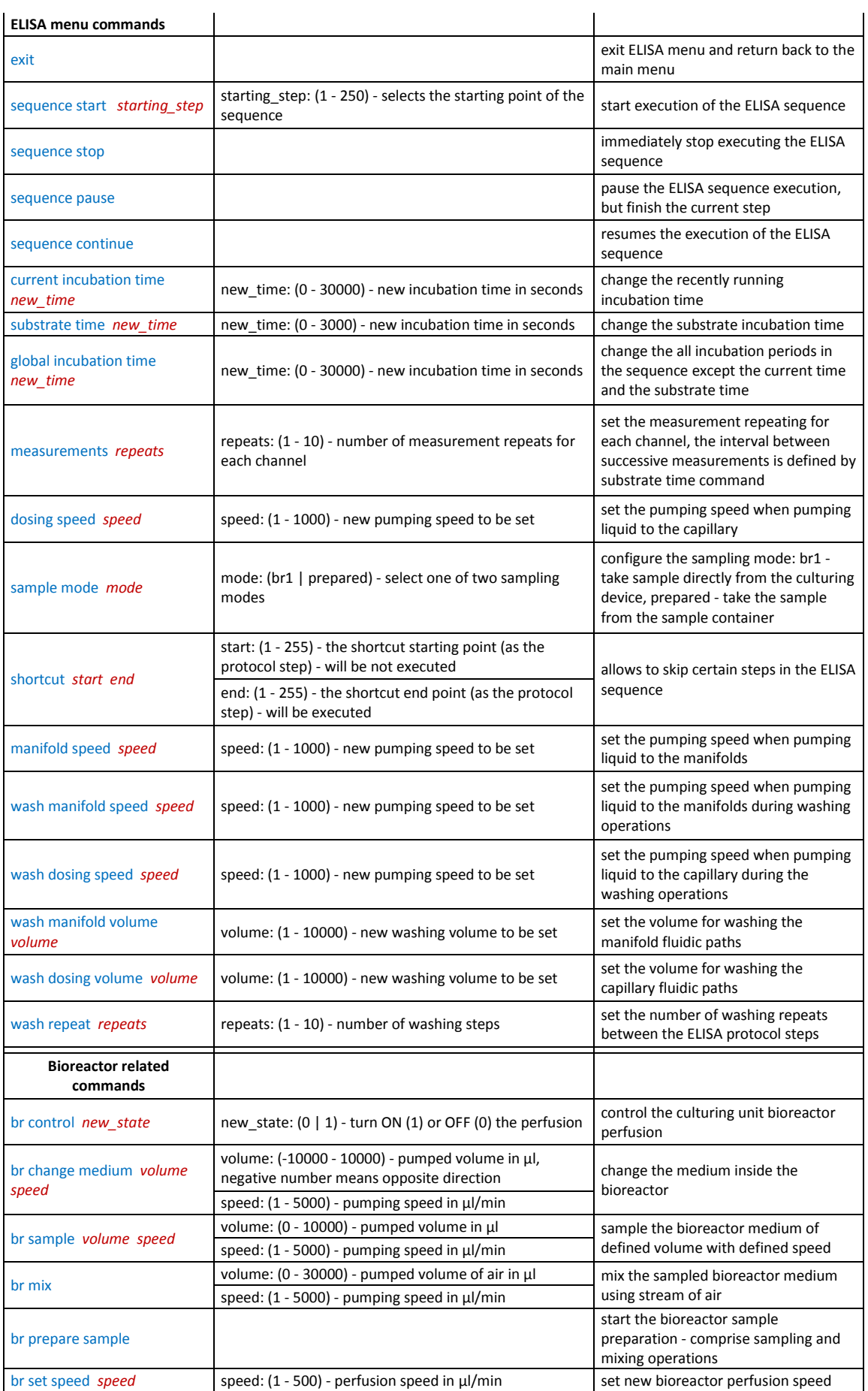

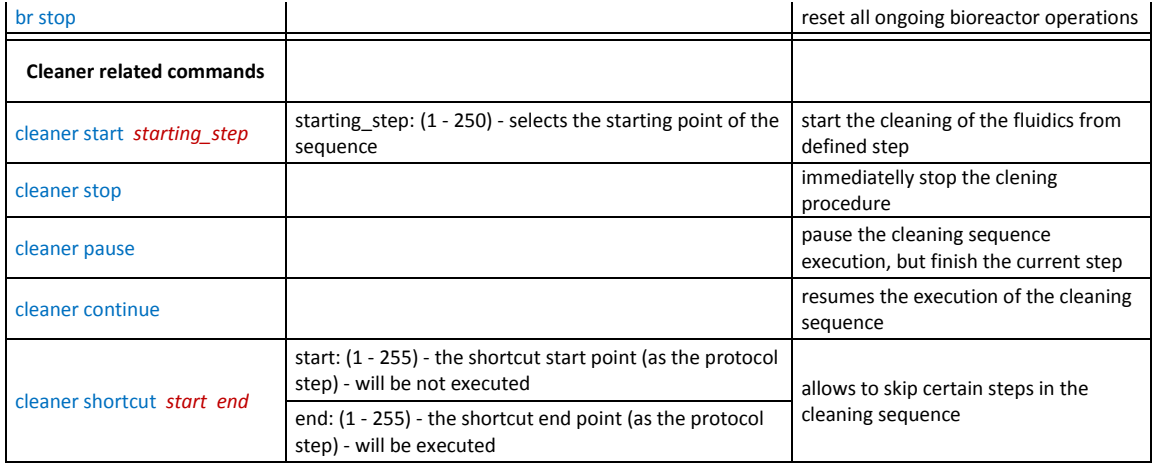

## **3.5 Intermediate summary**

As can be seen, the development of the proof of the concept analytical device for the automated flow-through human albumin sandwich ELISA was relatively complex. The performance in the terms of sensitivity and assay time will can be potentially improved to the standard MTP ELISA procedure. This was evaluated during the testing phase and it is described in the later chapters. As with every prototype device some optimization was necessary to reach the required performance level. [Figure 3.39](#page-79-0) and [Figure 3.40](#page-79-1) show the finished ELISA analytical unit and the control unit respectively.

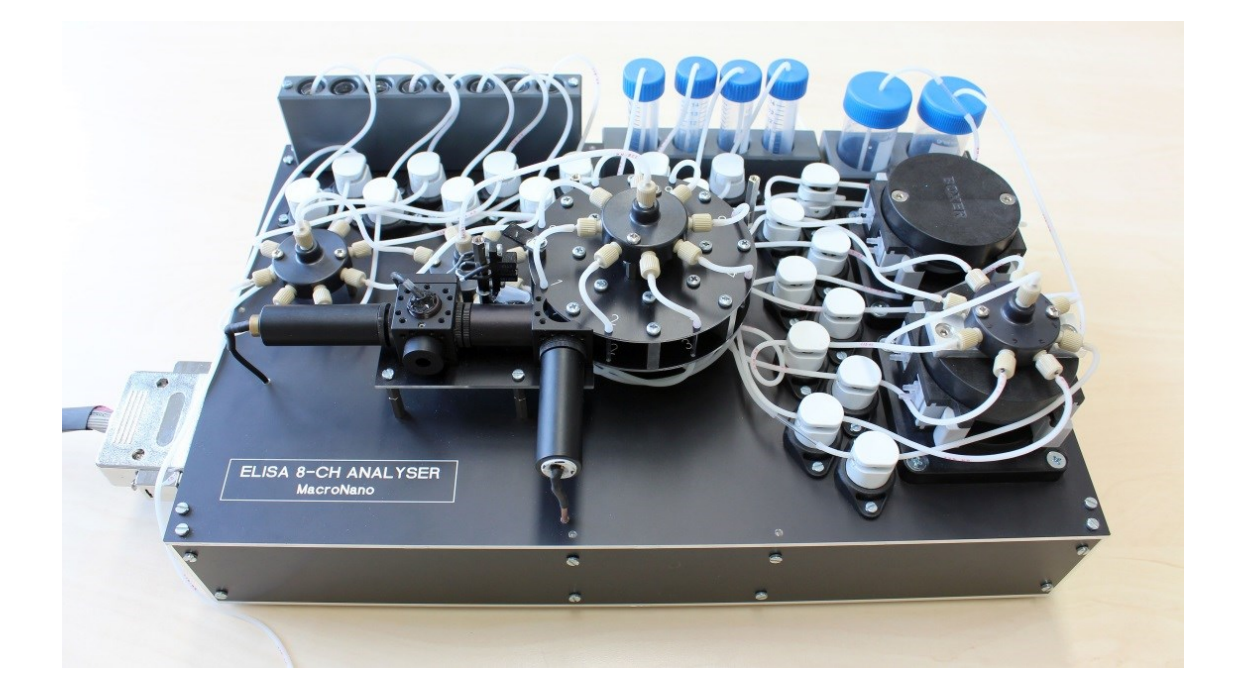

**Figure 3.39 The automated flow-through ELISA module prototype**

<span id="page-79-1"></span><span id="page-79-0"></span>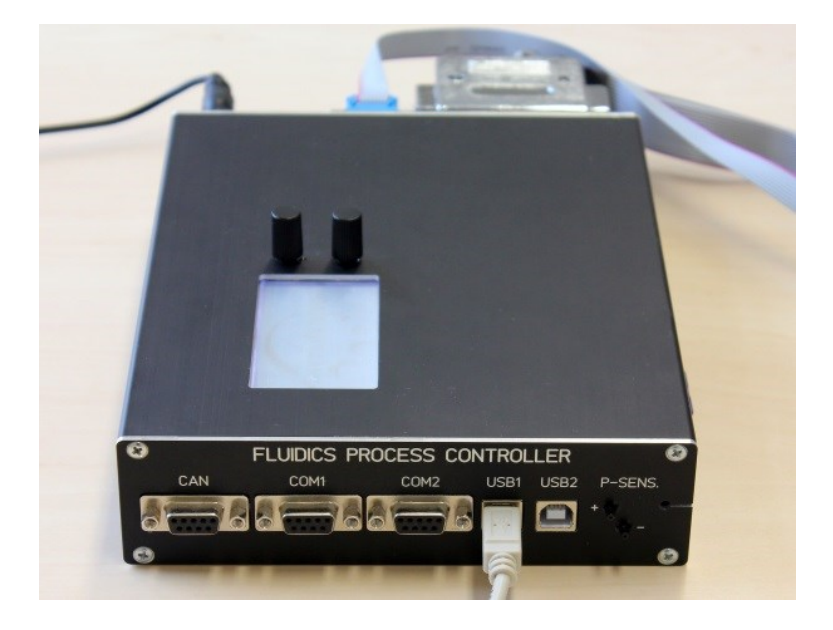

**Figure 3.40 The control unit prototype**

# **4 Designing the prototype of automated 3D cell culture device**

# **4.1 Introduction**

The use of 3D cell cultures, especially when perfused, are more closely related to *in vivo* conditions, making them potentially a more relevant model than 2D cultures [\[2\]](#page-136-0). Recently, two new tools, micro bioreactors and MatriGrid® porous polycarbonate (PC) scaffolds, were developed at Ilmenau University of Technology for 3D culturing of cell [\[4\]](#page-136-1). The culture device described here serves as an extension of these two tools to create an incubator environment compatible with a platform having integrated active perfusion and automated medium change. This chapter first briefly describes the MatriGrid® and micro bioreactor devices, following by the design and functionality description of the automated culture unit.

### **4.2 Required functionality definition of the culture unit**

The intended purpose of the culture unit within the automated system is to automate the 3D cell culturing process and provide the fluidic interface for transferring medium samples to the analytical module for further analysis. The basic functionality of the culture unit comprises:

- Compatibility with the existing micro bioreactor and MatriGrid® devices
- Active perfusion of the cell culture
- Automated medium change
- Sampling of the culture medium for the purpose of analysis with the optional possibility of dilution

Aside from the main functionality, some additional properties are also required: The culture unit should be compatible with the incubator environment, it should allow easy handling and maintenance. The culture unit size should be therefore compact. The prototype device may be constructed from commercially available fluidic components to verify the design concept and required functionality.

#### **4.3 The culture platform: Micro Bioreactor and MatriGrid®**

The porous polycarbonate scaffolds termed MatriGrid® [\(Figure 4.1,](#page-81-0) left side) were previously developed at Ilmenau University of Technology for 3D cell culturing [\[4\]](#page-136-1). The scaffold contains up to 187 microcavities in which the cells are cultured. In contrast to 2D cultures, cells grow 3-dimensionally due to the limited space inside these microcavities. The scaffold consists of a rectangular 50  $\mu$ m thick biocompatible polycarbonate piece with a microstructured seeding area of  $5 \times 5 \text{ mm}^2$ . Porous polycarbonate foils are structured to achieve pore sizes that are necessary for the nutrient supply in active perfusion of 3D cultured cells during bioreactor culture.

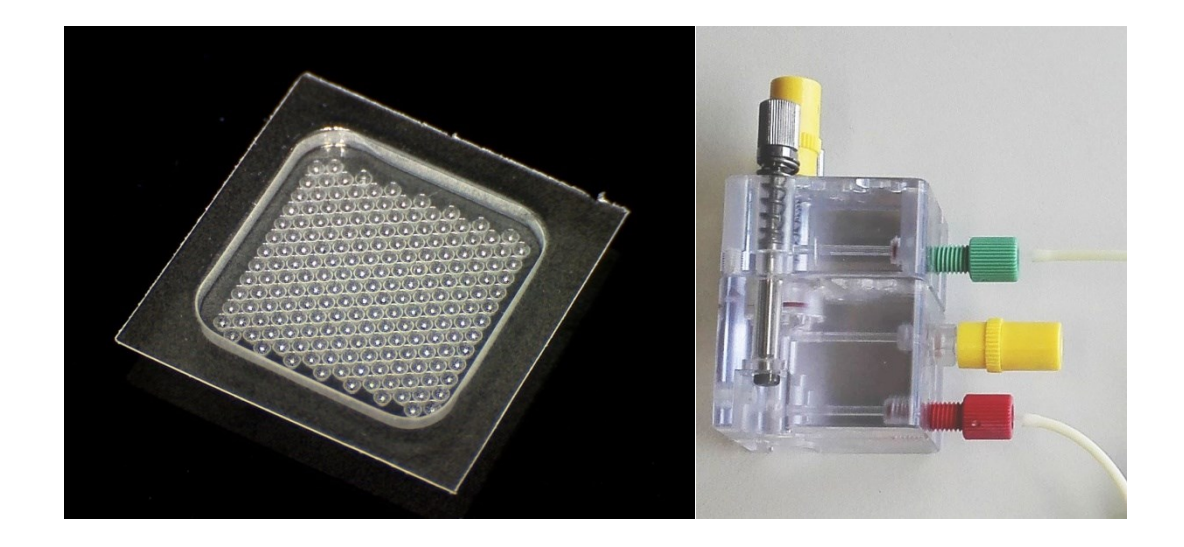

**Figure 4.1 The MatriGrid® scaffold (left) and the micro bioreactor (right)**

<span id="page-81-0"></span>The externally perfused micro bioreactor [\(Figure 4.1,](#page-81-0) right side) used for 3D organotypic cell culture has a total fluid volume of 1350 µl and outer dimensions of 41 x 43 x 40 mm (W x D x H) [\[4\]](#page-136-1). The housing consists of heat-resistant biocompatible PC components and is therefore autoclavable. Within the bioreactor, two fluid chambers are located above and below the inserted 3D cell carrier MatriGrid® which are connected to an in- and outflow channel to facilitate medium exchange and sample extraction. The inlet and outlet of the micro bioreactor are connected to medium containing tubes via 1/4-28 UNF flangeless tube connectors (Upchurch Scientific, IDEX Health & Science LLC, USA). De-aeration of the fluid cycle is via an infusion port (B. Braun Melsungen AG, Germany).

#### **4.4 Fluidics design**

Based on the requirements defined before the prototype version of the fluidics for the culture unit has been designed [\(Figure 4.2\)](#page-82-0). It contains five active fluidic components: one peristaltic pump (type 61131.000, Boxer GmbH), one two-way solenoid valve (075P2NC12-23B, Bio-Chem Fluidics Inc.) and three three-way solenoid valves (075P3MP12-23B, Bio-Chem Fluidics Inc.). The use of the components of the same type as in the case of the analytical module is advantageous, because this allows using the control unit also for driving the culture unit components. The control unit has sufficient hardware resources to control one analytical unit and two culture units simultaneously. Two kinds of tubing were used for the culture unit: The C-Flex® with internal diameter of 0.58 mm (type 10025-23B, Bio-Chem Fluidics Inc.) and the PharMed® BPT tubing with internal diameter of 0.51 mm (type SC0339, Cole-Parmer GmbH). Additionally, three 15 ml Eppendorf tubes serve as the reservoirs for the fresh medium, sample and waste containers.

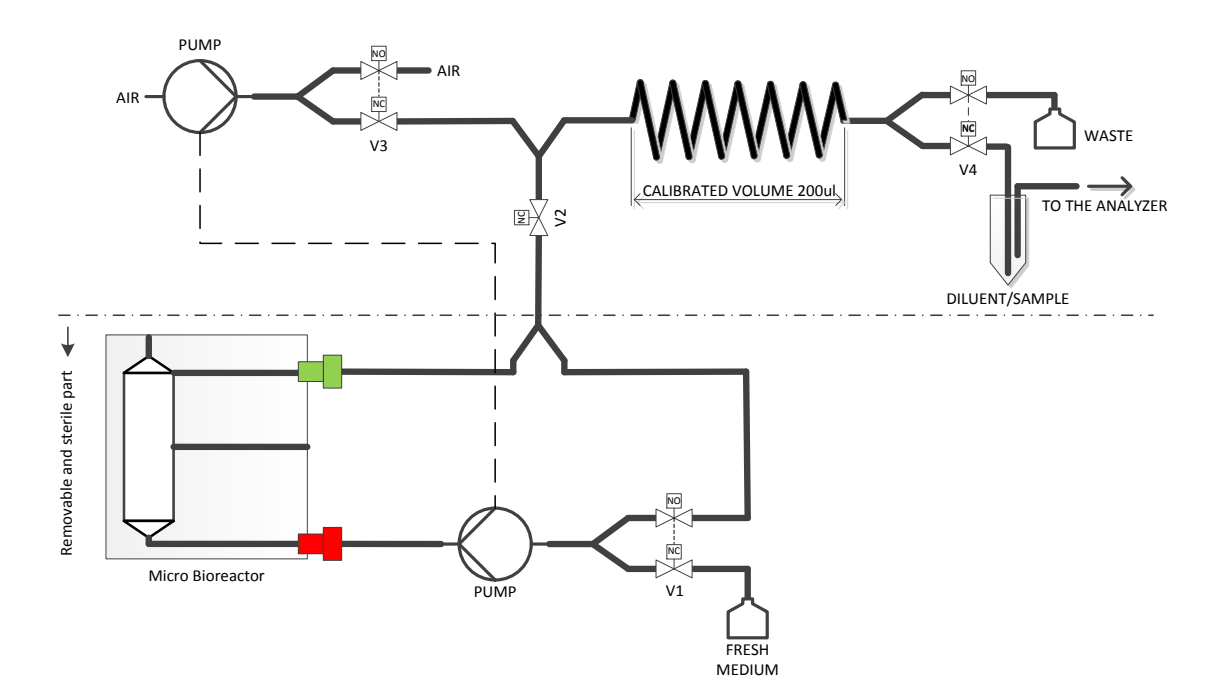

**Figure 4.2 Fluidic diagram of the culture unit**

<span id="page-82-0"></span>The fluidic network is divided into two parts. The circulation loop including the bioreactor and the fresh medium reservoir must work under sterile conditions. Therefore, this part was designed as removable [\(Figure 4.2,](#page-82-0) lower part). The cell culture supported on the MatriGrid® can be inserted into the bioreactor and the whole circulation loop can

be filled with culture medium under the clean bench. Once completed, the circulation loop can be mounted on the culture unit outside the clean bench. The PharMed<sup>®</sup> material was selected for circulation loop tubing, because in contrast to the C-Flex<sup>®</sup> material it can withstand the autoclaving cycle. The second part of the fluidic network [\(Figure 4.2,](#page-82-0) upper part) is designed to handle sample or the waste medium from the bioreactor and the sterility or autoclaving operation is not required. The C-Flex tubing is therefore used for this second fluidic part.

The culture unit functionality will be described in more detail in the following paragraphs separately for each operating mode.

# **4.4.1 Culture unit during the active perfusion of the cell culture**

Most of the time the culture unit perfuses the cell culture located in the micro bioreactor. The peristaltic pump maintains the circulation. The medium flow path is shown on the [Figure 4.3.](#page-84-0) The valve V2 stays closed and V1 is also powered off, which means the V1- NO part remains open and the V1-NC part remains closed. This way the cell culture medium circulates in the loop and the atmospheric oxygen diffuses through the tubing walls and facilitates the medium oxygenation. The entire culture unit may be placed into incubator with controlled temperature and atmosphere. For that reason, the culture unit does not contain any electronics, which could cause problems with the heat management and moreover the electronics would need to be protected from the humid incubator atmosphere as well. The solenoid valve and peristaltic pump drivers are located inside the control unit. The perfusion speed should be selected sufficiently low that the cells are not loaded with excessive shear stress. At the other hand too low perfusion can limit the oxygen supply to the cells. The typical perfusion speed is in the low tens of microliters per minute. The culture unit allows setting the perfusion speed in the range from  $1 \mu l/min$ to 500 µl/min. The direction of the perfusion can be also changed if needed. The second channel of the peristaltic pump is not used in this mode. The circulation loop dead volume is about 250 µl including the pump. The total internal volume including the micro bioreactor is 1600  $\mu$ l. For a perfusion speed of 25  $\mu$ l/min the time for one complete medium cycle will be 64 minutes.

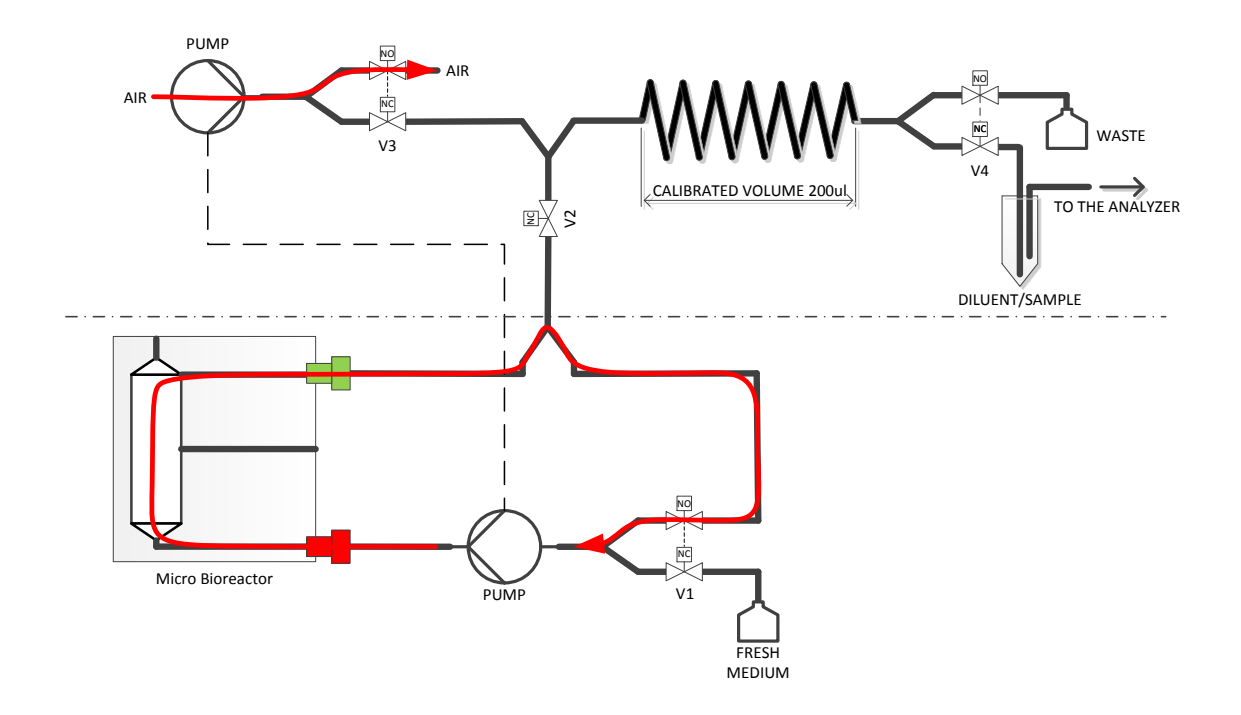

**Figure 4.3 Culture unit active perfusion flow path**

#### <span id="page-84-0"></span>**4.4.2 Automated medium change**

The regular refreshment of the cell culture medium is essential in the cell culturing experiments. It is always connected with the risk of microbial contamination, so it must be carried out under aseptic conditions. The cell culture unit was designed to automate the medium change process and minimize the risk of contamination. This is achieved by keeping the fluidic system closed during the medium change operation. The whole procedure consists of two phases. During the first phase the fresh medium is pumped into the bioreactor while the old medium is pumped out of the bioreactor to the waste container. The second phase empties the fluidic paths. The respective flow paths are shown on the [Figure 4.4](#page-85-0) and [Figure 4.5.](#page-85-1) During the Phase I the solenoid valves V1 and V2 are powered on, while the valves V3 and V3 stay powered off. The circulation loop is opened and the pump delivers now the fresh medium to the bottom end of the bioreactor.

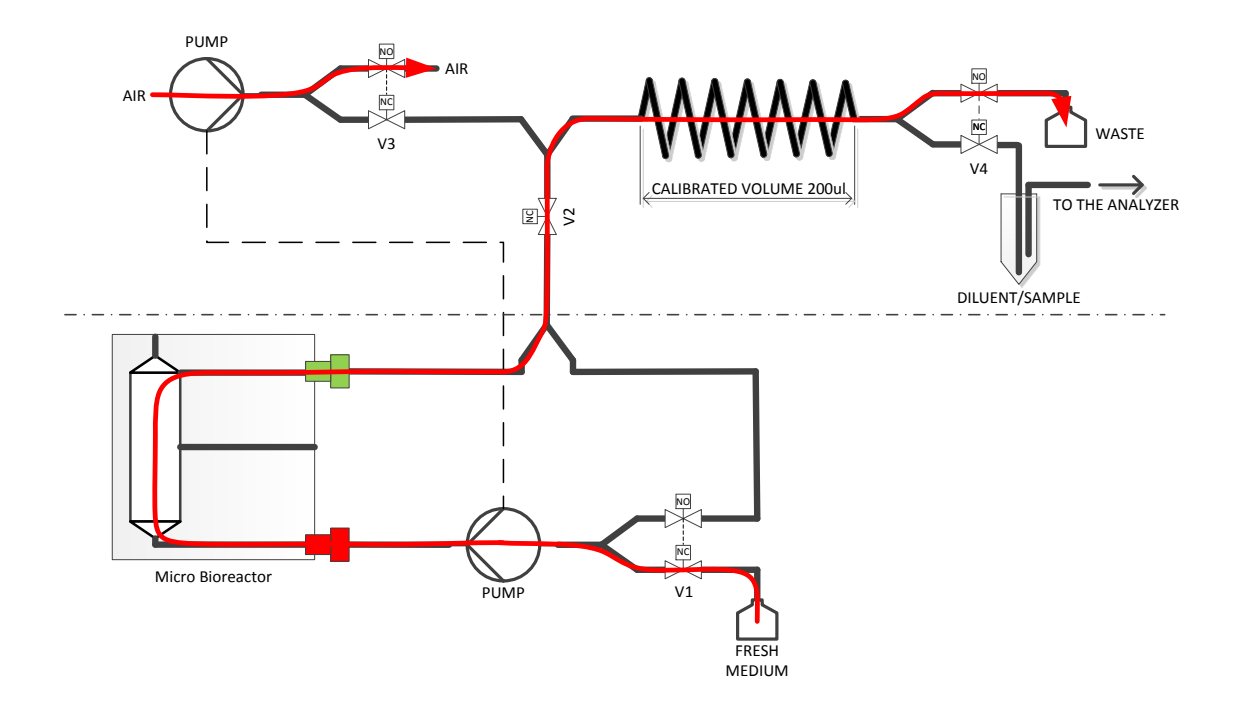

**Figure 4.4 The culture unit flow path during the medium change or sampling, phase I**

<span id="page-85-0"></span>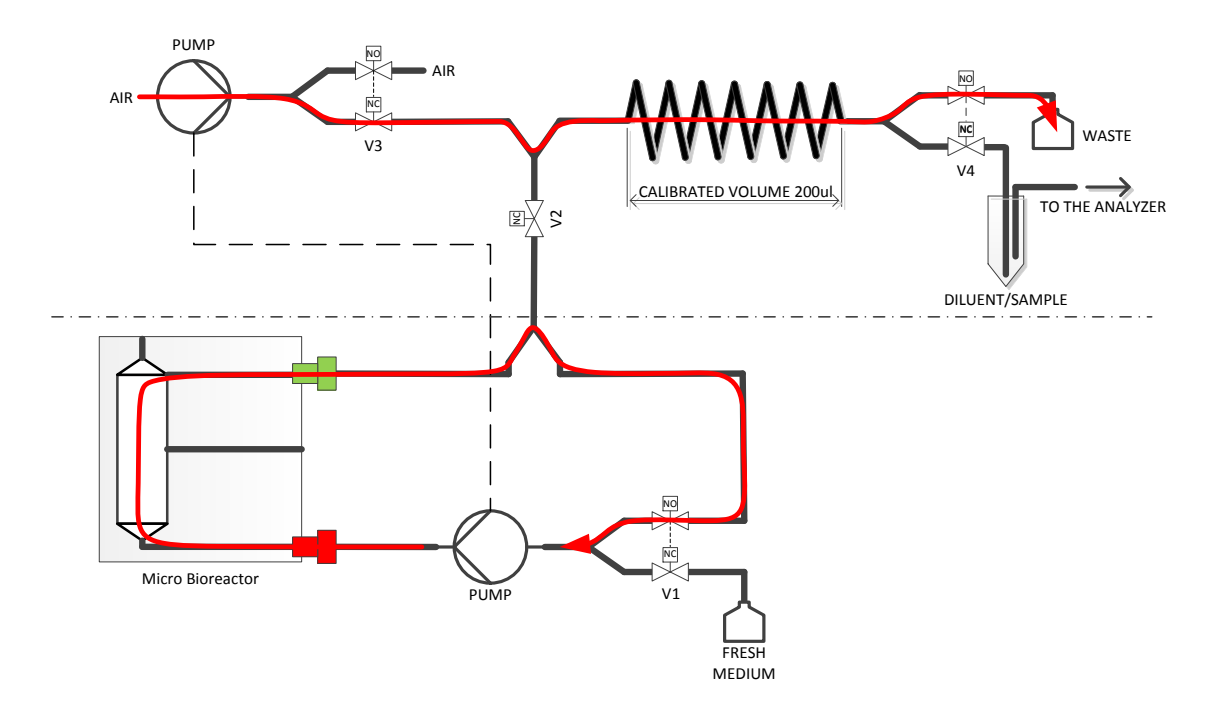

**Figure 4.5 The culture unit flow path during the medium change phase II**

<span id="page-85-1"></span>The old medium is continuously displaced from the top part of the bioreactor through the valve V2 and the calibrated volume fluidic part (which plays no role in this mode of operation) to the waste container. By keeping the flow inside the bioreactor laminar (which is always the case for the relevant perfusion speed range) the mixing between old and new medium is limited to the diffusion. The user has the freedom to select the medium

change volume and speed. Partial or full medium exchange can be achieved by varying the exchange volume. The exchange speed is usually the same like the perfusion speed, but it can be also increased for speeding up the medium change process if the cultured cells can handle such perfusion rate increase. At the end of phase I the valves V1 and V2 switch off again, which will restore the circulation loop and the cell culture continues to be perfused with the refreshed medium. The fluidic paths behind the valve V2 are filled with the old medium, which needs to be removed. This is the purpose of the phase II in which the valve V3 switches on and the old medium in the tubing behind the valve V2 will be displaced by the air pumped by the second channel of the peristaltic pump. At the end of phase II, the valve V3 will be switched off. The cell culture perfusion is not affected during the phase II. The volume of the fresh medium container (15 ml) together with the medium exchange volume sets the limit how many times the medium exchange can be performed without refilling it and thus opening the aseptic part. Another limitation is the stability of the medium at the incubator temperature.

#### **4.4.3 Automated sampling of the cell culture medium**

The basic feature of the integrated culture and analytic system is the possibility of automated online medium sampling and subsequent analysis. The culture medium can be supplemented with vehicle control or test chemical as needed. The sampling procedure is similar to the medium change and consists of two phases as well. During the first phase the solenoid valves V1 and V2 are powered on. The medium being sampled flows out from the top side of the bioreactor through the valve V2 and the calibrated fluidic part to the waste container. The fresh medium flows through the valve V1 to the bottom side of the bioreactor. The situation is shown on the [Figure 4.4.](#page-85-0) However, the volume displaced during the phase I is chosen so that it will fill the fluidic paths until the point of valve V4. The required volume will be slightly more than the calibrated value if 200 µl. The difference accounts for the dead volume of the tubing connecting the calibrated part with the valves V2 and V4. The medium stored in the calibrated part is displaced into the sample container during the phase II [\(Figure 4.6\)](#page-87-0). This way the volume delivered to the sample container will be always known and constant. This approach was preferred over the simple metering by peristaltic pump. Although the stepper motor can rotate for exact angle, the pumped volume depends also on the exact position of the tubing inside the peristaltic head or the degree of tubing wearing. During the sampling phase II the valves

V3 and V4 are powered on, while the valves V1 and V2 remain powered off. The circulation loop is closed and the cell culture remains to be perfused.

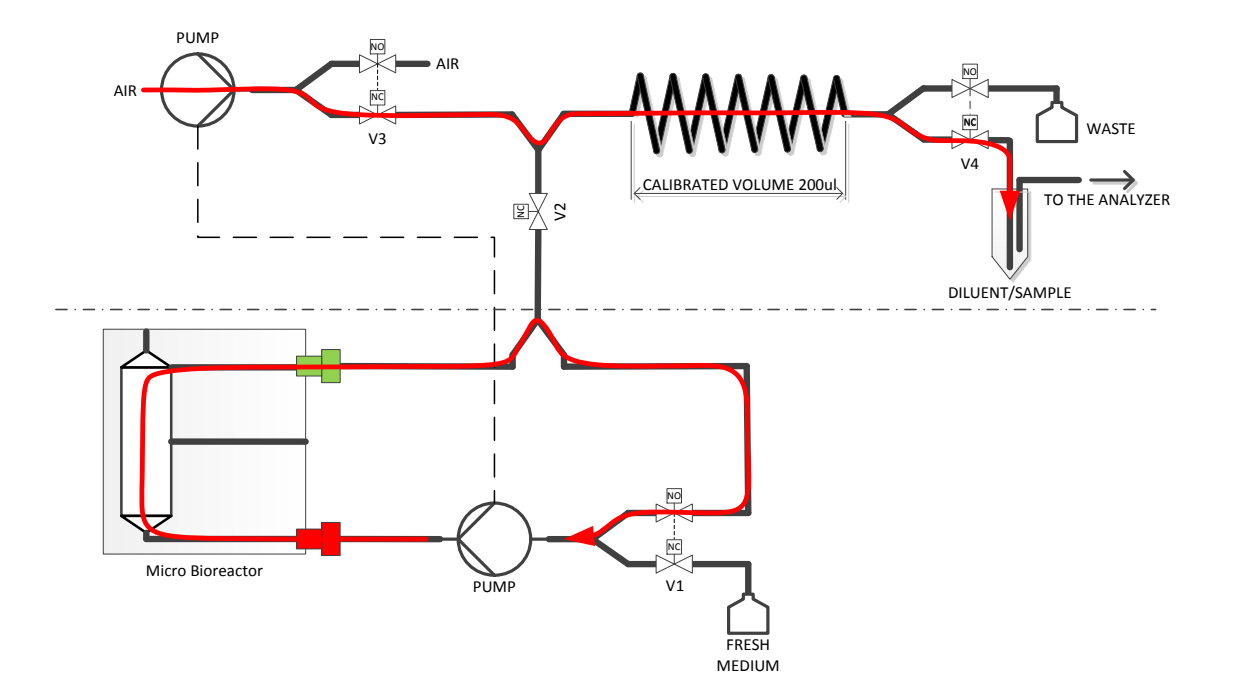

**Figure 4.6 The culture unit flow path during the medium sampling phase II**

<span id="page-87-0"></span>The optional sample dilution can be reached by filling the required amount of diluent into the sampling container prior to sampling. The amount of sample is known so the amount of diluent can be calculated for required dilution factor. Once the sample was displaced into the diluent there is possibility to mix the resulting solution by the stream of air. In this case the pumped volume during the phase II is increased several times, so after the sample was flushed into the diluent the air continues to be further pumped to the solution. The sample container tubing must end at the bottom of the container. At the end of phase II, the sample ready for the analysis is present in the sample container. The additional tubing provides the fluidic connection between the culture unit sample container and the analytical module. Alternatively, the sample can be cryopreserved and analyzed later.

#### **4.5 Intermediate summary**

The culture unit described in this chapter together with the analytical module and the control unit presents a new tool for cell culturing with high degree of automation and system integration. The possibility of automated medium change while keeping the fluidic system closed minimizes risk of cell culture contamination. The prototype of the culture unit shows [Figure 4.7.](#page-88-0) The evaluation of this culturing system will be described in the following chapters.

<span id="page-88-0"></span>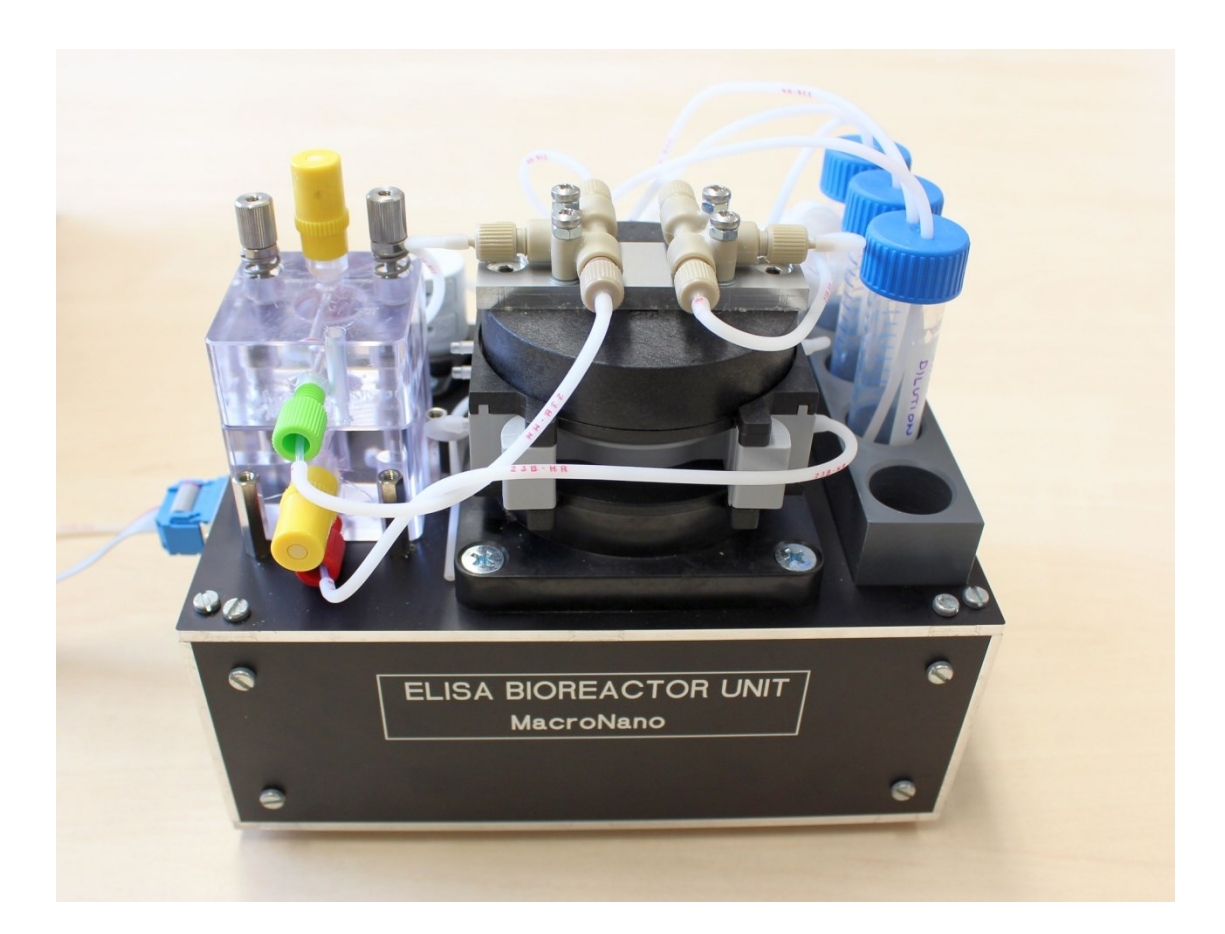

**Figure 4.7 The culture unit prototype**

# **5 Evaluation of the prototype system**

#### **5.1 Introduction**

This chapter describes initial testing of the culturing and analytical system after the hardware and software development has been finished as described in the previous two chapters. First the basic functionality of the fluidic components was verified. Next the flow rates were optimized for the culturing part and the analytical part. The measurement of standard curves for ELISA protocols was performed to confirm the assay validity after its adaptation to the flow-through topology. During this testing phase some problems were discovered, which required some design changes and protocol optimizations. Those changes are discussed in detail in the following chapter.

# **5.2 Fluidics evaluation**

The initial fluidic testing of the analyzer unit was performed with water as the working fluid. The complete flow-through ELISA sequence was executed and the proper function of active fluidic components (peristaltic pumps and solenoid valves) was visually inspected. No leaks were detected. Furthermore, the pumping speed was optimized. It is desirable to use the highest possible pumping speed to shorten the assay time. The upper limit of the pumping speed is 2000  $\mu$ l/min (software limitation). However, pumping speeds above 500 µl/min caused significant increases in the liquid pressure, which together with the tubing elasticity caused inconsistency in the pumped volume. Experimental testing showed that it is necessary to keep the pumping speed bellow 500 µl/min in order to maintain the pumped volume accuracy. The pumping speed needed to be further reduced for pumping liquids to the capillaries to prevent the desorption of antibodies and to not affect the assay accuracy. Pumping volumes were determined according to dead volume of the respective fluidic paths and increased by 15 – 25% to compensate for priming phase and peristaltic tubing wearing. The satisfactory pumping parameters for various assay fluidic operations are listed in the Table 5.1.

Similarly, the fluidic system of the culture unit was inspected for proper functionality. Since its fluidic system is much simpler compared to the analytical unit and the pumping speed used for perfusing cell culture are typically in the range of tens of  $\mu$ l/min, no additional optimization of the fluidic network was necessary during the initial testing phase. One minor problem however, was occasionally observed. The MatriGrid® mounting in the Bioreactor proved to be critical. If the MatriGrid® was nor perfectly aligned with its support, the O-rings sealing of the bioreactor was leaky and the loop circulation in this case failed.

|                | <b>Fluidic operation</b>                  | <b>Pumped volume</b><br>$[\mu!]$ | <b>Pumping speed</b><br>$[\mu]/min]$ |
|----------------|-------------------------------------------|----------------------------------|--------------------------------------|
| $\mathbf{1}$   | Filling manifolds with a reagent          | 300                              | 350                                  |
| 2              | Filling capillary with a reagent          | 50                               | 100                                  |
| 3              | Filling manifolds with washing buffer     | 500                              | 350                                  |
| 4              | Filling capillary with washing buffer     | 50                               | 100                                  |
| 5              | Filling manifolds with a sample           | 300                              | 350                                  |
| 6              | Filling capillary with a sample           | 50                               | 100                                  |
| $\overline{7}$ | Removing reagent or sample from manifolds | 350                              | 350                                  |
| 8              | Removing sample from sample manifold      | 50                               | 100                                  |
| 9              | Removing reagent from reagent manifold    | 50                               | 100                                  |
| 10             | Washing after sample                      | 500                              | 350                                  |
| 11             | Washing reagent manifold                  | 50                               | 350                                  |

**Table 5.1 Optimized fluidic parameters for flow-through ELISA assay**

#### **5.3 Readout system evaluation**

Functionality of the fluorimeter as the readout subsystem was evaluated first by measuring the noise level in the dark. The transfer curve - the dependence of measured fluorescence on the resorufin concentration was measured and the limit of detection was determined. The fluorimeter was also tested in cooperation with the sample changer to evaluate the "autofocusing" algorithm for proper sample alignment.

The fluorescence measurement sequence begins with the ADC sampling in the dark, i.e. with the excitation laser turned off. This ADC reading includes the transconductance amplifier offset and it is used as a baseline for the final fluorescence calculation. Those dark ADC readings can be also used for the fluorimeter electrical noise evaluation. The dark ADC readings obtained during the 48 florescence measurements of the resorufin standards were used to estimate the noise level. Out of the 48 readings, the ADC generated the output number 32828 - 21 times and the number 32829 27 times. No other codes were

generated. Obviously, the peak-to-peak noise is 1 LSB and the design goal in the terms of noise performance was met.

Because the transconductance amplifier transfer function has a negative slope, the actual fluorescence reading is calculated by subtracting the measured value from the dark (baseline) value. This way the fluorescence reading is proportional to the fluorophore concentration and blank solution provide the reading of 0. The sensitivity of the fluorimeter was evaluated by measuring a series of concentration standards of resorufin sodium salt (R3257-5G, Sigma Aldrich). The measured dependence is shown on the [Figure 5.1.](#page-92-0)

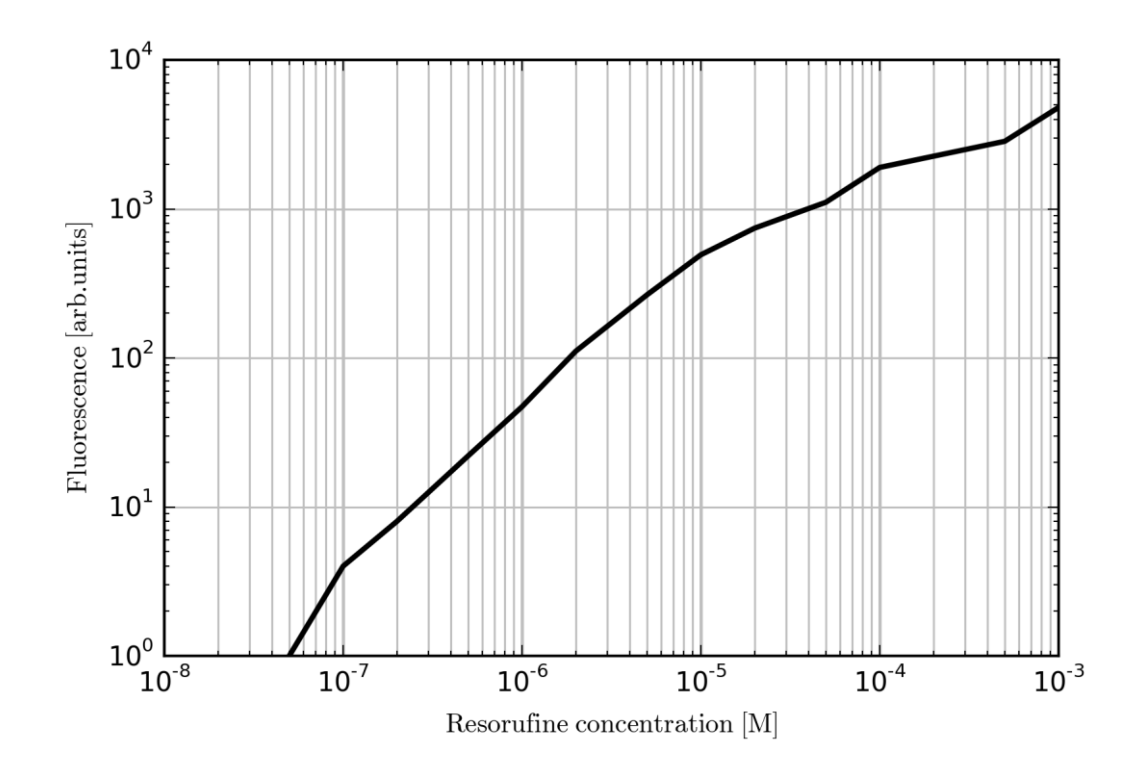

<span id="page-92-0"></span>**Figure 5.1 Dependence of the fluorimeter reading on the resorufin concentration. Blank, 10nM and 20nM solution of resorufin was not detected (reading of 0). Lower limit of detection is 50nM of resorufin.**

It can be seen that blank solutions resulted in consistent zero readings. This proves we had the appropriate optical filter selection, because no excitation light caused false readings. The resorufin concentration of 10 nM and 20 nM was too low and was not detected by the fluorimeter. The lower limit of detection was found to be 50 nM of resorufin. This limit is more than adequate for adapted assay, as will be shown later by measuring the standard curve.

The fluorimeter was designed to work together with the rotary sample changer. The rotary sample changer is formed by a double disk and contains eight capillaries equally spaced around its circumference. The implemented algorithm eliminates problems with the sample alignment with the focal line of the fluorimeter. During the actual measurement the capillary is positioned at some angular distance before the focal line. The sample changer then rotates through the focal line while continuously measuring the fluorescence. The extent of rotation is adjustable, but the value of 100 microsteps was found to be satisfactory. The sample changer stepper motor is configured to make 6400 microsteps per one revolution, so 100 microsteps corresponds to the angle of 5.625°. The [Figure 5.2](#page-93-0) shows the fluorescence dependence on the angular distance (number of microsteps) for  $10\mu$ M resorufin solution. It can be seen that the area near the maximum is relatively flat, implying that the fluorescence is not very sensitive to the angular position.

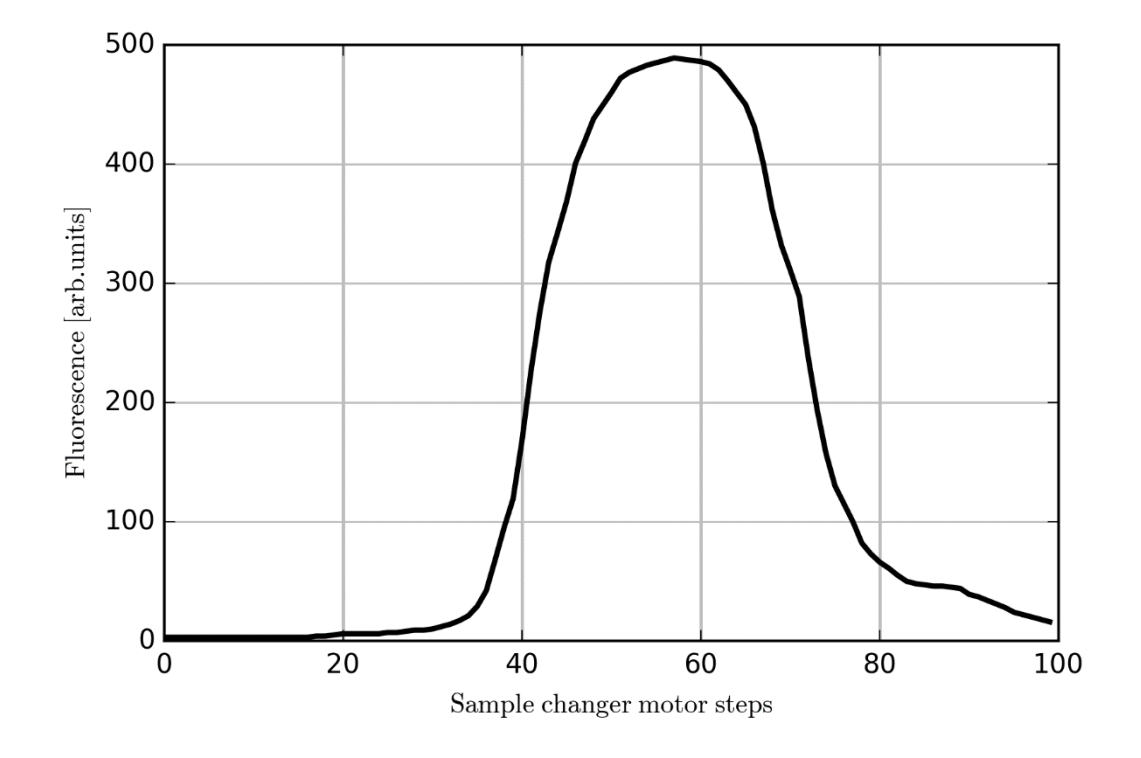

<span id="page-93-0"></span>**Figure 5.2 Dependence of the fluorescence on the capillary angular position during the sample holder rotation. The x-axis span shown (100 microsteps) corresponds to angular distance 5.625°. The capillary was filled with 10µM resorufin solution.**

#### **5.4 Albumin assay evaluation**

To fully evaluate the analyzer functionality, complete human albumin assay was run on the analyzer module as described in the **Chapter 7**. A series of human albumin solutions with known concentration was used to measure the standard curve. The actual concentrations were selected according to quantitation kit manufacturer recommendations (Bethyl, E80-129): 0, 6.25, 12.5, 25, 50, 100 and 200 ng/ml of albumin. According to used QuantaRed<sup>™</sup> substrate manufacturer instructions (15159, Thermo Fisher Scientific), the enzymatic color reaction needs to be stopped using the stop solution, following the fluorescence measurement in the MTP reader. In contrast to that, in a flow-through protocol there is no need to use the stop solution, because the fluorimeter creates an integral part of the analyzer and the fluorescence of each capillary is measured after exactly the same incubation time. This way, no manipulation with the capillaries is required and all related errors are thus eliminated. Moreover, this approach allows fluorescence measurement in multiple time points which allows internal quality control and the measurement of reaction kinetics, if required. For this reason, all fluorescence data measured by the analyzer module was taken for at least three time points. [Table 5.2](#page-94-0) shows the fluorescence data for the standard curve test. The measurement at three substrate incubation times: 370s, 740s and 1110s.

<span id="page-94-0"></span>

|                       | Fluorescence [arb. units] |      |       |
|-----------------------|---------------------------|------|-------|
| Albumin conc. [ng/ml] | 370s                      | 740s | 1110s |
| 0                     | 172                       | 281  | 401   |
| 6.25                  | 363                       | 642  | 849   |
| 12.5                  | 492                       | 881  | 1318  |
| 25                    | 1013                      | 1863 | 2593  |
| 50                    | 1529                      | 2649 | 3890  |
| 100                   | 2923                      | 4846 | 6926  |
| 200                   | 3463                      | 5722 | 8154  |

**Table 5.2 Standard curve test – measured fluorescence**

The shape of dose-dependent curves of the sandwich immunological assay has sigmoidal shape [\[38\]](#page-138-6) and the four-parameter logistic model is considered the most suitable for nonlinear regression of such assays [\[39\]](#page-138-7). The four-parameter model is based on the following equation:

$$
y = d + \frac{a - d}{1 + \left(\frac{x}{c}\right)^b} \tag{5.1}
$$

The parameters *a*, *b*, *c* and *d* have following meaning:

 $a$  – corresponds to response (*y*) at zero analyte concentration  $(x)$ 

 $b$  – represents the slope of the sigmoid curve

- *c* represents the sigmoid curve inflexion point
- $d$  represents expected response (*y*) for infinitely high analyte concentration (*x*)

The equation x is typically solved numerically using various iterative algorithms (e.g. Gauss–Newton algorithm), to find model parameters for a given concentrations and measured fluorescence [\[38\]](#page-138-6). Initial parameter setting is needed as starting point, and following procedure was used for this purpose:

- *a* use the minimal value of the response *y*
- *b* use the slope defined by minimal and maximal response *y*
- *c* use the response value *y* which is closest to the middle point between minimum and maximum
- *d* use the maximal value of the response *y*

The regression algorithm uses residual sum of squares (RSS) as the assessment criteria for the quality of curve fit. The RSS is calculated according the following equation:

$$
RSS = \sum_{i=1}^{l} w_i [Y_i - (Y_c)_i]^2
$$
\n(5.2)

Where *Y* is the observed response and  $Y_c$  is calculated response. The  $w_i$  is weighting factor for *i*-th data point. The use of weighting factor greatly improves the accuracy of curve fit, because the error tends to be proportional to the signal (Y) magnitude [\[40,](#page-138-8) [41\]](#page-138-9).

The curve fitting in the frame of this work was done using an automated MS Excel sheet [\[42\]](#page-138-10), which implements weighted logistic model and Solver add-in tool to calculate model parameters. The estimated model parameters for the standard curve measurement contained in [Table 5.2](#page-94-0) are shown in the [Table 5.3,](#page-96-0) and corresponding curves are shown in [Figure 5.3.](#page-96-1)

|       | 370s       | 740s       | 1110s      |
|-------|------------|------------|------------|
| а     | 4789       | 7824.23    | 10726.3    |
|       | $-1.26769$ | $-1.21539$ | $-1.25709$ |
| c     | 89.07887   | 84.08654   | 76.5626    |
|       | 176.9873   | 286.172    | 404.1411   |
| $R^2$ | 0.9959     | 0.9965     | 0.9978     |

<span id="page-96-0"></span>**Table 5.3 Estimated model parameters for standard curve for three different incubation times**

Once the model parameters are known; any sample analyte concentration *X* can be calculated from the corresponding fluorescence *Y* using the following equation:

$$
X = c\left(\frac{a-d}{Y-d} - 1\right)^{\frac{1}{b}}
$$
\n(5.3)

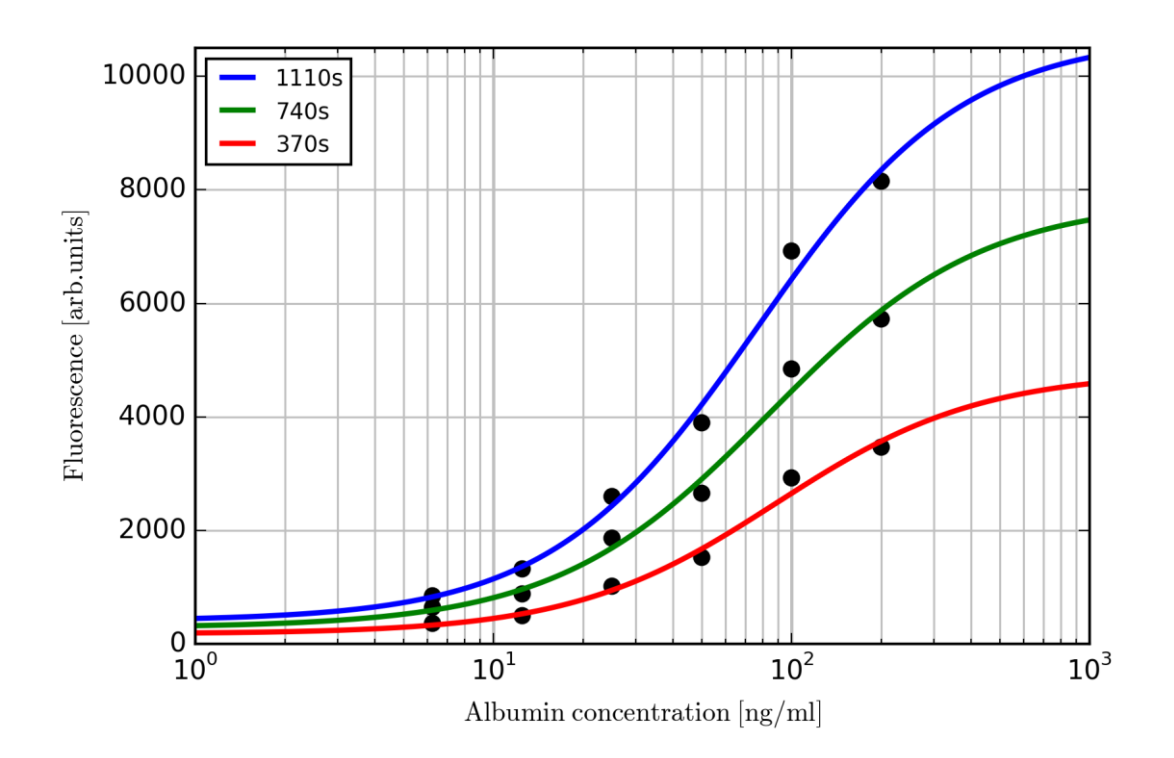

<span id="page-96-1"></span>**Figure 5.3 Standard curve fitting of data shown in Table 5.2. Quality of fit: R<sup>2</sup>=0.9959 for 370s incubation time; R<sup>2</sup>=0.9965 for 740s incubation time; R<sup>2</sup>=0.9978 for 1110s incubation time.**

The measured standard curve shown on [Figure 5.3](#page-96-1) confirm that the analyzer unit is functional and the adaptation of standard MTP based ELISA protocol was successfully modified to a flow-through version. However, the fluorescence data is not ideal. The recorded fluorescence for blank standard is approximately 10x higher than expected. This high background signal decreases overall dynamic range of the assay and indicates problems with contamination of fluidic paths or insufficient cleaning procedure. To find the concrete source of the problem, additional testing was necessary, which is described in the following chapter.

# **5.5 Intermediate summary**

The initial hardware and software testing of the whole system described in this chapter successfully verified basic functionality of the whole culturing and analytical system and proves its suitability for intended purpose – that is an automated cell culturing and automated cell culture analysis utilizing the sandwich ELISA assay. During this testing phase, minor problems were identified. By solving those problems, the accuracy and dynamic range of the immunoassay could be increased on the side of analytical module, as well as the manipulation reliability on the side of culturing unit.

# **6 Optimizing the performance of analytical module**

#### **6.1 Introduction**

This chapter describes the analyzer unit modifications to solve some assay accuracy problems as described in the previous chapter. The analyzer performance after those modifications made the measurement of standard curves in low concentration ranges possible, allowing the measurement of values lower than recommended by the substrate kit manufacturer. The accuracy of the assay was verified by comparing with standard microtiter plate assay and the results are presented.

#### **6.2 Analyzer unit cleaning procedure**

Cleaning of all the fluidic pathways before the start of new assays is of critical importance. A proper cleaning procedure removes all chemically active residuals which remain after the previous assay, such as the adsorbed proteins on the tubing and manifold walls. The extent of removal must be sufficient to not influence or distort the results of the following assay. The assay interference caused by insufficient cleaning can be observed as increased background fluorescence or the incoherent standard curve.

The initial cleaning procedure involved the emptying of all fluidic paths and washing it with 70% ethanol, followed by washing with deionized (DI) water. Although it is known that 70% ethanol denatures proteins and it is an efficient disinfectant, this cleaning procedure did not provide a satisfactory result. The background fluorescence was significantly higher after each assay, which indicated insufficient desorption and / or denaturation of proteins. The cleaning procedure was therefore extended, and as the first step a desorption solution of the following composition was used: 70% ethanol, 2% citric acid and 0.5% sodium dodecyl sulfate (SDS). In the second step, washing with 70% ethanol was used, followed by final washing with DI water. All three components of the desorption solution cause protein denaturation by various mechanisms. The ethanol disrupts the hydrophobic interactions of the protein core, the citric acid at concentration of 100 mM lowers pH to approximately 2, which causes negative charge neutralization of the protein amino acid residues. SDS is a well-known detergent and causes protein

unfolding by binding of the SDS hydrophobic part to the protein amino acids [\[43\]](#page-138-11). Moreover, disrupting hydrophobic interaction between the protein and fluidic channel surface helps to desorb and remove the proteins. The use of above described three stage cleaning procedure proved to be satisfactory and allows running multiple assays without replacing the C-Flex™ tubing. The only part required to be replaced for each assay run are the capillaries which are considered to be critical component, because they serve as the assay's solid phase. The cleaning procedure is automated and it is part of the control unit firmware.

#### **6.2.1 Extension of the cleaning procedure**

During later tests using the optimized FEP manifolds it was found that occasionally, those manifolds become clogged by precipitated proteins. The cleaning procedure was therefore extended for additional washing by 1M sodium hydroxide solution. It is known that proteins, including BSA, can be desorbed and solubilized by NaOH at high pH values [\[44,](#page-138-12) [45\]](#page-138-13). All used fluidic component materials are chemically compatible with 1M NaOH solution: PharMed<sup>™</sup>, C-Flex™, PVC, FEP and PEEK. The sodium hydroxide washing was selected as the first step in the cleaning sequence to dissolve and remove most of the proteins, which prevents formation of the protein precipitates in the following steps. The citric acid in the second cleaning step helps to neutralize rests of the alkaline solution trapped in the fluidic network. At the end of the last cleaning step (DI water), a pH measurement confirmed the neutral reaction of the effluent. The final version of the cleaning procedure is listed in the [Table 6.1.](#page-99-0)

| Cleaning<br>sequence<br>step | <b>Description</b>                        |  |  |
|------------------------------|-------------------------------------------|--|--|
| 1                            | Empty the fluidic network                 |  |  |
| 2                            | Wash the network with 1M NaOH solution    |  |  |
| 3                            | Empty the fluidic network                 |  |  |
| 4                            | Wash the network with desorption solution |  |  |
| 5                            | Empty the fluidic network                 |  |  |
| 6                            | Wash the network with 70% Ethanol         |  |  |
| 7                            | Empty the fluidic network                 |  |  |
| 8                            | Wash the network with DI water            |  |  |
| q                            | Empty the fluidic network                 |  |  |

<span id="page-99-0"></span>**Table 6.1 The final cleaning sequence of the analyzer fluidic network**

#### **6.3 The cause of decreased assay performance**

Looking at the fluorescence data listed in the [Table 5.2,](#page-94-0) two problems can be identified: the relatively high background fluorescence of the blank standard, and additionally slightly decreased accuracy which can be seen on the [Figure 5.3,](#page-96-1) where the measured points do not coincide closely with the standard curve (i.e. it was not possible to make curve fittings with a smaller error). This may be caused by several reasons, such as improper washing, instability of the substrate, contamination of the substrate by secondary antibody or various assay protocol problems. To diagnose the origin of this inaccuracy, a series of tests were conducted and evaluated.

The stability of the substrate was tested for stability as the first step. The substrate mix consists of the non-fluorescent ADHP dye, the enhancer and stabilized hydrogen peroxide solution. This mix should be used within 30 minutes according the manufacturer instructions. The presence of traces of HRP enzyme or possibly other interfering compounds may result in resorufin dye development. The flow-through ELISA sequence was used for this test as described in the **Chapter [3.2.4](#page-31-0)** with one modification: it was started from the step 13 (Introducing the substrate to the capillaries). Also, new capillaries were used for this test and the whole fluidic system was washed using previously described three-step cleaning procedure. Recorded fluorescence is shown in th[e Table 6.2.](#page-100-0) Ideally, fluorescence values of zero or close to zero should be recorded for all 7 channels. It can be seen that the fluorescence after 5 minutes is zero for all channels except the channels 3 and 7, where minimal fluorescence was recorded.

| <b>Channel</b> | Fluorescence [arb. units] |        |        |  |
|----------------|---------------------------|--------|--------|--|
|                | 5 min                     | 10 min | 15 min |  |
| 1              | 0                         | 10     | 15     |  |
| $\overline{2}$ | ი                         | 9      | 15     |  |
| 3              | 5                         | 13     | 18     |  |
| 4              | ი                         | 9      | 14     |  |
| 5              |                           | 3      | 6      |  |
| 6              | N                         | 12     | 16     |  |
|                |                           |        | 10     |  |

<span id="page-100-0"></span>**Table 6.2 Substrate stability test – measured fluorescence**

The fluorescence in all channels slowly increased with time and after 15 minutes the fluorescence remained below 18 units. Those values are more than 20 times lower than the values for channel 0 (blank) listed in the [Table 5.2.](#page-94-0) It may be therefore assumed that the substrate is sufficiently stable and does not contribute to problems with assay accuracy.

Logically, the next test should involve the conjugated secondary antibody. This test was aimed to evaluate substrate contamination by the conjugated antibody. Ideally, the conjugated antibody is pumped to all capillaries, followed by a washing step using the washing buffer and finally the substrate solution will be pumped to the capillaries. If the fluidic system will be completely washed of the conjugated antibody, the fluorescence reading should stay close to the levels listed in [Table 6.2.](#page-100-0) The whole fluidic system must be previously blocked by BSA blocking buffer, to prevent non-specific binding of conjugate antibody to the surface of capillaries and fluidic pathways. Again, an incomplete flow-through ELISA sequence was used for this test, starting from the step 4 (pumping the BSA blocking buffer to the capillaries). The blocking incubation time was extended to 1 hour to allow for sufficient surface blocking. The steps 7, 8 and 9 were skipped as no standards were using in this test and the sequence continued by the step 10 (pumping the conjugate antibody to the system). The fluorescence levels measured in the last step (14) are listed in the [Table 6.3.](#page-101-0)

|         | Fluorescence [arb. units] |        |        |  |
|---------|---------------------------|--------|--------|--|
| Channel | 5 min                     | 10 min | 15 min |  |
| 1       | 467                       | 928    | 1365   |  |
| 2       | 426                       | 708    | 1085   |  |
| 3       | 432                       | 834    | 1125   |  |
| 4       | 400                       | 770    | 1055   |  |
| 5       | 265                       | 490    | 666    |  |
| 6       | 349                       | 685    | 949    |  |
|         | 325                       | 558    | 798    |  |

<span id="page-101-0"></span>**Table 6.3 Conjugated antibody contamination test – fluorescence data**

The result of the test shows high fluorescence values, implying substrate contamination by the enzyme conjugated antibody. However, it is not clear whether this contamination originates from cross-contamination of fluidic pathways or there might be some conjugated antibody adsorbed on the capillary walls caused by possible insufficient

blocking. To investigate this possibility, the test was repeated with one important modification: at the end of step 13, when the conjugate antibody was pumped to the capillaries and washed afterwards, all capillaries were replaced for new ones and the sequence then continued with the step 14 (pumping the substrate). This way, it was guaranteed that no conjugated antibody was present in new capillaries and eventual substrate color reaction must be inevitably caused by conjugated antibody remained in the fluidic system. The fluorescence data as the result of this experiment is presented in the [Table 6.4.](#page-102-0)

| <b>Channel</b> | Fluorescence [arb. units] |          |        |  |
|----------------|---------------------------|----------|--------|--|
|                | 5 min                     | $10$ min | 15 min |  |
| 1              | 84                        | 158      | 234    |  |
| 2              | 155                       | 259      | 351    |  |
| 3              | 225                       | 441      | 651    |  |
| 4              | 164                       | 258      | 390    |  |
| 5              | 394                       | 717      | 945    |  |
| 6              | 494                       | 955      | 1291   |  |
|                | 25                        | 39       | 47     |  |

<span id="page-102-0"></span>**Table 6.4 Conjugated antibody contamination test with replaced capillaries – fluorescence data**

Comparing the fluorescence data with the previous test it can be concluded that the contamination was reduced but not significantly. Moreover, the fluorescence between the channels differs significantly! This fact implies various degree of contamination for various channels. This cannot be attributed to improper washing directly, because the washing cycle in the step 12 is repeated 3 times with exactly same pumping volumes and timing for all capillaries. It is obvious that, despite intense washing cycle, traces of conjugate antibody solution remain in the fluidic system. Logically, the most probable place in the fluidic system where the washing could be problematic are the places with highest topologic complexity, more specific – the manifolds. The analyzer unit used during those tests the commercial 9-port manifolds with the "star" topology (P-191, IDEX Health & Science, [Figure 6.1](#page-103-0) - left).

It is difficult to prevent the contamination of adjacent channels in the star joint. A small portion of solution always diffuses to all channels connected to the center point. Also, the washing procedure sequenced as switching of one arm only at same time, will not result in perfect cleaning for the same reason.

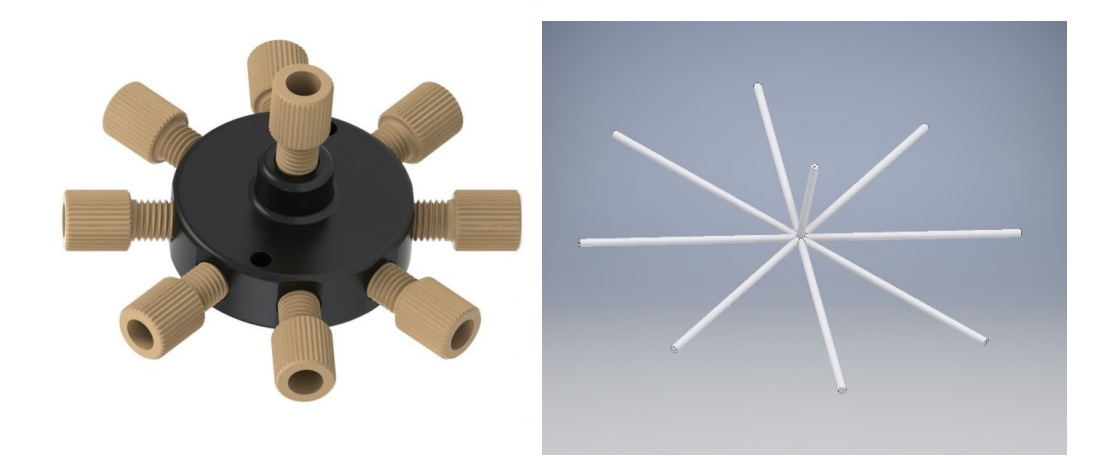

**Figure 6.1 The 9-port manifold with "star" fluidic topology (left), and its internal fluidic channels (right)**

<span id="page-103-0"></span>This idea led to change of the manifold topology, which would allow more efficient reagent separation and cleaning. The topology of nine port manifold was therefore changed from the star configuration to series of 7 "tee" joints. This way, no joint has more than three branches: one inlet, one outlet and one side arm. Also, the problem with diffusion will be limited to one side arm, and the sequencing algorithm can easily correct this effect. The [Figure 6.2](#page-103-1) shows redesigned 9-port manifold.

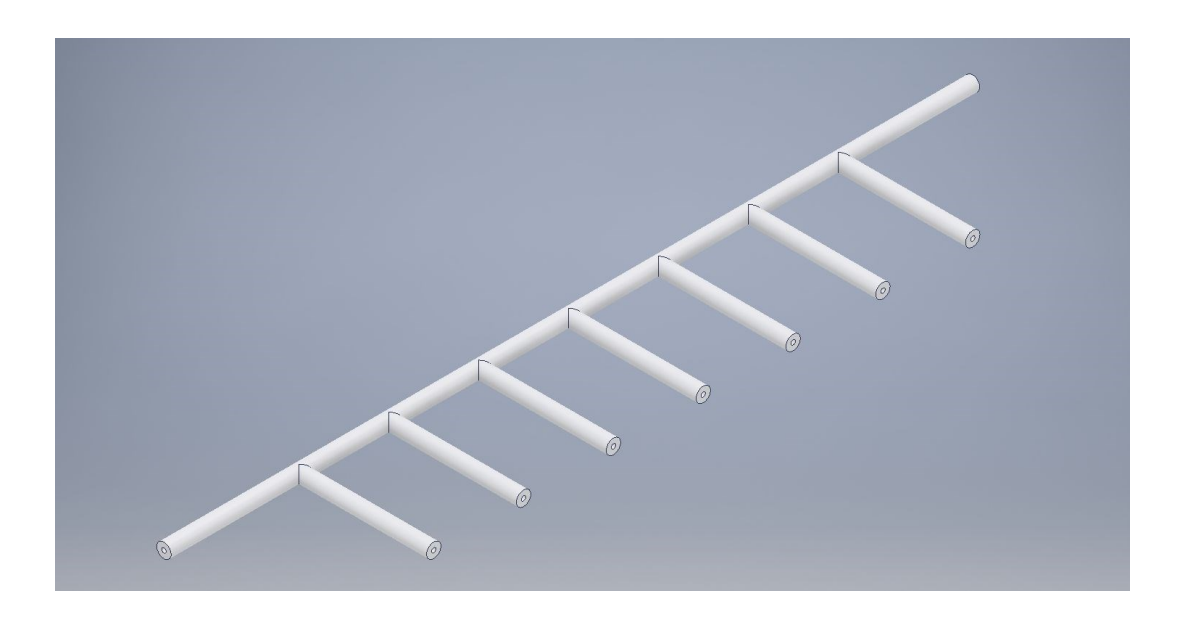

**Figure 6.2 The fluidic topology of 9-port manifold composed from series of "T" joints**

<span id="page-103-1"></span>Three out of four manifolds were replaced with the new version (see [Figure 3.4\)](#page-30-0): the sample manifold, the reagent manifold and the capillary manifold. Only the waste manifold was kept unchanged, because it is located in the waste stream and is therefore

irrelevant for the assay accuracy. New manifolds were built by hot-air welding of pieces of FEP tubing (VICI JR-T-6802, 1/16" x 0.5 mm). The capillary manifold is located at the top of the circular sample changer and it is therefore required to have a circular shape. A dedicated manifold holder was therefore manufactured to support the FEP tubing (see [Figure 6.3\)](#page-104-0).

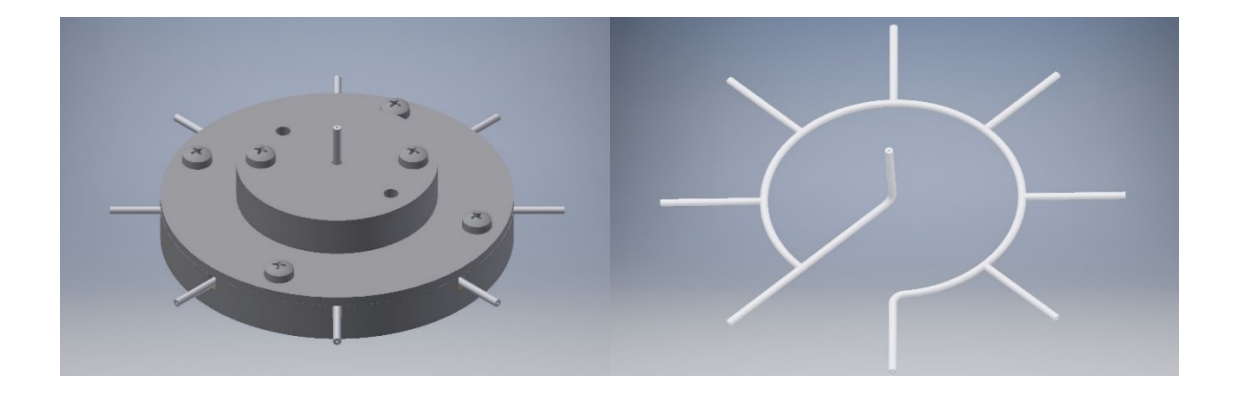

**Figure 6.3 The circular holder of the capillary manifold (left), and corresponding FEP tubing manifold (right)**

<span id="page-104-0"></span>After the manifolds replacement, the analyzer was tested with full sequence to evaluate possible improvements in the background fluorescence and cross-channel contamination. The result of the are listed in the [Table 6.5.](#page-104-1)

| <b>Albumin</b>   | Fluorescence [arb. units] |        |          |  |
|------------------|---------------------------|--------|----------|--|
| conc.<br>[ng/ml] | 7 min                     | 14 min | $21$ min |  |
| 0                | 61                        | 104    | 150      |  |
| 6.25             | 172                       | 319    | 474      |  |
| 12.5             | 405                       | 773    | 1126     |  |
| 25               | 828                       | 1573   | 2211     |  |
| 50               | 2000                      | 3689   | 5135     |  |
| 100              | 4922                      | 8370   | 9903     |  |
| 200              | 6148                      | 9903   | 9903     |  |

<span id="page-104-1"></span>**Table 6.5 Full sequence test with redesigned manifolds – fluorescence data**

The fluorescence data of the assay test after the replacement of the manifolds show significant improvement in the background fluorescence for blank standards. Additionally, the florescence values for monotonically increasing albumin concentrations in standards are also monotonically increasing in uniform steps, which is presumably caused by reduced cross-channel contamination. The fluorescence values of 9903 units

for the high albumin concentrations and longer times (14 min and 21 min) represents the maximum readout value under the fluorimeter amplifier saturation. This value is not constant for every assay and may slightly vary, depending on the offset calibration, which is performed at the beginning of each fluorimeter operation.

#### **6.4 Standard curve measurement in low concentration range**

According to Human Albumin Quantitation Set (Bethyl, E80-129) manufacturer instructions, recommended standard concentrations cover the albumin concentration range from 6.25 ng/ml to 400 ng/ml. Given the improved analyzer performance with optimized manifolds and improved cleaning procedure, a trial test was conducted to investigate the analyzer performance with the albumin concentrations below 6.25 ng/ml. Result of this test represents the standard curve in low albumin concentration range and corresponding fluorescence data are listed in the [Table 6.6,](#page-105-0) the 4-parameter logistic model fit parameters are listed in the [Table 6.7,](#page-105-1) and the standard curve is plotted on the [Figure](#page-106-0)  [6.4.](#page-106-0)

| <b>Albumin</b>   | Fluorescence [arb. units] |        |        |  |
|------------------|---------------------------|--------|--------|--|
| conc.<br>[ng/ml] | 7 min                     | 14 min | 21 min |  |
| 0                | 40                        | 60     | 60     |  |
| 0.78             | 43                        | 64     | 84     |  |
| $1.5\,$          | 51                        | 85     | 121    |  |
| 3.13             | 90                        | 164    | 234    |  |
| 6.25             | 172                       | 295    | 425    |  |
| 12.5             | 414                       | 788    | 1141   |  |
| 25               | 906                       | 1677   | 2523   |  |

<span id="page-105-0"></span>**Table 6.6 Fluorescence data of standard curve in low albumin concentration range.**

<span id="page-105-1"></span>**Table 6.7 Estimated model parameters for standard curve in low concentration range**

|       | 7 min      | 14 min     | 21 min     |
|-------|------------|------------|------------|
| a     | 2360.463   | 4427.98    | 19753.53   |
| b     | $-1.62841$ | $-1.61524$ | $-1.39027$ |
| C     | 34.35895   | 34.56781   | 100.74     |
| d     | 38.7509    | 57.90703   | 60.86779   |
| $R^2$ | 0.995      | 0.9959     | 0.9973     |

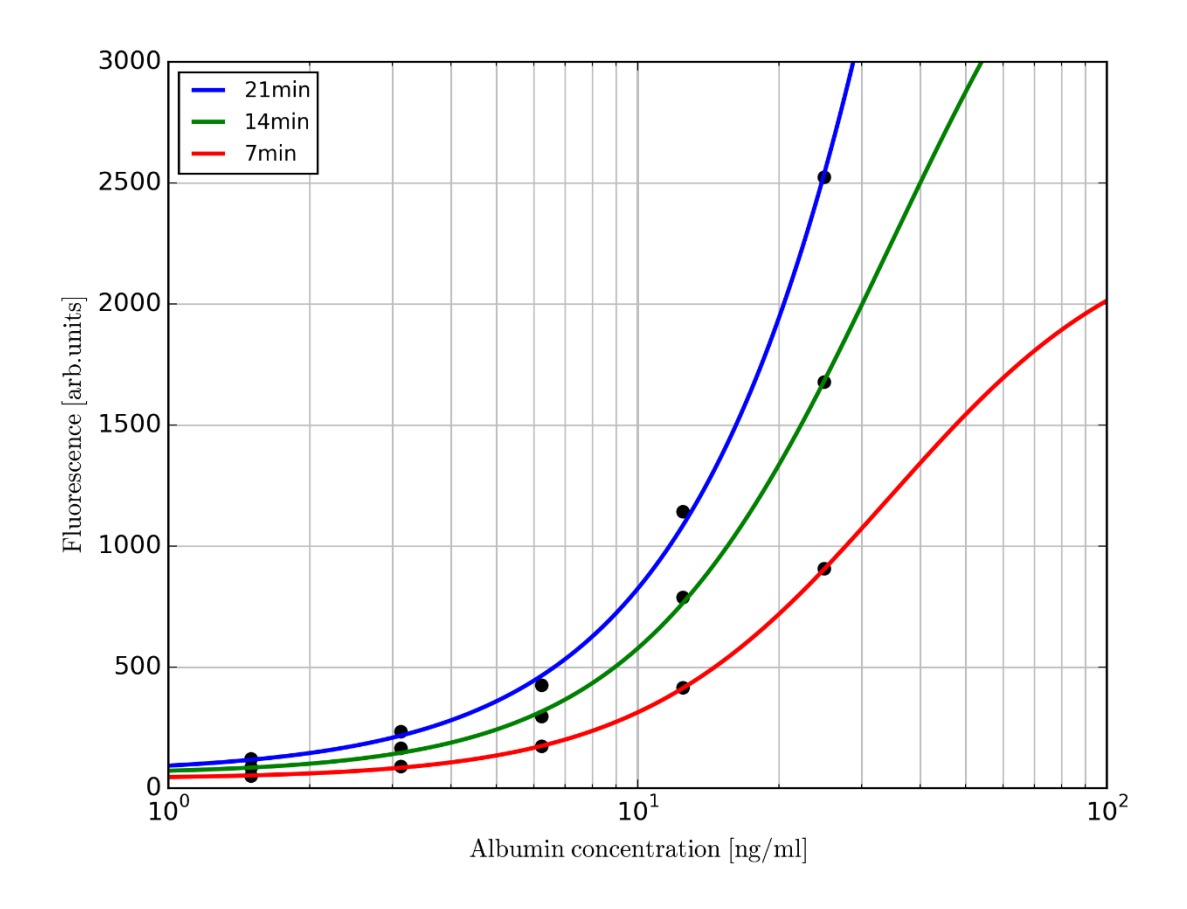

**Figure 6.4 Measured standard curve in the low albumin concentration range.**

<span id="page-106-0"></span>The background fluorescence value was 40 units after 7 minutes, which is completely acceptable. [Table 6.6](#page-105-0) also shows that even the albumin concentration as low as 0.78 ng/ml can be clearly distinguished from the background and it is above the detection limit. For such low albumin concentration, longer substrate incubation times provide steeper curves, as can be seen on [Figure 6.4.](#page-106-0) The measured points coincide more closely with the standard curve, compared to situation on [Figure 5.3,](#page-96-1) despite the albumin concentration levels are 8x lower.

#### **6.5 Accuracy verification of the flow-through ELISA**

The final verification step of the analyzer functional assessment is the comparison of an albumin standard measurement by the analyzer unit utilizing the flow-through protocol, with the measurements of the same standard by standard laboratory ELISA protocols. Two albumin solutions with concentration of 9 ng/ml and 18 ng/ml were prepared and used for testing by both protocols. Both solutions were measured as triplicates, allowing the evaluation of measurement error. Both protocols used same human albumin quantitation set (Bethyl, E80-129), but different substrates. The QuantaRed™ Enhanced Chemifluorescent substrate (15159, Thermo Fisher Scientific) was used for flow-through ELISA, while the TMB substrate was used for the MTP ELISA (Immunochemistry Technologies, #6275). The Spectramax® M5 reader was used to measure samples optical density when using the MTP ELISA. The substrate incubation time for flow-through ELISA was 7 minutes. The comparison of the measured albumin levels is shown on [Figure 6.5](#page-107-0) and the statistical assessment of the measurement error is listed in [Table 6.8.](#page-108-0)

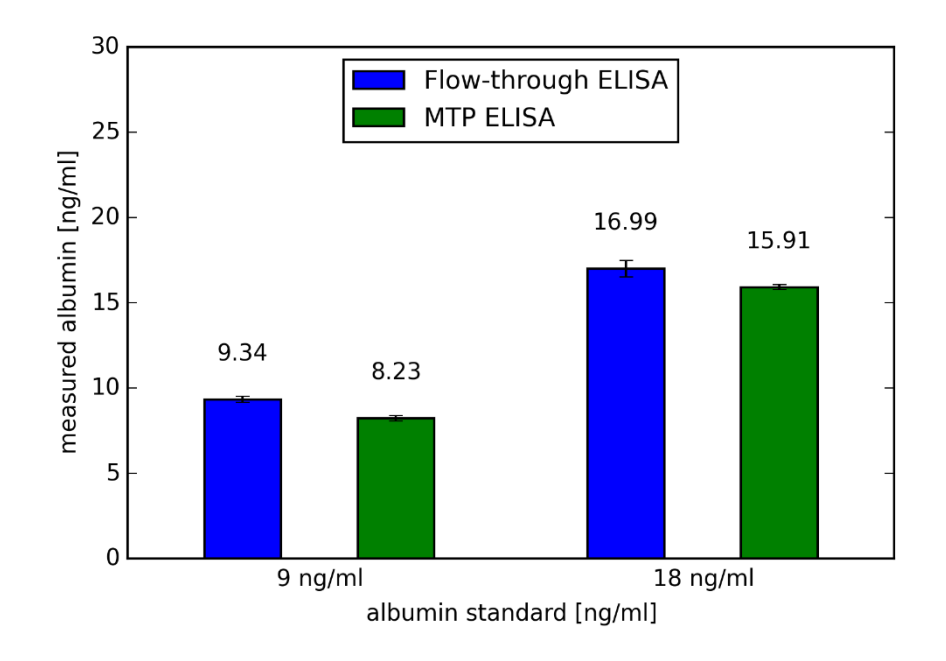

<span id="page-107-0"></span>**Figure 6.5 Comparison of albumin measurement with two different ELISA protocols. The error bars represent the standard error of mean (SEM)**

According to current regulatory guidelines from the U.S. Food and Drug Administration (FDA) and the European Medicines Agency (EMA), a validated assay to quantify the antibody should demonstrate an accuracy with  $\pm 20\%$  of the known antibody concentration and precision of less than 20% coefficient of variance [\[40\]](#page-138-8). The results in the [Table 6.8](#page-108-0) shows that the accuracy of the analyzer unit implementing the optimized flow-through ELISA protocol is significantly better than the required 20%. The MTP ELISA protocols provided slightly lower results then the flow-through protocol (11.88% lower result for 9 ng/ml standard and 6.35% lower result for 18 ng/ml standard). There
may be various reasons for that, such as variation of surrounding temperature, or the use of different substrate and different readout method (colorimetric vs. fluorimetric). Diagnosing the source of this error is beyond the scope of this work and it was not carried out.

| <b>Flow - through ELISA</b> |          |         |           |             |                                 |  |  |  |
|-----------------------------|----------|---------|-----------|-------------|---------------------------------|--|--|--|
| Albumin                     | Measured | Mean    | Standard  | Measurement | Coefficient of<br>variation [%] |  |  |  |
| standard                    | values   | value   | deviation | error [%]   |                                 |  |  |  |
| [ng/ml]                     | [ng/ml]  | [ng/ml] | [ng/ml]   |             |                                 |  |  |  |
| 9                           | 9.60     | 9.34    | 0.29      | 3.73        | 3.07                            |  |  |  |
|                             | 9.03     |         |           |             |                                 |  |  |  |
|                             | 9.38     |         |           |             |                                 |  |  |  |
| 18                          | 16.11    | 16.99   | 0.82      | $-5.59$     | 4.85                            |  |  |  |
|                             | 17.13    |         |           |             |                                 |  |  |  |
|                             | 17.74    |         |           |             |                                 |  |  |  |
| <b>MTP ELISA</b>            |          |         |           |             |                                 |  |  |  |
| Albumin                     | Measured | Mean    | Standard  | Measurement | Coefficient of                  |  |  |  |
| standard                    | values   | value   | deviation |             | variation [%]                   |  |  |  |
| [ng/ml]                     | [ng/ml]  | [ng/ml] | [ng/ml]   | error [%]   |                                 |  |  |  |
| 9                           | 7.93     |         | 0.26      | $-8.60$     | 3.18                            |  |  |  |
|                             | 8.42     | 8.23    |           |             |                                 |  |  |  |
|                             | 8.34     |         |           |             |                                 |  |  |  |
|                             |          |         |           |             |                                 |  |  |  |
|                             | 15.81    |         |           |             |                                 |  |  |  |
| 18                          | 15.72    | 15.91   | 0.26      | $-11.59$    | 1.65                            |  |  |  |

**Table 6.8 Statistical evaluation of measurement accuracy for both ELISA protocols.**

## **6.6 Intermediate summary**

The issues identified and described in the **Chapter 5** served as a starting point for the analyzer unit improvement. Two key modifications – the redesign of the manifolds and improvement of the cleaning procedure leaded to desired level of assay accuracy, as was confirmed at the end of this chapter. The ability of standard curve measurement at concentration levels 8x below the recommended level was demonstrated. Additionally, the assay accuracy was compared to standard MTP ELISA protocol and it was confirmed that it fulfills recent international standards for validation of antibody quantitation assays. At this point, the analyzer unit is considered fully functional and ready to be used in connection with cell culturing units for on-line albumin level measurement in cell culture medium.

# <span id="page-110-0"></span>**7 Evaluation of the prototype system**

## **7.1 Introduction**

The applicability of the automated compact device in online-kinetics measurement of albumin secretion was verified as a proof-of-concept using 3D HepaRG cultures perfused with acetaminophen (APAP) over a period of 96 h. This chapter demonstrates how this integrated *in vitro* system can be used for drug toxicity tests and show the potential for adaptation of online-monitoring to measure other secreted proteins, such as hormones and signaling molecules from 3D mono- and co-cultures. The APAP toxicity is discussed first, followed by the experimental part in which the APAP induced  $EC_{50}$  values were determined for HepaRG cell culture in various formats. To provide additional evidence of APAP metabolism in cell culture, the APAP consumption was measured by HPLC methods. Albumin measurements in the perfused 3D HepaRG culture with and without APAP supplemented medium using the integrated culturing and analytical system are described and the results are compared with conventional MTP ELISA.

## **7.2 APAP toxicity in 2D and 3D hepatocyte cultures**

APAP is a well-known representative method for dose-related intrinsic liver toxicity [\[46,](#page-138-0) [47\]](#page-139-0), making it an ideal test compound to use in these proof-of-concept studies. While predominantly phase II reactions account for the major metabolites of APAP, namely the APAP-sulfonate and APAP-glucuronide conjugates, toxic doses of APAP result in reactive metabolite formation (N-acetyl-p-benzoquinoneimine (NAPQI), [Figure 7.1\)](#page-111-0) via phase I enzymes, namely CYP3A4, CYP1A2 and CYP2E1 [\[48-50\]](#page-139-1). At lower concentrations, NAPQI is detoxified by reduced glutathione (GSH) but once GSH is depleted, NAPQI covalently binds to cellular proteins, e.g. from mitochondria [\[50-52\]](#page-139-2). The resulting mitochondrial dysfunction leads to a number of forms of toxicity which initiate pathways ultimately leading to acute liver failure (ALF) [\[53\]](#page-139-3). These pathways include the impairment of hepatocyte mitochondrial respiration, ATP depletion and formation of reactive oxygen species ([\[54-56\]](#page-139-4) (such as NO and superoxides resulting from mitochondrial permeability transition (MPT) [\[57\]](#page-139-5)).

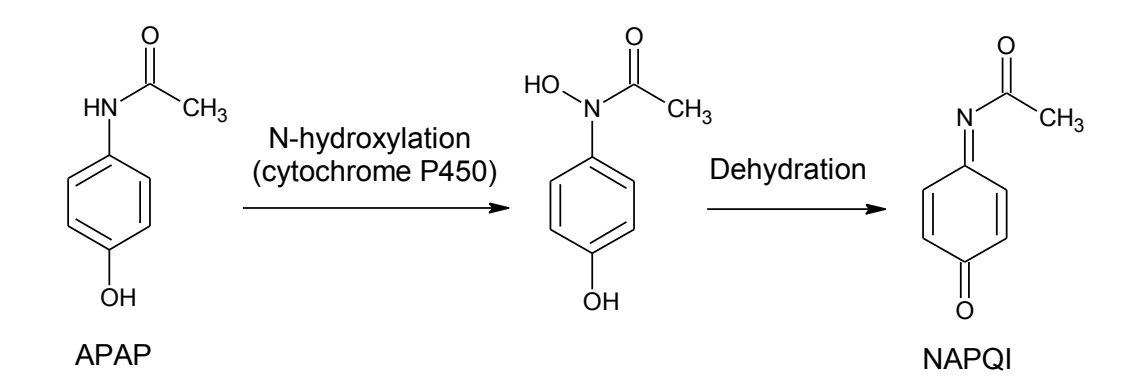

<span id="page-111-0"></span>**Figure 7.1 Metabolic conversion of acetaminophen (APAP) to toxic N-acetyl-p-benzoquinoneimine (NAPQI)**

For individual experiments, HepaRG cells (BIOPREDIC International, Saint Grégoire) were seeded at a density of 50.000 cells per well either in collagen pre-coated (5  $\mu$ g/cm<sup>2</sup>) 24-well plates (monolayer) or collagen pre-coated scaffolds (3D organotypic cell culture) in 24-well plates. Cells were seeded in the scaffolds in a small volume (25 µl) to ensure selective growth in the microcavities. Subsequently, cells were allowed to adhere for 2 h before adding the remaining culture medium into the wells. After seeding, cells were cultured for 2 weeks in the maintenance medium in a cell incubator at 37°C, 95% relative humidity and 5% CO<sub>2</sub>. Thereafter, cells were either cultured in the maintenance medium for another 2 weeks or shifted to a differentiation medium on day 14 (supplemented with 1% DMSO). For perfused 3D cell cultures, the MatriGrid® scaffolds were inserted in the supporting bioreactor and mounted on the culturing unit of the automated system. The culture medium was renewed every 2 days in all experiments.

APAP toxicity was measured by the determination of metabolic activity and albumin secretion. Metabolic activity of HepaRG cells was analyzed using the commercially available Alamar Blue® kit (BIO-RAD, BUF012A). Albumin levels in the culture supernatants were analyzed using the Albumin-ELISA Quantitation kit (Bethyl, E80-129) with TMB substrate (Immunochemistry Technologies, #6275). After 4 weeks of differentiation, HepaRG cells grown either in monolayer or scaffolds were incubated with increasing concentrations of APAP (0, 1, 5, 10, 15, 20, 40, 80 mM) in Williams medium  $E$  (WME)  $+$  0.1% FBS in wells or in perfused micro-bioreactors for 24 h. Cells grown in monolayer culture (2D) or in scaffolds (3D) were treated with trypsin to return cells to suspension and the total cell number was determined. After centrifugation for 5 min at 515g cells were incubated with resazurin for 2 h at 37°C in the incubator. The

fluorescence of the metabolite, resorufin, was measured at 560 nm excitation and 590 nm emission with a Spectramax® M5 microplate reader. Albumin levels were measured in the culture supernatants according to kit manufacturer instructions. The absorbance of the TMB oxidation product was measured by Spectramax® M5 microplate reader at 450 nm. Metabolic activity and albumin level values were normalized to the total cell number (per million cells), and values of APAP-treated samples were normalized against the control values (i.e. without APAP), which was set to 100 %.

To assess whether the culture format affects APAP-induced toxicity and the effect of APAP on secretion of hepatic albumin, DMSO differentiated HepaRG cells grown under 2D and static (i.e., not perfused) 3D conditions were treated with increasing concentrations of APAP either statically (2D, 3D) or under perfusion (bioreactor "3D BR"). After 24 h of incubation, the concentration dependent toxicity of APAP was measured using two different readout parameters: resazurin metabolism and albumin secretion. As illustrated in [Figure 7.2,](#page-112-0) 3D static cultures of HepaRG cells were more sensitive to APAP than 2D cultures according to resazurin metabolism ( $EC_{50}$  3D: 21.0) mM,  $EC_{50}$  2D: 27.1 mM). This could be due to the more highly differentiated state of the cells under 3D conditions, especially with respect to the presence of the bioactivating CYPs. Continuous perfusion of 3D cultures in a bioreactor ("3D BR") significantly enhanced the sensitivity of HepaRG cells to APAP, with an  $EC_{50}$  value of 9.7 mM, which is due to the increased accessibility of the hepatocytes for the drug.

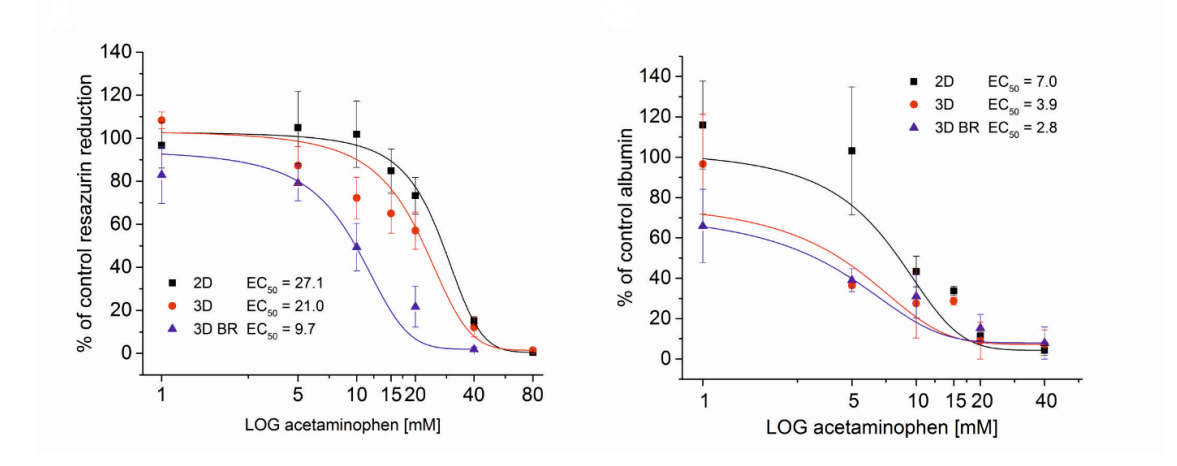

<span id="page-112-0"></span>**Figure 7.2 Effect of APAP on resazurin metabolism (left) and albumin secretion (right) in HepaRG cells cultured under different conditions. The fluorescence of resorufin, the product of the resazurin assay, was measured with a SpectraMax M5 microplate reader. Each experiment was replicated 3**  times ( $n = 3$  per concentration, mean  $\pm$  SEM).

In comparison to the resazurin assay, inhibition of albumin secretion by APAP occurred at lower concentrations of APAP. The lowest concentration of APAP that inhibited albumin synthesis was detected in perfused 3D cultures ( $EC_{50}$  3D perfused: 2.8 mM). The EC<sup>50</sup> value for statically cultured 3D cultures was 3.9 mM, while 2D cultures were the least sensitive to albumin inhibition by APAP ( $EC_{50}$  2D: 7.0 mM). The results are consistent with those of others and show that in addition to the impairment of mitochondrial function, the secretion of albumin is also affected by APAP [\[15,](#page-137-0) [58-60\]](#page-139-6).

To investigate whether the higher sensitivity of 3D HepaRG cultures to APAP are due to an increased metabolism of APAP (to NAPQI), we measured APAP consumption during the incubations. Differentiated 2D and 3D HepaRG cells were incubated with 20 mM APAP in Williams medium E with 0.1% FBS for 1 h in wells or under perfusion in the micro bioreactor. After incubation, culture supernatant was immediately frozen at -80°C and the total cell number was determined. Before analyzing the samples by HPLC, the supernatant was processed by solid phase extraction using Sephadex $^{\circledR}$  G-50, according to the manufacturer's instructions. A volume of 0.5 µl sample was injected onto the HPLC system for analysis. The depletion of APAP was calculated by comparing the amount of APAP in each sample using the area under the chromatogram peak with the peak area of 20 mM APAP and normalized to the total number of cells.

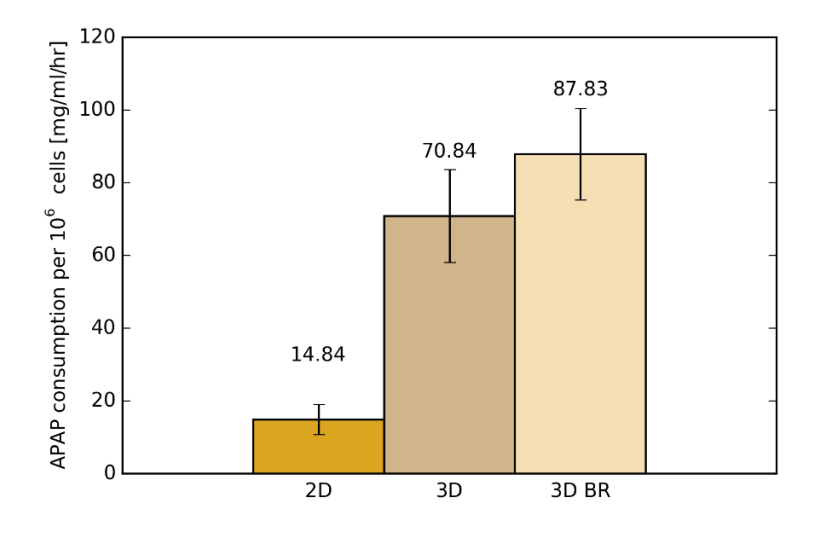

<span id="page-113-0"></span>**Figure 7.3 Consumption of APAP by HepaRG cells cultured in different formats (2D, 3D and 3D BR). The consumption of APAP in the medium was calculated by HPLC analysis before and after culture**  with the cells. Each experiment was replicated at least  $3$  times (mean  $\pm$  SEM).

In comparison to 2D cultures, APAP consumption was significantly increased in static and perfused 3D cultures [\(Figure 7.3;](#page-113-0) 3D vs 2D: 4.8-fold; 3D BR vs 2D: 5.9-fold, respectively). These data correlate well with the observed higher toxicity of APAP in static and perfused 3D HepaRG cultures. Based on these results, it can be concluded that 3D cell cultures show enhanced metabolic activity compared to 2D cell cultures, which is in keeping with other reports that 3D cell culture provides an *in vivo*-like realistic extracellular microenvironment that modulates differentiation and cellular functionality [\[61\]](#page-140-0). The extracellular matrix conditions in our MatriGrid® helps to maintain CYP2E1 and CYP3A4 activities, which in turn enhance the metabolism of APAP.

### **7.3 Online flow ELISA with APAP**

The influence of APAP on albumin secretion was measured using online flow ELISA and also by conventional MTP, and the results were compared. After 4 weeks of static culturing, differentiated HepaRG cells in scaffolds were inserted into the micro bioreactor either filled with Williams Medium E with 0.1% FCS, 5  $\mu$ g/ml insulin, 5 x 10<sup>-5</sup> M hydrocortisone hemisuccinate, 2 mM glutamine, 100 U/ml penicillin and 100  $\mu$ g/ml streptomycin (vehicle) or the same medium supplemented with APAP in a final concentration of 5 mM. Micro bioreactors were mounted on the culturing unit and continuously perfused with aforementioned media using an integrated peristaltic pump using the flowrate of 25 µl/min over 96 h. To measure the initial albumin levels, cells were continuously perfused with control cell culture medium for the first 24 h. After the first automatic medium change and sampling run was completed, the cell culture was supplemented with 5 mM APAP for another 72 h. Automatic medium change and sampling was carried out every 24 h.

Albumin secretion increased in vehicle-treated HepaRG cells over 72 h (by more than 150% of the initial level, [Figure 7.4\)](#page-115-0). By contrast, albumin secretion in APAP-treated HepaRG cells decreased to approx. 50% of the initial value within the first 24 h and was further decreased to 24% after 72 h. The 50% decrease of albumin levels in the first 24 h correlated well with the APAP  $EC_{50}$  value of 2.8 mM after 24 h incubation with perfused HepaRG cells and measured using MTP ELISA [\(Figure 7.2,](#page-112-0) right).

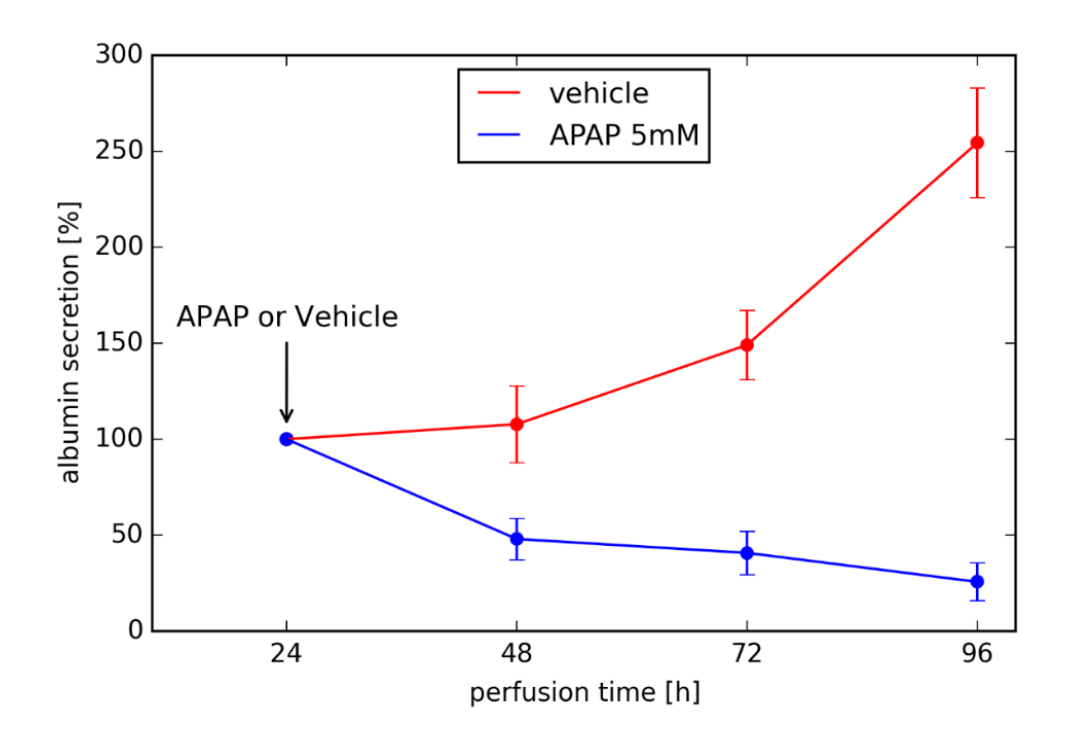

<span id="page-115-0"></span>**Figure 7.4 Albumin secretion measurement by automated culturing and analysis system with and without administration of 5 mM APAP over the period of 96 h. Values are from at least 3 experiments (mean ± SEM).**

The albumin concentrations of the online samples were also measured using traditional MTP ELISA and confirmed the accuracy of the adapted flow-through ELISA (i.e. the values were not significantly different, as can be seen on [Figure 7.5\)](#page-116-0).

## **7.4 Intermediate summary**

According to both measurements of toxicity, 3D cell cultures were more sensitive to APAP than 2D cultures, which is in line with the findings of others [\[2,](#page-136-0) [62\]](#page-140-1). The use of 3D cell cultures, especially when perfused, are more closely related to *in vivo* conditions, making them potentially a more relevant model than 2D cultures [\[2\]](#page-136-0). The functionality of the automated culturing and analysis device with polycarbonate-scaffold cultured HepaRG organoids was demonstrated. Their excellent hepatofunctional properties can be used with advantage in spheroid culture toxicity assays. The use of this robust 3D cell culturing tool provides advantages of automated medium change, minimal contamination risk, and additional labor-saving benefit especially in long-term experiments.

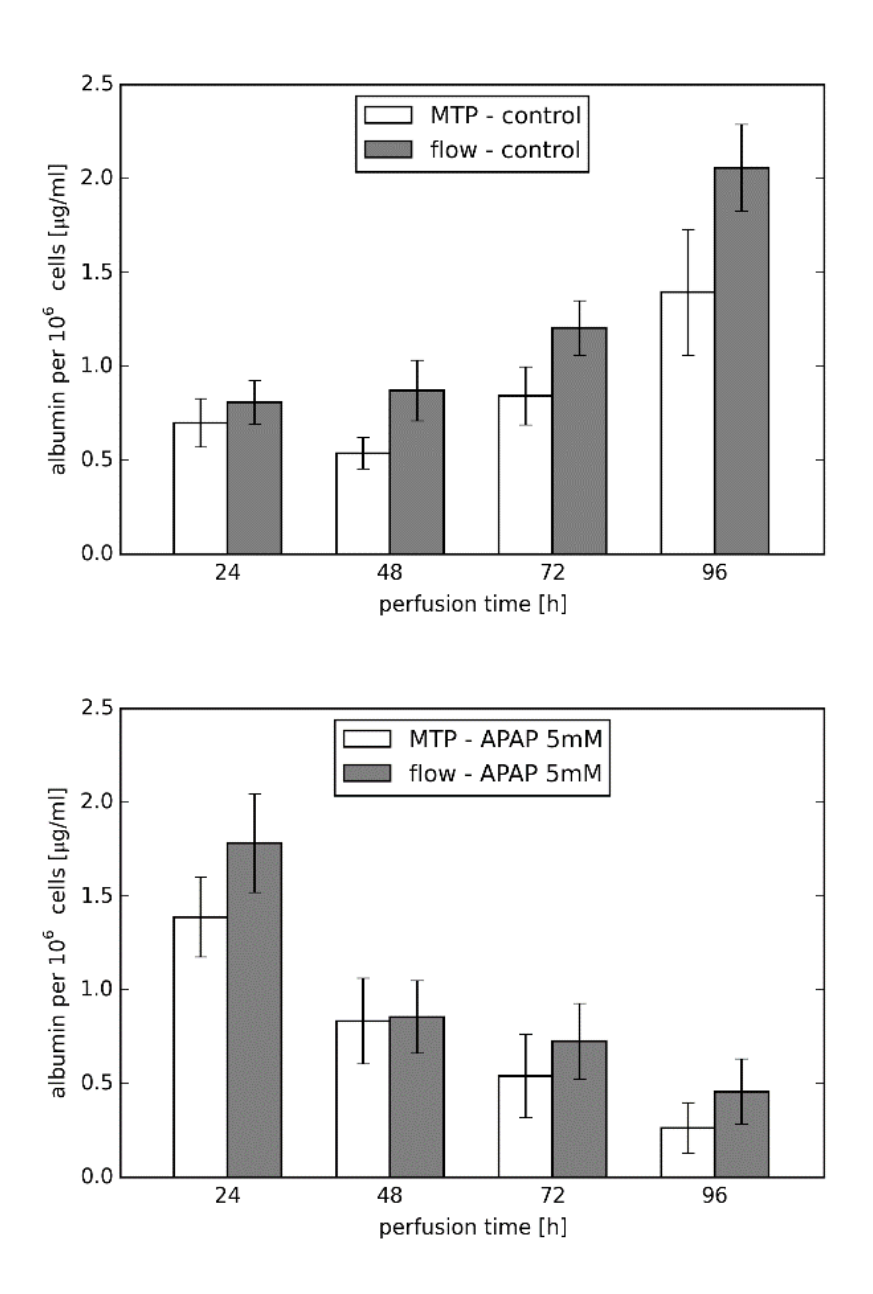

<span id="page-116-0"></span>**Figure 7.5 Validation of measured albumin levels by automated system with conventional MTP ELISA. Albumin secretion increased in vehicle-treated HepaRG cells (top) and decreased in APAPtreated HepaRG cells (bottom). Values are from at least 3 experiments (mean ± SEM).**

# **8 Culturing and analytic system extensions**

## **8.1 Introduction**

The automated system as described in previous chapters was built as a prototype device to verify the automation possibilities of 3D cell culturing with on-demand automated analysis based on ELISA. This functionality was achieved after several design improvements (**Chapter [6](#page-98-0)**) and demonstrated by the APAP toxicity evaluation in 3D hepatocyte culture (**Chapter [7](#page-110-0)**). However, the development of this system should not stop at this point. This chapter addresses the most important parts of the automated system, which would further improve the assay accuracy, long term culturing reliability or the analysis throughput. Some of those ideas has been realized, but majority serve as the basis for further development of this automated system.

## **8.2 Parallelization of the culturing units**

During the experiments described in the previous chapter, it was realized that the possibility of conducting the automated culturing in more than one bioreactor would accelerate the experimental work. In a typical toxicity study, one needs to perform cell culturing in the presence of the active compound as well as in the control culture. In both cases, the culturing should be replicated at least three times to provide statistical relevance. Because the control unit of the automated system does not support more than two culturing units, a way for efficient controlling of six or more culturing unit was needed.

A concept of "the smart driver" was chosen, where each culturing unit would be controlled by a separate driver module. The driver module should be able to directly control the peristaltic pump and solenoid valves of corresponding culturing unit. It should be equipped with suitable microcontroller, programmed to manage the complete functionality of the culturing unit in an autonomous way. This covers the culture perfusion, automated medium change and also medium sampling. This driver should be controlled by a host system via high level commands and it should provide culturing unit status information on demand. Six or more culturing units with corresponding drivers

should be controlled by one common controller module, which would also serve as the user interface [\(Figure 8.1\)](#page-119-0).

This parallel culturing system was realized as described in the two following subchapters and it was found to be extremely useful for conducting long term cell culturing in multiple bioreactors. The automated medium change significantly reduces the risk of culture contamination and additionally provides labor saving benefit. This second aspect becomes significant in long term experiments requiring operation of six or more bioreactors.

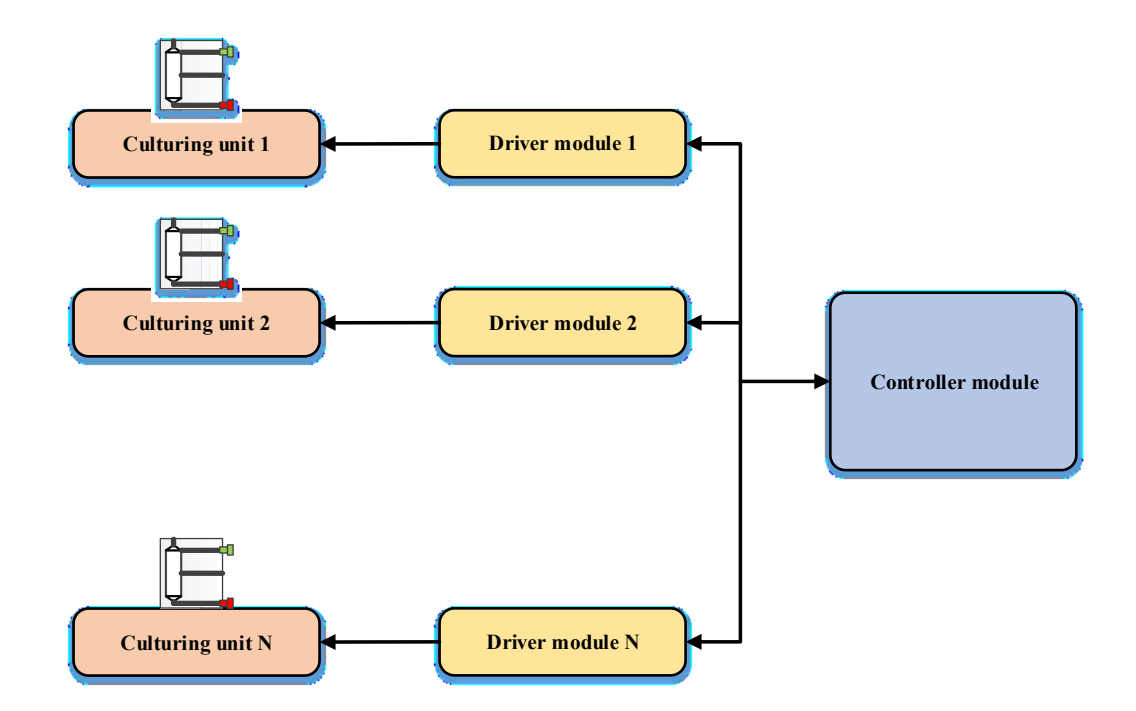

**Figure 8.1 Block diagram of parallel operation of multiple culturing units.**

## <span id="page-119-0"></span>**8.2.1 Driver design for culturing unit**

In contrast to the automated culturing and analysis system control unit, where the main objective was universality, the driver was designed with focus on simplicity and covers the culturing unit control requirements with little additional functionality. The driver is based on the 8-bit ATmega32 microcontroller with more than adequate CPU speed. It provides the following functionality:

- One stepper motor driver with microstepping support
- Eight solenoid valve drivers
- Two galvanically isolated digital inputs
- Two analog inputs
- Asynchronous serial interface (UART)
- $\bullet$  I<sup>2</sup>C serial interface

The communication between driver units and the controller is accomplished via  $I<sup>2</sup>C$  serial interface. It is two-wire bi-directional serial interface with addressing. All drivers are connected to this interface in parallel and each driver must have assigned a unique address. The asynchronous serial interface serves for debugging purposes. The driver PCB was designed as two layers board with dimensions of 100 x 65 mm. The driver board is placed in aluminum housing and it is physically separated from the culturing unit. The main reason for that is incompatibility of power electronics with humid incubator environment. [Figure 8.2](#page-120-0) shows the assembled driver board without housing. The driver schematic can be found in the [Appendix 6](#page-165-0) and the corresponding printed circuit board layout in the [Appendix 7.](#page-166-0)

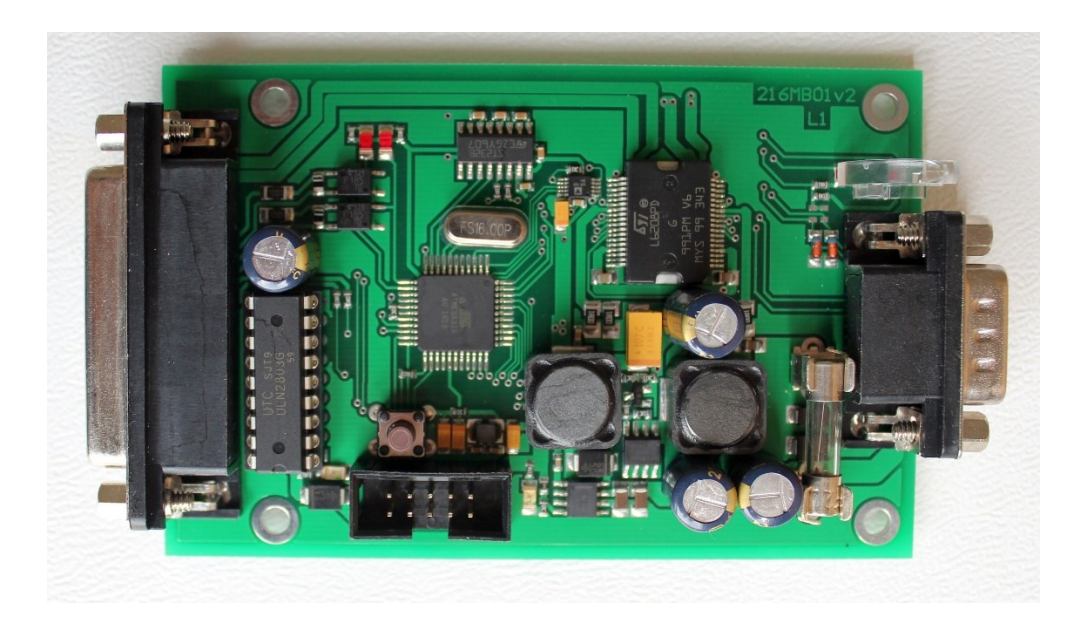

**Figure 8.2 The assembled culturing unit driver module.** 

<span id="page-120-0"></span>Similar to the automated system control unit, the driver code comprises two parts – the bootloader and the driver application, and the source code was written in C programming language. The bootloader simplifies the application upgrade procedure, as no special tool is necessary and the upgrade is made via the UART interface. The recent application version is v1.1 and it contains more than 2000 lines of code (excluding the bootloader).

The driver source code is listed in the Appendix 10. The implemented command set for communicating with the control unit is listed in [Table 8.1.](#page-121-0)

<span id="page-121-0"></span>

| <b>Command name</b> | Command<br>code<br>(Hex) | <b>Number of</b><br>parameter<br>bytes | Parameter: (valid range) - parameter<br>description                                                                                                    | <b>Command description</b>                                                              |
|---------------------|--------------------------|----------------------------------------|----------------------------------------------------------------------------------------------------|-----------------------------------------------------------------------------------------|
| COM TEST            | 0x30                     | $\Omega$                               |                                                                                                    | Toggles red LED                                                                         |
| COM BRCONTROL       | 0x31                     | 1                                      | $P1$ – new state: (0 or 1): 0= perfusion<br>OFF; 1= perfusion ON                                                                                                    | Switches ON or OFF<br>bioreactor perfusion                                              |
| COM BRSTOP          | 0x32                     | 0                                      |                                                                                                    | Cancels any BR operation<br>(perfusion, medium<br>change or sampling)                   |
| COM BRSPEED         | 0x33                     | $\overline{c}$                         | P1 - speed: (1 - 500) - 16-bit value of<br>BR perfusion speed                                                                                                    | Sets BR perfusion speed                                                                 |
| COM PREPSAMPLE      | 0x34                     | 0                                      |                                                                                                    | Starts medium sampling<br>operation                                                     |
| COM BRCHANGEMED     | 0x35                     | 4                                      | P1 - volume: (-10000 - 10000) -16-bit<br>value, pumped volume in µl, negative<br>number means opposite direction<br>P2 - speed: (1 - 500) - 16-bit value,<br>pumping speed in µl/min                           | Start the medium change<br>operation by pumping<br>selected volume at<br>selected speed |
| COM_VALVE           | 0x38                     | $\overline{2}$                         | P1 - valve index: $(1 - 8)$ - selects the<br>valve to be controlled<br>P2 - new state: (0 or 1) - 0= turn the<br>valve OFF, 1= turn the valve ON                                                               | controls the 8 solenoid<br>valves                                                       |
| COM STARTPUMP       | 0x39                     | 4                                      | P1 - volume: (-10000 - 10000) -16-bit<br>value, pumped volume in µl, negative<br>number means opposite direction<br>P2 - speed: (0 - 500) - 16-bit value,<br>pumping speed in $\mu$ /min; 0 = stop<br>the pump | Start perfusion pump to<br>pump selected volume at<br>selected speed                    |
| COM BRSTATUS        | 0x41                     | 0                                      |                                                                                                    | Reads the culture unit<br>status                                                        |

**Table 8.1 Implemented command set of the culturing unit driver module (I<sup>2</sup>C interface)**

## **8.2.2 The common control module for culturing units**

The control module provides a convenient way for a user to interact with multiple culturing units. It works in real time, supports simultaneous controlling up to 8 culturing units with corresponding drivers, and allows medium change scheduling in regular intervals independently for each culturing unit. In addition, it allows manual control of all solenoid valves and the pump of any connected culturing unit, as well as the manual (i.e. immediate or non-scheduled) medium change. The control unit periodically monitors the state of all culturing units and displays corresponding information or the medium change progress for all connected modules (see [Figure 8.3\)](#page-122-0). The graphic TFT display with resolution of 800 x 480 pixels and associated resistive touchscreen provides a convenient user interface. The internal real time clock (RTC) module allows user to program multiple medium change events on specific dates or hours.

The control unit was built using commercially available electronic modules as it did not require any special or precise functionality. The construction is based on the Arduino® Mega 2560 board and 5-inch TFT display module with resolution of 800x480 pixels and integrated touchscreen. The ITDB02 Arduino MEGA Shield v2.0 is needed to interface the display module to Arduino board. Additional RTC module based on the DS3231 chip is connected directly to Arduino board via the  $I<sup>2</sup>C$  interface.

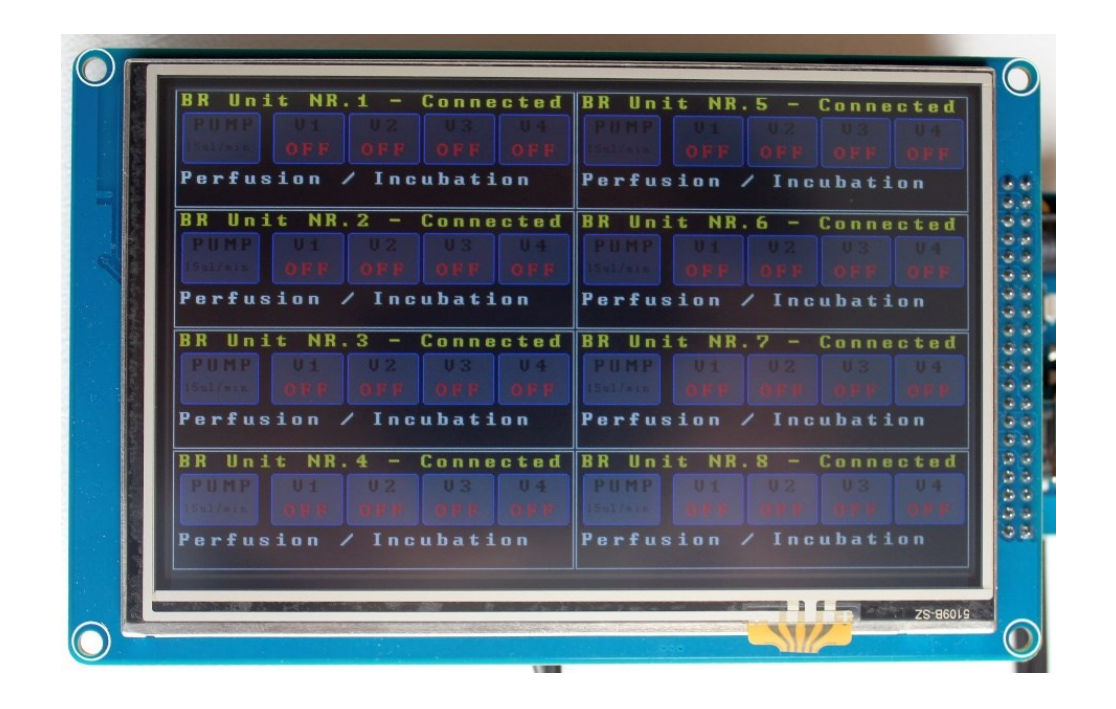

<span id="page-122-0"></span>**Figure 8.3 The control unit displaying status information from 8 culturing unit, showing the perfusion in progress with perfusion speed 15 µl/min.**

The whole assembly is mounted to aluminum housing for convenient handling. The control unit was programmed using the Arduino integrated development environment (IDE). The recent version of the source code is  $v1.2$  and contains approximately 1500 lines of code. This source code is listed in [Appendix 11.](#page-193-0)

## **8.3 Increasing throughput of the analyzer module**

The analyzer module has 7 measurement channels which can be used either for standard curve or the bioreactor sample measurement. The reliable standard curve measurement requires a minimum of 5 points (including the blank), which leaves 2 channels for bioreactor samples. This configuration was sufficient to operate whole automated system with two culturing units connected to it. However, after the extension of the culturing system to support up to 8 culturing units with corresponding bioreactors, a possibility of measuring all 8 samples in one run would save significand amount of time, and simultaneously increase the accuracy of sample comparison as all of them would be referenced to same standard curve. Additionally, each point of standard curve could be measured in triplicates, which would also improve standard curve precision. That way, a minimum of 23 (8+15) channels would be required to be analyzed in a single run.

The simplest way to increase the analyzer throughput would be to keep the operation principle and construction same but extend the number of capillary channels. This approach is straightforward, requiring the extension of the capillary and waste manifold for more branches, the addition of more capillaries to the sample holder, the addition of one more solenoid valve for every new capillary, and the appropriate adjustment of the control unit software. This way of system extension has its limits mainly for two reasons: firstly - a limited number of capillaries will fit to the rotary sample changer, and secondly - as the number of channel increases, the time needed to sequentially fill all capillaries increases proportionally. This second point would mean significant increase of total assay time. For those reason the practical upper limit for channel number increase without conceptual change of the analyzer architecture is approximately 16 channels.

To increase the number of channels beyond this limit, preferably to 24, 36, or even more, the analyzer working principle must be changed to extensively use parallel operation where possible. The following list contains some key points for the design of such analyzer:

- Filling of capillary with reagent, sample or washing buffer should be done in parallel for all channels
- Readout should be done for all channels in parallel. This implies to use one readout device per channel. For this reason, the readout design should be kept as simple as possible, interfacing of optical sensors to capillaries should preferably use the optical fibers. Additionally, all readout devices will need to be calibrated.
- Use preferably modular design. Each module may contain 2 to 6 channels (capillaries) with associated readout devices and isolation valves. Each module should be provided with sample fluidic input or container. The modules should be connected to common manifold distributing the reagents.

• The capillaries are disposable, therefore the design should allow quick and easy replacement of used capillaries for new ones.

It is obvious that the design of such modular analyzer for 24 channels will be challenging. Nevertheless, the experience gained during the development of the prototype analyzer unit will make this task easier.

## **8.4 Other future system improvements**

## **8.4.1 Adding sensorics to the culturing unit**

Continuous monitoring of the environmental conditions of the cell culture in the bioreactor will certainly increase culturing reliability. A simple flow sensor inserted to the perfusion loop would provide valuable and early information about any failure of the perfusion. High accuracy sensors are not needed for this purpose. A simple mass flow sensor based on the thermal principle would be fully adequate.

Another useful environmental parameter is the monitoring of the oxygen saturation of the cell culture medium. A trial experiments were conducted using the OXY-4 mini device (PreSens, Precision Sensing GmbH), which based on the noninvasive fluorescence quenching measurement principle. Two SP-PSt3-NAU sensor spots were placed inside the bioreactor, one of the sensors was located in the bioreactor reservoir compartment near the perfusion inlet, while the other sensor was located on near the fluidic outlet. That way, the oxygen concentration difference representing cell culture oxygen consumption can be measured. The oxygen levels were measured during the 72h long culturing period of HepaRG cell with automated medium change every 24h [\(Figure 8.4\)](#page-125-0). The oxygen consumption can serve as indirect indicator of cell culture metabolic activity.

Additionally, the acidity (pH) of the cell culture medium can be monitored either to prove correct culturing conditions or to provide early warning signals to generate medium change requests. The sensing principle can be used either using the pH sensor spots (e.g. SP-LG1-SA, PreSens), or spectrophotometrically if the culture medium is supplemented with pH indicator (e.g. phenol red). Both approaches are non-invasive.

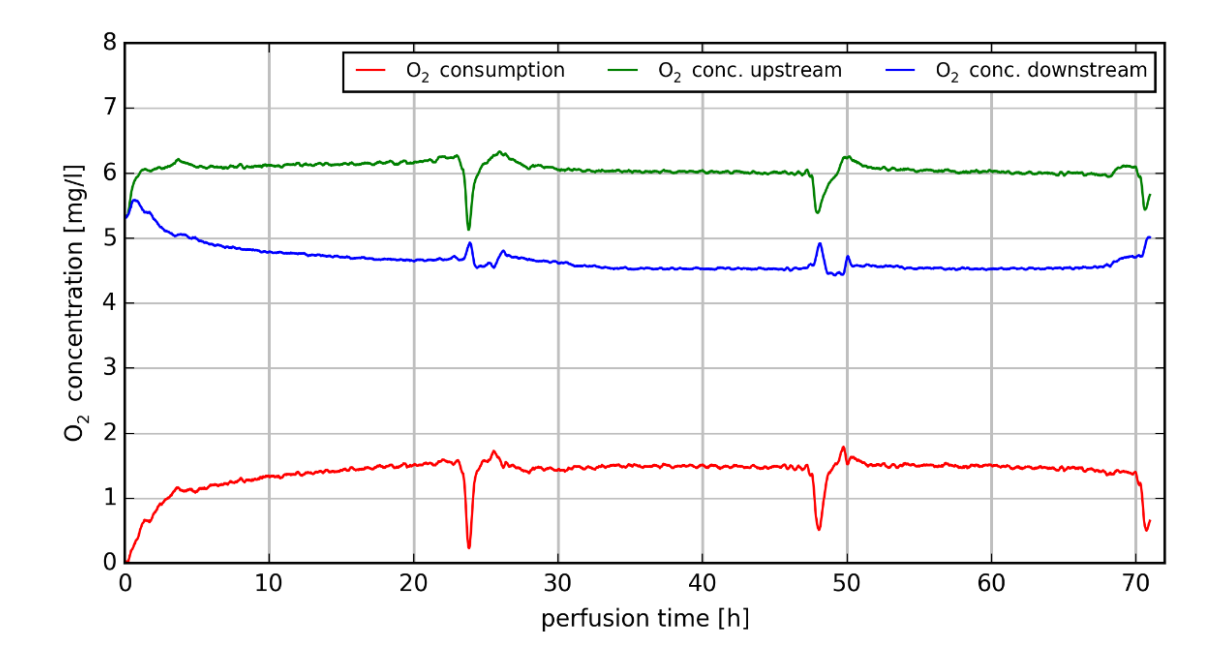

<span id="page-125-0"></span>**Figure 8.4 The oxygen levels measured in the 3D HepaRG cell culture located in the bioreactor. Automated medium change was performed every 24h and is visible as negative glitch on the consumption curve (red).**

## **8.4.2 Temperature management of the analyzer unit**

Keeping the temperature constant is important for consistent measurements. The prototype analyzer unit does not have the capability of thermostating the assay. This is usually not a problem as far as the measurement is conducted in the laboratory with controlled temperature. However, keeping the reagents and capillaries during the assay at constant temperature would increase the measurement accuracy and analyzer robustness.

Another improvement, especially for long term experiments, would be embedding the reagents cooling option to the analyzer. Most of the reagents have limited shelf-life at room temperature, so keeping them in a cooled state (e.g. 4 ºC) would enable multiple runs without the need to replace the reagents.

## **8.4.3 Analyzer unit – on-site substrate preparation**

The shelf-life of ADHP substrates is 30 minutes at room temperature. Because the assay run duration is approximately 3 hours, the substrate must be prepared fresh and placed to the analyzer shortly before it will be consumed (protocol step 13, see **Chapter [3.2.4](#page-31-0)**). A simple way of mixing 3 substrate components in pre-measured quantities would further

increase the comfort of analyzer operation. The components should be preferably stored in cooled state and brought to the reaction temperature after mixing.

## **8.4.4 Analyzer unit – further optimization of cleaning protocol**

The recent analyzer cleaning procedure which must be conducted after each assay was optimized with respect to cleaning efficiency. However, this cleaning procedure takes approximately three hours to complete, so further optimization with respect to the cleaning duration would shorten the minimal time between two successive assays.

## **8.4.5 Control unit – implementation of curve fitting algorithms**

The curve fitting was done using the external software tools (MATLAB or MS Excel). However, extending the control unit software to include four- or five- parameter logistic regression algorithms should be straightforward. The ARM CORTEX M3 architecturebased microcontroller used in the control unit provides sufficient computational power to allow this option.

# **8.4.6 Analyzer unit – extending the readout system for absorbance measurement possibility**

The current readout configuration allows using fluorescent or luminescent substrates. However, the colorimetric substrates are very common and extending the readout system to support those substrates would increase the range of assays the analyzer unit would support. The conceptual layout of combined fluorometric and absorbance sensor is shown on [Figure 8.5.](#page-127-0) The redesign of the readout system will be required for extending the analyzer to more than 16 channels, and utilization of plastic optical fibers (POF) will make such miniaturized and combined sensor design feasible.

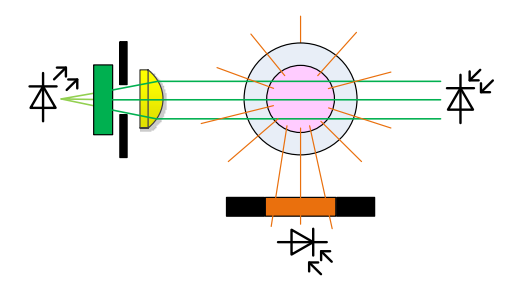

<span id="page-127-0"></span>**Figure 8.5 The layout of combined fluorescence and absorbance sensor. The excitation LED is on the left side, the light passes through the excitation filter and is focused on the fluidic channel. The emission light passes at 90º angle through the emission filter and is detected by photodiode (bottom side). The absorbance is measured by photodiode aligned with the fluidic channel and emission light source (right side).**

## **8.4.7 Miniaturization of the analyzer unit**

One of the design goal of the whole automated system was to make the whole system portable. Miniaturization of the analyzer unit is generally required. The current design of the analyzer prototype represents by no means the limit in down-scaling. It is not based on microfluidic chip technology, which might be seen as obvious step towards miniaturization. While it is true that using the microfluidic chip technology would decrease the dead volume of the fluidic network, most of the space will remain to be occupied by valves. The use of on-chip integrated pneumatic valves does not provide overall space advantage, because switching of individual pressurized lines must be provided by another set of some off-chip solenoid valves. Additionally, handling and connecting of delicate microfluidic chips is more difficult, which may result in handling discomfort for analyzer operator. The key factor to scale down in this case will be the replacement of active fluidic components such as the peristaltic pumps and solenoid valves. The current analyzer design uses two peristaltic pumps, which are larger than required for this application. Similarly, more than 20 solenoid valves with the diameter 19 mm were used. Replacement of those valves with types with smaller footprint will save considerable amount of space. If the decision will be made to use microfluidic chip technology, care must be taken to use compatible materials with respect to low-protein binding properties or the compatibility with cleaning agents. Materials based on PDMS should be avoided because of the problems with the analyte adsorption on the surface and associated cleaning difficulties.

# **9 Application possibilities of the culturing and analytical system**

In this chapter, application possibilities of the 3D-culturing and analytical system are described. The overview is not exhaustive and covers main areas of use. The system is very universal and it can be adapted to many other specific tasks. The applications are described in a general way and references to specific examples are provided if related experimental work was performed.

## **9.1 Applications of the Cell culturing systems**

## **9.1.1 Drug toxicity tests**

The combination of the automated culturing unit and the analytic unit provides many benefits for conducting short- and long-term toxicity assays with 3D cultures. This was demonstrated in acetaminophen toxicity study on 3D HepaRG cell culture [\[63\]](#page-140-2). In the study the culturing was performed in actively perfused bioreactor with automated medium exchange every 24 hours. The concentration of hepatocyte metabolite albumin was repeatedly determined by analytical module using the flow-through ELISA. High sensitivity of the assay combined with low protein binding materials for fluidics allowed to measure albumin concentrations as low as one nanogram per milliliter.

Presented tool can be used in variety of other toxicology studies such as screening of anticancer therapeutics using the 3D cell cultures or assessing of toxicity of various nanoparticles or toxic substance on 3D cell culture. The ease of parallelization and automation of the drug application to the cell culture makes this system ideal for toxicity assays.

#### **9.1.2 Microenvironments testing**

The cellular behavior of organoid in 3D cell culture is influenced by particular geometrical and biochemical boundaries of the growth microenvironment [\[64\]](#page-140-3). In the case of scaffold-based 3D cell cultures, the properties of cultured cells are influenced by physical and chemical properties of supporting scaffold. Therefore, another broad field of application of this novel culturing system is to evaluate various scaffold morphologies,

materials and its chemical modifications on cell proliferation, viability or differentiation. Possible applications include cell co-culturing, including organ-on-a-chip operation. Moreover, connecting multiple bioreactors in serial manner enables more complex bodyon-a-chip experiments. In a previous work, human neuroblastoma cell lines (BE(2)-C, IMR-32) were grown on MatriGrid® scaffolds in the form of spheroids [\[65\]](#page-140-4). Although generally it is known that 3D-cultures are difficult to handle, the use of 3D-culturing units reduces and simplifies the handling operations and improves the consistency of the experiment results.

## **9.1.3 Influence of the fluidic shear stress in the cell culture**

The fluid flow can directly influence cell proliferation [\[66\]](#page-140-5) by means of mechanical actions such as compression, shear stress or pressure. These are important factors for organ development and function [\[67\]](#page-140-6). Advanced cell culture techniques such as previously mentioned organ-on-chips offer the possibility to control some of these factors. Therefore, advanced culturing techniques are suitable for studying biological phenomena that depend on tissue microarchitecture and perfusion [\[68\]](#page-140-7). The ability of the culture unit to precisely control of the perfusion flow rate in a time dependent manner allows it to be used for advanced cell culturing applications. Previous work with cooperation with the Jena University Hospital on the placenta explants revealed that the placenta tissue in the explants is very sensitive to fluidic shear stress. In order to increase the cell viability in the explant, a new adapted scaffold named TissGrid® was developed, which incorporated a protective cylinder made of porous film [\[69\]](#page-140-8). The explant was inserted inside the cylinder, where it was protected from excessive fluidic shear stress, but thanks to the porous scaffold material, the explant remained supplied with nutrients.

## **9.1.4 Cell line maintenance**

One of the frequent operations in the biological laboratory is the cell line maintenance and passaging. The culturing unit can be used with advantage to maintain sensitive cell lines requiring perfusion with oxygenated medium. Continuous perfusion prevents consumptive oxygen depletion in cultures sensitive to hypoxia such as hepatocytes [\[70\]](#page-140-9). Automated medium change provides additional benefits of reducing the risk of contamination and simultaneously reducing the manual labor.

## **9.2 Applications of the analytical module**

The analytical module was optimized for flow-through albumin florescence assay. The choice of Amplex™ Red (ADHP) as the fluorescence substrate was based on its desirable properties, such as chemical and thermal stability, low background and increased dynamic range and fluorescence emission outside the range of compound autofluorescence. Because of these advantaged the substrate, it is used in many commercially available assays. A few examples of fluorescent assays using the ADHP as substrate are listed here:

- o Glucose / Glucose oxidase assay (A22189, ThermoFischer)
- o Cholesterol assay (A12216, ThermoFischer)
- o Catalase assay (A22180, ThermoFischer)
- o Hydrogen peroxide / Peroxidase assay (A22188, ThermoFischer)
- o Acetylcholine / Acetylcholinesterase assay (A12217, ThermoFischer)
- o Galactose / Galactose oxidase assay (A22179, ThermoFischer)
- o Glutamic acid / Glutamate oxidase assay (A12221, ThermoFischer)
- o Monoamine oxidase assay (A12214, ThermoFischer)
- o Neuraminidase assay (A22178, ThermoFischer)
- o Phospholipase D assay (A12219, ThermoFischer)
- o Phosphate assay (P22061, ThermoFischer)
- o Pyrophosphate assay (P22062, ThermoFischer)
- o Sphingomyelinase assay (A12220, ThermoFischer)
- o Uric acid / Uricase assay (A22181, ThermoFischer)
- o Xanthine / Xanthine oxidase assay (A22182, ThermoFischer)

Additionally, LDH assay using ADHP related substrate resazurin (C20302, ThermoFischer) is also available as commercial product. Because all these assays are based on the same fluorescent molecule (resorufin) as the albumin assay which the analytical unit was designed for, no change on the readout part (fluorimeter) would be required if the analytical unit should be adapted for one of these assays. The fluidic part is flexible in design and it would not require extensive modifications to support these assays. Obviously, the software of the control unit would require extensions in order to support any additional assay.

Other fluorophores than resorufin can be supported if the fluorimeter would be appropriately modified. For example, to adapt the fluorimeter for one other common fluorophore – fluorescein, the excitation laser wavelength would need to be changed to 450 nm or 488nm (e.g. L450P1600MM or L488P60, Thorlabs) and the emission filter would also need to be replaced to a suitable bandpass type (e.g. 513-556 nm, #67-017, Edmund Optics). Thus, by replacing two components, the fluorimeter can be adapted to an assay using different fluorophore.

## **10 Summary**

*"Genes are effectively one-dimensional. If you write down the sequence of A, C, G and T, that's kind of what you need to know about that gene. But proteins are threedimensional. They have to be because we are threedimensional, and we're made of those proteins. Otherwise we'd all sort of be linear, unimaginably weird creatures"*

(Francis Collins, led the Human Genome Project, director of the National Institutes of Health in Bethesda, Maryland, United States, 2001)

The observation made by Francis Collins, namely that humans are three-dimensional, and not linear, unimaginably weird creatures, is amusing. Similarly, this thesis was started with an amusing quote from the book *Flatland*, in which a series of characters interact in a purely two-dimensional world, but a three-dimensional world is later discovered. These quotes, which juxtapose 1D and 2D environments with 3D environments, are amusing because the nature of our 3D environment is so self-evidently obvious to us. Here, it would be a poor transition to now simply say, "so stop using 2D cultures, because 3D is…, etc". A more relevant transition would be to say, "although our 3D environment is so self-evidently obvious, is there a justification for reducing the dimensionality?". The answer is certainly yes. There are many benefits of 2D systems (cost, ease of observation, ease of measurement) and these benefits have been discussed in the context of cell culturing in this text. For simpler systems, and simpler questions, the complexity of a 3D environment (and the inclusion of automation) is not always necessary.

However, at the clinical level, humans are three-dimensional, and the issue is the following. Although unautomated cell culturing systems in 2D can be used for some preclinical questions, it is without question that cells act in much different manner when surrounded by other cells in 3D. Therefore, **the problem is predictivity**. By introducing a 3D system more representative of the clinical environment with a more complex technology, this may reduce both the monetary cost and the degree of failures of drugs and therapies at the level clinical trials which previously passed 2D screening systems.

Certainly, pharmaceutical companies dedicate astonishing amounts of money to R&D each year for pre-clinical drug trials, with the majority of such trials ending in failure once transferred to the clinical level. The introduction of 3D systems may give a better degree of predictivity in trails at the pre-clinical level. Essentially, as stated in the introduction, *a culture* **should be 3D to increase predictivity, but** *the culturing* **should be automated to increase through-put and applicability to large-scale pre-clinical testing**.

Indeed, there is currently a genuine renaissance in attempts to include forms of automation, or at least so-called *online* measurement, which allows the testing of certain parameters of the biological system without actually opening or disturbing the system. "New generation" organ-on-a-chip systems are equipped with biosensors or bioimaging that enable the online monitoring of pH and oxygen [\[71,](#page-140-10) [72\]](#page-140-11), the cellular metabolic state [\[73,](#page-140-12) [74\]](#page-141-0) and the detection of cell-derived analytes in the culture medium by microfluidic enzyme linked immunosorbent assay (ELISA) [\[13-15\]](#page-136-1). Thus, cells do not need to be removed from the perfused culture systems to define drug toxicity and cellular health. In particular, quantitative analysis of cell-secreted proteins by **microfluidic ELISA provides a novel method of measuring non-invasively the toxicity of drugs to cells in complex culture systems** [\[63\]](#page-140-2) where the removal of cells or the opening/exposure of the system could compromise long-term experiments.

In the presented study of this text, **a fully-automated and robust culturing system was developed, which combined 3D cell culturing with automated perfusion, medium change, and sampling, followed by an automated flow-ELISA for detection of cellderived albumin for the assessment of hepatotoxicity**. The focus was on developing a scaffold-based 3D culture and analysis system which allowed excellent exposure of the cells to the applied drug and minimized adsorption and absorption of small molecules, drugs, and biomolecules by the system. The ELISA analyzer module was designed in such a way that almost *any commercially available ELISA assay kit* can be used with this system and therefore made available to a wide range of users.

The presented study describes the development and operation of an automated 3D culture system with a non-invasive online analysis system and its relevance compared to routinely-performed standard sandwich ELISA protocols. It was demonstrated that 3D cultures of HepaRG cells differ from 2D monolayer cultures in sensitivity to toxic

compounds, making them appropriate for online toxicity studies. Finally, the proper system functionality was verified using the applicability of the device in online-kinetics measurement of albumin secretion as a proof-of-concept using 3D HepaRG cultures perfused with APAP over a period of 96 hours. This study demonstrates how this highly integrated in vitro system can be used for drug toxicity tests and shows the potential for adaptation of the online-detection to include other secreted proteins, such as hormones and signaling molecules from 3D mono- and co-cultures.

# **References**

- 1. Brenner, S., *Life sentences: Detective Rummage investigates.* Genome Biol, 2002. **3**(9): p. comment1013 1-2.
- <span id="page-136-0"></span>2. Fey, S.J. and K. Wrzesinski, *Determination of Drug Toxicity Using 3D Spheroids Constructed From an Immortal Human Hepatocyte Cell Line.* Toxicol Sci, 2012. **127**(2): p. 403-11.
- 3. Jensen, C. and Y. Teng, *Is It Time to Start Transitioning From 2D to 3D Cell Culture?* Front Mol Biosci, 2020. **7**: p. 33.
- 4. Fernekorn, U., et al., *Microbioreactor design for 3-D cell cultivation to create a pharmacological screening system.* Engineering in Life Sciences, 2011. **11**(2): p. 133-139.
- 5. Geckil, H., et al., *Engineering hydrogels as extracellular matrix mimics.* Nanomedicine (Lond), 2010. **5**(3): p. 469-84.
- 6. Berthier, E., E.W. Young, and D. Beebe, *Engineers are from PDMS-land, Biologists are from Polystyrenia.* Lab Chip, 2012. **12**(7): p. 1224-37.
- 7. Nilsson, M., H. Håkanson, and B. Mattiasson, *Flow-injection ELISA for process monitoring and control.* Analytica Chimica Acta, 1991. **249**(1): p. 163-168.
- 8. Nilsson, M., et al., *On-line monitoring of product concentration by flow-ELISA in an integrated fermentation and purification process.* Journal of Fermentation and Bioengineering, 1994. **78**(5): p. 356-360.
- 9. Ramachandran, S., et al., *A Rapid, Multiplexed, High-Throughput Flow-Through Membrane Immunoassay: A Convenient Alternative to ELISA.* Diagnostics, 2013. **3**(2): p. 244-260.
- 10. Sani, A., C. Cao, and D. Cui, *Toxicity of gold nanoparticles (AuNPs): A review.* Biochem Biophys Rep, 2021. **26**: p. 100991.
- 11. Sreedevi, C., et al., *Development and evaluation of flow through assay for detection of antibodies against porcine cysticercosis*. Vol. 28. 2011. 160-170.
- 12. Lebogang, L., et al., *Electrochemical Flow-ELISA for Rapid and Sensitive Determination of Microcystin-LR Using Automated Sequential Injection System.* Sensors (Basel), 2017. **17**(7).
- <span id="page-136-1"></span>13. Riahi, R., et al., *Automated microfluidic platform of bead-based electrochemical immunosensor integrated with bioreactor for continual monitoring of cell secreted biomarkers.* Scientific Reports, 2016. **6**: p. 24598.
- 14. Shin, S.R., et al., *Label-Free and Regenerative Electrochemical Microfluidic Biosensors for Continual Monitoring of Cell Secretomes.* Advanced Science, 2017. **4**(5): p. 1600522-n/a.
- <span id="page-137-0"></span>15. Zhang, Y.S., et al., *Multisensor-integrated organs-on-chips platform for automated and continual in situ monitoring of organoid behaviors.* Proceedings of the National Academy of Sciences, 2017. **114**(12): p. E2293-E2302.
- 16. Halldorsson, S., et al., *Advantages and challenges of microfluidic cell culture in polydimethylsiloxane devices.* Biosens Bioelectron, 2015. **63**: p. 218-31.
- 17. LeCluyse, E.L., et al., *Organotypic liver culture models: meeting current challenges in toxicity testing.* Crit Rev Toxicol, 2012. **42**(6): p. 501-48.
- 18. Shekarchi, I.C., et al., *Evaluation of various plastic microtiter plates with measles, toxoplasma, and gamma globulin antigens in enzyme-linked immunosorbent assays.* J Clin Microbiol, 1984. **19**(2): p. 89-96.
- 19. *Biopharmaceutical Products*. 2013, Sani-Tech West, Inc.
- 20. Kay, A., *Chapter 1 - Introduction and Review of Statistics*, in *Operational Amplifier Noise*. 2012, Newnes: Boston. p. 1-11.
- 21. M., J., *Photodetection and Measurement: Maximizing Performance in Optical System.* 2003, New York: McGraw-Hill.
- 22. Gallant, M.I., *Transimpedance Noise Calculation*. 2012, JavaScience Consulting.
- 23. Oppenheim, A.V., *Discrete-time Signal Processing*. 1998: Prentice-Hall.
- 24. Collura, T.F., *Averaging, Noise, and Statistics*, in *Comprehensive clinical Neurophysilology*, K. Levin, Luders, H., Editor. 1995, Elsevier.
- 25. STMicroelectronics, *STM32F103xC STM32F103xD STM32F103xE Highdensity performance line ARM-based 32-bit MCU with 256 to 512KB Flash, USB, CAN, 11 timers, 3 ADCs, 13 communication interfaces*. April 2011.
- 26. Altium, *Altium Designer*. 2017.
- 27. CETONI, *neMESYS LOW PRESSURE SYRINGE PUMP*. 2015.
- 28. Hamamatsu Photonics, *CMOS linear image sensor S8377/S8378 series*. 2002.
- 29. STMicroelectronics, *L6208 DMOS driver for bipolar stepper motor*. 2014.
- 30. NXP Semiconductors, *MPX5100 MPXV5100 Series Integrated Silicon Pressure Sensor On-Chip Signal Conditioned, Temperature Compensated and Calibrated*. 2010.
- 31. Analog Devices, *AD7147 CapTouch Programmable Controller for Single-Electrode Capacitance Sensors*. 2015.
- 32. Feaser, *OpenBLT GNU GPL Bootloader*. 2017.
- 33. Birkler, J., *[avr-libc-dev] Re: printf in avr-libc*. 2002.
- 34. Fischer, M., *YAGARTO*. 2012.
- 35. Foundation, T.E., *Eclipse Juno*. 2017.
- 36. Rath, D., *Open On-Chip Debugger*. 2017.
- 37. Rath, D., *Open On-Chip Debugger*, in *Department of Computer Science*. 2005, University of Applied Sciences Augsburg: Augsburg.
- 38. Diamandis, E.P. and T.K. Christopoulos, *Immunoassay*. 1996, San Diego: Academic Press.
- 39. Dudley, R.A., et al., *Guidelines for immunoassay data processing.* Clin Chem, 1985. **31**(8): p. 1264-71.
- 40. Wild, D., *The immunoassay handbook : theory and applications of ligand binding, ELISA, and related techniques*. 2013, Oxford: Elsevier.
- 41. Gottschalk, P.G. and J.R. Dunn, *The five-parameter logistic: a characterization and comparison with the four-parameter logistic.* Anal Biochem, 2005. **343**(1): p. 54-65.
- 42. Swart, A. *Fully automated spreadsheet for 4– and 5– parameter logistics curve fitting of bioassay calibrations.* 2012 [cited 2017 May, 5th]; Available from: [http://rheumatologie](http://rheumatologie-neuss.net/index_files/ELISA%20AUTO%20CURVE%20FIT.xlsm)[neuss.net/index\\_files/ELISA%20AUTO%20CURVE%20FIT.xlsm.](http://rheumatologie-neuss.net/index_files/ELISA%20AUTO%20CURVE%20FIT.xlsm)
- 43. Reynolds, J.A. and C. Tanford, *Binding of Dodecyl Sulfate to Proteins at High Binding Ratios. Possible Implications for the State of Proteins in Biological Membranes.* Proceedings of the National Academy of Sciences of the United States of America, 1970. **66**(3): p. 1002-1007.
- 44. Takehara, A., H. Urano, and S. Fukuzaki, *Cleaning of Alumina Fouled with Bovine Serum Albumin by the Combined Use of Gaseous Ozone and Alkaline Electrolyzed Water.* Biocontrol Science, 2001. **6**(2): p. 103-106.
- 45. GE Healthcare Life Sciences, *High-throughput process development for design of cleaning-in-place protocols*. 2010.
- <span id="page-138-0"></span>46. Roth, R.A. and P.E. Ganey, *Intrinsic versus idiosyncratic drug-induced hepatotoxicity--two villains or one?* J Pharmacol Exp Ther, 2010. **332**(3): p. 692- 7.
- <span id="page-139-0"></span>47. Blieden, M., et al., *A perspective on the epidemiology of acetaminophen exposure and toxicity in the United States.* Expert Rev Clin Pharmacol, 2014. **7**(3): p. 341- 8.
- <span id="page-139-1"></span>48. Prescott, L.F., *Kinetics and metabolism of paracetamol and phenacetin.* British Journal of Clinical Pharmacology, 1980. **10**(Suppl 2): p. 291S-298S.
- 49. Cheung, C., et al., *The cyp2e1-humanized transgenic mouse: role of cyp2e1 in acetaminophen hepatotoxicity.* Drug Metab Dispos, 2005. **33**(3): p. 449-57.
- <span id="page-139-2"></span>50. Cohen, S.D., et al., *Selective protein covalent binding and target organ toxicity.* Toxicol Appl Pharmacol, 1997. **143**(1): p. 1-12.
- 51. Qiu, Y., L.Z. Benet, and A.L. Burlingame, *Identification of the hepatic protein targets of reactive metabolites of acetaminophen in vivo in mice using twodimensional gel electrophoresis and mass spectrometry.* J Biol Chem, 1998. **273**(28): p. 17940-53.
- 52. Qiu, Y., L.Z. Benet, and A.L. Burlingame, *Identification of hepatic protein targets of the reactive metabolites of the non-hepatotoxic regioisomer of acetaminophen, 3'-hydroxyacetanilide, in the mouse in vivo using two-dimensional gel electrophoresis and mass spectrometry.* Adv Exp Med Biol, 2001. **500**: p. 663-73.
- <span id="page-139-3"></span>53. Liu, Z.X. and N. Kaplowitz, *Role of innate immunity in acetaminophen-induced hepatotoxicity.* Expert Opin Drug Metab Toxicol, 2006. **2**(4): p. 493-503.
- <span id="page-139-4"></span>54. Jaeschke, H., *Glutathione disulfide formation and oxidant stress during acetaminophen-induced hepatotoxicity in mice in vivo: the protective effect of allopurinol.* J Pharmacol Exp Ther, 1990. **255**(3): p. 935-41.
- 55. Cover, C., et al., *Peroxynitrite-induced mitochondrial and endonuclease-mediated nuclear DNA damage in acetaminophen hepatotoxicity.* J Pharmacol Exp Ther, 2005. **315**(2): p. 879-87.
- 56. Hanawa, N., et al., *Role of JNK Translocation to Mitochondria Leading to Inhibition of Mitochondria Bioenergetics in Acetaminophen-induced Liver Injury.* The Journal of Biological Chemistry, 2008. **283**(20): p. 13565-13577.
- <span id="page-139-5"></span>57. Reid, A.B., et al., *Mechanisms of acetaminophen-induced hepatotoxicity: role of oxidative stress and mitochondrial permeability transition in freshly isolated mouse hepatocytes.* J Pharmacol Exp Ther, 2005. **312**(2): p. 509-16.
- <span id="page-139-6"></span>58. Ullrich, A., et al., *Use of a standardised and validated long-term human hepatocyte culture system for repetitive analyses of drugs: repeated administrations of acetaminophen reduces albumin and urea secretion.* Altex, 2007. **24**(1): p. 35-40.
- 59. Ullrich, A., et al., *Long term cultures of primary human hepatocytes as an alternative to drug testing in animals.* Altex, 2009. **26**(4): p. 295-302.
- 60. LeBlanc, A., et al., *Absolute quantitation of NAPQI-modified rat serum albumin by LC-MS/MS: monitoring acetaminophen covalent binding in vivo.* Chem Res Toxicol, 2014. **27**(9): p. 1632-9.
- <span id="page-140-0"></span>61. Pampaloni, F., E.G. Reynaud, and E.H. Stelzer, *The third dimension bridges the gap between cell culture and live tissue.* Nat Rev Mol Cell Biol, 2007. **8**(10): p. 839-45.
- <span id="page-140-1"></span>62. Schyschka, L., et al., *Hepatic 3D cultures but not 2D cultures preserve specific transporter activity for acetaminophen-induced hepatotoxicity.* Arch Toxicol, 2013. **87**(8): p. 1581-93.
- <span id="page-140-2"></span>63. Baca, M., et al., *Automated Analysis of Acetaminophen Toxicity on 3D HepaRG Cell Culture in Microbioreactor.* Bioengineering (Basel), 2022. **9**(5).
- <span id="page-140-3"></span>64. Habanjar, O., et al., *3D Cell Culture Systems: Tumor Application, Advantages, and Disadvantages.* Int J Mol Sci, 2021. **22**(22).
- <span id="page-140-4"></span>65. Bingel, C., et al., *Three-dimensional tumor cell growth stimulates autophagic flux and recapitulates chemotherapy resistance.* Cell Death Dis, 2017. **8**(8): p. e3013.
- <span id="page-140-5"></span>66. Petrik, D., et al., *Epithelial Sodium Channel Regulates Adult Neural Stem Cell Proliferation in a Flow-Dependent Manner.* Cell Stem Cell, 2018. **22**(6): p. 865- 878.e8.
- <span id="page-140-6"></span>67. Bhatia, S.N. and D.E. Ingber, *Microfluidic organs-on-chips.* Nature Biotechnology, 2014. **32**(8): p. 760-772.
- <span id="page-140-7"></span>68. Ingber, D.E., *'Organ-on-a-chip' technology: On trial.*, in *Chemistry and Industry*. 2011, Society of Chemical Industry: London. p. 18-20.
- <span id="page-140-8"></span>69. Mai, P., et al., *MatriGrid(®) Based Biological Morphologies: Tools for 3D Cell Culturing.* Bioengineering (Basel), 2022. **9**(5).
- <span id="page-140-9"></span>70. Place, T.L., F.E. Domann, and A.J. Case, *Limitations of oxygen delivery to cells in culture: An underappreciated problem in basic and translational research.* Free Radical Biology and Medicine, 2017. **113**: p. 311-322.
- <span id="page-140-10"></span>71. Weltin, A., et al., *Cell culture monitoring for drug screening and cancer research: a transparent, microfluidic, multi-sensor microsystem.* Lab Chip, 2014. **14**(1): p. 138-46.
- <span id="page-140-11"></span>72. Shaegh, S.A.M., et al., *A microfluidic optical platform for real-time monitoring of pH and oxygen in microfluidic bioreactors and organ-on-chip devices.* Biomicrofluidics, 2016. **10**(4): p. 044111.
- <span id="page-140-12"></span>73. Bavli, D., et al., *Real-time monitoring of metabolic function in liver-on-chip microdevices tracks the dynamics of mitochondrial dysfunction.* Proceedings of the National Academy of Sciences, 2016. **113**(16): p. E2231-E2240.

<span id="page-141-0"></span>74. Yu, F., et al., *On chip two-photon metabolic imaging for drug toxicity testing.* Biomicrofluidics, 2017. **11**(3): p. 034108.

# **List of Figures**

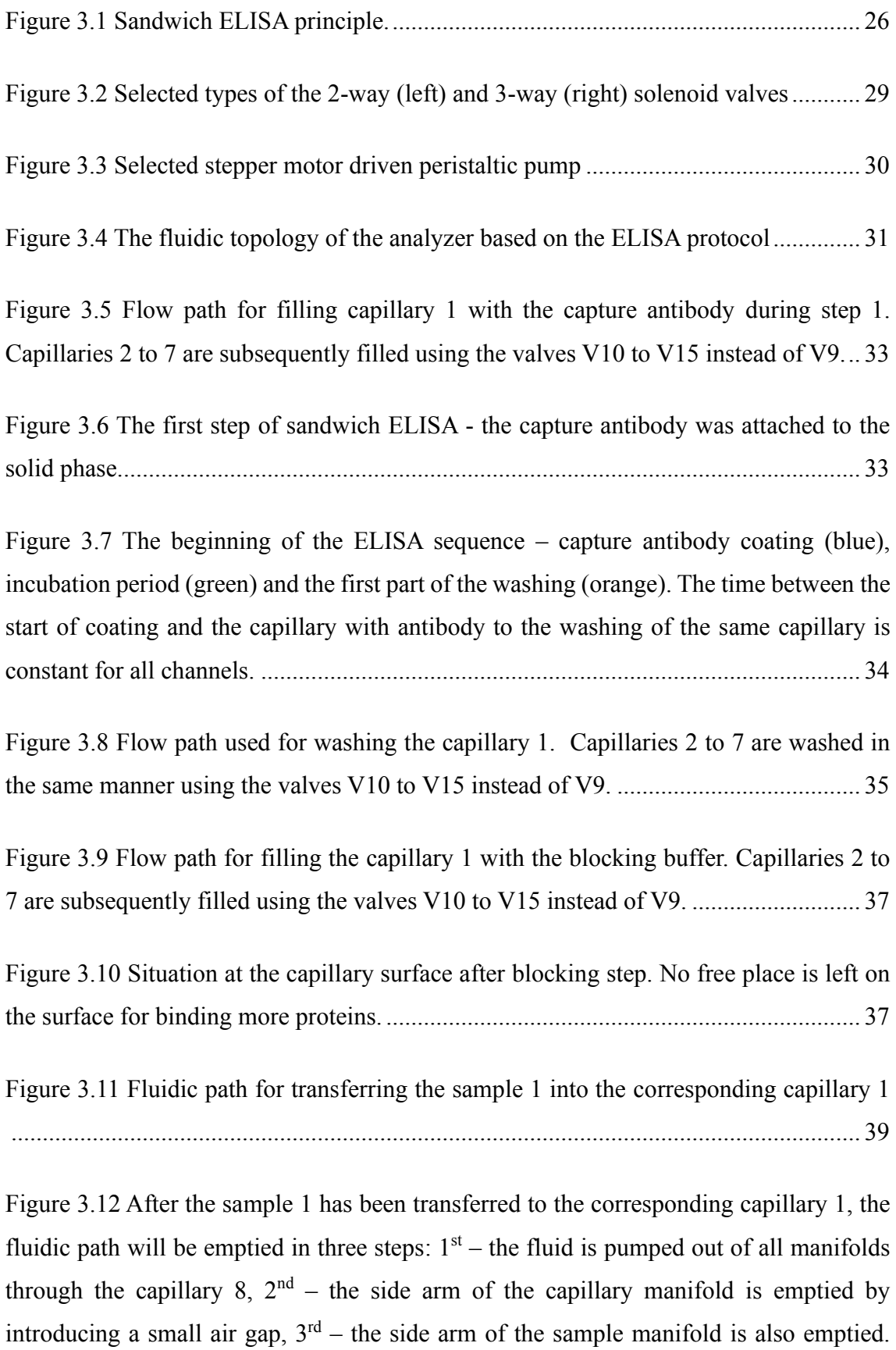

Subsequent washing of the common fluidic path (marked as red "1" on the figure) completes the "washing after sample" sequence. ........................................................... 40

Figure 3.13 Situation at the capillary surface at the end of sample incubation time. The human serum albumin is selectively bonded to the capture antibody. Ideally there is no other possibility for the albumin to bond........................................................................ 41

Figure 3.14 Flow path for filling the capillary 1 with the secondary antibody solution. Capillaries 2 to 7 are subsequently filled using the valves V10 to V15 instead of V9... 42

Figure 3.15 The complete sandwich ELISA stack at the end of step 11. If the sample contained human serum albumin, the HRP conjugated secondary antibody will be attached to it.................................................................................................................... 44

Figure 3.16 Flow path for filling the capillary 1 with the substrate solution. Capillaries 2 to 7 are subsequently filled using the valves V10 to V15 instead of V9. ....................... 46

Figure 3.17 Conversion of the non-fluorescent ADHP substrate to fluorescent resorufin dye by the action of immobilized HRP enzyme during the step 14................................ 46

Figure 3.18 The chemical structure of the resorufin fluorescent dye ............................. 48

Figure 3.19 ADHP substrate reaction. Non-fluorescent ADHP compound is converted by the action of HRP enzyme in the presence of H2O2 into highly fluorescent resorufin dye. ........................................................................................................................................ 49

Figure 3.20 The excitation and emission spectrum of resorufin fluorescent dye with overlaid emission filter passband (blue area) and excitation laser line (green line)....... 50

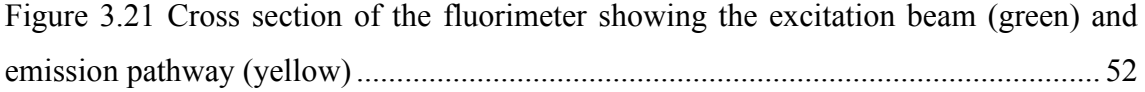

Figure 3.22 The Fluirimeter assembly including the rotary holder with capillaries (blue color)............................................................................................................................... 53

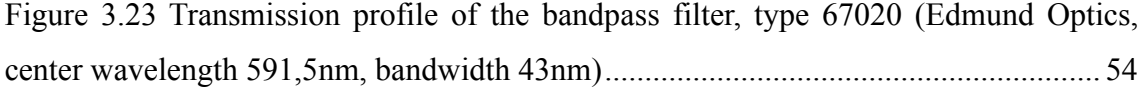
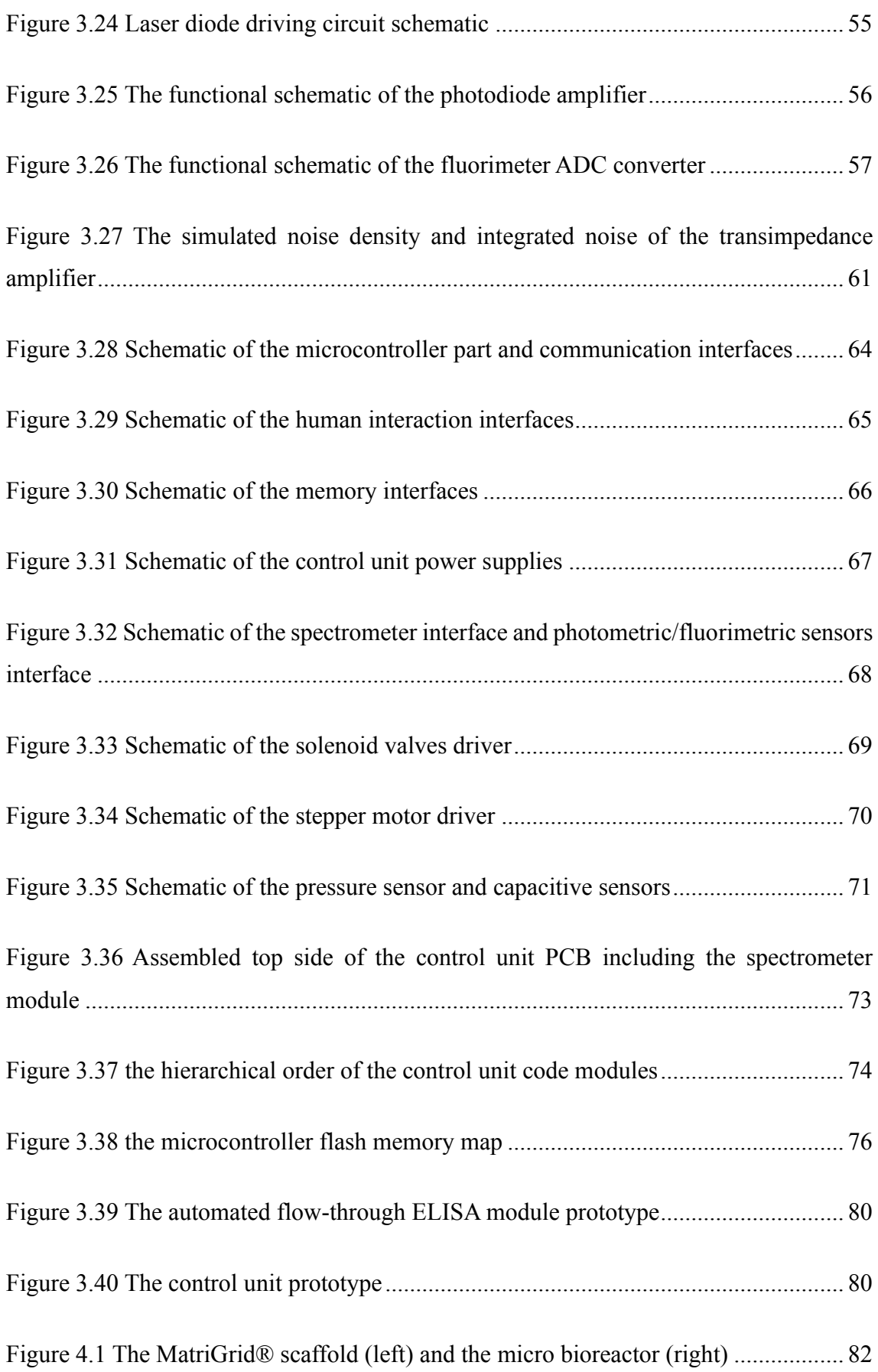

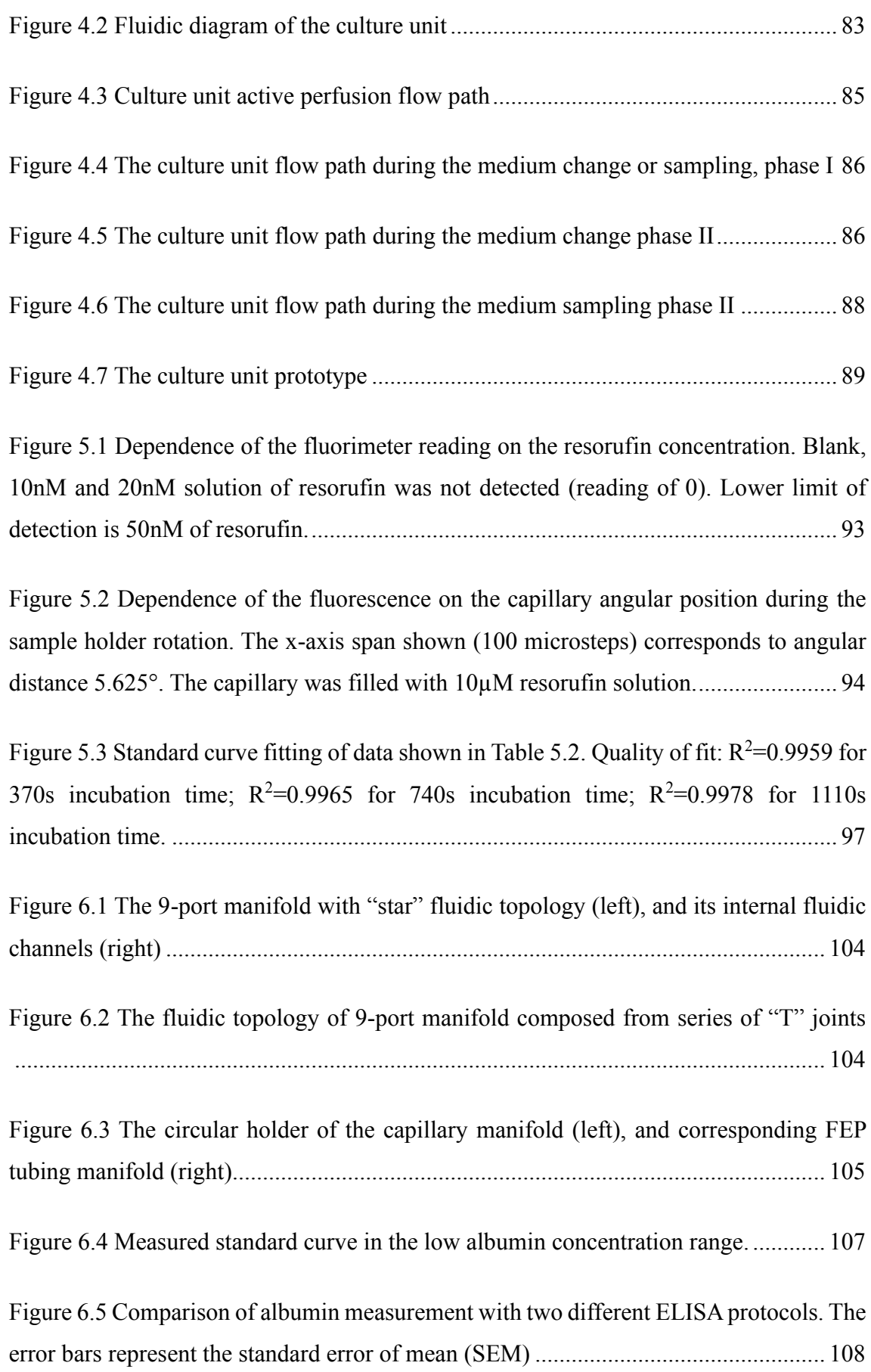

Figure 7.1 Metabolic conversion of acetaminophen (APAP) to toxic N-acetyl-pbenzoquinoneimine (NAPQI)....................................................................................... 112

Figure 7.2 Effect of APAP on resazurin metabolism (left) and albumin secretion (right) in HepaRG cells cultured under different conditions. The fluorescence of resorufin, the product of the resazurin assay, was measured with a SpectraMax M5 microplate reader. Each experiment was replicated 3 times ( $n = 3$  per concentration, mean  $\pm$  SEM)....... 113

Figure 7.3 Consumption of APAP by HepaRG cells cultured in different formats (2D, 3D and 3D BR). The consumption of APAP in the medium was calculated by HPLC analysis before and after culture with the cells. Each experiment was replicated at least 3 times (mean ± SEM)............................................................................................................... 114

Figure 7.4 Albumin secretion measurement by automated culturing and analysis system with and without administration of 5 mM APAP over the period of 96 h. Values are from at least 3 experiments (mean ± SEM)........................................................................... 116

Figure 7.5 Validation of measured albumin levels by automated system with conventional MTP ELISA. Albumin secretion increased in vehicle-treated HepaRG cells (top) and decreased in APAP-treated HepaRG cells (bottom). Values are from at least 3 experiments (mean ± SEM)............................................................................................................... 117

Figure 8.1 Block diagram of parallel operation of multiple culturing units................. 120

Figure 8.2 The assembled culturing unit driver module............................................... 121

Figure 8.3 The control unit displaying status information from 8 culturing unit, showing the perfusion in progress with perfusion speed 15 µl/min............................................ 123

Figure 8.4 The oxygen levels measured in the 3D HepaRG cell culture located in the bioreactor. Automated medium change was performed every 24h and is visible as negative glitch on the consumption curve (red)............................................................ 126

Figure 8.5 The layout of combined fluorescence and absorbance sensor. The excitation LED is on the left side, the light passes through the excitation filter and is focused on the fluidic channel. The emission light passes at 90º angle through the emission filter and is

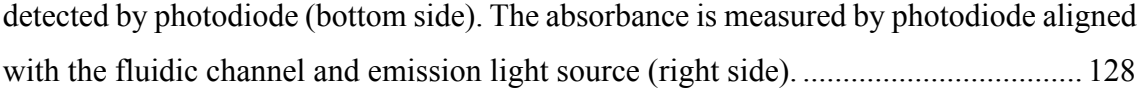

### **List of Tables**

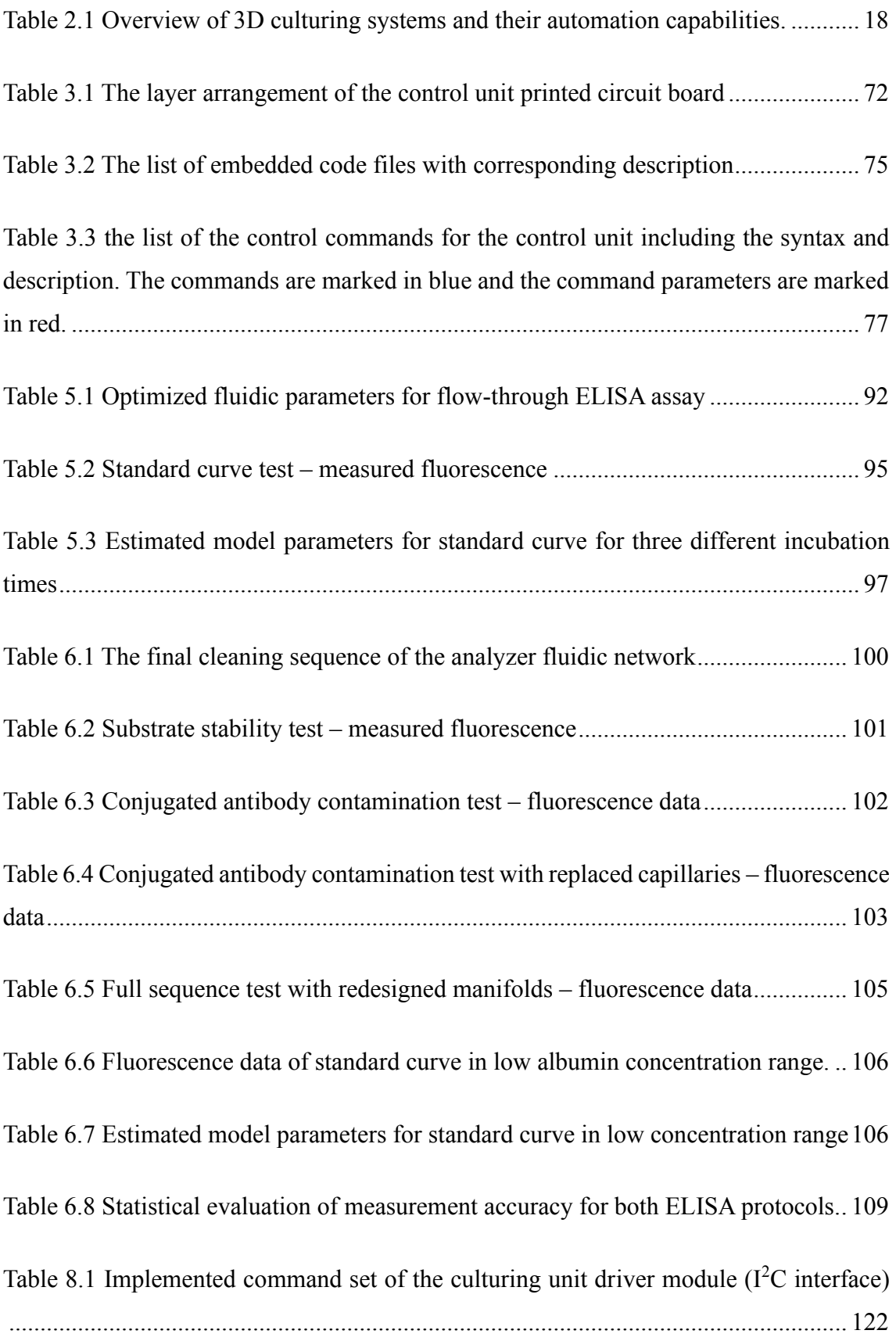

## **Appendixes**

# **List of Appendixes**

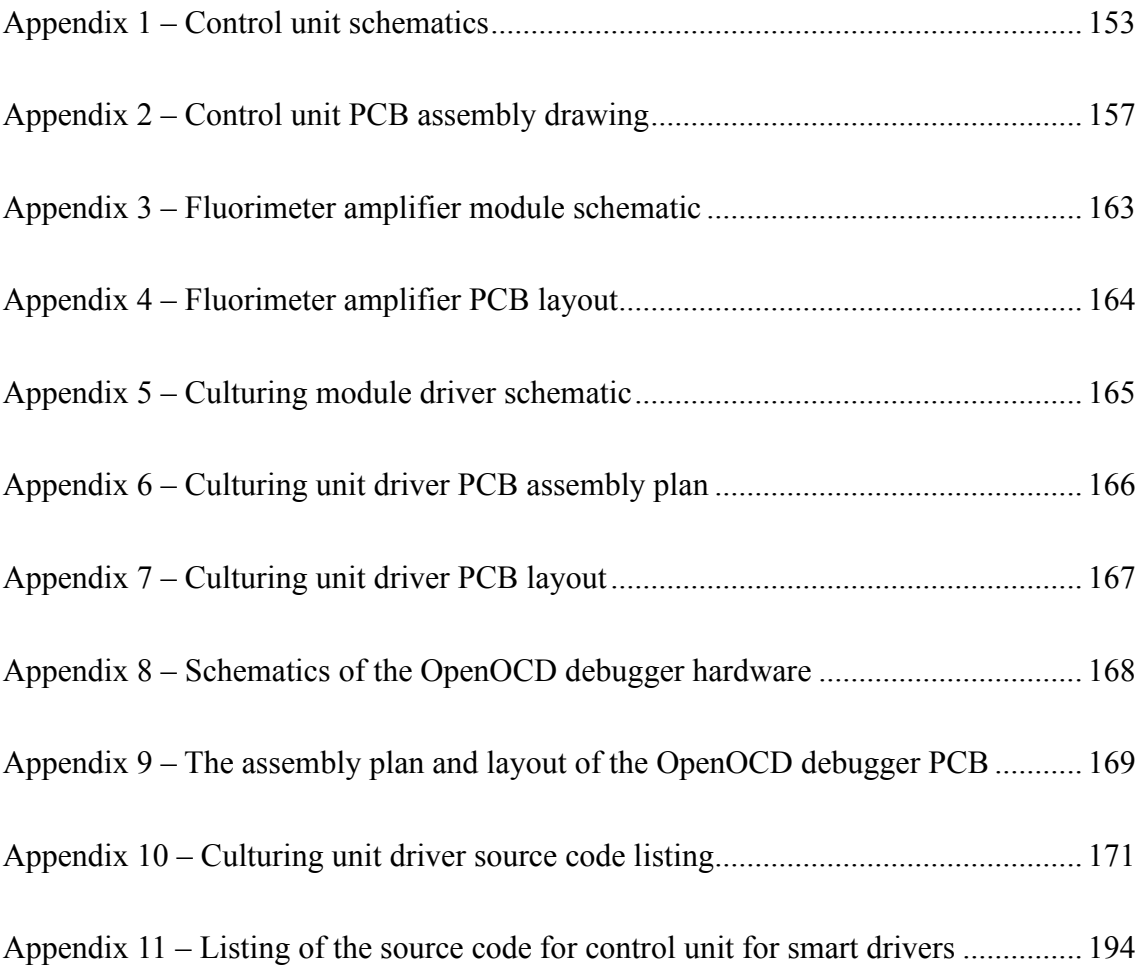

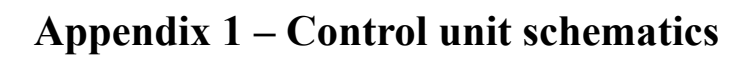

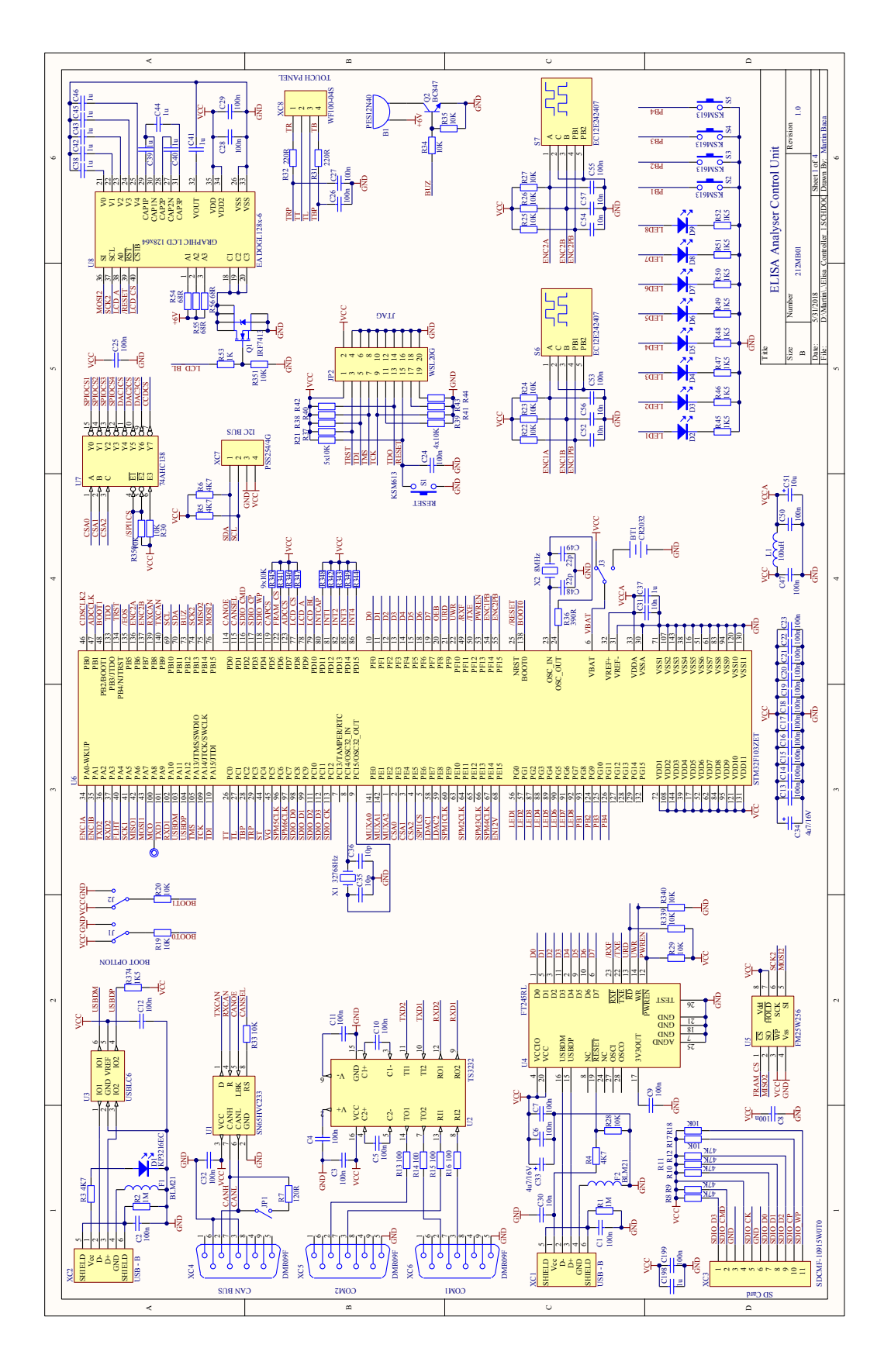

153 **Figure A - 1 Control unit schematic – the microcontroller part**

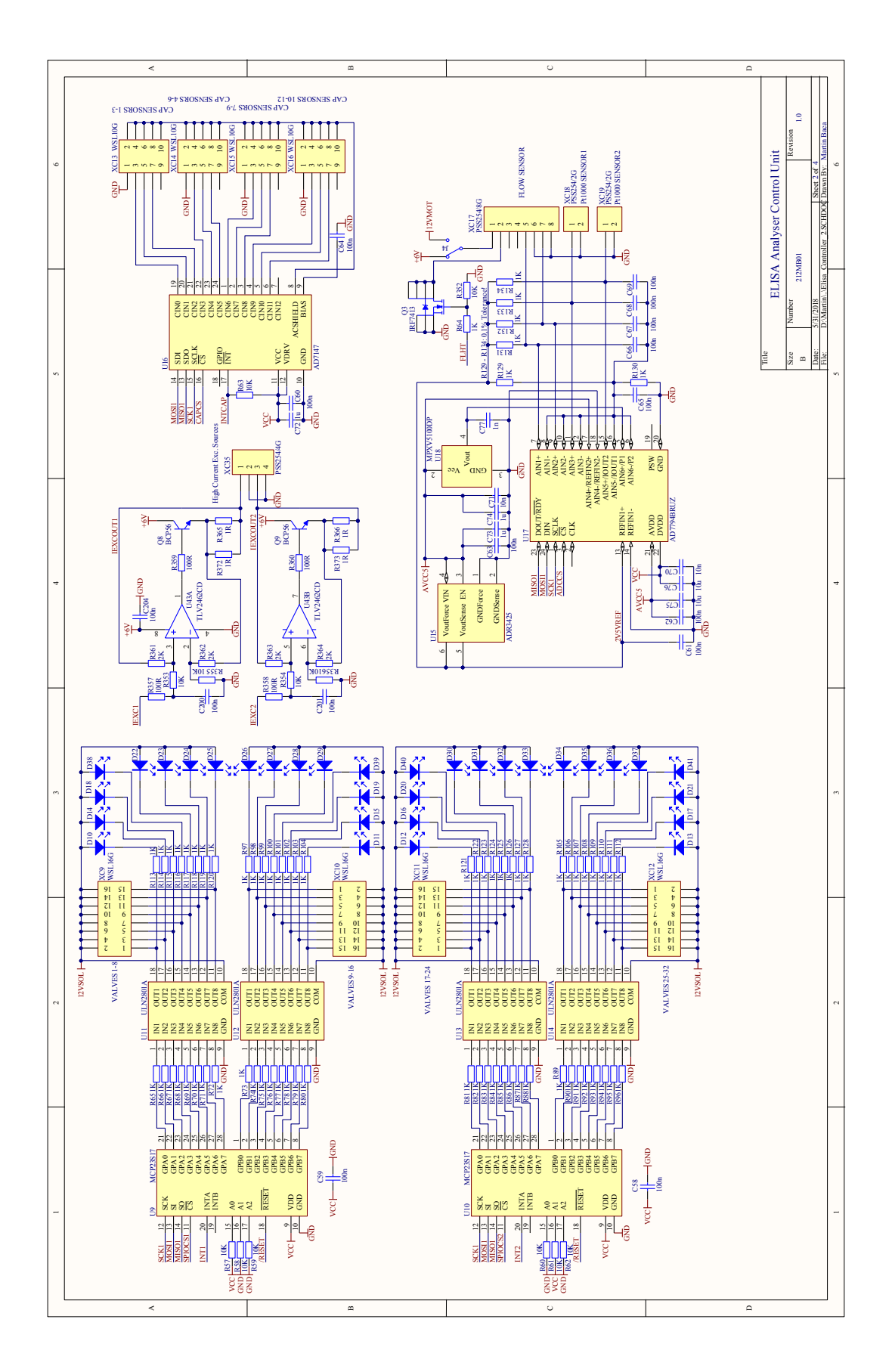

**Figure A - 2 Control unit schematic – solenoid valve drivers, constant current sources, capacitive sensors and A/D converter.**

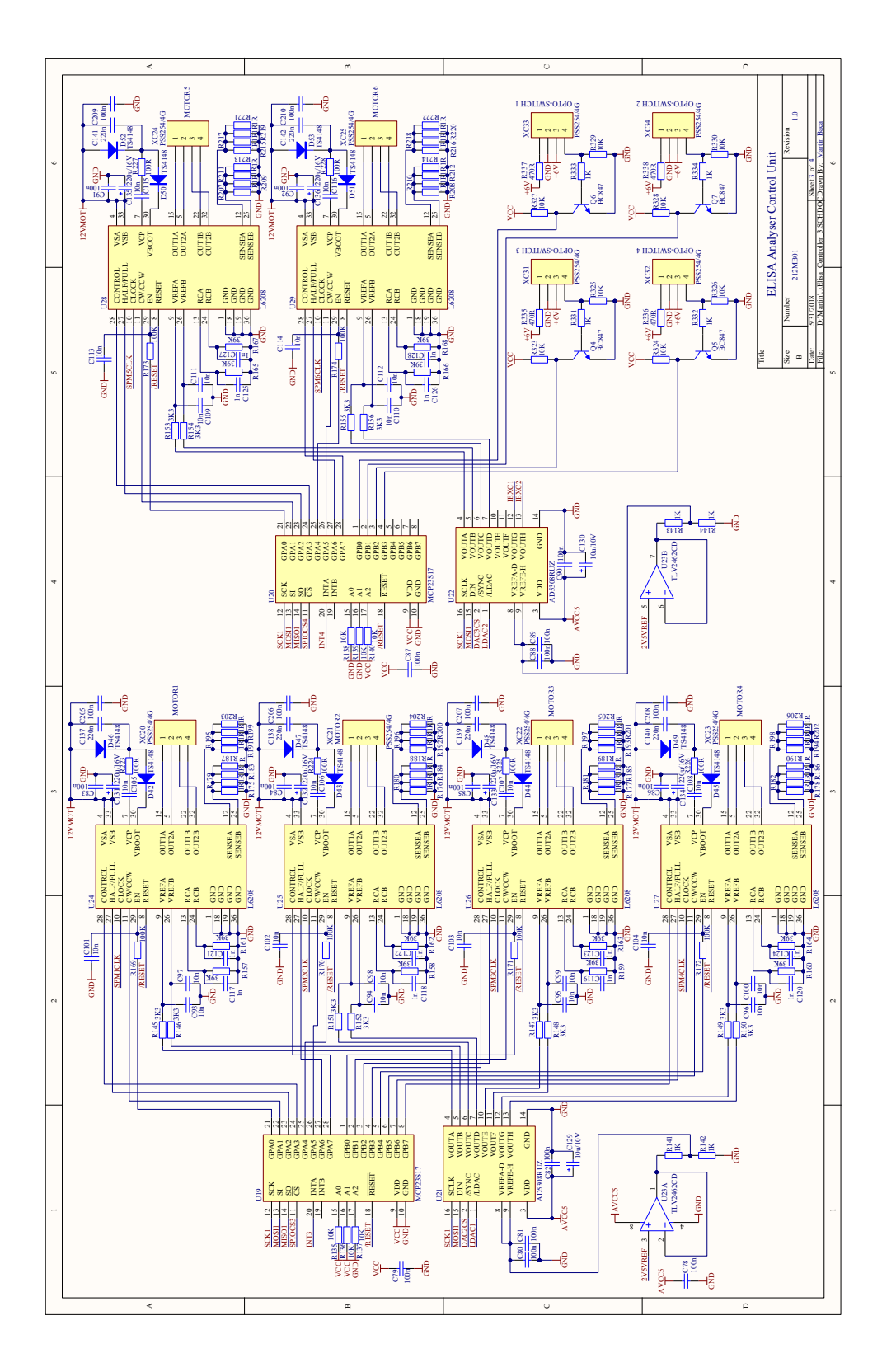

**Figure A - 3 Control unit schematic – stepper motor drivers and optical sensors.**

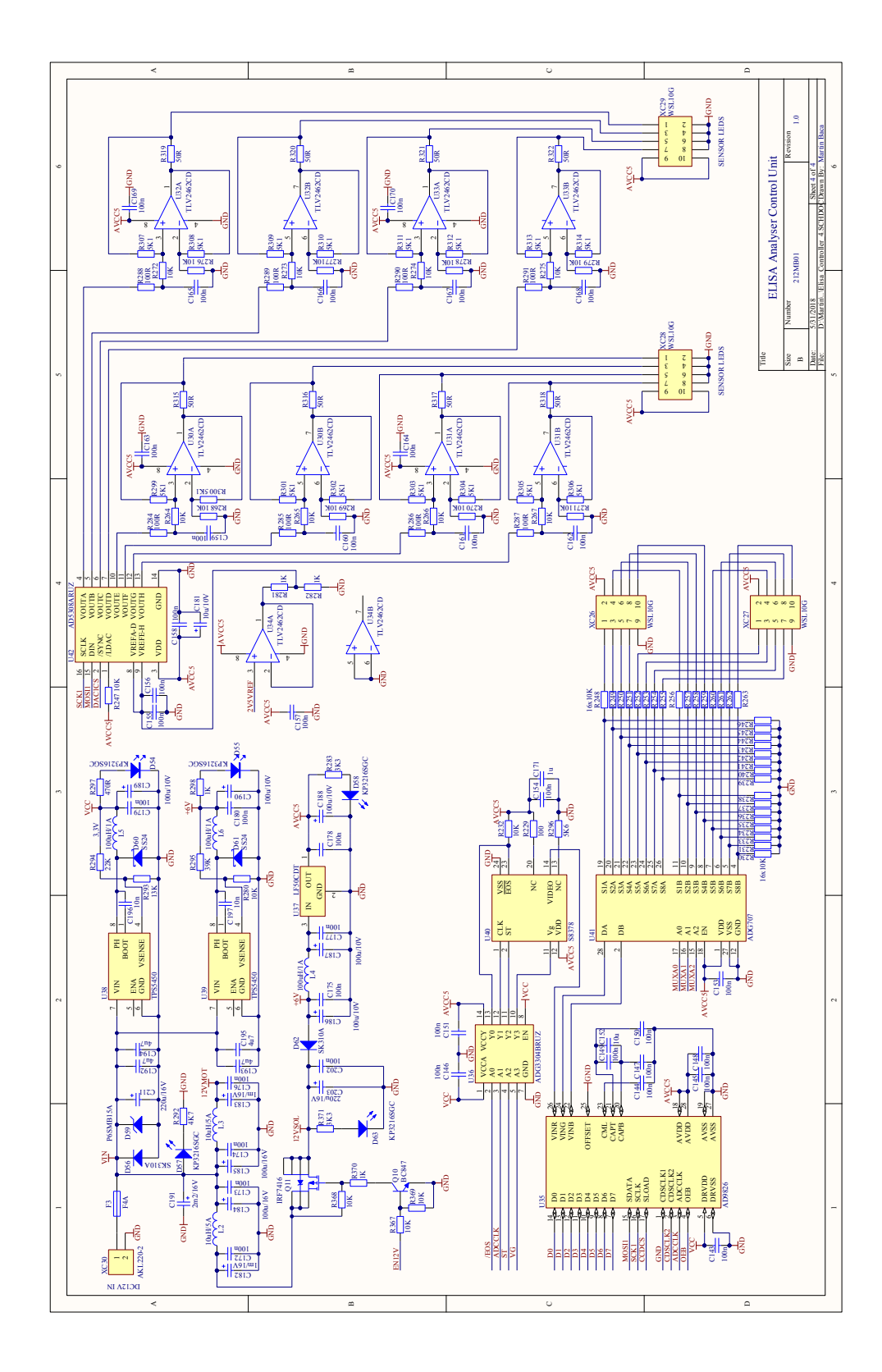

**Figure A - 4 Control unit schematic – power supply, spectrometer interface and combined optical sensors interface.**

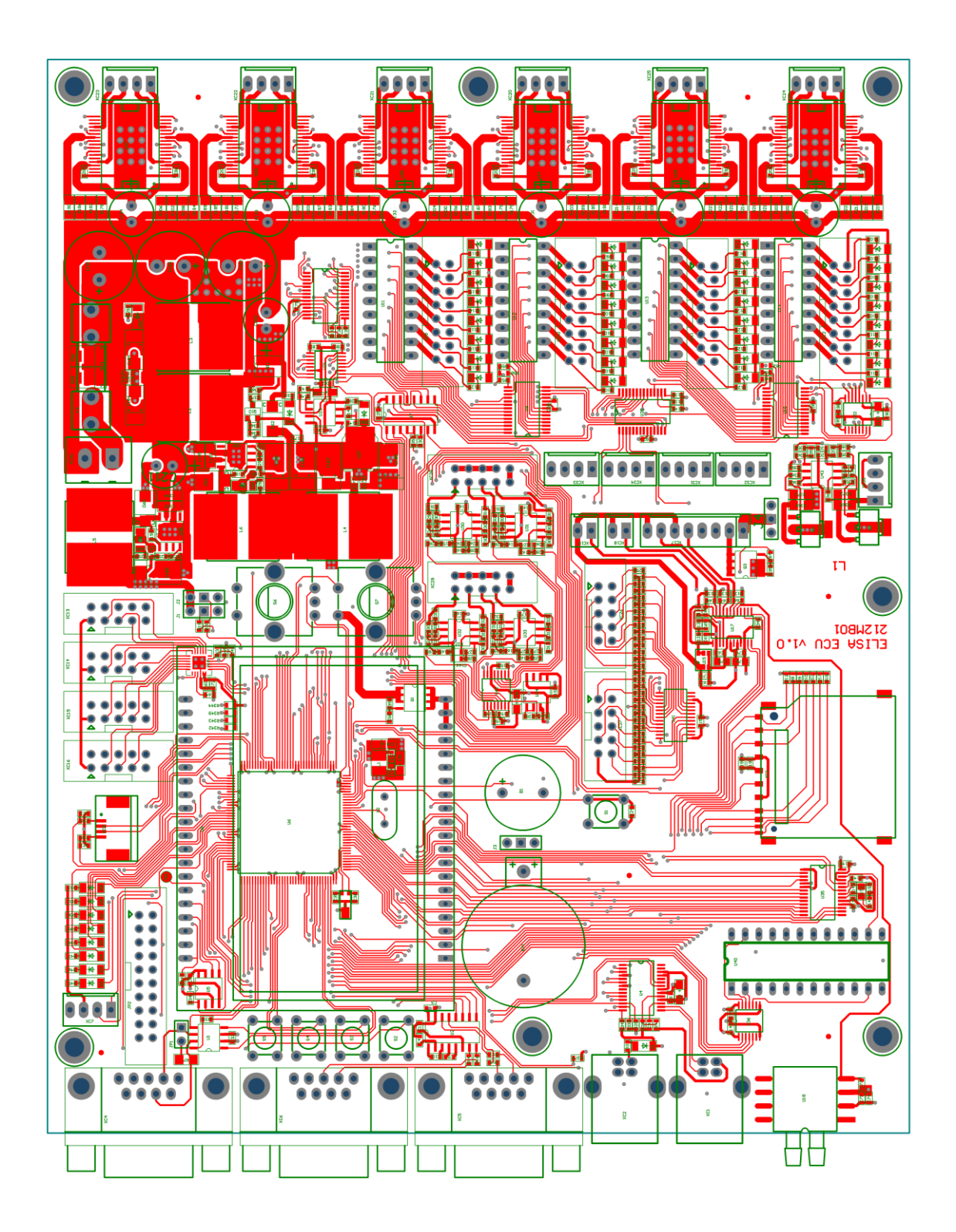

**Figure A - 5 Control unit PCB assembly – top side.**

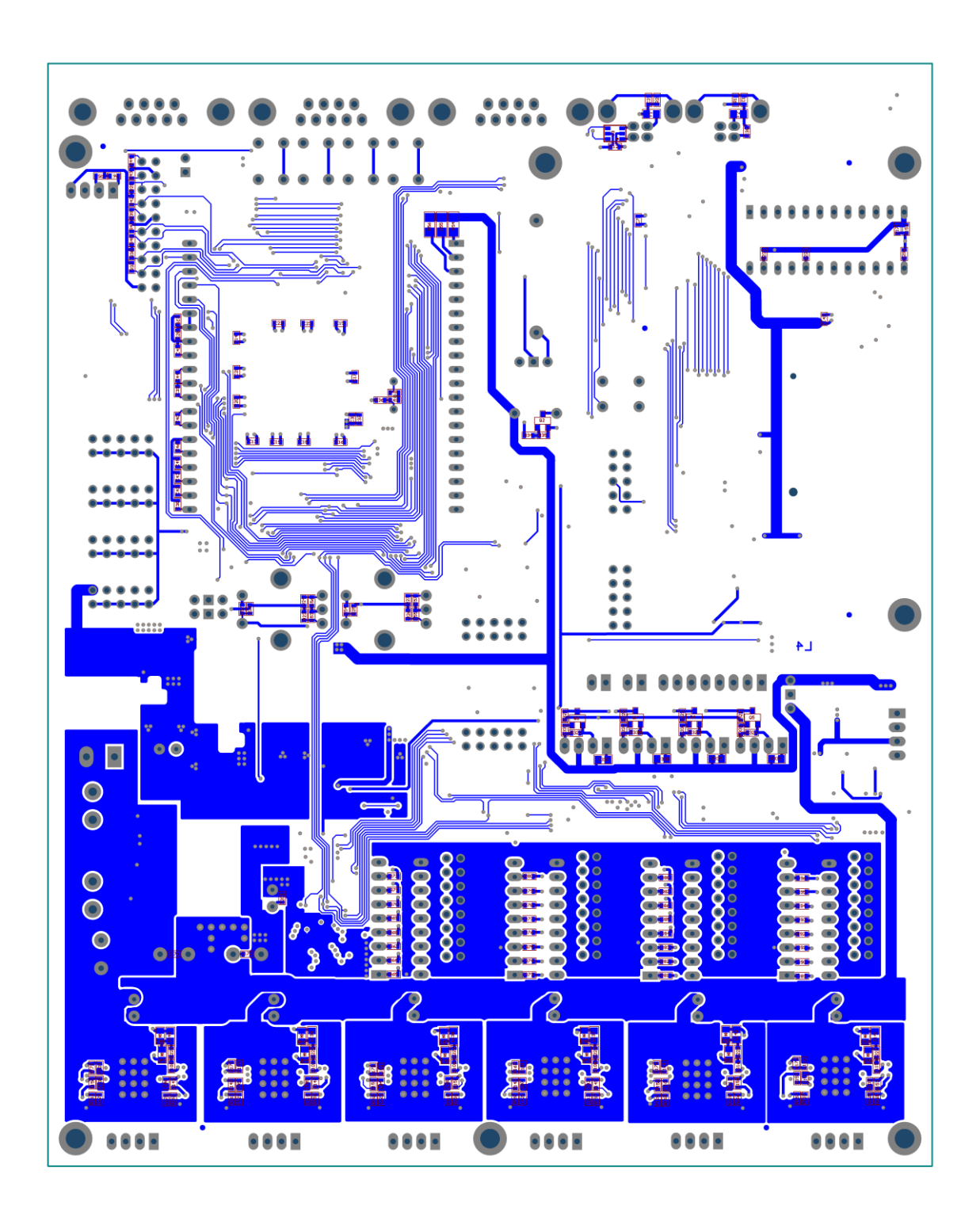

**Figure A - 6 Control unit PCB assembly – bottom side.**

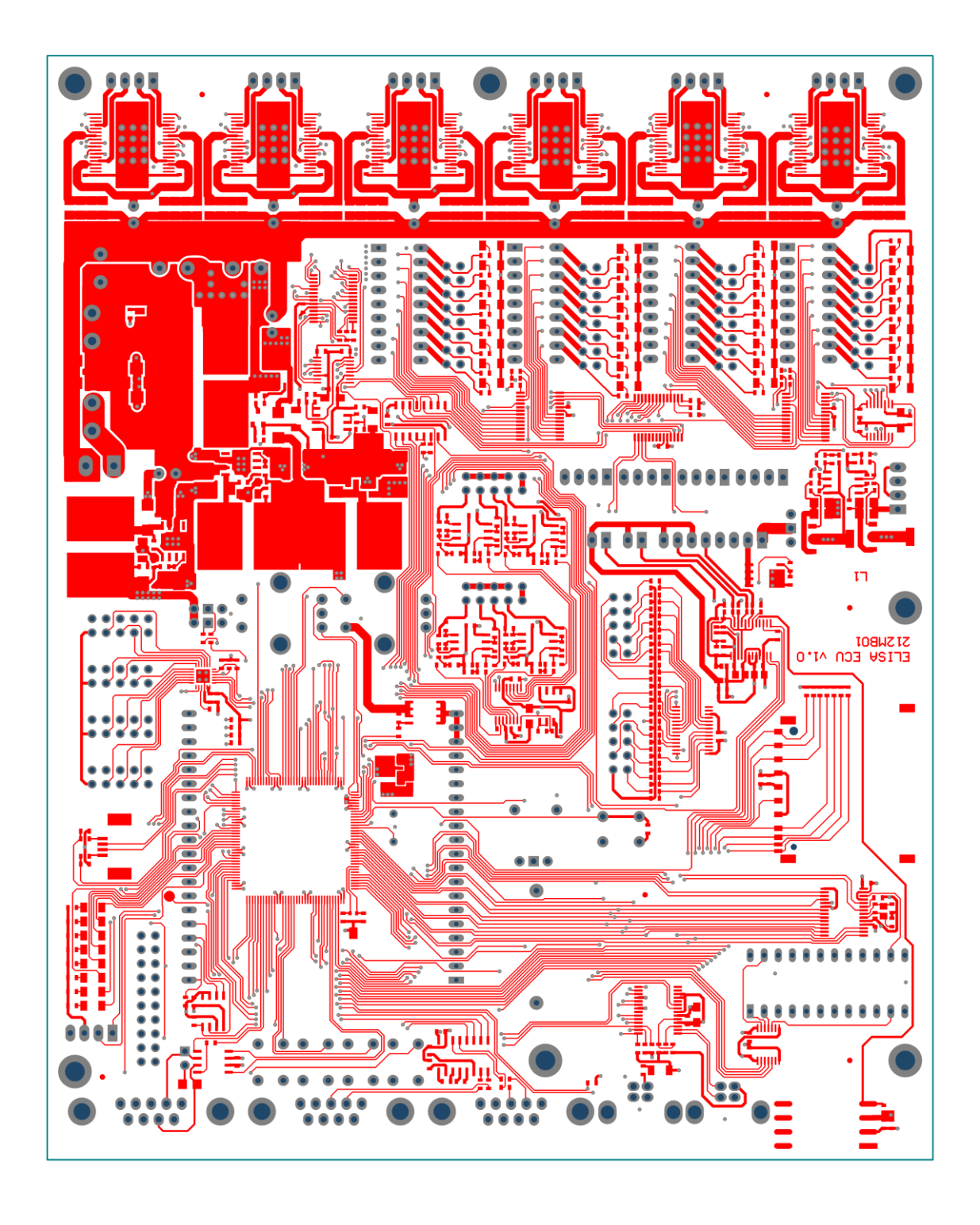

**Figure A - 7 Control unit PCB layout – top layer (layer 1).**

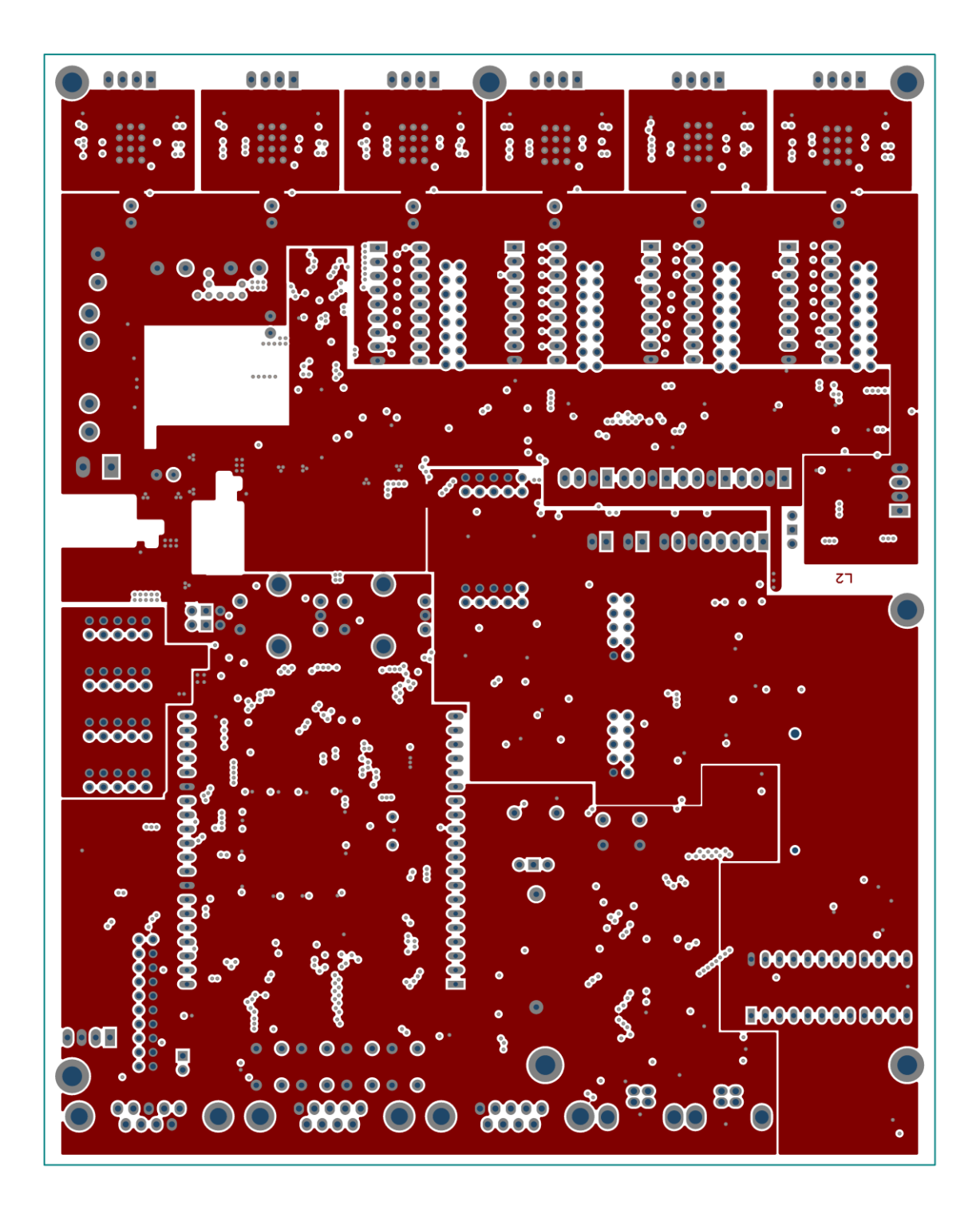

**Figure A - 8 Control unit PCB layout - ground layer (layer2).**

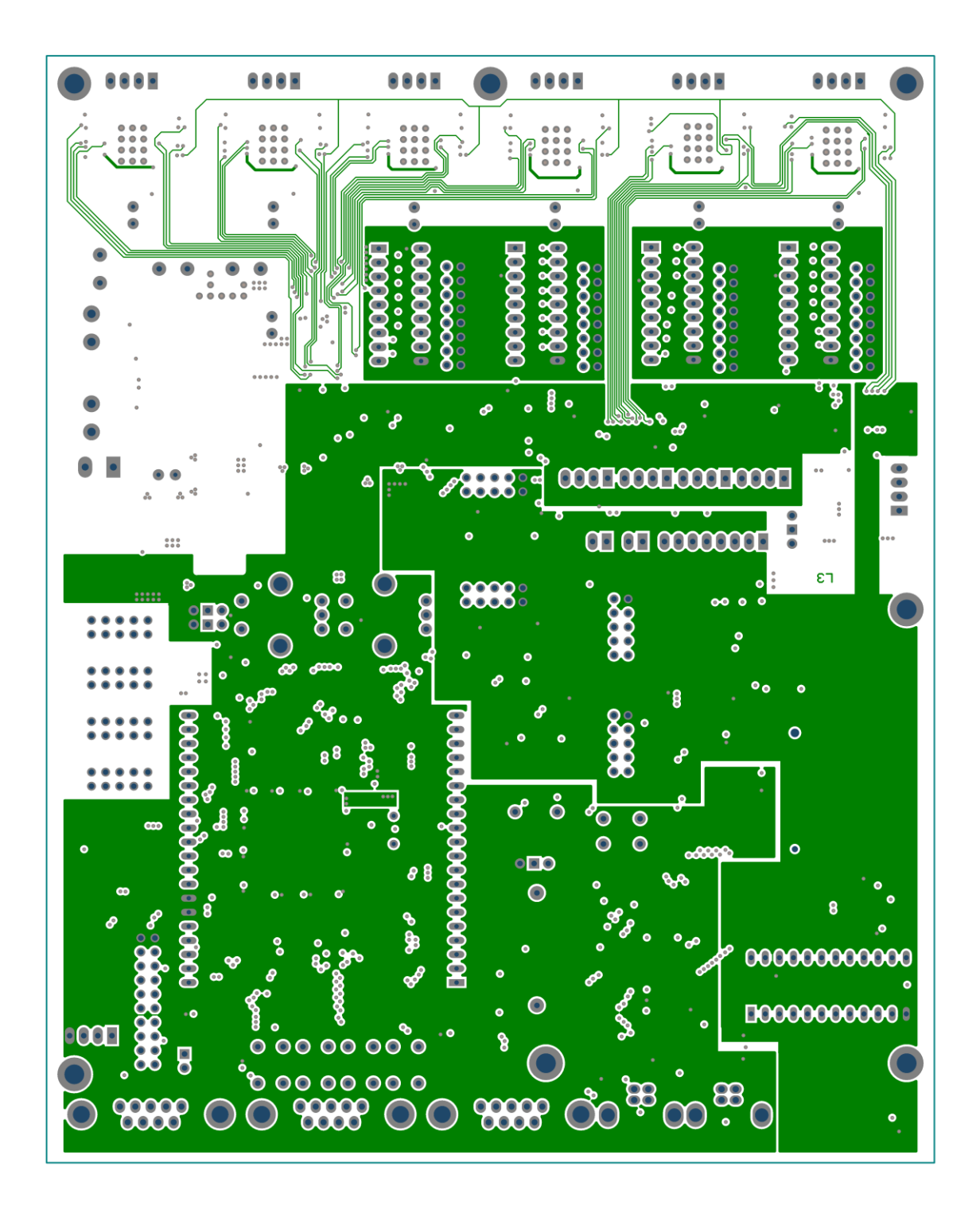

**Figure A - 9 Control unit layout – power plane layer (layer 3).**

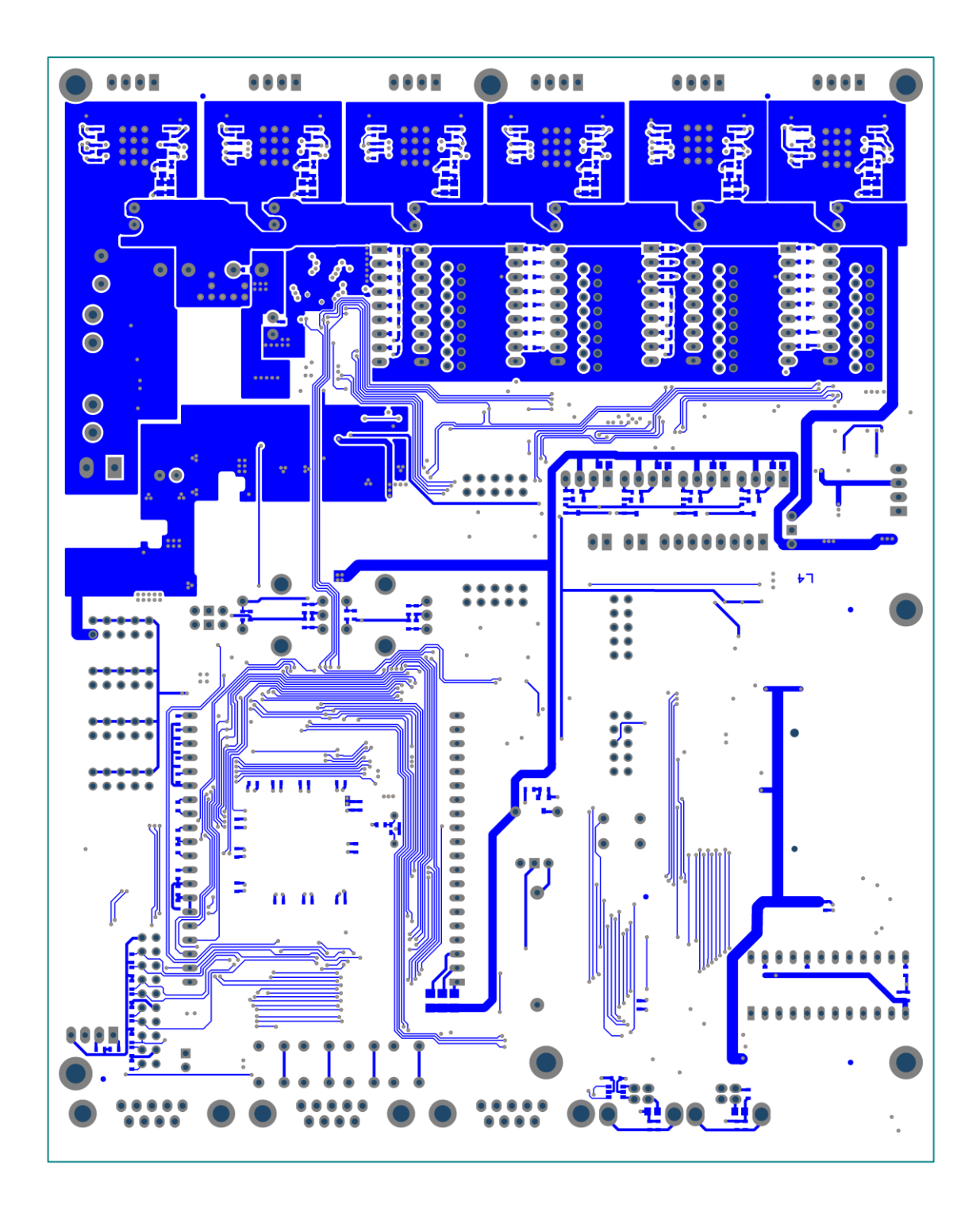

**Figure A - 10 Control unit PCB layout – bottom layer (layer 4).**

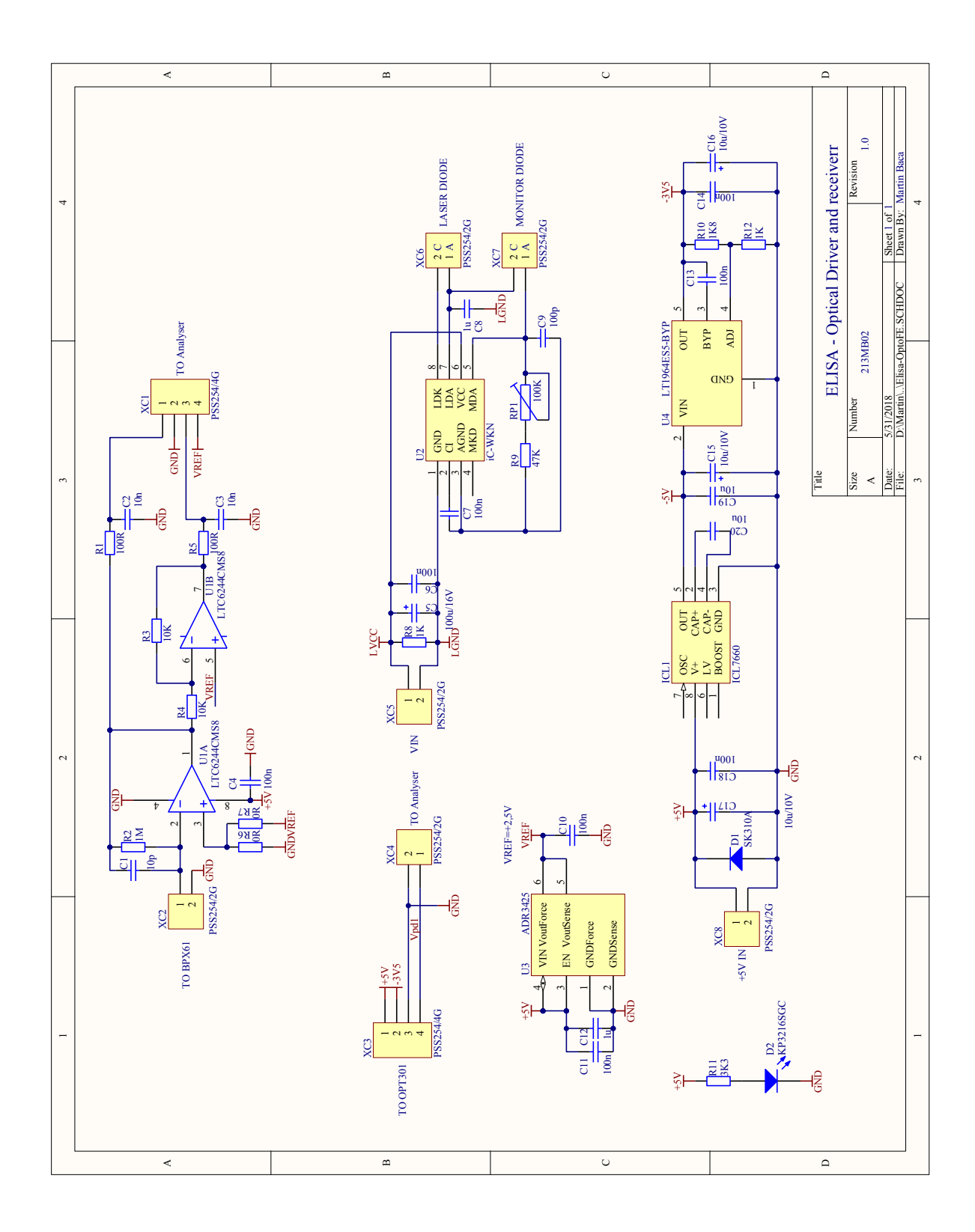

**Appendix 3 – Fluorimeter amplifier module schematic**

**Figure A - 11 Fluorimeter front-end amplifier and laser driver schematic.**

**O**  $\bullet$  $c<sub>5</sub>$  $\bullet$ 

#### **Appendix 4 – Fluorimeter amplifier PCB layout**

213MB02<br>L1

**Figure A - 12 Fluorimeter amplifier PCB assembly of top layer (left) and the right layer (right).**

 $L<sub>4</sub>$ 

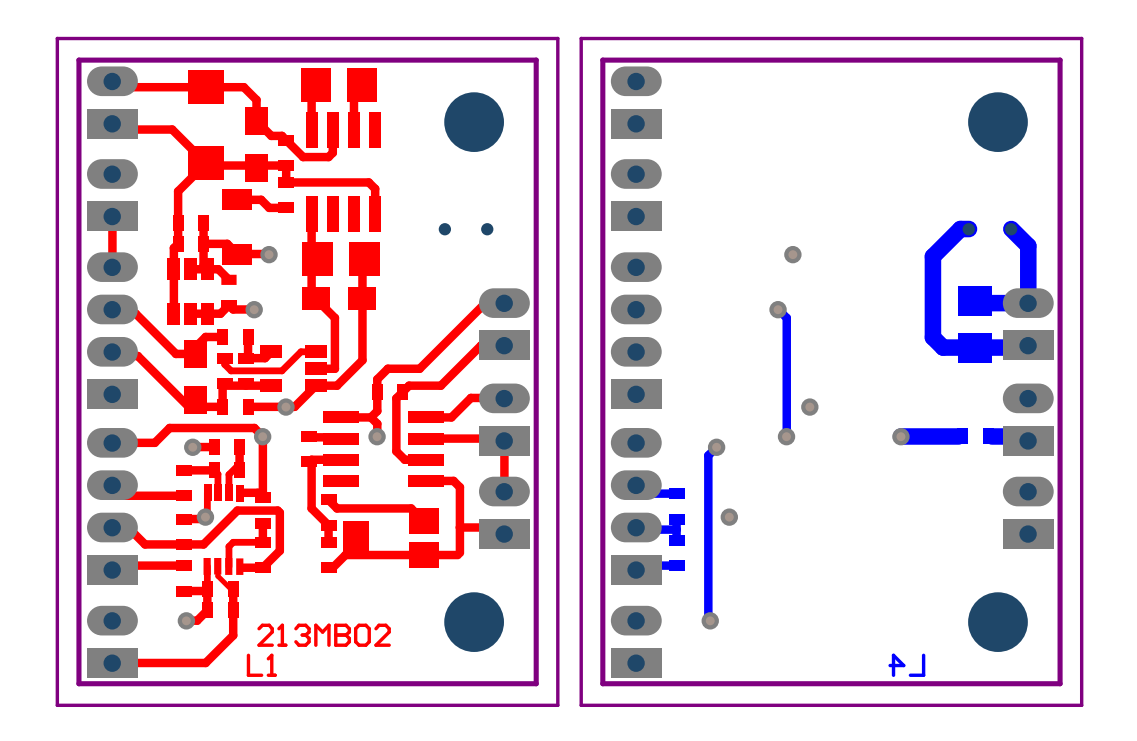

**Figure A - 13 Fluorimeter amplifier PCB top layer (left) and bottom layer (right).**

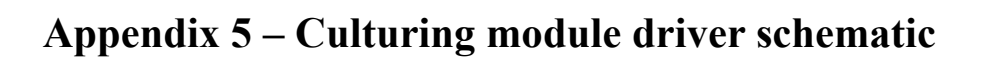

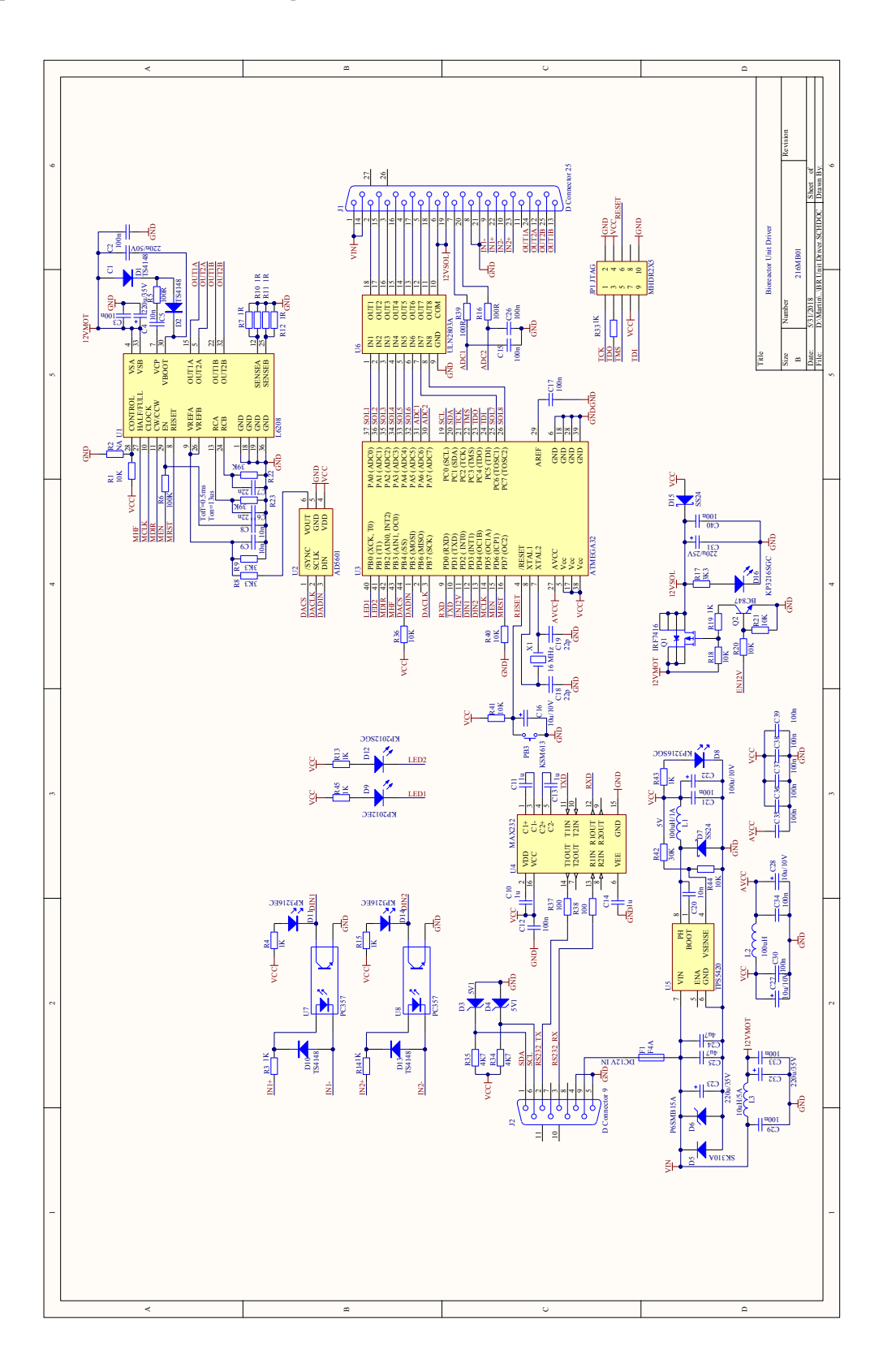

**Figure A - 14 Culturing module smart driver schematic.**

**Appendix 6 – Culturing unit driver PCB assembly plan**

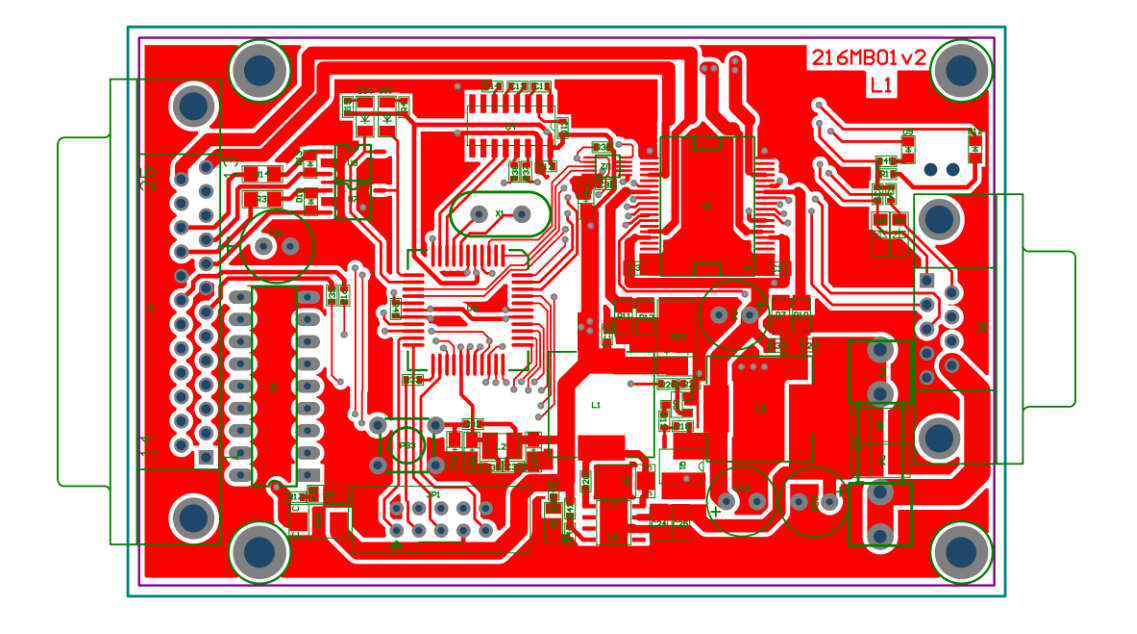

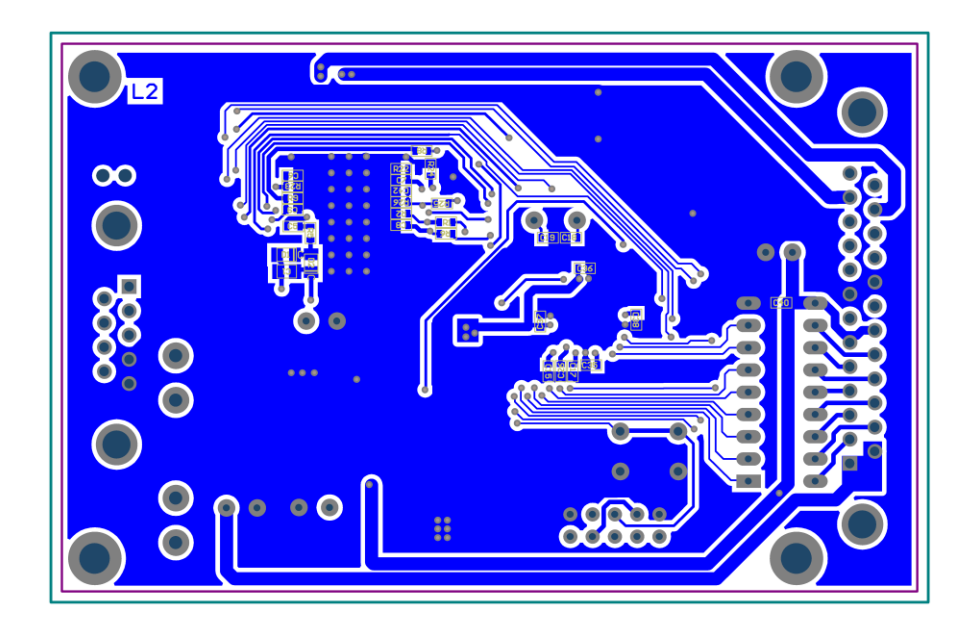

**Figure A - 15 Assembly of the driver unit – top side (top) and bottom side (bottom).**

**Appendix 7 – Culturing unit driver PCB layout**

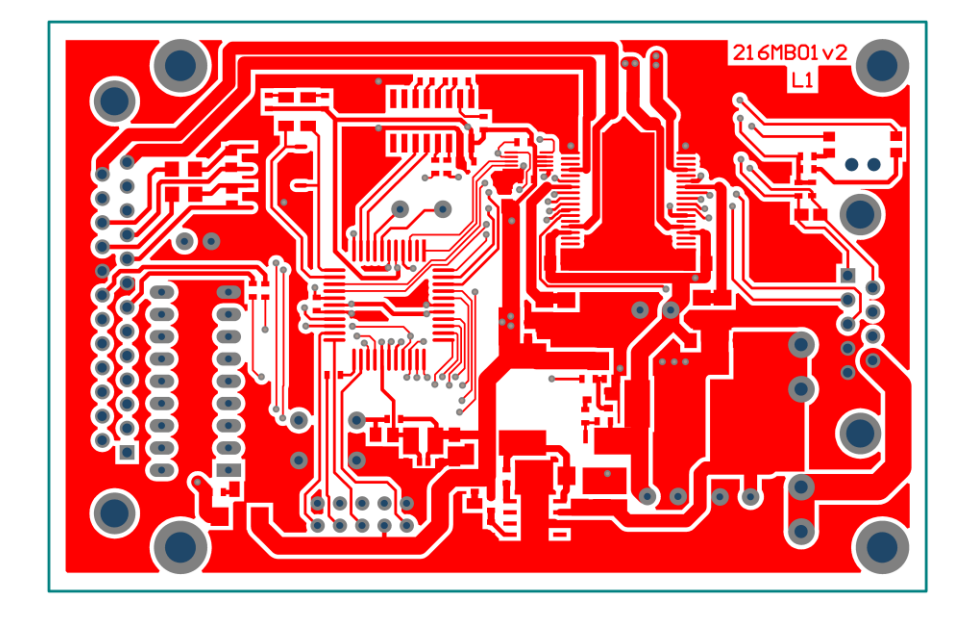

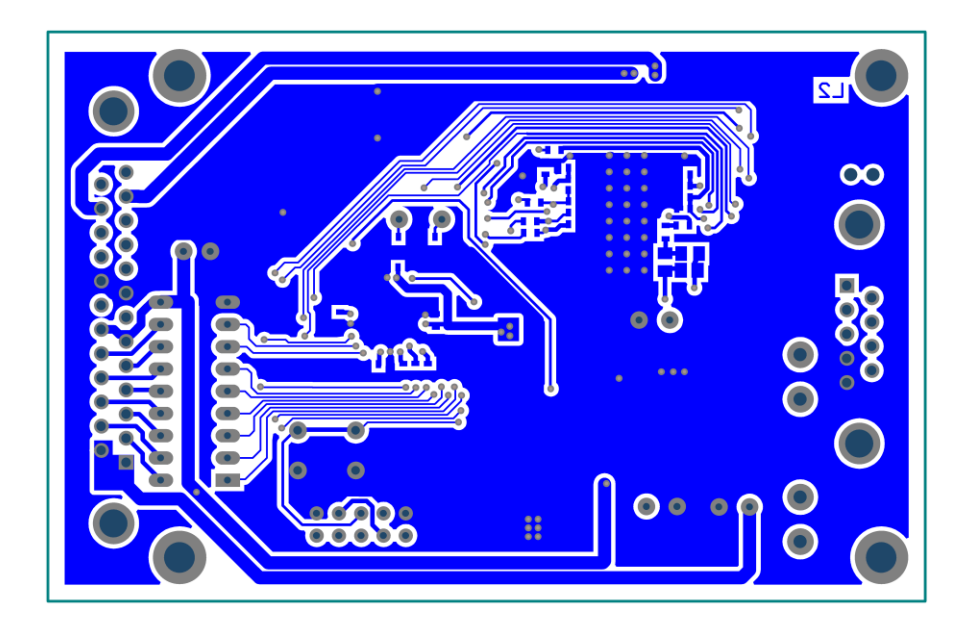

**Figure A - 16 Culturing unit smart driver PCB layout – top layer (top) and bottom layer (bottom).**

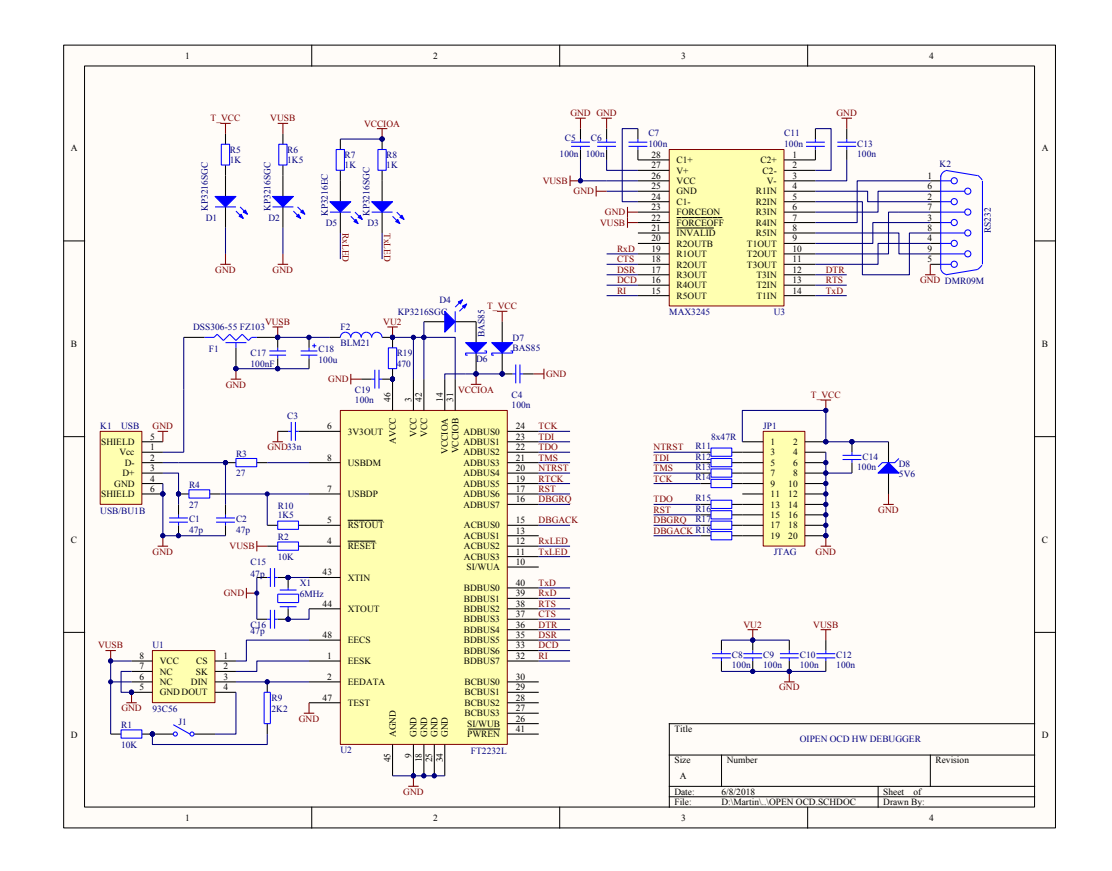

**Appendix 8 – Schematics of the OpenOCD debugger hardware**

**Figure A - 17 The schematic of the OpenOCD debugger**

**Appendix 9 – The assembly plan and layout of the OpenOCD debugger PCB**

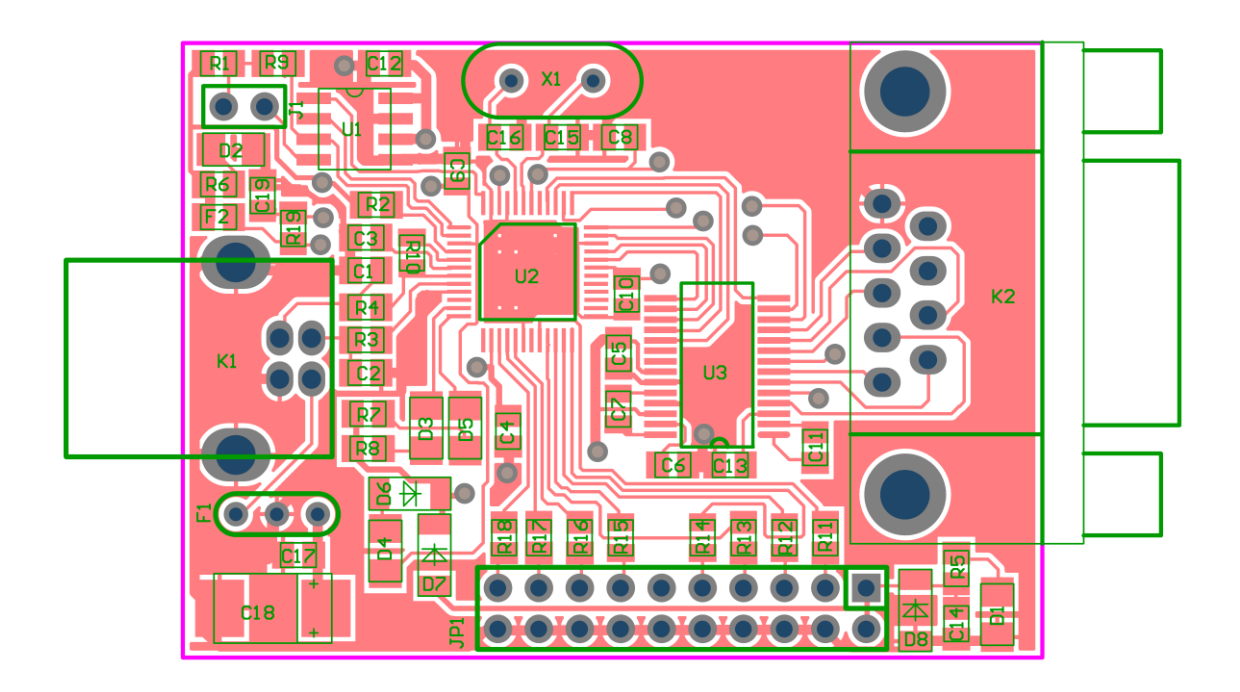

**Figure A - 18 The assembly of the OpenOCD debugger – top layer**

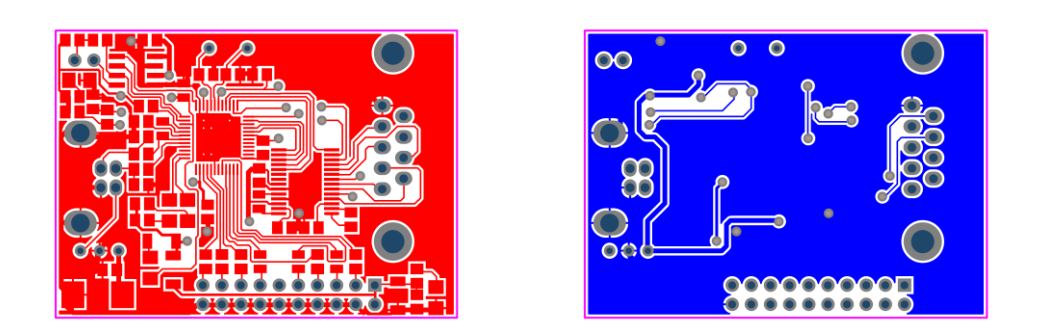

**Figure A - 19 The layout of the OpenOCD debugger, top layer (left) and bottom layer (right)**

#### **Appendix 10 – Culturing unit driver source code listing**

```
1 /*************************************************************************\
                                    BR Driver - HW ver1.0
 3 *-------------------------------------------------------------------------*
4 * Description : Stepper motor controller with solenoid valves driver *
5 * controlled over I2C bus *
                                                  \frac{1}{2} over \frac{1}{2} , \frac{1}{2} , \frac{1}{2}7 * Author : Martin Baca *
8 * Developed : 05.04.2016 Last Update : 12.09.2016 *
9 * Version : 1.1 *
10 *-------------------------------------------------------------------------*
 11 * Compiler : avrgcc *
12 * Source file : brdriver.c *
13 *-------------------------------------------------------------------------*
14 * Target system : 216MB01 - HW Version 1.0 *
 15 * ATmega32 @16 MHz, UART: 115200,N,8,1 *
16 * Emulator HW : *
17 \*************************************************************************/
\frac{1}{18}19 
\begin{array}{c} 20 \\ 21 \end{array}21 #include <avr/io.h>
22 #include <avr/sleep.h>
 % #include <avr/interrupt.h><br>#include <avr/pymspace.h><br>#include <avr/eeprom.h><br>26 #include <avr/eeprom.h><br>#include <stdlib.h>
28 #include <string.h>
         29 #include <math.h>
        30 #include <ctype.h>
\begin{array}{c} 30 \\ 31 \end{array}32<br>33
       /*** uncomment one the following lines according to HW version ***/
34 
 35 //#define PCB216MB01
36 #define PCB216MB01v2
37 
\begin{array}{c} 38 \\ 39 \end{array}4*** uncomment the following line for rotation direction change ***/40 #define SM_REVERSE_ROTATION 
40<br>4142 
43 //*** EEPROM MAP ***<br>44 #define EE BR1 MAKES
 44 #define EE_BR1_MAKESAMPLE 0x04
45 #define EE_BR1_PERFUSION 0x05
 46 #define EE_BR_SPEED 0x06<br>47 #define EE_I2C_ADDR 0x08<br>48 #define EE_NEXT_FREE 0x09
49<br>5050 //reserved for bootloader<br>51 #define EE BOOT FLAG
        51 #define EE_BOOT_FLAG E2END
52 
53 //*** END OF EEPROM MAP ***
54<br>5555 #define Reset2Boot 2 * 0x3C00 // The reset address of bootloader
56 
57 //baudrate division constants for Xtal 16 MHz
 58 #define baud1200 831
59 #define baud2400 415
60 #define baud4800 207
 61 #define baud9600 103
62 #define baud19200 51
63 #define baud38400 25
64 #define baud57600 16
65 #define baud115200 8
6667 // values for TWPS=00 - prescalling by 1 and XTAL=16MHz<br>68 #define I2C_400k 12<br>69 #define I2C_100k 72
 68 #define I2C_400k 12
69 #define I2C_100k 72
70 #define I2C_50k 128
71<br>72<br>7372 #define I2C_RXBUFSIZE 50
73 #define I2C_TXBUFSIZE 50
74<br>75<br>7675 #define I2C_START TWCR=0xA5
76 #define I2C_STOP TWCR=0x95
77 #define I2C_CLRTWINT TWCR=0xC5
78 #define I2C_NACK TWCR=0x85
 79 #define I2C_CLRTWINT_ACK 0xC4
80 #define I2C_CLRTWINT_NACK 0x84
81 #define I2C_INT_DIS 0x00
82 #define I2C_INT_ENA 0x01
83 #define I2C_TIMEOUT 2 //1LSB = 100ms,
 84 #define COM_PARAM_ERR 0xFD //-3 - I2C parameter error - error state
85 #define COM_NOTVALID 0xFE //-2 - I2C command not valid - error state
86 #define GEN_ERROR 0xFF //-1 - I2C general error - error state
87 #define CLO_THMEUUT<br>
87 #define COM_RARAM_ERR 0xFD //-3 - I2C parameter error - erro<br>
85 #define COM_NOTVALID 0xFE //-2 - I2C command not valid - er<br>
86 #define GENERROR 0xFF //-1 - I2C general error - error<br>
87 #define
88<br>89
89 // I2C commands:<br>90 // I2C command sy
 90 // I2C command syntax: I2C_address, Command, 
91 // Parameters (optional - 1 or more bytes), '\n'(end of msg character)
 92 //<br>
93 #define COM_TEST 0x30 //no parameters, toggles the LED<br>
94 #define COM_BRCONTROL 0x31 //1 parameter: 0x00 - disable br control,<br>
96 #define COM_BRSTOP 0x32 //no parameters<br>
96 #define COM_BRSTOP 0x32 //no paramet
         97 #define COM_BRSPEED 0x33 //2 parameter bytes: SpeedMSB, SpeedLSB,
```

```
171
```
98 //min speed=1, max speede=500 ul/min 99 #define COM\_PREPSAMPLE 0x34<br>100 #define COM BRCHANGEMED 0x35 100 #define COM\_BRCHANGEMED 0x35 //4 parameter bytes: VolumeMSB, VolumeLSB,<br>101 //SpeedMSB, SpeedJSB, volume limits: <-100 101 //SpeedMSB, SpeedLSB, volume limits: <-10000;10000> ul, 102 //speed limits: <1;500> ul/min 103 //#define COM\_BRSAMPLE 0x36 //4 parameter bytes: VolumeMSB, VolumeLSB, SpeedMSB, 104 //SpeedLSB, volume limits: <1;10000> ul, 105 //speed limits: <1;500> ul/min 106 //#define COM\_BRMIX 0x37 //4 parameter bytes: VolumeMSB, VolumeLSB, 107 //SpeedMSB, SpeedLSB, volume limits: <1;30000> ul, 108 //speed limits: <1;500> ul/min 109 #define COM\_VALVE 0x38 // 2 parameters: Vavlve\_Number: <1;8>, new\_state: 0 or 1 110 #define COM\_STARTPUMP 0x39 //4 parameter bytes: VolumeMSB, VolumeLSB, SpeedMSB,<br>111 //SpeedLSB, volume limits: <1;500> ul/min, speed=0 means STOP<br>//speed limits: <1;500> ul/min, speed=0 means STOP 113 #define COM\_BRSTATUS 0x41 // no parameters 114  $115$ <br> $116$ 116 #define AIN1\_ADC\_CH 6 117 #define AIN2\_ADC\_CH 7 118 #define RXBUFSIZE 80 119  $120$ 121 #define LEDR\_ON **(**PORTB**&=~**0x01**)** 122 #define LEDR\_OFF **(**PORTB**|=**0x01**)** 123 #define LEDR\_TOGGLE **(**PORTB**^=**0x01**)**  $124$ <br> $125$ 125 #define LEDG\_ON **(**PORTB**&=~**0x02**)** 126 #define LEDG\_OFF **(**PORTB**|=**0x02**)** 127 #define LEDG\_TOGGLE **(**PORTB**^=**0x02**)** 128 129 #define DACS\_0 **(**PORTB**&=~**0x10**)** 130 #define DACS\_1 **(**PORTB**|=**0x10**)** 131 132 #define DACSB\_0 **(**PORTB**&=~**0x10**)** 133 #define DACSB\_1 **(**PORTB**|=**0x10**)**  $134$ <br> $135$ 135 #define DACSA\_0 **(**PORTB**&=~**0x02**)**  $136$  #define DACSA<sup>1</sup> 137 138 #define SM\_CLK\_0 **(**PORTD**&=~**0x20**)**  $\#define$  SM\_CLK\_1 140 141 #define SM\_DISABLE **(**PORTD**&=~**0x40**)** 142 #define SM\_ENABLE **(**PORTD**|=**0x40**)** 143 144 #define SM\_RESET **(**PORTD**&=~**0x80**)** 145 #define SM\_UNRESET **(**PORTD**|=**0x80**)** 146 147 #define SM\_DIR\_CCW **(**PORTB**&=~**0x04**)** 148 #define SM\_DIR\_CW **(**PORTB**|=**0x04**)** 149 150 #define SM\_STEP\_FULL **(**PORTB**&=~**0x08**)** 151 #define SM\_STEP\_HALF **(**PORTB**|=**0x08**)** 152  $153$ <br> $154$ 154 #define VALVE1 1 155 #define VALVE2 2 156 #define VALVE3<br>157 #define VALVE4 157 #define VALVE4<br>158 #define VALVE5 158 #define VALVE5 5 159 #define VALVE6 6 160 #define VALVE7 7 161 #define VALVE8 8 162 163 164 #define SOL\_SET\_5V **(**PORTD**&=~**0x04**)** 165 #define SOL\_SET\_12V **(**PORTD**|=**0x04**)** 166 167 #define OFF 0 168 #define ON 1 169 170 #define DAC\_CHAN\_A 0 171 #define DAC\_CHAN\_B 1  $\frac{172}{173}$ // Speed ramp states 174 #define STOP 0 175 #define ACCEL 1 176 #define DECEL 2<br>177 #define BUN <sub>1</sub><br>| define RUN 3<br>| define STOPPED 4 178 #define STOPPED 4 179 180 #define NONE 0 181 #define SPEEDUP 1 182 #define SLOWDOWN 2 183 #define SLOWSTOP 3 184 185 #define TRUE 1<br>186 #define FALSE 0 186 #define FALSE 187 188 #define CW 0<br>189 #define CCW 1 addine CR<br>#define CCW  $190$ <br>191 191 //#define HALFSTEPS 192 #define FULLSTEPS<br>193 //#define SIOWDEC 193 //#define SLOWDECAY 194 #define FASTDECAY  $195$ <br> $196$ 196 // Timer/Counter 1 running on 16MHz / 64 = 0.25MHz (4uS). (T1-FREQ 250000) 197 #define T1\_FREQ 250000 198 199 //! Number of (full)steps per round on stepper motor in use.

```
200 #define FSPR 200
201202 
203<br>204// Maths constants. To simplify maths when calculating in speed cntr Move().
 % #define ALPHA (2*3.14159/FSPR)<br>206 #define A_T_x1000 ((long)(ALPHA*T1_FREQ*1000)) // (ALPHA / T1_FREQ)*1000<br>207 #define A_T_x100 ((long)(ALPHA*T1_FREQ*1000)) // (ALPHA / T1_FREQ)*1000<br>208 #define T1_FREQ_148 ((int)(T1_F
 210 #define A_x20000 (int)(ALPHA*20000) // ALPHA*20000
211 
\begin{array}{c} 212 \\ 213 \end{array}213 #define TO_TICKS_PS 250<br>214 #define TIME 100MS 25
 214 #define TIME_100MS 25
215 #define TIME_200MS 50
216 #define TIME_500MS 125
217 #define TIME_1S 250
218 
219 #define DISP_BLINK_1S 125 //period 1s
220<br>221 #define SOLENOID 12V TIME 1000
                                                                       2/250 //turn-on time with 12V powering, 1LSB=1ms
\frac{22}{222}223 #define CMD_OK 0
 224 #define CMD_ERR_CMD 1
225 #define CMD_ERR_PARAM 2
226 #define CMD_ERR_PARAMCNT 3
22<sup>-</sup>
 228 #define STEP_RUNNING 1
229 #define STEP_FINISHED 0
230231 #define BR1_V1 VALVE1
232 #define BR1_V2 VALVE4
 233 #define BR1_V3 VALVE3
234 #define BR1_V4 VALVE2
235 #define PUMP1_VOL_PER_REVOLUTION 15120 //12600 //pump volume per revolution in nl
236 - - -<br>237 #define CALIBRATED DEAD VOLUME
                                                                          120 //the dead volume of the callibrated tubing
238 
 239 #define BR1_PERFUS_VOL 30000
240 #define BR1_PERFUS_SPEED br1_pump_speed
241 #define BR1_MIX_VOL 500
242 #define BR1_MIX_SPEED br1_pump_speed
243 #define BR1_SAMP_VOL 400
244 #define BR1_SAMP_SPEED br1_pump_speed
245 
246^{247}_{248}248 typedef struct {
 249 volatile uint8_t run_state : 3; //! What part of the speed ramp we are in.<br>
250 uint8_t dir : 1; //! Direction stepper motor should move.<br>
251 uint16_t step_delay; //! Peroid of next timer delay. At start this<br>

253 uint32_t decel_start;<br>254 int32_t decel_val;<br>254 int32_t decel_val;<br>255 int16_t min_delay;<br>255 int32_t accel_count;<br>256 int32_t accel_count;<br>256 int32_t accel_count;<br>256 int32_t accel_count;<br>256 int32_t accel_count;
 254 int32_t decel_val; //! Sets deceleration rate.
255 int16_t min_delay; //! Minimum time delay (max speed)
256 int32_t accel_count; //! Counter used when accelerateing/decelerateing
255 intl6_t min_delay;<br>255 intl6_t min_delay;<br>256 int32_t accel_count; //! Minimum time delay (max<br>256 int32_t accel_count; //! Counter used when accele<br>257 // to calculate step_delay.
258<br>259
 259 uint32_t max_s_lim; //! Number of steps before we hit max speed.
260 uint32_t accel_lim; //! Number of steps before we must start deceleration
261 // (if accel does not hit max speed).
262<br>263263 uint16_t new_step_delay; // Holds next delay period.
264 int16_t last_accel_delay; // Remember the last step delay used when accelrating.
 265 uint32_t step_count; // Counting steps when moving.
266 uint16_t rest; // Keep track of remainder from new_step-delay 
267 and the contract of the contract of the contract of the contract of the contract of the contract of the contract of the contract of the contract of the contract of the contract of the contract of the contract of the co
268<br>269
 269 uint16_t max_iphase; // maximum phase current
270 uint16_t standby_iphase; // standby phase current
 271 uint16_t i_phasea; // actual current for phase a
272 uint16_t i_phaseb; // actual current for phase b
272 intertional matrices matrices in the theorem is a single matrice of the matrices of the matrices of the counterpart of 273 intertional state of the single matrices of the single matrices of the single matrices in the
 274 uint8_t driver_state; // L6208 internal state counter<br>275 int8 t microstep_inc; // increment size for microstepping
 276 uint8_t microsteps;<br>
277 uint8_t microsteps;<br>
277 uint8_t driver_control;<br>
278 uint8_t driver_control;<br>
279 int32 t abs position;<br>
280 int32 t abs position;<br>
280 /absolute position in microsteps<br>
280 int32 t abs positi
281 } speedRampData;
282283 
284 typedef struct {
285 uint8_t percent_done;<br>286 int16_t time2end;
                                                                    ...<br>//time to finish current task in seconds
287 } brtask_statistics;
288289 
 290 //bit0 - br1_perfusion 
291 //bit1 - br1_make sample
292 //bit2 - br1_changing_medium
293 //bit7 - pump running(1) or stopped(0)
294 unsigned char br_status_flags=0;
295296 
 297 volatile unsigned int adc_result; 
298 volatile unsigned char adc_flag;
299 
300 
 301 volatile unsigned int tim_frac;
```

```
302 volatile unsigned char tim_sec;
303 volatile unsigned char tim_min;
304 volatile unsigned int tim_hrs;
        305 volatile unsigned char tim_ena=0;
306 
307 volatile uint16_t solenoid_pwr_timer;//1ms interval
308309 unsigned char baudrate;
\frac{337}{310}311<br>312312 char rxbuf[RXBUFSIZE];
       volatile unsigned char rx ptr;
314 volatile unsigned char rx_overflow=0;
        //unsigned char read ptr;
316 volatile unsigned char new_msg=0;
317<br>318
       // i2c variables
319 unsigned char i2c_rxbuf[I2C_RXBUFSIZE]; //i2c RX buffer<br>320 unsigned char i2c_txbuf[I2C_TXBUFSIZE]; //i2c TX buffer<br>321 volatile unsigned int i2c_rxptr_top=1;<br>322 volatile unsigned int i2c_rxptr_bot=0;
323 volatile unsigned char i2c_txptr_top=1;
324 volatile unsigned char i2c_txptr_bot=0;
325 volatile unsigned char i2c_rxbuf_err=0; //buffer owerflow flag
326 volatile unsigned char i2c_txbuf_err=0; //buffer owerflow flag
327 volatile unsigned char i2c_buserror=0; //i2c communication error flag
328 volatile unsigned char i2c_newmsg=0;
329 
330 volatile unsigned char last_command=0;
331 volatile unsigned char last_txbyte=1;
332 volatile unsigned char i2c_status=0;
333 volatile unsigned char error=0;
334 
335 unsigned char disp_blink_period=0; //8ms per LSB, defined display on and off time,
336 // range 8ms - 2s, 0=blink disabled
337 
338 unsigned char cmd_valid=0;
339<br>339<br>340 signed int acceleration: // Accelration to use
340 signed int acceleration; // Accelration to use.<br>341 signed int deceleration; // Deceleration to use.<br>342 signed int steps; // Number of steps to move.<br>343 signed int speed; // current Speed to use.
344 
345 signed int last_speed; // current Speed to use.
346 
347 uint8_t br1_perfusion=0;
348 uint8_t br1_make_sample=0;
349 uint8_t br1_changing_medium=0;
350 int16_t medium_change_vol=5;
351 uint16_t medium_change_speed=25;
352 uint16_t br1_pump_speed=25;
353 
354 volatile uint16_t delay_timer_br; //10ms interval
355 
356 speedRampData srd_sm1;
357 
358 #define MICROSTEPS_TABSIZE 32
359<br>360
360 const unsigned char microstep_tab[2][MICROSTEPS_TABSIZE]={
361   {0,5,10,15,20,24,29,34,38,43,47,51,56,60,63,67,71,74,<br>362   77,80,83,86,88,90,92,94,98,97,98,99,100,100},<br>363   {100,100,99,99,98,97,96,94,92,90,88,86,83,80,77,74,71,
364 67,63,60,56,51,47,43,38,34,29,24,20,15,10,5}};
365 
366 uint8_t progress[8]={0,0,0,0, 0,0,0,0}c;
367 
368 
369 void speed_cntr_Init_Timer1(void);
370 unsigned int min(unsigned int x, unsigned int y);
371 
372 void speed_cntr_Move(int32_t step, uint16_t accel, uint16_t decel, uint16_t speed);
373 void sm_set_iphase(uint16_t iphasea, uint16_t iphaseb);
374 void sm_set_istandby(speedRampData *srd_motorx, int16_t istandby);
375 void sm_motor_init(speedRampData *srd_motorx, uint8_t microsteps,
376 uint16_t max_iphase, uint16_t standby_iphase);
377 void sm_motor_deinit(speedRampData *srd_motorx);
378 
379 void i2c_send_byte(void);
380 void i2c_recv_byte(void);
381 void parse_i2c_command(void);
382 void stop_pump(void);
383 uint8_t br1_init(void);
384 void br_status(void);
385 void control_solenoid(uint8_t solenoid_id, unsigned char state);
386 void start_pump(int16_t volume, uint16_t speed);
387 
388 
389<br>
390 const char cmd_valve[] PROGMEM="valve";<br>
391 const char cmd_startpump[] PROGMEM="start pump";<br>
392 const char cmd_stoppump[] PROGMEM="stoppump";<br>
393 const char cmd_pumpstatus[] PROGMEM="ps";
394 const char cmd_varveri PROGMEM="vature",<br>394 const char cmd_startpump[] PROGMEM="start pump";<br>393 const char cmd_pumpstatus[] PROGMEM="stop pump";<br>393 const char cmd_stats[] PROGMEM="stats";<br>395 const char cmd_callbo
395 const char cmd_callboot[] PROGMEM="CALL BOOT";
396 const char cmd_seti2caddr[] PROGMEM="set i2c addr";
397<br>398
        398 //bioreactor commands
399 const char cmdb_control[] PROGMEM="br control";
400 const char cmdb_changemed[] PROGMEM="br change medium";
401 const char cmdb_sample[] PROGMEM="br sample";
402 const char cmdb_mix[] PROGMEM="br mix";
403 const char cmdb_prepsample[] PROGMEM="br prepare sample";
```

```
174
```

```
404 const char cmdb_setspeed[] PROGMEM="br set speed";
       405 const char cmdb_stop[] PROGMEM="br stop";
 406<br>
407 const char resp_ok[] <br>
407 const char resp_err_cmd[] PROGMEM="\r\nCOMMAND SYNTAX ERROR!\r\n";<br>
409 const char resp_err_param[] PROGMEM="\r\nPARAMETER SYNTAX ERROR!\r\n";<br>
410 const char resp err paramcnt[] PROGMEM
411 
412413 uint64_t uint64_mul32 (uint64_t a, uint32_t b)
 414 {uint64_t r = 0;
415 
 416 while (b) {
417 if ((uint8_t)b & 1)
 418 r += a;
419 a <<= 1;
420 b >>= 1;
421 }<br>422 r
            422 return r;
423 }
424<br>425425 
426 uint64_t uint64_div32 (uint64_t a, uint32_t b)
427 {uint64_t r = 0;
428 uint32_t h = 0;
429 uint8_t c = 64, h2;
430<br>431/* This looks much smoother in assembler (carry)... */
 432 while (c--) {<br>
433 h2 = (h & 0x800000000) ? 1 : 0;<br>
434 h <<= 1;<br>
435 if (a & 0x800000000000000000011L)<br>
435 if (a & 0x800000000000000011L)<br>
437 a = (a<<1);<br>
r = (r \times 1);<br>
r = 0 \times 1;<br>
r = 1;<br>
439 if (h2 || h >
 440 h -= b;
441 r |= 1;
442 }
443 }
         444 return r;
445 }
446 
      447 static unsigned long sm_sqrt(unsigned long x)
448 {<br>449449 register unsigned long xr; // result register
450 register unsigned long q2; // scan-bit register
451 register unsigned char f; // flag (one bit)
452 
 453 xr = 0; // clear result
453 xr = 0; // clear result<br>454 q2 = 0x40000000L; // higest possible result bit<br>455 do
 455 do
456 {
             457 if((xr + q2) <= x)
458 {
 459 x -= xr + q2;
460 f = 1; // set flag
461 }
462 else{
                                                      463 f = 0; // clear flag
464 }
463 f = 0;<br>464 f = 0;<br>465 xr \ge = 1;<br>466 if (f) {
 466 if(f){
467 xr += q2; // test flag
468 }
469 } while(q2 >>= 2); // shift twice
471 if(xr < x){<br>471 return xr +1;<br>472 }
                                                      471 return xr +1; // add for rounding
472<br>473<br>474473 else{
          474 return xr;
475 }
476 }
477 
478 unsigned int min(unsigned int x, unsigned int y)
479 {<br>479 {<br>480 if (x < y) {
 480 if(x < y){
481 return x;
482 }
 483 else{
484 return y;
485 }
486 }
487 
488 
489 
490 
 491 void delay(unsigned int ticks) //oneskorenie asi 100ms
492 {volatile unsigned char j,k;
493 volatile unsigned int i;
494 
 495 for(i=0;i<ticks;i++)
496 for(j=0;j<255;j++)
497 k++;
498 }
199
500 void longdelay(char a)
501 {
502 while(a){a--;
503 delay(1000);
                         504 };
505 }
```
506 507 508 // ----------------------------------------------------------------------- 509 unsigned int SetDelay **(**unsigned int t**)** 510 **{** 511 **return((**tim\_frac **+** t **+** 1**)%**1000**);** 512 **}** 513 514 // ----------------------------------------------------------------------- 515 char CheckDelay**(**unsigned int t**)** 516 **{** 517 **if(((**signed int**)**t **- (**signed int**)**tim\_frac**)>**0**) return(**0**);** 518 **return(**1**);** 519 **}** 520 520<br>521 // -<br>522 void 522 void Delay\_ms**(**unsigned int w**)**  $523$  **{**<br> $524$  **}** 524 unsigned int akt;<br>525 akt = SetDelay(w) 525 akt **=** SetDelay**(**w**);** 526 **while (!**CheckDelay**(**akt**));**  $526$  **}**<br>527 **}**  $528$ 529 530 void ioinit**(**void**)** // init portov, watchdog 531 **{**// define inputs & outputs 532 DDRA **=** 0x3F**;** 533 DDRB **=** 0xBF**;** 534 DDRC **=** 0xC0**;** 535 DDRD **=** 0xE4**;** 535 **DDRD** = 0x60,<br>536 **PORTA** = 0x00;<br>537 **PORTB** = 0x13; 537 PORTB **=** 0x13**;** 538 PORTC **=** 0x00**;** 539 PORTD **=** 0x18**;** 540 **}** 541 542  $543$ 544 545 void uartinit**(**unsigned char baud\_rate**)** 546 **{** 547 UBRRL **=** baud\_rate **%** 256**;** 548 UBRRH **=** baud\_rate **/** 256**;** 549 UCSRA = 0x00;<br>550 UCSRB = 0x98;<br>551 UCSRC = 0x86; 550 UCSRB **=** 0x98**;** //RXEN=1, TXEN=1, RXIE=1 551 UCSRC **=** 0x86**;** // 8 bit, 1 stop bit, no parity, asynchro 552 rx\_ptr**=**0**;** 553 // read\_ptr=0; 554 rx\_overflow**=**0**;** 555 new\_msg**=**0**;** 556 **}** 557 558 void spi\_init**(**void**)** 559 **{** 560 SPCR**=**0x00**;** //SPI Disable 561 SPCR**=**0x58**;** //Enable, Master, MSB first, SPI Mode 2, Cpuclk/4  $561$ <br> $562$  **}** 563 564 565 void i2c\_init**(**unsigned char i2c\_baud**)** 566 **{** 567<br>568 568 i2c\_rxptr\_top=1;<br>559 i2c\_rxptr\_bot=0;<br>570 i2c\_txptr\_top=1;<br>571 i2c\_txptr\_bot=0;<br>572 i2c\_rxbuf\_err=0;<br>573 i2c\_txbuf\_err=0;<br>574 i2c\_buserror=0; 575 TWBR**=**i2c\_baud**;** 576 TWSR**=**0x00**;** //set prescaller to 1 577 TWAR**=(**eeprom\_read\_byte**((**uint8\_t **\*)**EE\_I2C\_ADDR**)<<**1**);** 578 TWCR**=**0xC5**;** //enable TWI, enable interrupt, enable ACK 579 **}** 580 581 582 void ad5601\_write(unsigned char data, unsigned char channel) 583 {unsigned int tmp; 584 tmp=(unsigned int)data<<6; 585 586 if(channel==DAC\_CHAN\_A) DACSA\_0; else DACSB\_0;<br>587 sppp-+mp>>8. 587 SPDR=tmp>>8;<br>588 while(!(SPSR&0x80)); 589 590 SPDR=tmp&0xFF;<br>591 while(!(SPSR&0) 591 while(!(SPSR&0x80));<br>592 if(channel==DAC\_CHAN  $if$ (channel==DAC\_CHAN\_A) DACSA\_1; else DACSB\_1; 593 } 594 595 void ad5302\_write(unsigned char data, unsigned char channel) 596 {unsigned int tmp; 597<br>598 598 tmp=(unsigned int)data<<4;<br>599 if(channel==DAC CHAN B) tmp|=0x8000;  $600$ 601 DACS\_0;<br>602 SPDR=tm SPDR=tmp>>8; while(!(SPSR&0x80)); 604 605 SPDR=tmp&0xFF; 606 while(!(SPSR&0x80));

607 DACS\_1;

```
609 
610 int uartsend (char a, FILE *dummy) 611 (
611 {<br>612612 while(!(UCSRA & 0x20)); // wait for UDRE=1<br>613 UDR = 3:
613 \text{UDR} = a;<br>614 return (
        {\rm return} 0;
615 }
616 
617 void uart_SendByte(unsigned char data)
618 {
619 uartsend (data,0);
620 }
621622 
623 
624 void T0_start(void) 
625<br>626626 TCNT0 = 0x00; // set sampling frequency
627 OCRO = 250;<br>628 TIFR = 0x02;<br>629 TCCRO = 0x0B;
 628 TIFR |= 0x02; // timer1 overflow flag clear 
629 TCCR0 = 0x0B; // Timer mode CTC, /64 prescalling
630 TIMSK |= 0x02; // timer1 overflow interrupt enable
631<br>632<br>633
 632 tim_frac=0;<br>
633 tim_sec=0;<br>
634 tim_min=0;<br>
635 tim_hrs=0;
635 tim_hrs=0;<br>636 tim_ena=0;<br>637 }
 637 }
638 
639 
640 
641 
     void adc_start(void)
643<br>644644 ADMUX=0x40; //CH0, right adjust result, Vref=AVCC
645 ADCSRA=0x9E; //ADC enable, ADC start, prescaller = 64
646 
 647 set_sleep_mode(SLEEP_MODE_ADC);
648 adc_flag=0;
 649 }
650 
651<br>652void set adc channel (unsigned char channel)
653 {<br>654
        channel<sub>&=0x07;</sub>
655 ADMUX&=0xF8;<br>656 ADMUX = channelADMUX|=channel;
657 }
658 
        unsigned int get_adc_sample(unsigned char channel)
660 {
661 set_adc_channel(channel);<br>662 ADCSRAI=0x40;
662 ADC\overline{SRA}|=0x40;<br>663 while(!adc_fl
663 while(!adc_flag);<br>664 //delay(1);
664 //delay(1);<br>665 adc flag=0;
        \texttt{adc}_\text{flag}=0;
666<br>667
667    ADCSRA|=0x40;<br>668    while(!adc_fl
 668 while(!adc_flag);<br>669 adc flag=0;
670<br>671return(adc\_result);672673 
674 
675 
676 SIGNAL(SIG_OUTPUT_COMPARE0) //TIMER0 OCR0, serviced every 1ms
677<br>678678 if(solenoid_pwr_timer) solenoid_pwr_timer--;
679 if(solenoid_pwr_timer==1) SOL_SET_5V; //set solenoid power to +5V 
680 
681 if(tim_ena) tim_frac++;
682<br>683
683 if(!(\text{tim\_frac$10})}
684 if(delay_timer_br) delay_timer_br--;<br>685 )
 685 }
686 
 687 if(tim_frac>=1000) {
688 tim_frac=0;
689 tim_sec++;
689 im_sect+;<br>690 if(tim_sec>59) {tim_sec=0;<br>691 tim min++;
 691 tim_min++;<br>692 timenin>59) {tim_min=0;
693 \tan \frac{\text{hars}}{\text{hars}};
 694 };
 695 };
696 };
697<br>698 }
698 }
699 
700 
 701 SIGNAL(SIG_ADC) //ADC ISR
702 {static unsigned char i,j;
703 
704 j=ADCL;<br>705 i=ADCH;<br>706 adc res
         i=ADCH;706 adc_result=i<<8;<br>707 adc_result+=i;
 707 adc_result+=j;<br>708 adc_flag=1;
708<br>709
```
608 }

```
710 
      711 SIGNAL(SIG_UART_RECV) //UART receive ISR
712 { 
713 rxbuf[rx_ptr]=UDR;<br>714 uart SendByte(rxbu
 714 uart_SendByte(rxbuf[rx_ptr]); //echo character<br>715 if(((rxbuf[rx_ptr]=='\r') || (rxbuf[rx_ptr]=='\n')) && rx_ptr) new_msg=1;<br>716 if(rx_ptr<(RXBUFSIZE-1)) rx_ptr++; else_rx_overflow=1;
716<br>717 }
 718 
719 
     720 ISR(TWI_vect) //I2C ISR
720<br>721<br>722722 //i2c_spy[spyptr]=TWSR;<br>723 //if(spyptr<29) spyptr++;
724 
725<br>726726 //sendhex(TWSR);<br>727 // MASTER TRANSMI
727 // MASTER TRANSMIT MODE<br>728 if ((TWSR&0xF8)==0x08){
728 if((TWSR&0xF8)==0x08){ //START SENT
 729 i2c_send_byte();
730 if(TWCR&0x80) I2C_CLRTWINT;
723<br>
731 return;<br>
732<br>
732 return;
733 if ((TWSR&OxF8) == 0x10) {
%732<br>733 if((TWSR&OxF8)==0x10){ //REPEATED START SENT<br>734 if(TWCR&0x60) 12C_Send_byte();<br>735 if(TWCR&0x80) I2C_CLRTWI
 734 i2c_send_byte();
735 if(TWCR&0x80) I2C_CLRTWINT;
736 return;<br>737 }
 737 }
738 if((TWSR&0xF8)==0x18){ /SLA+W SENT, ACK recv.<br>
739 i2c_send_byte();<br>
740 if(TWCR&0x80) I2C_CLRTWINT
 739 i2c_send_byte();
740 if(TWCR&0x80) I2C_CLRTWINT;
741 i2c_busy=0;<br>
742 return;
742<br>743<br>743743 }
744 if((TWSR&0xF8)==0x28){ //DATA SENT, ACK recv.
745 i2c_send_byte();
744 if((TWSR&OxF8) == 0x28){'/DATA SENT, ACK recv.<br>745 i2c_send_byte();<br>746 if(TWCR&Ox80) I2C_CLRTWINT;<br>747 return;
 747 return;<br>
748 if((TWSR&0xF8)==0x20){ //SLA+W SENT, NACK recv.<br>
750 i2C_STOP;<br>
12C_busy=1;<br>
751 i2c_busy=1;<br>
return;
 753 }
754 if((TWSR&0xF8)==0x30){ //DATA SENT, NACK recv.
755 I2C_STOP;
756 return;<br>757 return;
 757 }
758 if((TWSR&0xF8)==0x38){ //ARBITRATION LOST
759 I2C_STOP;
760 return;<br>761 }
 761 }
762 
763 // MASTER RECIEVER MODE<br>764 if((TWSR&0xF8)==0x40){
 164 if ((TWSR&OxF8)==0x40){ //SLA+R SENT, ACK recv.<br>165 //if (TWCR&Ox80) I2C_CLRTWINT;<br>166 if ((TWCR&Ox80) && ack_gen) TWCR=I2C_CLRTWINT_ACK|i2c_int_ctrl;<br>167 if ((TWCR&Ox80) && (!ack_gen)) TWCR=I2C_CLRTWINT_NACK|i2c_int_c
 769 }
770<br>771if((TWSR&0xF8) == 0x48) //SLA+R SENT, NACK recv.
                                      772 I2C_STOP;
772<br>773<br>774774 return;<br>775    }<br>776    if((TWSR&OxF8)==0x50){    //DA
         {}_{if('TWSR&0xFR) = 0x501}}
776 if((TWSR&0xF8)==0x50){ //DATA RECIEVED, ACK sent.<br>777 i2c_recv_byte();<br>778 if((TWCR&0x80) && ack_gen) TW
 777 i2c_recv_byte();
778 if((TWCR&0x80) && ack_gen) TWCR=I2C_CLRTWINT_ACK|i2c_int_ctrl;
779 if ((TWCR&0x80) && (!ack_gen)) TWCR=I2C_CLRTWINT_NACK|i2c_int_ctrl;<br>780 return;
780 return;<br>781 b
 781 }
782 
783 if((TWSR&0xF8)==0x58){ //DATA RECIEVED, NACK sent.<br>784 i2c recv byte();
 784 i2c_recv_byte();<br>785 12C_STOP;
786 i2c<sup>-</sup>active=0;<br>787 return;
787 return;<br>788 }
 788 }
789<br>790
790 // SLAVE RECEIVE MODE<br>791 if((TWSR&0xF8)==0xA0){
791 if((TWSR&0xF8)==0xA0){ //STOP OR REP. START RECV.<br>792 // LEDR OFF;
791 II((IWSNeuxfo)--UNANUI //UEDR_OFF;<br>792 // LEDR_OFF;<br>793 if (TWCR40x8<br>794 return;
                                     if(TWCR&0x80) I2C_CLRTWINT;
794 return;<br>795 }
 795 }
796 if((TWSR&0xF8)==0x60){ //SLA+W RECV., ACK returned
797 // LEDR_ON;
The settlem of the settlem of the settlem of the settlem of the settlem of the settlem of the settlem of the settlem of the settlem of the settlem of the settlem of the settlem of the settlem of the settlem of the settlem 
799 return;
800 }<br>801 if ((TWSR&0xF8) == 0x68) {
                                          //ARBITRATION LOST, SLA+W RECV., ACK returned
802 if (TWCR&0x80) I2C_CLRTWINT;<br>803 feturn:
803<br>804 }<br>804 }
 804 }
 805 if((TWSR&0xF8)==0x70){ //GENERAL CALL RECV., ACK returned<br>806 if(TWCR&0x80) I2C CLRTWINT;
807 return;<br>808 }
 808 }
809 if((TWSR&0xF8)==0x78){ //ARBITRATION LOST, GENERAL CALL RECV., ACK returned<br>810 if(TWCR&0x80) I2C CLRTWINT;
                                     if(TWCR&0x80) I2C_CLRTWINT;
811 return;
```
812<br>813 if ((TWSR&OxF8)==0x80) { //SLA+W RECV., DATA recv., ACK returned 814 i2c\_recv\_byte();  $815$ <br> $816$  $\frac{816}{127}$  //delay(1); 817 if (TWCR&0x80) I2C\_CLRTWINT;<br>818 feturn; eturn; 819 <br>820 if((TWSR&OxF8)==0x88){ 820 if((TWSR&0xF8)==0x88){ //SLA+W RECV., DATA recv., NACK returned  $821$  i2c recv byte();  $821$  i2c\_recv\_byte();<br>822 if(TWCR&0x80) I3c\_recv\_byte();<br>823 return; if(TWCR&0x80) I2C\_CLRTWINT;  $823$  return;<br> $824$  }  $825$  if ((TWSR&OxF8)==0x90){ 824 if((TWSR&0xF8)==0x90){ //GENERAL CALL RECV.,DATA recv., ACK returned<br>826 i2c recv byte(); 826 i2c\_recv\_byte();<br>827 if(TWCR&0x80) I2C\_CLRTWINT;  $827$  if  $(TWCR)$ <br>  $828$  return;<br>  $829$  } 830 if ( $(TWSR&0xF8) = 0x98$ ) { 830 if((TWSR&0xF8)==0x98){ //GENERAL CALL RECV. RECV.,DATA recv., NACK returned<br>831 i2c recy byte(): 831 i2c\_recv\_byte();<br>832 if(TWCR&0x80) I2C\_CLRTWINT;  $832$ <br> $833$ <br> $834$ <br> $834$ <br>} 834 } 835<br>836 836 // SLAVE TRANSMITTER MODE<br>837 if ((TWSR&0xF8)==0xA8) { 837 if((TWSR&0xF8)==0xA8){ //SLA+R RECV., ACK returned<br>838 //LEDR ON; 839 //parse\_i2c\_command();<br>840 i2c\_send\_byte(); 841 if(TWCR&0x80) { 842 if(last\_txbyte) TWCR=0x85; 843 else I2C\_CLRTWINT; 844 }; 845 return;<br>846 }  $847$  if ((TWSR&0xF8) ==0xB0) { 847 if((TWSR&0xF8)==0xB0){ //ARBITRATION LOST, SLA+R RECV., ACK returned<br>848 if(TWCR&0x80) I2C CLRTWINT; 848 if  $(TWCR@x80) 12C_CLRTWINT$ ;<br>850 return; 850 if((TWSR&0xF8)==0xB8){ //DATA BYTE TRANSMITTED, ACK received<br>852 i2c\_send\_byte();<br>853 if(TWCR&0x80) { if(Isst txbyte) TWCR=0x85; 854 else I2C\_CLRTWINT;<br>855 else I2C\_CLRTWINT;<br>856 files in the set of the set of the set of the set of the set of the set of the set of the set of the set of the set of the set of the set of the set of the set of the set o  $856$  }; 857 return;<br>858 } 858 } 859 if((TWSR&OxF8)==0xC0){ //DATA BYTE TRANSMITTED, NOT ACK received<br>860 if(TWCR&0x80) T2C CLRTWINT: 860 if (TWCR&0x80) I2C\_CLRTWINT;<br>860 if(TWCR&0x80) I2C\_CLRTWINT;  $861$  return;  $863$  if ((TWSR&0xF8) ==0xC8) { 863 if((TWSR&0xF8)==0xC8){ //LAST DATA BYTE TRANSMITTED, NOT ACK received 863 if(TwcR&0x80) I2C\_CLRTWINT;<br>864 if(TWCR&0x80) I2C\_CLRTWINT;<br>865 return; 865 return;<br>866 **return**; 866 } 867  $868$ <br>869 869 // I2C BUS ERROR<br>870 if ((TWSR&0xF8)= 870 if((TWSR&0xF8)==0x00){ //I2C BUS ERROR<br>871 if(i2c buserror!=0 871 if(i2c\_buserror!=0xFF) i2c\_buserror++;<br>872 if(TWCR&0x80) I2C CLRTWINT; 873 return; 874 }  $875$ <br> $876$ 876 //undefined state<br>877 if(TWCR&0x80){<br>878 12C\_CLRTWINT;<br>879 }; 880 } 881 void i2c\_putchar(unsigned char byte) 883 {unsigned char i; 884 885 i=i2c\_txptr\_top; 886 i2c\_txbuf[i2c\_txptr\_top]=byte; 887 i2c\_txptr\_top++; 888 if(i2c\_txptr\_top==I2C\_TXBUFSIZE) i2c\_txptr\_top=0;<br>889 if(i2c\_txptr\_top==i2c\_txptr\_bot) {i2c\_txbuf\_err=1; 890  $i2c$ <sup> $-$ </sup>txptr<sup> $-$ </sup>top=i;<br>891 **;** 891 }, 892 } 893 894 void i2c send byte(void) 895 {unsigned char i; 896<br>897 897 i=i2c\_txptr\_bot+1;<br>898 if(i>=I2C\_TXBUFSIZE) i=0;  $899$  if(i==i2c\_txptr\_top) {<br>900 900 return; ;<br>901 i2c txptr bot=i; 901 i2c\_txptr\_bot=i;<br>902 TWDR=i2c\_txbuf[i]  $TWDR=i2c_Txbut[i2c_txptr_bot];$ 903 904 last\_txbyte=0;<br>
905 i=i2c\_txptr\_bot+1;<br>
906 if(i>=I2C\_TXBUFSIZE) i=0;<br>
907 if(i==i2c\_txptr\_top){ last\_txbyte=1;<br>
908 909<br>
910 i2c\_txptr\_bot=0;<br>
7<br>
910 i2c\_txptr\_bot=0; 911 } 912

913 void i2c recv byte(void)

```
914 {static unsigned int i;
 915 
916 i=TWDR;
917<br>918
918 // j=i2c_rxptr_top;<br>919 \frac{12c}{2c} rybuf[i2c_rypt]
 919 i2c_rxbuf[i2c_rxptr_top]=i;<br>920 i2c_rxptr_top++;
921 if (i2c_rxptr_top>=I2C_RXBUFSIZE) i2c_rxptr_top=0;<br>922 if(i2c_rxptr_top==i2c_rxptr_bot) {i2c_rxbuf_err=1
922 if(i2c_rxptr_top==i2c_rxptr_bot) {i2c_rxbuf_err=1;<br>923 \};
 923 };
924 if(i=='\r' || i=='\n') i2c_newmsg=1;
924<br>925 }
926<br>927
      void i2c txflush(void)
928 {
 929 i2c_txptr_top=1;<br>930 i2c_txptr_bot=0;
931 i2c_txbuf_err=0;<br>932 }
932 }
933 
 934 unsigned char i2c_getchar(void)<br>935 {unsigned int tmp;
936<br>937
937 if(i2c_rxbuf_err) return(0);<br>938 tmp=i2c rxptr bot;
 938 tmp=i2c_rxptr_bot;<br>939 i2c rxptr bot++;
 940 if(i2c_rxptr_bot>=I2C_RXBUFSIZE) i2c_rxptr_bot=0;<br>941 if(i2c_rxptr_bot==i2c_rxptr_top) {i2c_rxptr_bot=tmp; return(0);};<br>942 return(i2c_rxbuf[i2c_rxptr_bot]);
943 \t 1944 
 945 void parse_i2c_command(void)<br>946 {unsigned char i=0;<br>947 unsigned int tmp;
948 signed int param1=0, param2=0;
949 
 950 i2c_status=COM_NOTVALID;<br>951 i2c_newmsq=0;
952<br>953
 953 i=i2c_getchar();<br>
954 if(i==COM_TEST){last_command=COM_TEST;<br>
955 i2c_status=NO_ERROR;<br>
LEDR_TOGGLE;<br>
957 }
958 else if(i==COM_BRCONTROL){<br>959 i\frac{1}{2}c status=NO
959 i\overline{2}c_status=NO_ERROR;<br>960 i=i2c_getchar();
                             i=i2c_getchar();
961 if(i == 0 || i == 1)<br>962 br1 perfusion=
962 br1_perfusion=i;<br>963 eeprom write byt
963 eeprom_write_byte((uint8_t *)EE_BR1_PERFUSION,br1_perfusion);<br>964 if(i--0) stop purp();
964 if(i == 0) stop\_pump();<br>965 }
 965 } 
 966 }
967 else if(i==COM_BRSTOP){
968 i\overline{2}c_status=NO_ERROR;<br>969 br1_changing_medium=
969 br1_changing_medium=0;<br>970 br1_make sample=0;
970 br1_make_sample=0;<br>971 eeprom write byte(
 971 eeprom_write_byte((uint8_t *)EE_BR1_MAKESAMPLE,br1_make_sample);<br>972 br1_init();
973 \rho<br>
\text{progress}[0]=0;<br>
974 \text{progress}[1]=0;<br>
975 \text{process}[2]=0;progress[1]=0;
975 progress[2]=0;<br>976 progress[3]=0;
976 progress[3]=0;<br>977 progress[4]=0;
977 progress[4]=0;<br>\frac{1}{2} progress[4]=0;
978 stop_pump();<br>979 }
 979 }
980 else if(i==COM_BRSPEED){
 981 i2c_status=NO_ERROR;<br>
982 tmp=i2c_getchar();
 983 tmp=tmp*256;
984 tmp+=i2c_getchar();
985 if(tmp<1 || tmp>500) i2c_status=COM_PARAM_ERR;
986 else{
 987 br1_pump_speed=tmp;
988 eeprom_write_word((uint16_t *)EE_BR_SPEED,br1_pump_speed);
 989 }
 990 }
991 else if(i==COM_PREPSAMPLE){
 992 i2c_status=NO_ERROR;
993 br1_make_sample=1;
994 eeprom_write_byte((uint8_t *)EE_BR1_MAKESAMPLE,br1_make_sample);
 995 }
996 else if(i==COM_BRCHANGEMED){
997 i\overline{2}c_status=NO_ERROR;<br>998 \text{tmp}=\text{i}2c_getchar();
 998 tmp=i2c_getchar();
999 tmp=tmp*256;
1000 tmp+=i2c_getchar();
 1001 param1=(int16_t)tmp; //1st parameter - pumped volume<br>
1002 if(param1<-10000 || param1>10000) i2c_status=COM_PARAM_ERR;<br>
tmp=i2c_getchar();<br>
tmp+=i2c_getchar();<br>
1005 tmp+=i2c_getchar();
 1006 param2=(int16_t)tmp; //2nd parameter - pump speed
1007 if(param2<1 || param2>500) i2c_status=COM_PARAM_ERR;
1008 if(i2c_status==NO_ERROR){
 1009 medium_change_vol=param1;
1010 medium_change_speed=param2;
1011 br1_changing_medium=1;<br>1012 }
 1012 }
1013 } 
           else if(i==COM_VALVE){
1015 i\overline{2}c status=NO ERROR;
```

```
180
```
1016 tmp=i2c\_getchar(); 1017 param1=tmp; //1st parameter - valve number 1018 if(param1<1 || param1>8) i2c\_status=COM\_PARAM\_ERR; 1019 tmp=i2c\_getchar(); 1020 param2=tmp; //2nd parameter - new state: 0-OFF, 1-ON 1021 if(param2<0 || param2>1) i2c\_status=COM\_PARAM\_ERR;<br>1022 if(i2c\_status==NO\_ERROR){ 11 (parameter parameter) 11 (parameter) 11 (parameter) 11 (parameter) 11 (parameter) 11 (parameter) 11 (parameter) 11 (parameter) 11 (parameter) 11 (parameter) 11 (parameter) 11 (parameter) 11 (parameter) 11 (parameter) 11 1024 } 1025 } 1026 else if(i==COM\_BRSTATUS){ 1027 i2c\_status=NO\_ERROR; 1028 br\_status(); 1029 } 1030 else if(i==COM\_STARTPUMP){ 1031 i2c\_status=NO\_ERROR;<br>1031 i2c\_status=NO\_ERROR;<br>1032 tmp=i2c\_getchar(); 1032 tmp=i2c\_getchar(); 1033 tmp=tmp\*256; 1034 tmp+=i2c\_getchar(); 1035 param1=(int16\_t)tmp; //1st parameter - pumped volume 1036 if(param1<-10000 || param1>10000) i2c\_status=COM\_PARAM\_ERR; 1037 tmp=i2c\_getchar(); 1038 tmp=tmp\*256; 1039 tmp+=i2c\_getchar(); 1040 param2=(int16\_t)tmp; //2nd parameter - pump speed 1041 if(param2<0 || param2>500) i2c\_status=COM\_PARAM\_ERR; 1042 if(i2c\_status==NO\_ERROR){ 1043 <br>1043 if(param2==0) stop\_pump(); 1044 else { 1045<br>1045 start\_pump(param1,param2);<br>
}  $1046$  } 1047 1048 }  $1049$ <br> $1050$ 1050 } 1051  $1052$ <br> $1053$ i2c\_rxptr\_top=1; 1054 i2c\_rxptr\_bot=0; 1055 } 1056 1057 void sm\_start\_timer(void) 1058 {//set clock - division factor 64 1059 TCCR1B |= ((0<<CS12)|(1<<CS11)|(1<<CS10)); 1060 // Timer/Counter 1 Output Compare A Match Interrupt enable. 1061 TIMSK |= (1<<OCIE1A);  $1062$  } 1063 1064 void sm\_stop\_timer(void) 1065 {// stop the clock 1066 TCCR1B &= ~0x07; 1067 // Timer/Counter 1 Output Compare A Match Interrupt enable. 1068  $\overline{T}$  TMSK  $I = (1 \leq C \cap T \mathbb{E} \setminus \mathbb{E} \setminus \math$ 1069 } 1070 1071 void sm\_driver\_reset(void) 1072 { 1073 SM\_DISABLE; 1074 1075 SM\_RESET;<br>1076 delay(10)  $1076$  delay(10)<br>1077 SM UNRESE SM\_UNRESET; 1078 } 1079 1080 //Sets L6208 control pins according to controldata bits 0–3<br>1081 //(CONTROL, HALF/FULL, CW/CCW, EN)<br>1082 void sm\_set driver\_control(uint8\_t controldata) 1083 { 1084 if(controldata&0x01) SM\_ENABLE; else SM\_DISABLE; 1085 if(controldata&0x02) SM\_DIR\_CW; else SM\_DIR\_CCW;<br>1086 if(controldata&0x04) SM\_STEP\_HALF; else SM\_STEP\_FULL; 1087 } 1088 1089 //sets the max. phase current for stepper motors<br>1090 //iphasea, iphaseb - current limit in mA, range: 0 - 3000 mA<br>1091 //1V of DAC voltage corresponds to 2000mA phase current<br>1092 void sm\_set\_iphase(uint16\_t\_iphasea, 1094 1095 if(iphasea>3000) iphasea=3000; 1096 if(iphaseb>3000) iphaseb=3000; 1090 If(iphasea==0 && iphaseb!=0) iphasea=iphaseb;  $1098$ 1099 voltcode=(uint32\_t)iphasea\*((uint16\_t)(1.024\*1000)); // scaled up by factor 100 1100 voltcode=voltcode/20000;<br>1101 if(voltcode>=256) voltco if(voltcode>=256) voltcode=255; 1102 #ifdef PCB216MB01<br>1103 ad5601 write((uint8 t)voltcode, DAC CHAN A ); //write to DAC - value for Phase A 1104 #else 1105 ad5302\_write((uint8\_t)voltcode, DAC\_CHAN\_A ); //write to DAC - value for Phase A 1106 #endif 1107 1108 voltcode=(uint32\_t)iphaseb\*((uint16\_t)(1.024\*1000)); // scaled up by factor 100<br>1109 voltcode=voltcode/20000: 1109 voltcode=voltcode/20000; 1110 if(voltcode>=256) voltcode=255; 1111 #ifdef PCB216MB01 1112 ad5601\_write((uint8\_t)voltcode, DAC\_CHAN\_B); //write to DAC - value for Phase B 1113 #else <sup>-</sup><br>1114 ad5302\_write((uint8\_t)voltcode, DAC\_CHAN\_B); //write to DAC - value for Phase B<br>1115 #endif 1116

1117 }

```
1118 
....<br>1119 void sm set istandby(speedRampData *srd motorx, int16 t istandby)
1120 {
        std_motorx->standby_iphase = istandby;1122 }
1123 
1124 
1125<br>1126 // * \param imax_phase  Max phase current, in mA (range: 50 - 3000mA).<br>1127 void sm motor init(speedRampData *srd motorx, uint8 t microsteps,
1128 uint16_t max_iphase, uint16_t standby_iphase)
1129 {
1130 
1131 if(microsteps && microsteps!=2 && microsteps!=4 && 
            microsteps!=8 && microsteps!=16 && microsteps!=32) microsteps=2;
1133 
1133<br>1134 srd_motorx->run_state = STOPPED;<br>1135 srd_motory->stan_count = 0;
1135 srd_motorx->step_count = 0;
1136 srd_motorx->mstep_counter = 0;
1137 srd_motorx->rest = 0;<br>1138 srd_motorx->abs_posit
       std_motorx->abs_position = 0;1139<br>11401140 //srd_motorx->driver_state=0;<br>1141 srd motorx->microstep inc=0;
1141 srd_motorx->microstep_inc=0;<br>1142 if(microsteps)srd_motorx->mi
1142 if(microsteps)srd_motorx->microstep_inc=MICROSTEPS_TABSIZE/microsteps;<br>1143 srd_motorx->mstep_counter = srd_motorx->microstep_inc; //initial state<br>1144 -
1145 srd motorx->microsteps=microsteps;
1146 srd_motorx->max_iphase = max_iphase;<br>1147 srd_motorx->standby_iphase = standby_iphase;<br>1148 srd_motorx->i_phaseb = (standby_iphase/100)*(microstep_tab[0][srd_motorx->microstep_inc]);<br>1149 srd_motorx->i_phasea = (stand
1150 
1151 srd motorx->driver control=0x05; //enable on, Halfsteps
1152 #ifdef SLOWDECAY
       nitati biompichi<br>srd_motorx->driver_control|=0x08; //additionaly set decay mode
1154 #endif
1155 
1156<br>1157sm_set_driver_control(srd_motorx->driver_control);
1158 
       //initial state - phase a current set to 0, phase b current set to standby
1160 sm_set_iphase(srd_motorx->i_phasea, srd_motorx->i_phaseb); 
11611162 }
1163 
1164 // * disables motor driver and timer channel
1165 void sm_motor_deinit(speedRampData *srd_motorx)
1166 {
1167 
1168 // Timer/Counter 1 Output Compare A Match Interrupt disable.<br>1169 TIMSK \&= \sim (1 \leq 0 \text{CIEIA});
         7IMSK &= ~(1<<OCIE1A);
1170 
1171 srd_motorx->run_state = STOP;<br>1172 srd_motorx->driver control&=(
       \texttt{std} motorx->driver_control&=(~0x01); //enable OFF
1173 
       sm_set_driver_control(srd_motorx->driver_control);
1175 }
1176 
1177 
1178 void sm_driver_gostandby(speedRampData *srd_motorx)
1179 \{\text{int8}_t \text{next_xidx}, \text{next_yidx}\}<br>1180 \{\text{int16}_t \text{times}\} inhasea inhaseb:
       int16_t i_phasea,i_phaseb;
1181 
1182 next_yidx=(0x66>>srd_motorx->driver_state)&0x01;
       next_xidx=srd_motorx->mstep_counter;
1184 
1185  i_phaseb=(srd_motorx->standby_iphase/100)*(microstep_tab[next_yidx][next_xidx]);<br>1186  i_phasea=(srd_motorx->standby_iphase/100)*(microstep_tab[next_yidx^0x01][next_xidx]);
1187 sm_set_iphase(i_phasea, i_phaseb);
1188 }
1189 
1190 
1191 
1192 void speed_cntr_Move(int32_t step, uint16_t accel, uint16_t decel, uint16_t speed)<br>1193 (speedRampData *srd_motorx;
1194 int8_t next_xidx,next_yidx;<br>1195 volatile uint64 t tmp;
1196 
1197 if(step==0) return;<br>1198 srd motorx=&srd sm1;
1199 
       //wait until previous movement will finish
1201 while(srd_motorx->run_state != STOPPED);
1202 
1203 srd_motorx->step_count = 0;
1204 
1205 #ifdef SM_REVERSE_ROTATION
1206 step = -step;
1207 #endif
1208 
          // Set direction from sign on step value.
1210 if(step < 0){
1211 srd_motorx->dir = CCW;
1212 step = -step;<br>1213 end = -step;1213 srd_motorx->driver_control&=(~0x02);<br>1214 if(srd_motorx->microstep_inc>0) srd
            1214 if(srd_motorx->microstep_inc>0) srd_motorx->microstep_inc = -srd_motorx->microstep_inc;
1215 }
          ,<br>≏lse{
1217 \qquad \qquad \text{std_motorx->dir = CW;}<br>1218 \qquad \qquad \text{std_motorx->driver co}1218 srd_motorx->driver_control|=0x02; //change direction
1219 if (srd motorx->microstep inc<0) srd motorx->microstep inc = -srd motorx->microstep inc;
```

```
182
```

```
1220 }
1221 
1222 sm_set_driver_control(srd_motorx->driver_control);
1223<br>1224
1224 // calculate phase currents for the next step<br>1225 - novt vidy=erd motory-odriver state.
 1225 next_yidx=srd_motorx->driver_state;
1226 if(next_yidx==0 || next_yidx==7 || next_yidx==3 || next_yidx==4) next_yidx=0; 
1226 if(new_y + 1 \ldots - 1 \ldots - 1)<br>1226 if(new_y + 1 \ldots - 1)<br>1227 else next_yidx=1;<br>1228 next_xidx=srd_motorx->
 1228 next_xidx=srd_motorx->mstep_counter+srd_motorx->microstep_inc;
1229 if(next_xidx>=MICROSTEPS_TABSIZE){ next_xidx=0;
1230 next_yidx=(~next_yidx)&0x01;<br>1231 <br>}
 1231 }
1232 if(next_xidx<0){ next_xidx+=MICROSTEPS_TABSIZE;
                                         next_yidx^=0x01;
1234<br>1235<br>1236
              srd_motorx->i_phaseb=
1236 (srd_motorx->max_iphase/100)*(microstep_tab[next_yidx][next_xidx]);<br>1237 srd_motory->i_mhasea=
1237 srd_motorx->i_phasea=<br>1238 (srd_motorx->r
                            1238 (srd_motorx->max_iphase/100)*(microstep_tab[(~next_yidx)&0x01][next_xidx]);
1239 
1240<br>12411241 // If moving only 1 step.<br>1242 if (stop = 1) (
 1242 if(step == 1){
1243 // Move one step...
 1244 srd_motorx->accel_count = -1;<br>1245 // ...in DECEL state.
 1246 srd_motorx->run_state = DECEL;<br>1247 //Just a short delay so main() can act on 'running'.<br>1248 srd_motorx->step_delay = 1000;
                 1/ OCR1A=100;
1249<br>1250
1251 
1252 // Only move if number of steps to move is not zero.<br>1253 else if(step != 0)(
 1253 else if(step != 0){
1254 // Refer to documentation for detailed information about these calculations.
1255<br>1255<br>1256
 1256 // Set max speed limit, by calc min_delay to use in timer.<br>1257 // min_delay = (alpha / tt)/ w<br>1258 srd_motorx->min_delay = A_T_x1000 / (speed*srd_motorx->microsteps);
1259 
 1260 // Set accelration by calc the first (c0) step delay .
1261 // step_delay = 1/tt * sqrt(2*alpha/accel)
1262 // step_delay = 
1263 // (\text{tr}_{\text{2}} = 2.4 to \text{er}_{\text{2}}(100 \text{ m}) / (\text{er}_{\text{2}}(2 \text{ m}) and \text{er}_{\text{2}}(2 \text{ m}) and \text{er}_{\text{2}}(2 \text{ m}) and \text{er}_{\text{2}}(2 \text{ m}) and \text{er}_{\text{2}}(2 \text{ m}) and \text{er}_{\text{2}}(2 \text{ m}) and \text{er}_{\text{2}}(2 \text{ m}) an
 1264 srd_motorx->step_delay =<br>1265                  (T1_FREQ_148 * sm_sqrt(A_SQ / (accel*srd_motorx->microsteps)))/100;
1266 
 1267 // Find out after how many steps does the speed hit the max speed limit.<br>1268 // max_s_lim = speed^2 / (2*alpha*accel)<br>1269 srd_motorx->max_s_lim = (int32_t)speed*speed/
1270 \overline{t} (int32_t)((int32_t)A_x20000*accel*100)/(100*srd_motorx->microsteps));
1271 
1272 // If we hit max speed limit before 0,5 step it will round to 0.<br>1273 // But in practice we need to move atleast 1 step to get any spe
 1273 // But in practice we need to move atleast 1 step to get any speed at all.
1274 if(srd_motorx->max_s_lim == 0){
               sd\_motorx->max\_s\_lim = 1;\frac{1275}{1276}1277<br>1278
1278 // Find out after how many steps we must start deceleration.<br>1279 // n1 = (n1+n2)decel / (accel + decel)
1279 // n1 = (n1+n2) \text{decel} / (\text{accel} + \text{decel})<br>1280 tmp=uint64 \text{ mul}32 \text{ (step, decel)};
 1280 tmp=uint64_mul32(step,decel);<br>
1281 tmp=uint64_div32(tmp, (accel+decel));<br>
1282 srd_motorx<sup>-</sup>>accel_lim = (uint32_t)(tmp);<br>
1283 //We must accelrate at least 1 step before we can start deceleration.<br>
1284 if(srd_motor
1286 }
1287<br>1288
1288 // Use the limit we hit first to calc decel.<br>1289 if(srd motorx->accel lim <= srd motorx->max
 1289 if(srd_motorx->accel_lim <= srd_motorx->max_s_lim){
1290 srd_motorx->decel_val = srd_motorx->accel_lim - step;
1291 }
               else\overline{e}1293 srd motorx->decel val = -((int32 t)srd motorx->max s lim*accel)/decel;
1294<br>1295
1295 // We must decelrate at least 1 step to stop.<br>1296 if (srd motory->decel value 0) (
 1296 if(srd_motorx->decel_val == 0){
1297 srd_motorx->decel_val = -1;
1298 }
1299<br>1300
1300 // Find step to start decleration.<br>1301 sid motory-Noool start = stop + s
               std_motorx-\lambda decel\_start = step + std_motorx-\lambda decel_val;1301<br>1302<br>1303
 1303 // If the maximum speed is so low that we dont need to go via accelration state.<br>1304 if (srd_motorx->step_delay <= srd_motorx->min_delay) {<br>1305 srd_motorx->step_delay = srd_motorx->min_delay;<br>1306 srd_motorx->run_st
1306<br>1307<br>1308
1308 else{
              std_motorx->run\_state = ACCEL;1310 }
1311 
 1312 // Reset counter.<br>1313 srd motorx->accel count = 0;
1314 }
1315 
          OCR1A=100;
 1317 sm_start_timer();
1318 }
1319 
1320 void speed_cntr_Init_Timer1(void)
 1321 {
```

```
1322 // Tells what part of speed ramp we are in.<br>1323 srd_sml.run_state = STOPPED;<br>1324 // Timer/Counter 1 in mode 4 CTC (Not running).<br>1325 TCCR1B = (1<<WGM12);
1326 // Timer/Counter 1 Output Compare A Match Interrupt enable.<br>1326 // Timer/Counter 1 Output Compare A Match Interrupt enable.
          TIMSK = (1<<OCTE1A);
1328 }
1329 
1330 
1331 void Motor_Init(void)
1332 {
1333 // Init of IO pins<br>1334 sm driver reset():
          sm_driver_reset();
1335<br>1336
 1336 sm_motor_init(&srd_sm1, 32, 750, 100);
1337 srd_sm1.driver_state=0;
1338 SM_CLK_0;
1339 
 1340 // Init of Timer/Counter1
1341 speed_cntr_Init_Timer1();
1342 }
1343 
13441345 void sm1_driver_Step(void)
 1346 {int8_t next_xidx,next_yidx;<br>1347 uint8 t step flag=0;
1348 
        sm_set_iphase(srd_sm1.i_phasea, srd_sm1.i_phaseb);
1350<br>1351
 1351 if(srd_sm1.microstep_inc>0) srd_sm1.abs_position++; else srd_sm1.abs_position--;
1352 srd_sm1.mstep_counter+=srd_sm1.microstep_inc;
 1353 if(srd_sm1.mstep_counter>=MICROSTEPS_TABSIZE){srd_sm1.mstep_counter=0;<br>1354 step_flag=1;
 1355 }
1356 else if(srd_sm1.mstep_counter<=0) { if(srd_sm1.mstep_counter<0) 
1357 srd_sm1.mstep_counter+=MICROSTEPS_TABSIZE;
1358 step_flag=1;
 1359 }
1360 else if(srd_sm1.driver_state&0x01){
1361 step_flag=1;<br>13621362 }
1363 
1364 if(step_flag==1 ) { step_flag=0;<br>1365 SM CLK 1:
 1365 SM_CLK_1; //set SPM1CLK to 1<br>1366 if(srd_sm1.dir==CW) srd_sm1.driver_state++; else srd_sm1.driver_state--;<br>1367 srd_sm1.driver_state&=0x07;<br>SM_CLK_0; //set SPM1CLK to 0
1369 }
1370 
 1371 next_yidx=(0x66>>srd_sm1.driver_state)&0x01;<br>1372 next_xidx=srd_sm1.mstep_counter+srd_sm1.microstep_inc;<br>1373 if(next_xidx>=MICROSTEPS_TABSIZE){    next_xidx=0;
1374 next_yidx^=0x01;<br>1375 }
 1375 }
1376 if(next_xidx<0){ next_xidx+=MICROSTEPS_TABSIZE;
                              next\_yidx^*=0x01;1377<br>1378
1379 
 1380 srd_sm1.i_phaseb=(srd_sm1.max_iphase/100)*(microstep_tab[next_yidx][next_xidx]);<br>1381 srd_sm1.i_phasea=(srd_sm1.max_iphase/100)*(microstep_tab[next_yidx^0x01][next_xidx]);
1382 }
1383 
 1384 
1385 //void sm1_update(void)
1386 SIGNAL(SIG_OUTPUT_COMPARE1A)
 1387 {
1388 OCR1A = srd_sm1.step_delay;
1389 //LEDR_ON;
1300 UCRIA - 314_0m1.000p_-- 11.<br>1389 //LEDR_ON;<br>1390 switch(srd_sm1.run_state) {<br>1391 case STOP.
1391 case STOP:<br>1392 srd sm1.s
1392 sd\_sm1.step\_count = 0;<br>
1393 sd\_sm1.rest = 0.1393 srd_sm1.rest = 0;
1394 sm_stop_timer(); // Stop Timer/Counter 1.
 1395 sm_driver_gostandby(&srd_sm1);<br>1396 srd_sm1.run_state = STOPPED;
1397 break;
1398 
1399 case ACCEL:<br>1400 sm1 drive
1400 \text{sm1}_\text{ard} sm<sub>1</sub> driver_Step();
 1401 srd_sm1.step_count++;
1402 srd_sm1.accel_count++;
 1403 srd_sm1.new_step_delay = srd_sm1.step_delay - (((2 * (int32_t)srd_sm1.step_delay)
1404 + srd_sm1.rest)/(4 * srd_sm1.accel_count + 1));
1405 \text{srd\_sm1.rest} = ((2 * (int32_t) \text{srd\_sm1.step delay}) + 14061406 \overline{\qquad} srd_sm1.rest)%(4 * srd_sm1.accel_count + 1);<br>1407 // Check if we should start decelration.
1407 // Check if we should start decelration.<br>1408 if(srd_sm1.step_count >= srd_sm1.decel_s
 1408 if(srd_sm1.step_count >= srd_sm1.decel_start) {
1409 srd_sm1.accel_count = srd_sm1.decel_val;
1410 srd_sm1.run_state = DECEL;
1411 }
1412 // Check if we hitted max speed.<br>1413 else if (srd sm1.new step delay <
 1413 else if(srd_sm1.new_step_delay <= srd_sm1.min_delay) {<br>
1414 srd_sm1.last_accel_delay = srd_sm1.new_step_delay;<br>
1415 srd_sm1.new_step_delay = srd_sm1.min_delay;<br>
1416 srd_sm1.rest = 0;
1417 srd_sm1.run_state = RUN;
14181419 break;
14201421 case RUN:<br>1422 sm1 dri
                     sm1_driver_Step();
1423 srd_sm1.step_count++;
```
9124 srd\_sml.new\_step\_delay = srd\_sml.min\_delay;<br>
1425 // Check if we should start decelration.<br>
1426 if (srd\_sml.step\_count >= srd\_sml.decel\_ctart) {<br>
1427 srd\_sml.accel\_count = srd\_sml.decel\_val;<br>
1428 // Start decelrati 1429 srd\_sm1.new\_step\_delay = srd\_sm1.last\_accel\_delay; 1430 srd\_sm1.run\_state = DECEL;  $1431$ <br> $1432$ <sub>1</sub><br>break: 1433 1434 case DECEL:<br>1435 sm1 drive 1435 sml\_driver\_Step();<br>1436 srd\_sml\_step\_count 1436 srd\_sm1.step\_count++; 1437 srd\_sm1.accel\_count++; 1438 srd\_sm1.new\_step\_delay = srd\_sm1.step\_delay -<br>1439 (((2\*(int32\_t)srd\_sm1.step\_delay)+srd\_sm1.rest)/(4\*srd\_sm1.accel\_count+1));<br>1440 srd\_sm1.rest=((2\*(int32\_t)srd\_sm1.step\_delay)+ 1441 srd\_sm1.rest)%(4\*srd\_sm1.accel\_count+1);<br>1442 // Check if we at last step 1442 // Check if we at last step<br>1443 if (srd sml.accel count >= 0) 1443 if(srd\_sm1.accel\_count >= 0){<br>1444 srd sm1.run\_state = STOP; 1445 } <sub>1</sub><br>hreak: 1447 } 1448 srd\_sm1.step\_delay = srd\_sm1.new\_step\_delay;<br>1449 // LEDR OFF; 1450 } 1451 1452  $7453$ 1454 1455 void control\_solenoid(uint8\_t solenoid\_id, unsigned char state) 1456 {unsigned char data; 1457 volatile uint8\_t \*dataport; 1458 //char msgstring[32]; 1459 const char \*tmpstr; 1460  $1461$ 1462 switch(solenoid\_id){<br>1463 case 1: 1463 case 1:  $1464$  data=0x01;<br>1465 dataport=8 dataport=&PORTA; 1466 break;<br>1467 case 2: 1467 case 2:<br>1468  $1468$  data=0x02;<br>1469 dataport=6 1469 dataport=&PORTA;<br>1470 break;  $1470$  break;<br>1471 case 3: 1471 case 3:<br>1472  $1472$  data= $0x04$ ;<br> $1473$  dataport= $\delta$ 1473 dataport=&PORTA;<br>1474 hroak: 1474 break;<br>1475 case 4:  $1475$  case 4:<br>1476  $1476$  data=0x08;<br>1477 dataport=& 1477 dataport=&PORTA;<br>1478 break; 1478 break;<br>1479 case 5:<br>1480 data=0 case 5:  $1480$  data=0x10;<br>1481 dataport=& 1481 dataport=&PORTA; 1482 break; 1483 case 6:  $1484$  data=0x20;<br>1485 dataport=8 1485 dataport=&PORTA;<br>1486 hreak; 1486 break;<br>1487 case 7: 1487 case 7:<br>1488  $1488$  data=0x40;<br>1489 dataport=6 dataport=&PORTC; 1490 break;<br>1491 case 8: 1491 case 8:<br>1492  $1491$  case s.<br>1492 data=0x80;<br>1493 dataport=& 1493 dataport=&PORTC;<br>1494 break; 1494 break;<br>1495 default: 1495 default: .<br>data=0; 1497 dataport=&PORTA;<br>1498 hreak: break;<br>}; 1499 };  $1500$ <br> $1501$ 1501 if(state==OFF){\*dataport&=(~data);<br>1502 tmpstr="OFF"; 1503 }; 1504 if(state==ON) {\*dataport|= data; 1505 solenoid\_pwr\_timer=SOLENOID\_12V\_TIME;<br>1506 SOL\_SET\_12V; 1507  $tmpstr="ON";$ <br>1508 }; 1508 1509 1510 // sprintf(msgstring,"\n\rSWITCHING SOLENOID %d %s ",solenoid\_id,tmpstr);<br>1511 // uart\_SendString(msgstring);<br>1512 printf\_P(PSTR("\n\rSWITCHING SOLENOID %d %s"),solenoid id,tmpstr); 1513 } 1514 1515 1516 //parameters: 1517 //volume - volume to be pumped in ul units,<br>1518 //negative value means backward pumping, range 1-16000 ul<br>1519 //speed - pump speed in ul/min, allowed range: 1 - 5000 ul/min<br>1520 void start pump (intl6 t volume, uint 1521 {int64\_t steps,tmp; 1522 uint16\_t accel=628; 1523 int8\_t sign=1;<br>1524 int32 t stepsdir, tmp2; 1525 speedRampData \*srd motorx;

```
1526 // char tmpstr[64];<br>1527 //const char *pstr=str_unknown;
1528<br>15291529 last_speed=speed;<br>1530 srd motorx=&srd s
        srd_motorx=&srd_sm1;
1531 
1532 if(!speed || !volume) return;
1533 if(speed>5000) speed=5000;
15341535 if(volume<0){sign=-sign;<br>1536 volume=-volu
1536 volume=-volume;
1537 };
1538 
1539 //calculate number of steps for required volume<br>1540 steps= uint64_mul32(volume,((uint32_t)32*FSFR*1000));<br>1541 steps= uint64_div32(steps, (uint32_t)PUMP1_VOL_PER_REVOLUTION);<br>1542 stepsdir=(int32 t)steps;
1543 stepsdir*=sign;
1544<br>1545
1545 //calculate speed in radians per second *1000<br>1546 tmp=uint64_mul32(speed,((uint32_t)1000*6283));<br>1547 tmp+=(uint32 t)PUMP1 VOL PER REVOLUTION*60/2; //decrease rounding error
1548 tmp=uint64_div32(tmp,((uint32_t)PUMP1_VOL_PER_REVOLUTION*60));
1549 
1550 //adjust acceleration and deceleration<br>
1551 //accel=(speed/1000)*628;<br>
1552 tmp2=speed*628;<br>
1553 accel=(uint16_t)(tmp2/1000);<br>
1554 if (accel<628) accel=628;
1555<br>1556
        srd motorx->max iphase = 750;
1557 if(speed>=100) srd_motorx->max_iphase = 1000;
1558 if(speed>=1000) srd_motorx->max_iphase = 1500;
1559<br>1560
        speed cntr Move(stepsdir, accel, accel, (uint16 t)tmp);
1561 
1562 //print information<br>1563 printf P(PSTR("\n\r
        printf_P(PSTR("\n\rStarting BR pump. Pumping %dul @ %dul/min."),volume*sign,speed);
1564 }
1565 
1566 void stop_pump(void)
1567 {speedRampData *srd_motorx;
1568 
1569 srd_motorx=&srd_sm1;
1570 
1571 if(srd_motorx->run_state == DECEL) return; //return if already decelerating
1572 while(srd_motorx->run_state == ACCEL); //wait until acceleration is over
1573 if(srd_motorx->run_state == RUN){
1574 srd motorx->step_count = srd_motorx->decel_start;
1575 }
1576 printf_P(PSTR("\n\rBR Pump has been stopped."));
1577 }
1578 
1579 //checks if pump is running
1580 uint8_t get_pump_status(void)
1581 {speedRampData *srd_motorx=&srd_sm1;
1582 
1583 if(srd_motorx->run_state == STOPPED) return (OFF);<br>1584 else
1584 else
                  return(ON);
1586 }
1587 
1588 //checks the pumping progress. returns 0 if the pump is stopped, otherwise 1<br>1589 uint8_t get_pump_progress(brtask_statistics *stats)<br>1590 {speedRampData *srd_motorx=&srd_sm1;
1591 uint32_t tmp;<br>1592 // uint32_t time2end;<br>1593 //uint8_t percent_done;<br>1594 uint8_t rtn_val;
1595 
1596 if(srd_motorx->run_state == STOPPED){rtn_val=0;<br>1597 stats->perc
1597<br>1598 stats->percent_done=10;<br>1599 stats->time2end=0; http://nlysex.com/nlysex.pump is stopped.\n\r"));
1600 }
1601 else{
1602 rtn_val=1;
1603 tmp=100UL*srd_motorx->step_count;
1604 stats->percent_done=(uint8_t)(tmp/srd_motorx->decel_start);
1605<br>1606
1606 if(srd_motorx->decel_start > srd_motorx->step_count) 
1607 tmp=srd_motorx->decel_start-srd_motorx->step_count; else tmp=0; 
1608 stats->time2end=(tmp*srd_motorx->min_delay)/250000UL; 
1609 
1610<br>1611
1611 // printf_P(PSTR("\n\rBR pump is running.\n\r"));<br>1612 // printf_P(PSTR("\n\rBR pump status: \n\rProgress %d %% \n\rTime to end: %d sec"),<br>1613 // stats->time2end);
1614 }
1615<br>1616
        return(rtn_val);
1617 }
1618 
1619 
1620 
1621 void get_medchange_stats(brtask_statistics *stats, int16_t volume, uint16_t speed)<br>1622 {brtask_statistics_stat1;
1623 uint32_t total_time2end;
16241625 total_time2end=(60UL*(abs(volume)+abs(CALIBRATED_DEAD_VOLUME)))/speed;
1626 //printf_P(PSTR("\n\rTotal time to end: %u\n\r"),total_time2end);
1627
```

```
1628 if(progress[1]<5){stats->percent_done=0;<br>1629 stats->time2end=total_time2end;
 1630 }
1631 else if(progress[1]<6){
1632 stats->time2end=(60ul*abs(CALIBRATED_DEAD_VOLUME))/speed;<br>1633 set pump progress(6stat1);
 1633 get_pump_progress(&stat1);
1634 stats->time2end += stat1.time2end;
1635 stats->percent_done=100-
                             (uint8_t)((100UL*stats->time2end+total_time2end/2)/total_time2end);
1637 }
         else if(progress[1]<8){
1639 stats->time2end = (60ul*abs(CALIBRATED_DEAD_VOLUME))/speed;<br>1640 stats->bercent done=100-
 1640 stats->percent_done=100-
1641 (uint8_t)((100UL*stats->time2end+total_time2end/2)/total_time2end);
1642 }
1643 else{
 1644 get_pump_progress(&stat1);
1645 stats->time2end = stat1.time2end;
1646 stats->percent_done=100-
1647 (uint8_t\overline{t})((100UL*stats->time2end+total_time2end/2)/total_time2end);
16481649 if(stats->percent_done>100) stats->percent_done=0;
1650 +1651 
 1652 void get_mix_stats(brtask_statistics *stats, int16_t volume, uint16_t speed)<br>1653 (brtask_statīstics stat1;<br>1654  uint32 t total time2end;
1655 
 1656 total_time2end=(60ul*(abs(volume)))/speed;
1657 //printf_P(PSTR("\n\rTotal time to end: %u\n\r"),total_time2end);
1658<br>16591659 if(progress[3]<5){stats->percent_done=0;<br>1660 stats->time2end=total_time2end;
1661 }
          else{
1663 ct_pump_progress(&stat1);<br>1664 stats=>time?ond = stat1 time
 1664 stats->time2end = stat1.time2end;<br>1665 stats->percent done=100-
1666 (uint8_t)((100UL*stats->time2end+total_time2end/2)/total_time2end);
1667<br>1668
         if(stats->percent_done>100) stats->percent_done=0;
1669 }
1670 
 1671 void get_prepsamp_stats(brtask_statistics *stats)<br>1672 (brtask statistics statl;<br>1673  uint32 t total time2end;
1674 
 1675 total_time2end=60ul*(abs(BR1_MIX_VOL))/BR1_MIX_SPEED;<br>1676 total_time2end+=60ul*(abs(BRI_SAMP_VOL))/BR1_SAMP_SPEED;<br>1677 //printf P(PSTR("\n\rTotal time to end: %u\n\r"),total time2end);
1678<br>1679
         if(progress[4]==0){
1680 get_mix_stats(stats, BR1_MIX_VOL,BR1_MIX_SPEED);<br>1681 get_medchange_stats(&stat1, BR1_SAMP_VOL,BR1_SAM
                  get_min_bedeb(bedeb, BR1_nin_vol,BR1_nin_bedBB);<br>get_medchange_stats(&stat1, BR1_SAMP_VOL,BR1_SAMP_SPEED);
1682 
                   1683 stats->time2end+=stat1.time2end;
1684 stats->percent_done=100-<br>1685 (uint8 t)((100UI,*stat
                  (uint8_t)(\overline{(1000L*stats-time2end+total_time2end/2)}/total_time2end);
1686<br>1687
1687 else{
                    1688 get_mix_stats(stats, BR1_MIX_VOL,BR1_MIX_SPEED);
1689 \frac{\text{stars}}{\text{units}} stats->percent_done=100-<br>1690 \frac{\text{units}}{\text{units}} (1100\frac{\text{units}}{\text{axis}})
                             160 (uint8_t)((100UL*stats->time2end+total_time2end/2)/total_time2end);
1691<br>1692
         if(stats->percent_done>100) stats->percent_done=0;
1693 }
1694 
1695 
1696 void br_status(void)
 1697 {uint8_t i;
1698 brtask_statistics stat1;
1699 
1700 /*
 1701 br_status_flags
1702 br1_pump_speed
1703 valves<br>1704 numn: r
 1704 pump: percent done
1705 pump: time to end
1706 
 1707 task: percent done
1708 task: time to end
1709 
1710 perfusion speed<br>1711 medium change s
 1711 medium change speed
1712 medium change volume
1713 */
       i2c_txflush();
1714<br>1715
1716 i=0;<br>1717 if (b)
1717 if(br1_perfusion) i|=0x01;<br>1718 if(br1_make_sample) i|=0x0
 1718 if(br1_make_sample) i|=0x02;<br>1719 if(br1_changing_medium) i|=0x04;
 1720 if(get_pump_status()==ON) i|=0x80;
1721 i2c_putchar(i);
17221723 if(br1_changing_medium){
1724 i2c_putchar(medium_change_speed/256);
1725 i2c_putchar(medium_change_speed%256);
1725 <br>1726 <br>1726 <br>1726 <br>1
1727 else{
                         i2c_putchar(br1_pump_speed/256);
 1729 i2c_putchar(br1_pump_speed%256);
```

```
187
```

```
\frac{1730}{1731} */
 1731-----<br>1732 i2c_putchar(last_speed/256);<br>1733 i2c_putchar(last_speed%256);
         12c_putchar(last_speed%256);
17341735 i=PINA&0x3F;<br>1736 i|=PINC&0xC0<br>1737 i2c putchar(
         i|=PINC&OxCOi2c putchar(i);
1738 
1739 get pump progress(&stat1);
 1740 i2c_putchar(stat1.percent_done);
1741 i2c_putchar(stat1.time2end/256);
1742 i2c_putchar(stat1.time2end%256);
1743 
 1744 if(br1_make_sample) get_prepsamp_stats(&stat1);<br>1745 else if(br1<sup>-</sup>changing_medium)
1745 else if (brl_changing_medium)<br>1746 else if (brl_changing_medium)<br>1746 get_medchange_stats(&stat1,medium_change_vol,medium change speed);
1747<br>1748
1748 i2c_putchar(stat1.percent_done);<br>1749 i2c_putchar(stat1.time2end/256);
 1749 i2c_putchar(stat1.time2end/256);
1750 i2c_putchar(stat1.time2end%256);
1750<br>1751
 1752 i2c_putchar(br1_pump_speed/256);
1753 i2c_putchar(br1_pump_speed%256);
1754 
1755 i2c_putchar('\n');
1756 
1757 }
1758 
 1759 //compare string with message in RX buffer<br>1760 unsigned char buf strcmp(PGM P stringp,const char *strbuf)
 1761 { unsigned char \overline{i}, len;<br>1762 char tmp[20];
1763<br>1764<br>1765
 1764 len=strlen_P(stringp); // get length of string to compare<br>1765 if(len>19) len=19;<br>1766 for(i=0;i<len;i++){tmp[i]= *strbuf++;<br>1767 );
1768 tmp[i]=0x00;
1769 
 1770 i=strcasecmp_P(tmp,stringp);<br>1771 if(i) return(1);<br>1772 return (0);
 1773 }
1774 /*
1775 void send_status(void)
1776 {<br>1777
 1777<br>1778 printf_P(PSTR("\r\nCURRENT STATE: "));<br>1779 if(srd_sml.run_state==STOP) printf_P(PSTR("STOP \r\n"));<br>1780 if(srd_sml.run_state==RUN) printf_P(PSTR("RUNNING \r\n"));<br>1781 if(srd_sml.run_state==ACCEL) printf_P(PSTR
1783 
1784 }
1785
1786 char* find number(char *position)
1787 {<br>1788
1788 while(!isdigit((int)position) && (*position!='+') && (*position!='-')){ 
 1789 position++;
1790 if(position>=rxbuf+RXBUFSIZE) return(NULL); 
 1791 }
1792 return(position);
1793 }
1794 
1795 char* find_next_number(char *position)
1796 {
 1797 while(isdigit((int)position)){ position++;
1798 if(position>=rxbuf+RXBUFSIZE) return(NULL);
 1799 }
1800 position=find_number(position);
1801 return(position);
1802 }
1803 
1804 
1805 
1806 
1807 
1808 //********************** BIOREACTOR ROUTINES **************
180<sup>c</sup>
1810 
1811 uint8_t br1_init(void)
1812 {
 1813 control_solenoid(BR1_V1, OFF);
1814 control_solenoid(BR1_V2, OFF);
1815 control_solenoid(BR1_V3, OFF);
1816 control_solenoid(BR1_V4, OFF);
1817 
1818 return(STEP_FINISHED);
1819 }
1820 
1821 
1822 uint8_t br1_change_medium(int16_t volume, uint16_t speed)
 1823 {
1824 //first stop the pump
1825 if(progress[1]==0){
1825 11(progress[1]--07)<br>progress[1]=1;
 1827 stop_pump();<br>
1828 return(STEP_RUNNING); };
 1829 //then switch all valves to correct position<br>1830 if(progress[1]==1){if(get_pump_status()!=OFF) return(STEP_RUNNING);<br>1831
```

```
188
```
1933 }

```
1832 control_solenoid(BR1_V1, ON);<br>1833 delay_timer_br=20;<br>1834 return(STEP_RUNNING);};
1835 if(progress[1]==2){if(delay_timer_br) return(STEP_RUNNING);<br>1836   progress[1]=3;
1837 control_solenoid(BR1_V2, ON);<br>1838 delay_timer_br=20;<br>1839 return(STEP_RUNNING);};
1840 if(progress[1]==3){if(delay_timer_br) return(STEP_RUNNING);<br>1841 progress[1]=4;
1842 control_solenoid(BR1_V3, OFF);<br>1843 control_solenoid(BR1_V4, OFF);
1843 control_solenoid(BRI_V4, OFF);<br>
1844 delay_timer_br=20;<br>
1845 return(STEP_RUNNING););<br>
1846 //start the pump at medium change speed and volume<br>
1847 if (progress[1]==4)(if (delay_timer_br) return(STEP_RUNNING);<br>
1848 
1854 control_solenoid(BR1_V2, OFF);<br>1855 delay timer br=20;
1856 return(STEP_RUNNING); };
1857 
1858 if(progress[1]==6){if(delay_timer_br) return(STEP_RUNNING);<br>1859 progress[1]=7;
1860 control_solenoid(BR1_V3, ON);<br>1861 delay_timer_br=20;<br>1862 return(STEP_RUNNING);};
1863 
1864 //start the pump at medium change speed to flush the medium from calibrated tubing
1865 if(progress[1]==7){if(delay_timer_br) return(STEP_RUNNING);
1866 progress[1]=8;
1860 start_pump(CALIBRATED_DEAD_VOLUME,speed);<br>1867 start_pump(CALIBRATED_DEAD_VOLUME,speed);
1868 return(STEP_RUNNING);};
1869 if(progress[1]==8){if(get_pump_status()==ON) return(STEP_RUNNING);
1870 progress[1]=9;
1871 control_solenoid(BR1_V3, OFF);
1872 delay_timer_br=20;<br>1873 return(STEP_RUNNING);};
1874 //END<br>1875 if (pr
1875 if(progress[1]==9){if(delay_timer_br) return(STEP_RUNNING);<br>1876 progress[1]=0;
1876 progress[1]=0;
1877 return(STEP_FINISHED);
\frac{1878}{1878} };
1879 
1880 //this is never reached<br>1881 return(STEP RUNNING);
1882 }
1883 
1884 uint8 t br1 sample(int16 t volume, uint16 t speed)
1885 {<br>1886
1886 //first stop the pump<br>1887 if(progress[2]==0){
1887 if(progress[2]==0){<br>1888 prog
1888 progress[2]=1;<br>1889 stop pump();
1889 stop_pump();
1890 return(STEP_RUNNING);};
1891 //then switch all valves to correct position<br>1892 if(progress[2]==1){if(get_pump_status()!=OFF) return(STEP_RUNNING);<br>1893
1894 control_solenoid(BR1_V1, ON);<br>1895 delay_timer_br=20;<br>1896 ceturn(STEP_RUNNING);};
1897 if(progress[2]==2){if(delay_timer_br) return(STEP_RUNNING);<br>1898   progress[2]=3;
1899 control_solenoid(BR1_V2, ON);<br>1900 delay timer_br=20;
1901<br>
1902 if(progress[2]==3){if(delay_timer_br) return(STEP_RUNNING);<br>
1903 progress[2]=4;<br>
control_solenoid(BR1_V4, ON);
1905 delay_timer_br=20;<br>
1906 return(STEP_RUNNING););<br>
1907 if(progress[2]==4){if(delay_timer_br) return(STEP_RUNNING);<br>
1908 progress[2]=5;<br>
control_solenoid(BR1_V3, OFF);
1910 delay_timer_br=20;<br>
1911 return(STEP_RUNNING); );<br>
1912 //then run the pump at sampling speed and volume<br>
1913 if(progress[2]=5) (if(delay_timer_br) return(STEP_RUNNING);<br>
1914 progress[2]=6;
1915 start_pump(volume,speed);<br>1916 1916 return(STEP_RUNNING);};
1917 //then switch off all valves
1918 if(progress[2]==6){if(get_pump_status()==ON) return(STEP_RUNNING);
1919 progress[2]=7;
1920 control_solenoid(BR1_V1, OFF);
1921 control_solenoid(BR1_V2, OFF);
1922 control_solenoid(BR1_V4, OFF);
1923 delay_timer_br=20;<br>1924 return(STEP_RUNNING);};
1925 //END<br>1926 if(pro
1926 if(progress[2]==7){if(delay_timer_br) return(STEP_RUNNING);<br>
1927 progress[2]=0;<br>
return(STEP_FINISHED);<br>
1929 );
19301931 //this is never reached<br>1932 return (STEP RUNNING);
         return(STEP_RUNNING);
```
1934 1935 uint8\_t br1\_mix\_sample(int16\_t volume, uint16\_t speed)  $1936$  { 1937 //first stop the pump 1938 if(progress[3]==0){ 1939 progress[3]=1;<br>1940 stop pump(); 1941<br>1942 //then switch all valves to correct position<br>1943 if(progress[3]==1){if(get\_pump\_status()!=OFF) return(STEP\_RUNNING); 1944  $\frac{1}{2}$  progress  $[3] = 2$ ; 1945 control\_solenoid(BR1\_V3, ON);<br>1946 control\_solenoid(BR1\_V3, ON); 1946 delay\_timer\_br=20; 1947 return(STEP\_RUNNING);}; 1948 if(progress[3]==2){if(delay\_timer\_br) return(STEP\_RUNNING);<br>1949 progress[3]=3; 1949 progress[3]=3;<br>1950 control\_solenoid(BR1\_V4, ON);<br>1950 control\_solenoid(BR1\_V4, ON); 1951 delay\_timer\_br=20;<br>1952 return(STEP\_RUNNING);}; 1953 if(progress[3]==3){if(delay\_timer\_br) return(STEP\_RUNNING);<br>1954 progress[3]=4; 1955 control\_solenoid(BR1\_V1, OFF);<br>
1956 control\_solenoid(BR1\_V2, OFF);<br>
1957 delay\_timer\_br=20;<br>
1958 return(STEP\_RUNNING););<br>
1959 //take the time point and wait mix time 1960 if(progress[3]==4){if(delay\_timer\_br) return(STEP\_RUNNING);<br>1961 progress[3]=5; 1962 if(get\_pump\_status()==OFF) start\_pump(volume,speed); 1963 return(STEP\_RUNNING);}; 1964 //then switch off all valves 1965 if(progress[3]==5){if(get\_pump\_status()==ON) return(STEP\_RUNNING);<br>1966 progress[3]=6; 1967 control\_solenoid(BR1\_V3, OFF);<br>1968 control\_solenoid(BR1\_V4, OFF);<br>1969 delay\_timer\_br=20;<br>1970 return(STEP\_RUNNING);}; 1971 //END 1972 if(progress[3]==6){if(delay\_timer\_br) return(STEP\_RUNNING);<br>1973 progress[3]=0; 1973 progress[3]=0;<br>1974 progress[3]=0;<br>1974 return (STEP FI 1974 return(STEP\_FINISHED); 1975 }; 1976<br>1977 1977 //this is never reached<br>1978 return(STEP RUNNING); 1979 } 1980 1981 uint8\_t br1\_prepare\_sample(void) 1982 {uint8\_t result; 1983 1984 //first fill the calibrated tubing length with the old medium 1985 if(progress[4]==0){result=br1\_change\_medium(BR1\_SAMP\_VOL,BR1\_SAMP\_SPEED); 1986 if(result==STEP\_RUNNING) return(STEP\_RUNNING); 1987 progress[4]=1;<br>1988 return(STEP\_RUNNING); }; 1989 //then flush that volume into the dilution container and mix with air 1990 if(progress[4]==1){result=br1\_mix\_sample(BR1\_MIX\_VOL,BR1\_MIX\_SPEED); 1991 if (result==STEP\_RUNNING) return (STEP\_RUNNING);<br>1992 progress[4]=0; 1992 progress[4]=0;<br>1993 progress[4]=0;<br>1993 return (STEP FI  $return(STER\ FINISHED);$ 1994 1995 //this is never reached<br>1996 return (STEP RUNNING) . return(STEP\_RUNNING); 1997 } 1998 1999 void bioreactor\_sequencer(void) 2000 {uint8 t status;  $2001$ 2002 if((!br1\_make\_sample) && (!br1\_changing\_medium)){ 2003 if(br1\_perfusion){ 2004 if(get\_pump\_status()==OFF) 2005 start\_pump(BR1\_PERFUS\_VOL, BR1\_PERFUS\_SPEED);  $2006$  } 2007 else{  $200$  /if(get\_pump\_status()==ON) stop\_pump();  $2009$ <br>2010 }  $2010$  $2011$ <br> $2012$ 2012 if(br1\_make\_sample){if(br1\_make\_sample==1){br1\_make\_sample++; 2013 eeprom\_write\_byte((uint8\_t \*)EE\_BR1\_MAKESAMPLE,br1\_make\_sample); 2014 printf\_P(PSTR("\n\rpreparing sample"));} 2015 status=br1\_prepare\_sample(); 2016 if(status==STEP\_FINISHED) { 2017 br1\_make\_sample=0; 2018 eeprom\_write\_byte((uint8\_t \*)EE\_BR1\_MAKESAMPLE,br1\_make\_sample); 2019 printf\_P(PSTR("\n\rsample ready"));  $2020$ 2021 } 2022<br>2023 2023 if(br1\_changing\_medium && (!br1\_make\_sample)){<br>2024 if(br1\_changing\_medium==1){br1\_changing\_med 2024 if(br1\_changing\_medium==1){br1\_changing\_medium++;<br>2025 printf P(PSTR("\n\rstart of the medium change"));} 2026 status=br1\_change\_medium(medium\_change\_vol,medium\_change\_speed); 2027 if(status==STEP\_FINISHED) { 2028 br1\_changing\_medium=0; 2029 printf\_P(PSTR("\n\rmedium change has been finished")); 2030 } 2031 }  $2032$ 2033 } 2034 2035

2036 2037 2038 2039 void parse\_msg(void) 2040 {uint8\_t cmderr=CMD\_ERR\_CMD;<br>2041 char \*mscntr: 2041 char \*msgptr;<br>2042 int16 t cmdparameters[8]; 2043 brtask statistics mstats; 2044 2045 msgptr=rxbuf; 2046 2047 2048 2049 //switch on/off the solenoid valve<br>2050 if(thuf stremp(emd valve.msqptr)){ 1950 if (!buf\_strcmp(cmd\_valve,msgptr)){cmderr=CMD\_OK;<br>2051 msgptr+=strlen(cmd\_valve);<br>2052 //read the 1st parameter - the valve number<br>2053 cmdparameters[0]=(uint16\_t)strtol(msgptr, &msgptr, 0);<br>2054 if (cmdparameters[0]< 1955 if (\*msgptr != '') cmderr=CMD\_ERR\_PARAMCNT;<br>2056 //read the 2nd parameter - on(1) of off(0)<br>2057 cmdparameters[1]= (uint16\_t)strtol(msgptr, &msgptr, 0);<br>2058 if (cmdparameters[1]!=0 && cmdparameters[1]!=1) cmderr=CMD 2059<br>2060 if(cmderr==CMD\_OK) control\_solenoid(cmdparameters[0], cmdparameters[1]); 2061 } 2062 //start pump 2064 else if(!buf\_strcmp(cmd\_startpump,msgptr)){cmderr=CMD\_OK;<br>2065 msgptr+=strlen(cmd\_startpump); 2066<br>2067 //read the 1st numeric parameter - pumping volume<br>
cmdparameters[1]=(int16\_t)strtol(msgptr, &msgptr, 0);<br>
2068 if(!cmdparameters[1]|-|cmdparameters[1]<-20000 || cmdparameters[1]>20000)<br>
2070 cmderr=CMD\_ERR\_PARAM;<br>
2071 if( 2070<br>2071<br>2072<br>2073 2073 //read the 2nd parameter - pumping speed 2074 cmdparameters[2]=(int16\_t)strtol(msgptr, &msgptr, 0); 2075 if(cmdparameters[2]<1 || cmdparameters[2]>5000) cmderr=CMD\_ERR\_PARAM; 2076 //printf("\n\rParameters: %d %d %d",cmdparameters[0], 2077 //cmdparameters[1], cmdparameters[2]); 2078 if(cmderr==CMD\_OK){ start\_pump(cmdparameters[1], cmdparameters[2]); 2079 //speed\_cntr\_Move(cmdparameters[1],acceleration,deceleration,cmdparameters[2]); 2080 } 2081 } 2082 //stop pump 2083 else if(!buf\_strcmp(cmd\_stoppump,msgptr)){cmderr=CMD\_OK; 2084 //msgptr+=strlen(cmd\_startpump);<br>2085 <br>2085 stop pump(); 2085<br>2085 stop\_pump();<br>2086 stop\_pump(); 2086 } 2087 //get pump status 2088 else if(!buf\_strcmp(cmd\_pumpstatus,msgptr)){cmderr=CMD\_OK; 2089<br>2090 2090 get\_pump\_progress(&mstats); 2091 } 2092 else if(!buf\_strcmp(cmd\_stats,msgptr)){cmderr=CMD\_OK; 2093 2094 get\_medchange\_stats(&mstats,medium\_change\_vol,medium\_change\_speed);<br>2095 //get\_prepsamp\_stats(&mstats); det\_prepsamp\_stats(&mstats);<br>
2096 printf\_P(PSTR("\n\rM.Ch. done: %d %%, "), mstats.percent\_done);<br>
2097 printf\_P(PSTR("Time to end: %d sec\n\r"), mstats.time2end);<br>
2098 } 2099<br>2099<br>2100 2100 else if(!buf\_strcmp(cmd\_callboot,msgptr)){cmderr=CMD\_OK;<br>2101 printf\_P(PSTR("\n\rStarting Bootloader\n\r"));<br>2102 eeprom\_write\_byte((uint8\_t \*)E2END,0xFF); 2103 // Delay\_ms(100); 2104 (\*((void(\*)(void))(Reset2Boot)))(); 2105 } 2106<br>2107 2107 else if(!buf\_strcmp(cmd\_seti2caddr,msgptr)){cmderr=CMD\_OK;<br>2108 msgptr+=strlen(cmd\_seti2caddr);  $2109$ <br>2110 2110 //read the 1st numeric parameter - the I2C address, allowed range: 0x01 - 0x7F 2111 cmdparameters[0]=(int16\_t)strtol(msgptr, &msgptr, 0); 2112 if(cmdparameters[0]<1 || cmdparameters[0]>127) cmderr=CMD\_ERR\_PARAM; 2112<br>2113<br>2114 2114 if(cmderr==CMD\_OK){<br>2115 eenrom\_writ 2115 eeprom\_write\_byte((uint8\_t \*)EE\_I2C\_ADDR,(uint8\_t)cmdparameters[0]);<br>2116 TWAR=(uint8\_t)cmdparameters[0]<<1;  $2117$  }<br>2118 }  $2118$ 2119 2120 //BIOREACTOR COMMANDS<br>2121 //turn on/off the 2121 //turn on/off the perfusion of the bioreactor<br>2122 else if(!buf\_strcmp(cmdb\_control,msgptr)){cmd 2122 else if(!buf\_strcmp(cmdb\_control,msgptr)){cmderr=CMD\_OK;<br>2123 msgptr+=strlen(cmdb\_control); 2124 //read the 1st parameter - the on off witch> 0=off, 1=on 2125 cmdparameters[0]=(uint16\_t)strtol(msgptr, &msgptr, 0); 2126 if(cmdparameters[0]<0 || cmdparameters[0]>1) cmderr=CMD\_ERR\_PARAM; 2127 2128 if(cmderr==CMD\_OK){<br>2129 br1 per 2129 br1\_perfusion=cmdparameters[0]; 2130 eeprom\_write\_byte((uint8\_t \*)EE\_BR1\_PERFUSION,br1\_perfusion); 2131 if(cmdparameters[0]==0) stop\_pump();  $2132$ 2133 } //change the cultivation medium 2135 else if(!buf\_strcmp(cmdb\_changemed,msgptr)){cmderr=CMD\_OK; 2136 msgptr+=strlen(cmdb\_changemed); 2137 //read the 1st parameter - the medium volume to change

2138 cmdparameters[0]=(uint16\_t)strtol(msgptr, &msgptr, 0); 2139 if(cmdparameters[0]<-10000 || cmdparameters[0]>10000) cmderr=CMD\_ERR\_PARAM; 2140 if(\*msgptr != ' ') cmderr=CMD\_ERR\_PARAMCNT; 2141 //read the 2nd parameter - the pump speed 2142 cmdparameters[1]=(uint16\_t)strtol(msgptr, &msgptr, 0); 2143 if(cmdparameters[1]<1 || cmdparameters[1]>500) cmderr=CMD\_ERR\_PARAM;  $2144$  $2145$  if(cmderr==CMD\_OK){<br>2146 2146 medium\_change\_vol=cmdparameters[0]; 2147 medium\_change\_speed=cmdparameters[1]; br1\_changing\_medium=1;  $2148$ <br> $2149$ 2150 } 2151 //sample the cultivation medium<br>2152 else if (lbuf stromp (omdb sample, 2152 else if(!buf\_strcmp(cmdb\_sample,msgptr)){cmderr=CMD\_OK; 2153 msgptr+=strlen(cmdb\_sample); 2154 //read the 1st parameter - the medium volume to change %2155 cmdparameters[0]=(uint16\_t)strtol(msgptr, &msgptr, 0);<br>2156 if (cmdparameters[0]<0 || cmdparameters[0]<0 |<br>2157 if (\*msgptr != '') cmderr=CMD\_ERR\_PARAMONT;<br>2158 //read the 2nd parameter - the pump speed<br>cmdparameters  $2161$ <br> $2162$ 2162 if(cmderr==CMD\_OK){ 2163 while(br1\_sample(cmdparameters[0],cmdparameters[1]) != STEP\_FINISHED); 2164 } 2165 2166 //mix the sample during dilution<br>2167 else if (!buf strcmp (cmdb mix.msqn else if(!buf\_strcmp(cmdb\_mix,msgptr)){cmderr=CMD\_OK;<br>2168 msgptr+=strlen(cmdb\_mix);<br>2169 //read the 1st parameter - the air volume to pump<br>2170 cmdparameters[0]=(uint16\_t)strtol(msgptr, &msgptr, 0);<br>2171 if(cmdparameters[0 2172 if(\*msgptr != ' ') cmderr=CMD\_ERR\_PARAMCNT; 2173 //read the 2nd parameter - the pump speed 2174 cmdparameters[1]=(uint16\_t)strtol(msgptr, &msgptr, 0); 2175 if(cmdparameters[1]<1 || cmdparameters[1]>500) cmderr=CMD\_ERR\_PARAM; 2176 2177 if(cmderr==CMD\_OK){<br>2178 while(br1 mix s while(br1\_mix\_sample(cmdparameters[0],cmdparameters[1]) != STEP\_FINISHED); 2179 } 2180 } 2181 //mix the sample during dilution 2182 else if(!buf\_strcmp(cmdb\_prepsample,msgptr)){cmderr=CMD\_OK; 2183 if(cmderr==CMD\_OK){ 2185 br1 make sample=1; eeprom\_write\_byte((uint8\_t \*)EE\_BR1\_MAKESAMPLE,br1\_make\_sample); 2186<br>2187 2188 } //change washing manifold pump speed 2190 else if(!buf\_strcmp(cmdb\_setspeed,msgptr)){cmderr=CMD\_OK; 2191 msgptr+=strlen(cmdb\_setspeed); 2192 //read the 1st parameter - the bioreactor perfusion speed 2193 cmdparameters[0]=(uint16\_t)strtol(msgptr, &msgptr, 0); 2194 if(cmdparameters[0]<1 || cmdparameters[0]>500) cmderr=CMD\_ERR\_PARAM; 2195  $2196$  if(cmderr==CMD\_OK){<br>2197 2197 br1\_pump\_speed=cmdparameters[0]; 2198 eeprom\_write\_word((uint16\_t \*)EE\_BR\_SPEED,br1\_pump\_speed); 2198<br>2199 2200<br>2201 2201 } 2202 //mix the sample during dilution 2203 else if(!buf\_strcmp(cmdb\_stop,msgptr)){cmderr=CMD\_OK; 2203<br>2204 2205 if(cmderr==CMD\_OK){ 2206 br1\_changing\_medium=0; 2207 br1\_make\_sample=0;<br>2208 eeprom write byte( 2208 eeprom\_write\_byte((uint8\_t \*)EE\_BR1\_MAKESAMPLE,br1\_make\_sample); 2209 progress[0]=0; 2210 progress[1]=0;  $2211$  progress $[2]=0$ ;<br> $2212$  progress $[3]=0$ ; 2212 progress[3]=0;<br>2213 progress[4]=0; 2213 progress $[4] = 0;$ <br>
2214 br1 init();  $2214$  br1\_init();<br>2215 stop pump()  $stop\_pump()$ ;  $2216$ <br>2217 } 2217 } 2218 2219<br>2220 if(cmderr==CMD\_OK) printf\_P(resp\_ok); 2221 else if(cmderr==CMD\_ERR\_CMD) printf\_P(resp\_err\_cmd);<br>2222 else if(cmderr==CMD\_ERR\_PARAM) printf\_P(resp\_err\_param);<br>2223 else if(cmderr==CMD\_ERR\_PARAMCNT) printf P(resp err paramcnt); 2224 2225  $new_msg=0;$ <br>2226  $rx_mtr=0$ :  $rx\_ptr=0;$ 2227 2228 } 2229 2230  $2231$ 2232 2233 void load\_backup(void)  $2234$  { 2235 br1\_make\_sample=eeprom\_read\_byte((uint8\_t \*)EE\_BR1\_MAKESAMPLE);<br>2236 br1\_perfusion=eeprom\_read\_byte((uint8\_t \*)EE\_BR1\_PERFUSION); 2237 br1\_pump\_speed=eeprom\_read\_word((uint16\_t \*)EE\_BR\_SPEED); 2238 2239 if(br1\_make\_sample==0xFF){br1\_make\_sample=0;

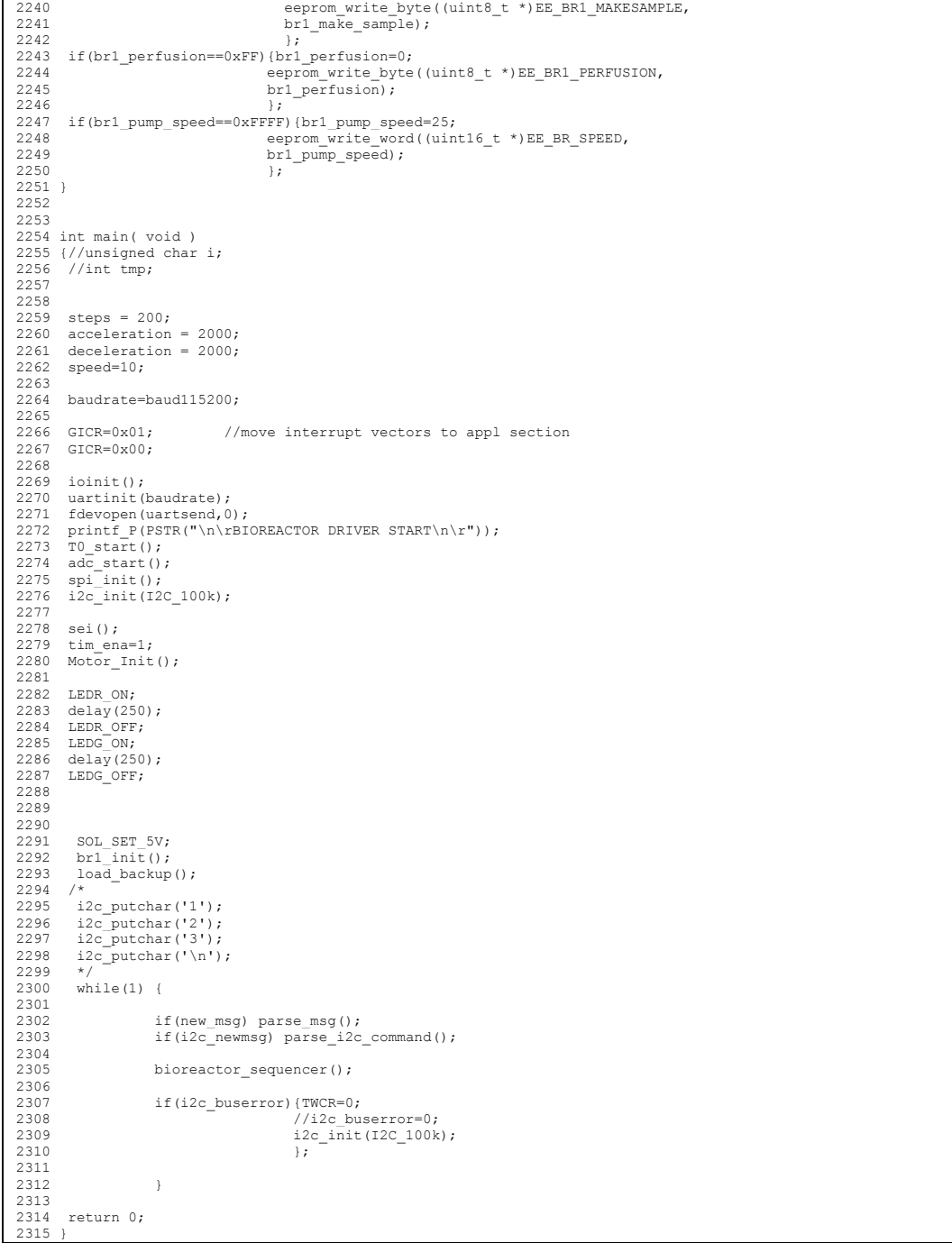

## **Appendix 11 – Listing of the source code for control unit for**

## **smart drivers**

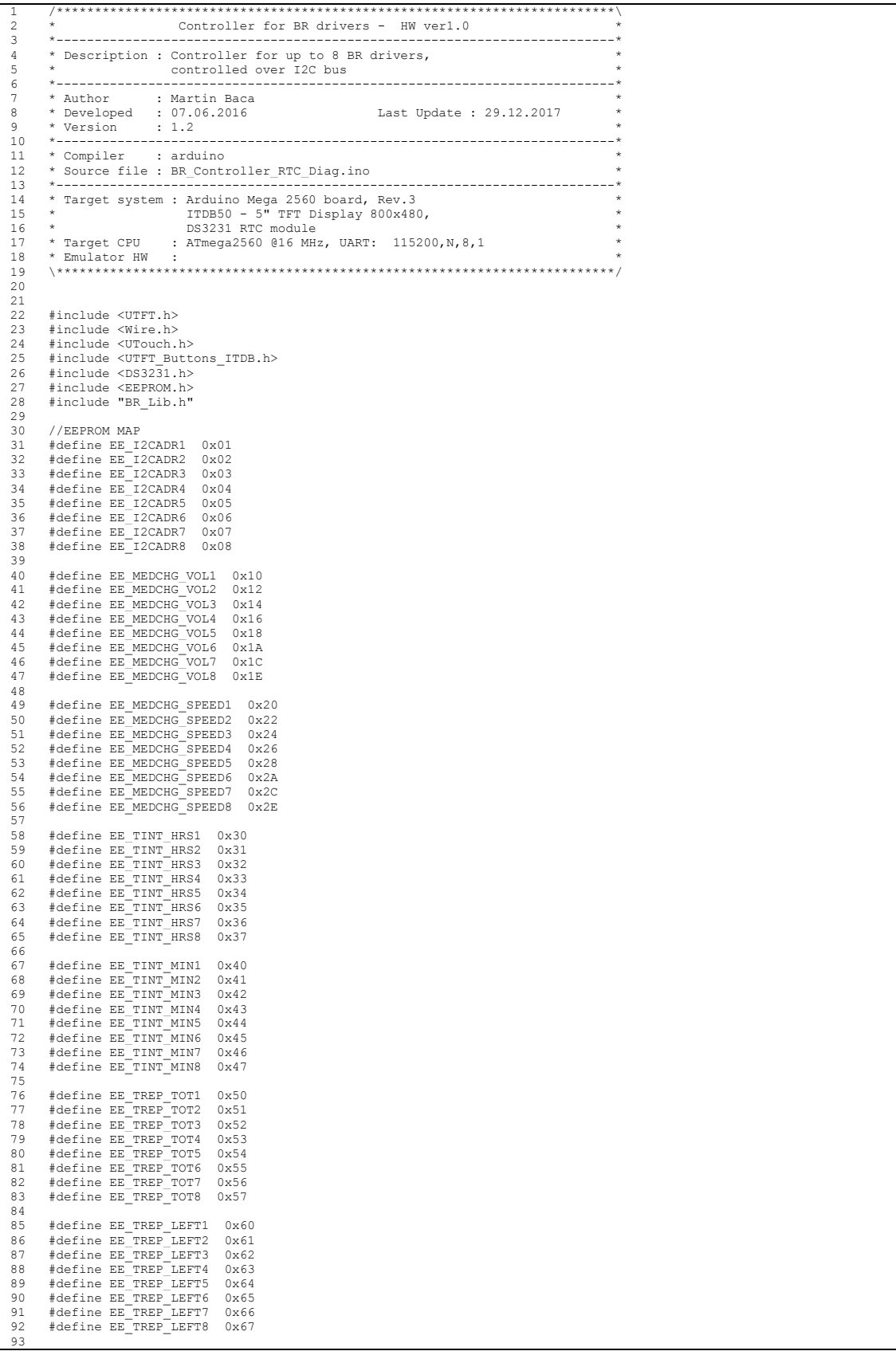

```
94 #define EE_TENA1 0x70<br>95 #define EE_TENA2 0x71
          #define EE_TENA2
96 #define EE_TENA3 0x72<br>97 #define EE_TENA4 0x73
97 #define EE_TENA4 0x73<br>98 #define EE_TENA5 0x74
98 #define EE_TENA5 0x74<br>98 #define FF_TENA5 0x74
 99 #define EE_TENA6 0x75
100 #define EE_TENA7 0x76
101 #define EE_TENA8 0x77
\frac{102}{103}---<br>103 #define EE_TFIRST_START1 0x80<br>104 #define EE TFIRST START2 0x88
 104 #define EE_TFIRST_START2 0x88
105 #define EE_TFIRST_START3 0x90
 106 #define EE_TFIRST_START4 0x98
107 #define EE_TFIRST_START5 0xA0
 108 #define EE_TFIRST_START6 0xA8
109 #define EE_TFIRST_START7 0xB0
110 #define EE_TFIRST_START8 0xB8
111<br>112---<br>112 #define EE_TNEXT_START1 0xC0<br>113 #define EE_TNEXT_START2 0xC8
 113 #define EE_TNEXT_START2 0xC8
114 #define EE_TNEXT_START3 0xD0
115 #define EE_TNEXT_START4 0xD8
 116 #define EE_TNEXT_START5 0xE0
117 #define EE_TNEXT_START6 0xE8
 118 #define EE_TNEXT_START7 0xF0
119 #define EE_TNEXT_START8 0xF8
120 
121 
122<br>123123 void timer_init(void);<br>124 void update schedule status(uint8 t channel);
 125 void recalculate_schedule(uint8_t channel);<br>126 void print global diag(void);
127 
 128 extern uint8_t SmallFont[];<br>129 extern uint8_t BigFont[];<br>130 extern uint8_t Dingbats1 XL[];
\frac{1}{1}31
132 // Remember to change the model parameter to suit your display module!<br>133 UTFT myGLCD(ITDB50,38,39,40,41);
 133 UTFT myGLCD(ITDB50,38,39,40,41);
134 UTouch myTouch(6,5,4,3,2);
 135 
136 // Finally we set up UTFT_Buttons :)
137 UTFT_Buttons myButtons(&myGLCD, &myTouch);
138<br>139
 139 // Init the DS3231 using the hardware interface
140 DS3231 rtc(SDA, SCL);
141 
 142 // Init a Time-data structure
143 Time t; 
144<br>145 int inByte = 0;
                                                      // incoming serial byte
146 byte x = 0;<br>147 unsigned ch
        147 unsigned char i2c_txbuf[16];
148 
 149 int but0, but1, but2, but3, but4, but5, but6;<br>150 int but7, but8, but9, butDEL, butOK, butBACK;<br>151 int but_perstart, but_perstop, but_meedstart;<br>152 int but_sampstart, but_reset, but_timer, but_sched;
153 int but_v1, but_v2, but_v3, but_v4, but_pump;
154 
155 uint8 t i2c adr tab[8];
 156 uint16_t medchg_vol_tab[8];<br>157 uint16 t medchg speed tab[8];
158 
        char* dw_tab[]={"Mon","Tue","Wed","Thu","Fri","Sat","Sun"};
160 
 161 #define MAX_REPEATES 10
162 #define MAX_INTERVAL_HOURS 99
163 #define INTERCHANNEL_DELAY 3 
164 
 165 uint8_t timer_intervals_hour[8];<br>166 uint8_t timer_repeates_total[8];<br>167 uint8_t timer_repeates_total[8];<br>168 uint8_t timer_repeates_left[8];<br>169 uint8_t timer_enables[8];
 170 Time timer_next_start[8];<br>171 Time timer first start[8];
\frac{172}{173}173 char diag_msg[128];
174 uint8_t br_connections[8]={0,0,0,0,0,0,0,0};
175<br>176void save start time eeprom(uint8 t channel, Time* src)
\frac{177}{178}178 EEPROM.write(EE_TFIRST_START1+8*(channel-1)+0, src->sec);<br>179 EEPROM.write(EE_TFIRST_START1+8*(channel-1)+1, src->min);
 179 EEPROM.write(EE_TFIRST_START1+8*(channel-1)+1, src->min);
180 EEPROM.write(EE_TFIRST_START1+8*(channel-1)+2, src->hour);
181 EEPROM.write(EE_TFIRST_START1+8*(channel-1)+3, src->date);
 182 EEPROM.write(EE_TFIRST_START1+8*(channel-1)+4, src->mon);<br>183 EEPROM.write(EE_TFIRST_START1+8*(channel-1)+5, (src->year)/256);<br>184 EEPROM.write(EE_TFIRST_START1+8*(channel-1)+6, (src->year)%256);<br>185 EEPROM.write(EE_TF
186 }
\frac{1}{187}188<br>189189 void load_start_time_eeprom(uint8_t channel, Time* dest)
190 {uint8_t error = 0;
191dest->sec= EEPROM.read(EE_TFIRST_START1+8*(channel-1)+0);
 193 if(dest->sec > 59) {dest->sec=0; error++;}
194 dest->min= EEPROM.read(EE_TFIRST_START1+8*(channel-1)+1);
195 if(dest->min > 59) {dest->min = 0; error++;}
```

```
195
```

```
196 dest->hour= EEPROM.read(EE_TFIRST_START1+8*(channel-1)+2);<br>197 if(dest->hour > 23) {dest->hour = 12; error++;}<br>198 dest->date= EEPROM.read(EE_TFIRST_START1+8*(channel-1)+3);
 199 if(dest->date > 31) {dest->date = 1; error++;}
200 dest->mon= EEPROM.read(EE_TFIRST_START1+8*(channel-1)+4);
 101 if (dest->mon > 12) (dest->mon = 1; error++; 202 dest->year= 256*EEPROM.read (EE_TFIRST_START1+8* (channel-1)+5);<br>203 dest->year= += EEPROM.read (EE_TFIRST_START1+8* (channel-1)+5);<br>204 if (dest->year += EEPROM.read (E
        if(det->dow > 7) {dest->dow = 1; error++;}
206<br>207<br>208
      if(error) save_start_time_eeprom(channel, dest);<br>}
209 }
210 
 211 
212 
213 void timer_init(void)
214 {char i;
\frac{215}{216}216 for (i=0; i<8; i++) {<br>217 timer intervals
210 \frac{1}{2} timer_intervals_hour[i]=EEPROM.read(EE_TINT_HRS1+i);<br>218 \frac{1}{2} f(timer_intervals_hour[i]NMN IMTERVAL HOURS) time
 218 if( timer_intervals_hour[i]>MAX_INTERVAL_HOURS) timer_intervals_hour[i]=MAX_INTERVAL_HOURS;<br>219 timer_intervals_minutes[i]=EEPROM.read(EE_TINT_MIN1+i);
 220 if(timer_intervals_minutes[i]>59) timer_intervals_minutes[i]=59;<br>221 timer_repeates_total[i]=EEPROM.read(EE_TREP_TOT1+i);
 222 if(timer_repeates_total[i]>MAX_REPEATES) timer_repeates_total[i]=MAX_REPEATES;<br>223 timer_repeates_left[i]=EEPROM.read(EE_TREP_LEFT1+i);
 224 if(timer_repeates_left[i]>MAX_REPEATES) timer_repeates_left[i]=MAX_REPEATES;<br>225 timer_enables[i]=EEPROM.read(EE_TENA1+i);<br>226 if(timer_enables[i]>1) timer_enables[i]=1;
 227 load_start_time_eeprom(i+1, \overline{\text{atimer}}_first_start[i]);<br>228 calc_next_start(i+1);
229 }
 230 }
231 
232<br>233
      void setup()
234 {char i;<br>235 uint8 t
235 uint8 t tmp;<br>236 uint16 t tmp
         uint16_t tmp16;
237<br>238
238 Wire.begin(); // join i2c bus (address optional for master)<br>239 Serial.begin(115200);
          Serial.begin(115200);
\frac{240}{241}241 // Setup the LCD<br>242 myGLCD.InitLCD()
          myGLCD.InitLCD();
243 myGLCD.setFont(SmallFont);
244 
245 // Clear the screen and draw the frame<br>246 muCLCD clrScr():
          m\text{UCTCD} elxSer();
247248 myTouch.InitTouch(LANDSCAPE);<br>249 myTouch.setPrecision(PREC_MED
249 myTouch.setPrecision(PREC_MEDIUM);<br>250 myTouch.calibrateRead(); //used
                                                  //used to properly initialize XPT2046 - and enable the IRQ
251<br>252
252 myButtons.setTextFont(BigFont);<br>253 myButtons.setSymbolFont(Dingbat
          myButtons.setSymbolFont(Dingbats1_XL);
254<br>255
          // Initialize the rtc object
          rtc.begin();
256<br>257<br>258timer_init();
259<br>260
260 for(i=0;i<8;i++){<br>261 t
261 to the state of the product of the property of the property of the property of the separation of the separation of the separation of the separation of the separation of the separation of the separation of the separatio
 262 if(!tmp || tmp>127){tmp=127; EEPROM.write(EE_I2CADR1+i,tmp);}<br>263 i2c adr tab[i]=tmp;
264<br>265
265 tmp16=EEPROM.read(EE_MEDCHG_VOL1+2*i);<br>266 tmp16=tmp16<<8;
266 tmp16=tmp16<<8;<br>
267 tmp16+=EEPROM r
267 tmp16+=EEPROM.read(EE_MEDCHG_VOL1+2*i+1);<br>268 f(!tmp16 || tmp16>9999){tmp16=9999;
                                 if(!tmp16 || tmp16>9999){tmp16=9999;
 269 EEPROM.write(EE_MEDCHG_VOL1+2*i,tmp16/256);
270 EEPROM.write(EE_MEDCHG_VOL1+2*i+1,tmp16&0xFF);
 271 };
272 medchg_vol_tab[i]=tmp16;
\frac{273}{274}274 tmp16=EEPROM.read(EE_MEDCHG_SPEED1+2*i);<br>275 tmp16=tmp16<<8;<br>276 tmp16+=EEPROM.read(EE_MEDCHG_SPEED1+2*i+
 275 tmp16=tmp16<<8;
276 tmp16+=EEPROM.read(EE_MEDCHG_SPEED1+2*i+1);
 277 if(!tmp16 || tmp16>500){tmp16=50;<br>278 EEPROM.write(EE_MEDCHG_SPEED1+2*i,tmp16/256);
279 EEPROM.write(EE_MEDCHG_SPEED1+2*i+1,tmp16&0xFF);<br>280 };
 280 };
281 medchg_speed_tab[i]=tmp16;
282 };
283<br>284284 diag_out("System Power ON.");<br>285 for(i=1;i<9;i++) draw status(i,0);
286 print_global_diag();
287 }
288 
289 uint8_t is_leap_year(uint16_t year) 
290 {
         z return ((year & 3) == 0) && ((year % 400 == 0) || (year % 100 != 0));
292 }
293 
294 //returns 1 if thistime os on future
295 // returns 0 otherwise<br>296 int8 t is time future
       int8_t is_time_future(uint8_tt channel, Time* thistime)
297 {Time curtime;
```

```
196
```

```
298<br>299
            thistime->sec = ((channel-1)*INTERCHANNEL DELAY)*60;300<br>301
301 curtime = rtc.getTime();<br>302 if(thistime->year > curt
302 if(thistime->year > curtime.year) return(1);
303 if(thistime->year < curtime.year) return(0);
304 
305 if(thistime->mon > curtime.mon) return(1);<br>306 if(thistime->mon < curtime.mon) return(0);
           306 if(thistime->mon < curtime.mon) return(0);
307<br>308
308 if(thistime->date > curtime.date) return(1);
309 if(thistime->date < curtime.date) return(0);
310<br>311
311 if (thistime->hour > curtime.hour) return(1);<br>312 if (thistime->hour < curtime.hour) return(0);
           312 if(thistime->hour < curtime.hour) return(0);
313<br>314314 if(thistime->min > curtime.min) return(1);<br>315 if(thistime->min < curtime.min) return(0);
           315 if(thistime->min < curtime.min) return(0);
316<br>317317 if(thistime->sec > curtime.sec) return(1);
318 if(thistime->sec < curtime.sec) return(0);
319return(0);321 }
322 
<sup>323</sup> void calc_incr_start(uint8_t channel, Time* begining, Time* result)<br>324 (uint16 t_tmp hours:
324 {uint16_t tmp_hours;
325 uint16_t tmp_minutes;
326 uint8_t day_limit;
327 Time tmptime;
328329 tmp_hours = timer_intervals_hour[channel-1];<br>330 tmp_minutes = timer_intervals_minutes[channel-1];
331 
332 tmptime.sec=0;<br>333 tmptime.min=be
333 tmptime.min=begining->min;<br>334 tmptime.hour=bogining->hou
334 tmptime.hour=begining->hour;
335 tmptime.date=begining->date;
336 tmptime.mon=begining->mon;<br>337 tmptime.year=begining->yea
          tmptime.year=begining->year;
338<br>339
339 tmptime.min+=tmp_minutes;
340 if(tmptime.min>59){tmptime.min-=60; tmptime.hour++;};
341 tmptime.hour+=tmp_hours % 24;
342 if(tmptime.hour>23){tmptime.hour-=24; tmptime.date++;};
343 tmptime.date+=(tmp_hours / 24);
344345 day_limit=31;<br>346 if(tentime mo
346 if(tmptime.mon==1 || tmptime.mon==3 || tmptime.mon==5 || tmptime.mon==7 || 
347 tmptime.mon==8 || tmptime.mon==10 || tmptime.mon==12) day_limit--;
348 if(tmptime.mon==2){ day_limit=28;
349 if(is_leap_year(tmptime.year)) day_limit++;
350 };
351 if(tmptime.date>day_limit){tmptime.date==day_limit; tmptime.mon++;};<br>352 if(tmptime.mon>12){tmptime.mon=1; tmptime.vear++;};
          if(tmptime.mon>12) {tmptime.mon=1; tmptime.year++; };
353 
354 result->sec=tmptime.sec;<br>355 result->min=tmptime.min;
355 result->min=tmptime.min;
356 result->hour=tmptime.hour;
357 result->date=tmptime.date;<br>358 result->mon=tmptime.mon;
          result->mon=tmptime.mon;
359 result->year=tmptime.year;
\frac{360}{10}361 
362 uint8_t calc_next_start(uint8_t channel)
363 {//uint16_t tmp_hours;
364 //uint16_t tmp_minutes;
365 uint8_t day_limit,i;
366 Time tmptime;
367 
368<br>369369 //tmp_hours = (uint16_t)timer_repeates_left[channel-1] * timer_intervals_hour[channel-1];
370 //tmp_minutes = (uint16_t)timer_repeates_left[channel-1] * timer_intervals_minutes[channel-1];
370<br>371<br>372
372 tmptime.sec=0;<br>373 tmptime.min=ti
373 tmptime.min=timer_first_start[channel-1].min;<br>374 tmptime.hour=timer_first_start[channel-1].hou
374 tmptime.hour=timer_first_start[channel-1].hour;
375 tmptime.date=timer_first_start[channel-1].date;
376 tmptime.mon=timer_first_start[channel-1].mon;
377 tmptime.year=timer_first_start[channel-1].year;
378<br>379379 i=timer_repeates_total[channel-1];<br>380 while(i){
381 if(is_time_future(channel, &tmptime)) break;
382 calc_incr_start(channel, &tmptime, &tmptime);
383 i--;<br>384 }
384 }
385<br>386
          386 timer_repeates_left[channel-1]=i;
387 timer_next_start[channel-1].sec=tmptime.sec;<br>388 timer_next_start[channel-1].min-tmptime.min;<br>389 timer_next_start[channel-1].min-tmptime.hour;<br>390 timer_next_start[channel-1].date=tmptime.date;<br>391 timer_next_start[ch
393 return(1);
394 }
395 
396397 void br_reset(uint8_t channel)
       \overline{\phantom{a}} {
399 sprintf(diag_msg,"Reseting BR unit %d.",channel);
```

```
400 diag out (diag msg);
401 
402 i2c_txbuf[0]=2;<br>403 i2c_txbuf[1]=0;
403 i2c_txbuf[1]=0x32;
404 i2c_txbuf[2]='\n';
405 send_i2c_msg(i2c_adr_tab[channel-1],i2c_txbuf); 
406407 
408<br>409409 void control_perfusion(uint8_t channel, uint8_t new_state)<br>410 { if (new state) sprintf(diag msg, "Perfusion START for BR
410 ( if (new_state) sprintf(diag_msg, "Perfusion START for BR unit %d.", channel);<br>411 else
411 else<br>412 si
412 sprintf(diag_msg,"Perfusion STOP for BR unit %d.", channel);<br>413 diag_out(diag_msg);
414<br>415415 i2c_{xx}buf[0]=3;<br>416 i2c_{xx}buf[1]=0;416 i2c_txbuf[1]=0x31;
417 i2c_txbuf[2]=0x00;
418 if(new_state) i2c_txbuf[2]++;
419 i2c_txbuf[3]='\n';
420 send_i2c_msg(i2c_adr_tab[channel-1],i2c_txbuf); 
421 }
422<br>423  void control_valve(uint8_t channel,uint8_t valve, uint8_t new_state)<br>424  { if (new state) sprintf(diag_msg,"Switch Valve%d ON on BR unit %d.",valve,channel);
425 else<br>426 si
426 sprintf(diag_msg,"Switch Valve%d OFF on BR unit %d.", valve, channel);<br>427 diag_out(diag_msg);
428<br>429429 i2c_{txbuf}[0]=4;<br>430 i2c_{txbuf}[1]=0;430 i2c txbuf[1]=0x38;
431 i2c_txbuf[2]=valve;
432 i2c_txbuf[3]=0;
433 if(new_state) i2c_txbuf[3]++;<br>434 i2c_txbuf[4]='\n';
435 send_i2c_msg(i2c_adr_tab[channel-1],i2c_txbuf);
436 \t1-437438 void set_perfusion_speed(uint8_t channel,uint16_t pspeed)
439 { sprintf(diag_msg,"Setting prerfusion speed to %d ul/min for BR unit %d.",pspeed,channel);
440 diag_out(diag_msg);
441 
442 i2c_{x} i2c<sub>txbuf</sub> [0] = 4;
443 i2c_txbuf[1]=0x33;
444 i2c_txbuf[2]=(uint8_t)(pspeed/256);
445 i2c_txbuf[3]=(uint8_t)(pspeed&0xFF);
446 i2c_txbuf[4]='\n';
447 send_i2c_msg(i2c_adr_tab[channel-1],i2c_txbuf); 
448 }
449 
450 void start_pump(uint8_t channel, int16_t volume, int16_t pspeed)<br>451 { sprintf(diag_msg,"Starting pump of BR unit %d. Volume: %d, Speed: %d",channel, volume, pspeed);
452 diag out (diag msg)
453 
454 i2c_{txbuf}[0]=6;<br>455 i2c_{txbuf}[1]=0x455 i2c_txbuf[1]=0x39;
456 i2c_txbuf[2]=(uint8_t)(volume/256);
457 i2c_txbuf[3]=(uint8_t)(volume&0xFF);
458 i2c_txbuf[4]=(uint8_t)(pspeed/256);
459 i2c_txbuf[5]=(uint8_t)(pspeed&0xFF);<br>460 i2c_txbuf[6]='\n';
461 send_i2c_msg(i2c_adr_tab[channel-1],i2c_txbuf);
462 \rightarrow463 
464 void medium_change(uint8_t channel, int16_t volume, int16_t pspeed)
465 { sprintf(diag_msg,"Starting medium change on BR unit %d. Volume: %d, Speed: %d",channel, volume, pspeed);
466 diag_out(diag_msg);
467<br>468468 i2c_{txbuf}[0]=6;<br>469 i2c_{txbuf}[1]=0x469 i2c_txbuf[1]=0x35;
470 i2c_txbuf[2]=(uint8_t)(volume/256);
471 i2c_txbuf[3]=(uint8_t)(volume&0xFF);
472 i2c_txbuf[4]=(uint8_t)(pspeed/256);
473 i2c_txbuf[5]=(uint8_t)(pspeed&0xFF);<br>474 i2c_txbuf[6]='\n';
474 12c_txbui[0]=\ii;<br>475 send_i2c_msg(i2c_adr_tab[channel-1],i2c_txbuf);
476 }
477478 
479 uint8_t get_selected_ch(void)
480 {uint8_t result;
481 int touch_x;<br>482 int touch_y;
483 
484 myTouch.read();<br>485 touch x = mvTou
485 touch_x = myTouch.getX();<br>486 touch y = myTouch.getY();
487<br>488488 result=touch_y/STAT_SIZEY+1;<br>489 if(touch x >= STAT_SIZEX) result+=4;
490 
          return(result);
492 }
493494 #define BUTSIZEX 100 
495 #define BUTSIZEY 50
496 
       void draw_keyboard(void)
497<br>498
499 butl = myButtons.addButton(5+0*(BUTSIZEX+10), 479-15-2*BUTSIZEY, BUTSIZEX, BUTSIZEY, "1");<br>500 but2 = myButtons.addButton(5+1*(BUTSIZEX+10), 479-15-2*BUTSIZEY, BUTSIZEX, BUTSIZEY, "2");<br>501 but3 = myButtons.addButton(
```

```
198
```
 $\begin{array}{rl} \text{but 4 = myButtons.addButton(5+3*(BUTSIZEX+10), 479-15-2*BUTSIZEY, BUTSIZEX, BUTSIZEY, "4"); \\ \text{but 5 = myButtons.addButton(5+4*(BUTSIZEX+10), 479-15-2*BUTSIZEY, BUTSIZEX, BUTSIZEY, 5"); \\ \text{but 6 = myButtons.addButton(5+1*(BUTSIZEX+10), 479-5-BUTSIZEY, BUTSIZEX, BUTSIZEX, "6"); \\ \text{but 7 = myButtons.addButton(5+1*(BUTSIZEX+10), 479-5-BUTSIZEY, BUTSIZEX, BUTSIZEY, "7"); \\ \text{but 8 = myB$ 508<br>509<br>510 510 butDEL = myButtons.addButton(5+5\*(BUTSIZEX+10), 479-5-BUTSIZEY, BUTSIZEY, DETZEY, "DEL");<br>511 butOK = myButtons.addButton(5+6\*(BUTSIZEX+10), 479-5-BUTSIZEY, BUTSIZEX, BUTSIZEY, "OK");<br>512 513 myButtons.drawButtons(); 515 } 516<br>517 517 int16\_t read\_keyboard(int16\_t xpos, int16\_t ypos, uint8\_t len)<br>518 (char num[8]: 518  ${char num[8]};$ <br>519  ${uint8 + return}$ 519 uint8\_t return\_home,numptr,i;<br>520 int pressed button, result; int  $\bar{p}$ ressed button, result; 521 522 if(len>5) len=5;<br>523 if(len) return  $if(1] \text{on} \cdot return(0);$ 524<br>525 525 myGLCD.setFont(BigFont);<br>526 mvGLCD.setBackColor(VGA 526 myGLCD.setBackColor(VGA\_WHITE);<br>527 myGLCD.setColor(VGA\_MAROON); 528 529 return\_home=0; 530  $\text{number}=0;$ <br>531  $\text{which (last)}$ 531 while(!return\_home){<br>532 if(myTouch. 532 if(myTouch.dataAvailable()==true){<br>532 if(myTouch.dataAvailable()==true){ 533 pressed\_button = myButtons.checkButtons();<br>
534 if (pressed\_button==but0) {num[numptr++]='0';} 535 else if(pressed\_button==but1){num[numptr++]='1';} 536 else if(pressed\_button==but2){num[numptr++]='2';} 537 else if(pressed\_button==but3){num[numptr++]='3';} 538 else if(pressed\_button==but4){num[numptr++]='4';} 539 else if(pressed\_button==but5){num[numptr++]='5';} 540 else if(pressed\_button==but6){num[numptr++]='6';<br>541 else if(pressed\_button==but7){num[numptr++]='7'; 541 else if (pressed\_button==but7) {num[numptr++]='7';<br>542 else if (pressed\_button==but7) {num[numptr++]='7'; 542 else if(pressed\_button==but8){num[numptr++]='8';} 543 else if(pressed\_button==but9){num[numptr++]='9';} 544 else if(pressed\_button==butDEL){ 545 if(numptr) numptr--;  $546$  } 547 else if(pressed\_button==butOK){ .<br>return home=1; 549 } 550 if(numptr>len) numptr=len; 551<br>552 552 for(i=numptr;i<len;i++) num[i]=' ';<br>553 num[len]=0;  $num[len]=$ 554 myGLCD.print(num, xpos, ypos); 555 } 556 } 557 sseanf(num,"%d",&result);<br>559 while (myTouch.dataAvaila) 559 while (myTouch.dataAvailable() == true); 560 return(result); 561 } 562 563 void check\_num\_fields(uint8\_t channel)<br>564 (int result: 564 {int result; 565 char tmp[8]; 566<br>567 myTouch.read(); 568 int touch\_x = myTouch.getX(); 569 int touch\_y = myTouch.getY(); 570 if(touch\_x>190 && touch\_x<260 && touch\_y>40 && touch\_y<80){ //Perfusion speed 571 myGLCD.setColor(VGA\_WHITE); 572 myGLCD.fillRect(200, 50,250,69); 573 result=read\_keyboard(202, 52,3); 574 if(result<1) result=1; 574<br>  $\text{if}(\text{result} < 1) \text{ result} = 1;$ <br>
575<br>  $\text{if}(\text{result} > 500) \text{ result} = 500;$ <br>  $\text{myGLCD}.\text{fillRect}(200, 50, 25)$ 576 myGLCD.setColor(VGA\_GRAY); 577 myGLCD.fillRect(200, 50,250,69); myGLCD.setBackColor(VGA\_GRAY);<br>
579 myGLCD.setColor(VGA\_RED);<br>
580 sprintf(tmp,<sup>m</sup>%d",result);<br>
581 myGLCD.print(tmp,202,52); 582 set\_perfusion\_speed(channel,result);<br>583 583 } 584 if(touch\_x>0 && touch\_x<83 && touch\_y>210 && touch\_y<260){ //Medium Change Volume 585 myGLCD.setColor(VGA\_WHITE); 586 myGLCD.fillRect(5, 230,5+68,249); 587 result=read\_keyboard(7, 232,4); 588 if(result<1) result=1; 589 if(result>9999) result=9999; 590 myGLCD.setColor(VGA\_GRAY); 591 myGLCD.fillRect(5, 230,5+68,249); 592 myGLCD.setBackColor(VGA\_GRAY);<br>593 myGLCD.setColor(VGA\_RED);<br>sprintf(tmp,"%d",result); 595 myGLCD.print(tmp,7, 232); 596 medchg\_vol\_tab[channel-1]=result; 597 EEPROM.write(EE\_MEDCHG\_VOL1+2\*(channel-1),result/256); 598 EEPROM.write(EE\_MEDCHG\_VOL1+2\*(channel-1)+1,result&0xFF); 599 } 600 if(touch\_x>190 && touch\_x<262 && touch\_y>210 && touch\_y<260){ //Medium Change Speeed 601 myGLCD.setColor(VGA\_MHITE);<br>602 myGLCD.fillRect(200, 230,200+52,249);<br>fillResult=read\_keyboard(202, 232,3);

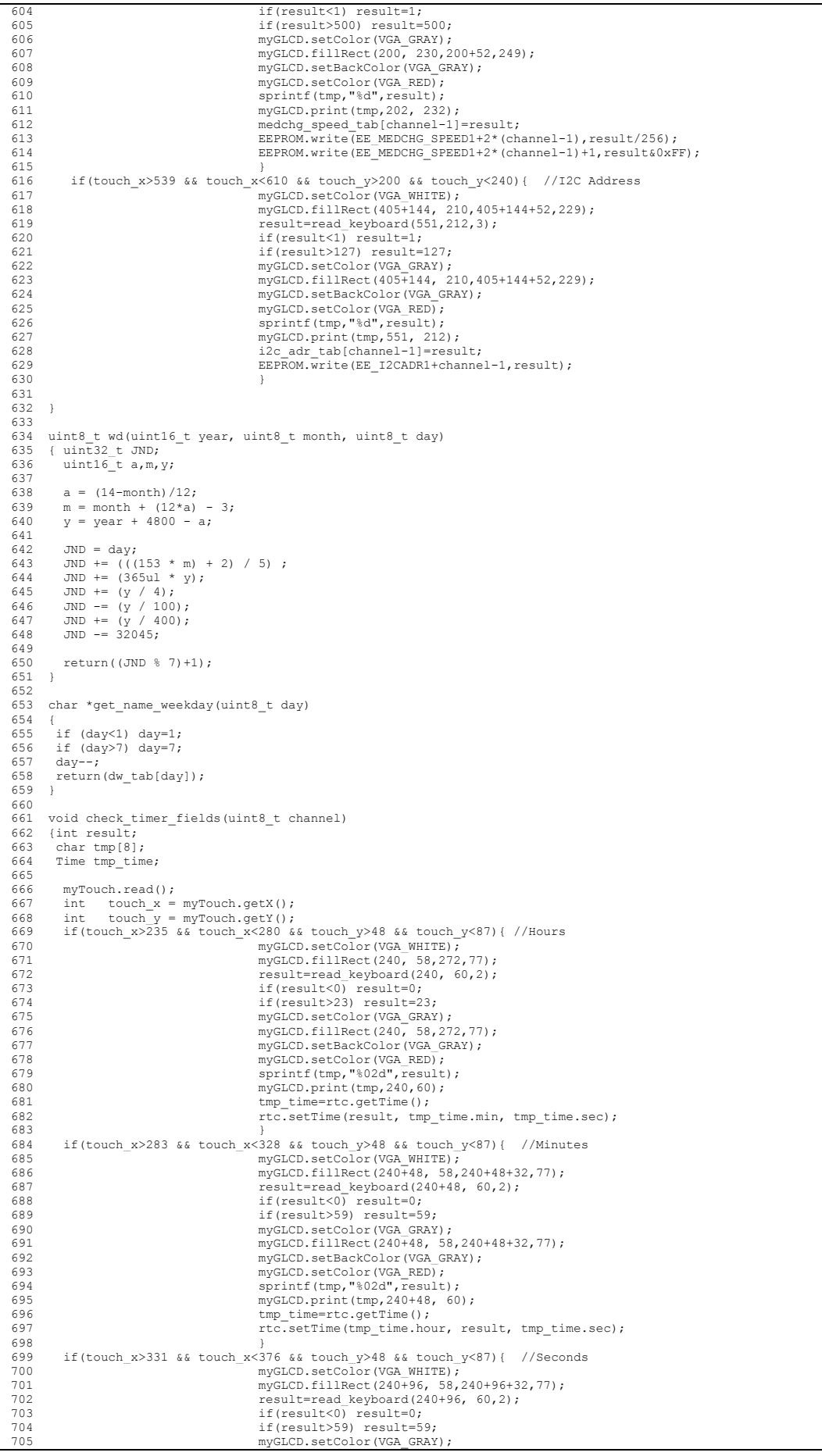

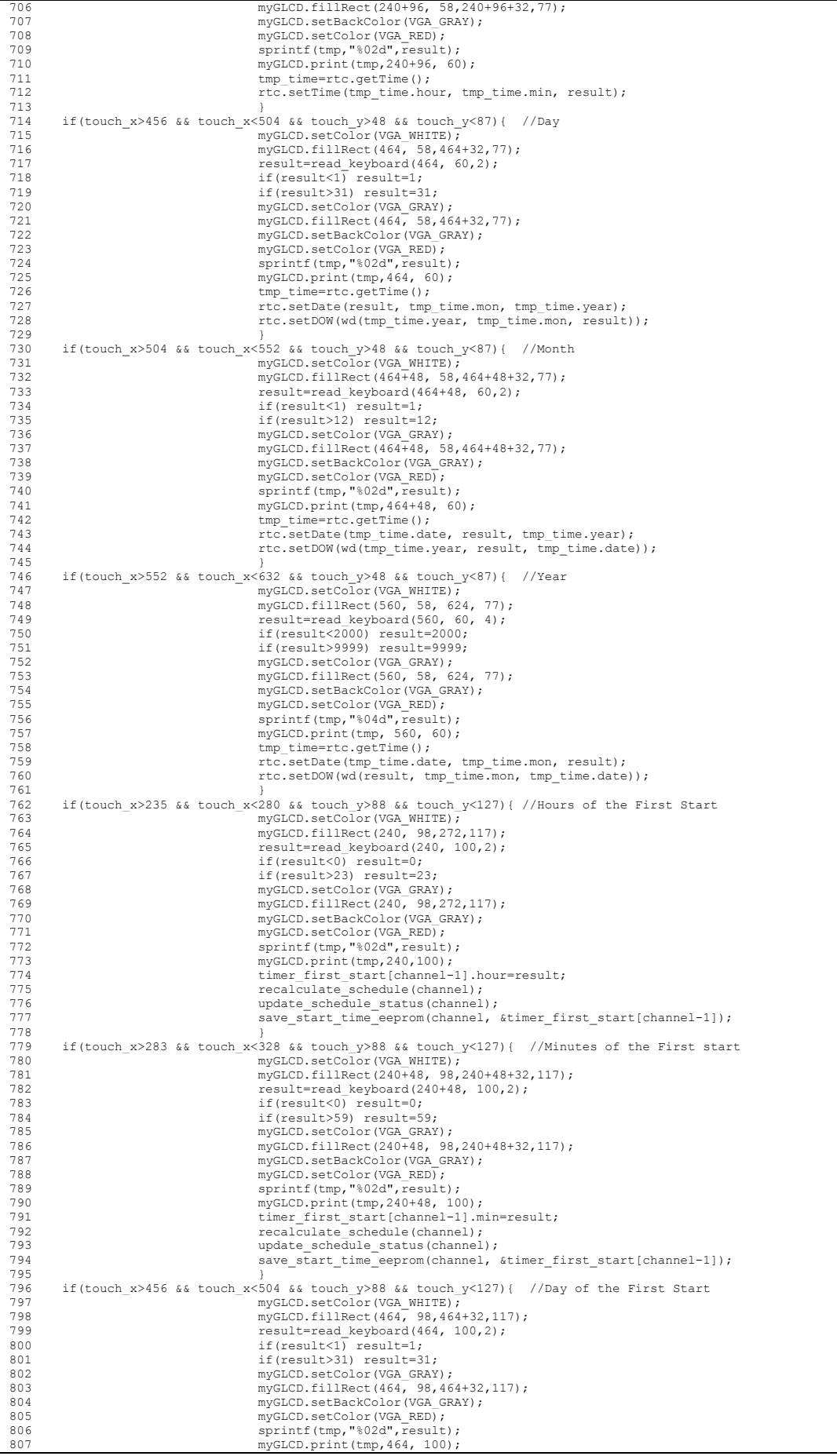

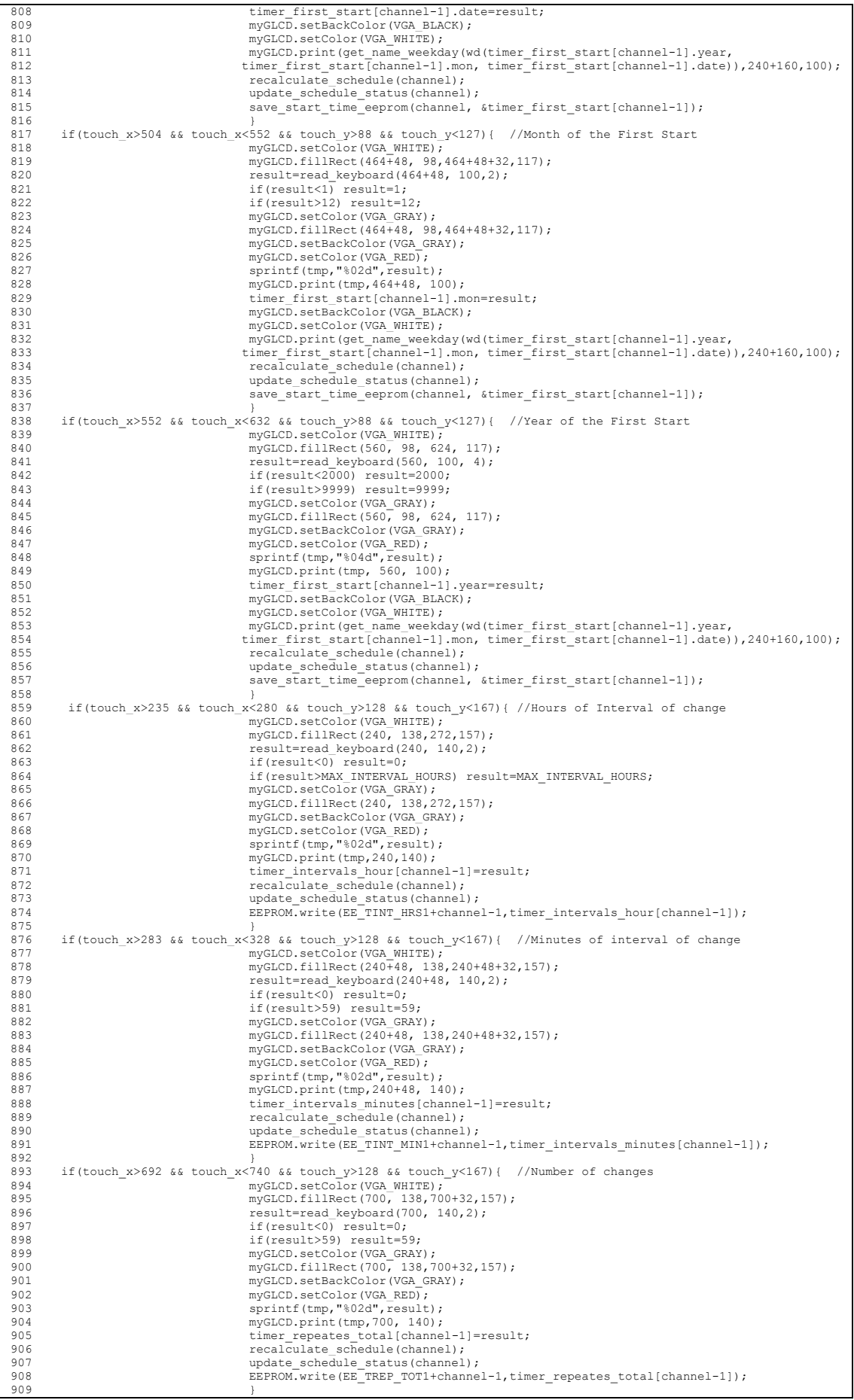

```
911 
912 }
913<br>914914 void draw_brcontrol_controls(uint8_t channel)<br>915 (char msq<sup>[241</sup>)
        \frac{1}{24};
916917 myGLCD.setColor(VGA_BLACK);<br>918 myGLCD.fillRect(0, 0.799.47
                myGLCD.fillRect(0, 0,799,479);
919<br>920
920 myGLCD.setFont(BigFont);<br>921 myGLCD.setBackColor(VGA
921 myGLCD.setBackColor(VGA_BLACK);<br>922 myGLCD_setColor(VGA_YELLOW);
922 myGLCD.setColor(VGA_YELLOW);<br>923 sprintf(msg,"BR Unit NR.%d(
               923 sprintf(msg,"BR Unit NR.%d CONTROL",channel);
924<br>925<br>926
               myGLCD.print(msg,CENTER,0);
               while (myTouch.dataVariable() == true);
927<br>928928 myGLCD.setColor(VGA_WHITE);<br>929 myGLCD.drawRect(0, 20,400-2
 929 myGLCD.drawRect(0, 20,400-2,180-2);<br>
930 myGLCD.print("PERFUSION",127,20);<br>
931 myGLCD.print("erf.Speed:",5,50);<br>
932 myGLCD.print("ul/min",255,50);<br>
933 myGLCD.setColor(VGA_GRAY);
934 myGLCD.fillRect(200, 50,250,69);
935<br>936
 936 but_perstart = myButtons.addButton(25, 150-BUTSIZEY, 150, BUTSIZEY, "START");<br>937 but_perstop = myButtons.addButton(225, 150-BUTSIZEY, 150, BUTSIZEY, "STOP");
937<br>938<br>939<br>940
 939 myGLCD.setColor(VGA_WHITE);<br>940 myGLCD.setBackColor(VGA_BLACK);
 941 myGLCD.drawRect(0, 180,400-2,360-2);<br>
myGLCD.print("MEDIUM CHANGE",95,180);<br>
943 myGLCD.print("Volume:",5,210);<br>
myGLCD.print("Volume:",5,210);<br>
945 myGLCD.print("Speed:",200,210);<br>
945 myGLCD.print("speed:",200,210);<br>
 948 myGLCD.fillRect(5, 230,5+68,249);
949 myGLCD.fillRect(200, 230,200+52,249);
950 myGLCD.setBackColor(VGA_GRAY);<br>951 myGLCD.setColor(VGA_RED);
 951 myGLCD.setColor(VGA_RED);
952 sprintf(msg,"%d",medchg_vol_tab[channel-1]);
953 myGLCD.print(msg,7,232);
954 sprintf(msg,"%d",medchg_speed_tab[channel-1]);
955 myGLCD.print(msg, 202, 232);
956 
 957 but_medstart = myButtons.addButton(25, 325-BUTSIZEY, 150, BUTSIZEY, "START");<br>958 but_timer = myButtons.addButton(225, 325-BUTSIZEY, 150, BUTSIZEY, "TIMER");<br>959 myGLCD.setBackColor(VGA_BLACK);
 960 myGLCD.setColor(VGA_WHITE);
961 myGLCD.print("Next: ",10,338);
962 if(timer_repeates_left[channel-1] && timer_enables[channel-1]){
 963 sprintf(msg,"%02d",timer_next_start[channel-1].hour);<br>
964 myGLCD.print(msg,106,338);<br>
965 sprintf(msg,"%02d",timer_next_start[channel-1].min);<br>
966 myGLCD.print(msg,106+48,338);
 967 sprintf(msg, "%02d", timer_next_start[channel-1].date);<br>968 myGLCD.print(msg, 106+108,338);<br>970 sprintf(msg, "%02d", timer_next_start[channel-1].mon);<br>970 sprintf(msg, "%04d", timer_next_start[channel-1].mon);<br>971 spri
975<br>976<br>977
                              ,<br>else
978<br>979myGLCD.print(" --- ",106,338);
980 }
981<br>982
               myGLCD.setColor(VGA_WHITE);
 983 myGLCD.setBackColor(VGA_BLACK);
984 myGLCD.drawRect(400, 20,799,180-2);
985 myGLCD.print("PREPARE SAMPLE",487,20);
986<br>987
               but_sampstart = myButtons.addButton(400+125, 150-BUTSIZEY, 150, BUTSIZEY, "START");
988<br>989
exactle of the myGLCD.setColor(VGA_WHITE)<br>990 mvGLCD.setBackColor(VGA_BI
 990 myGLCD.setBackColor(VGA_BLACK);
991 myGLCD.drawRect(400, 180,799,360-2);
992 myGLCD.print("MANUAL CONTROL",487,180);
993<br>994
994 myGLCD.print("I2C ADDR:", 405, 210);<br>995 mvGLCD.setColor(VGA GRAY);
 995 myGLCD.setColor(VGA_GRAY);
996 myGLCD.fillRect(405+144, 210,405+144+52,229);
997 myGLCD.setBackColor(VGA_GRAY);
 998 myGLCD.setColor(VGA_RED);<br>999 sprintf(msg,"%d",i2c_adr_tab[channel-1]);<br>1000 myGLCD.print(msg,405+144+2,210);
1001 
 1002 but_v1 = myButtons.addButton(400+10, 350-2*BUTSIZEY-10, 75, BUTSIZEY, "");<br>1003 but_v2 = myButtons.addButton(400+10+75+10, 350-2*BUTSIZEY-10, 75, BUTSIZEY, "");<br>1004 but_v3 = myButtons.addButton(400+10+75+10, 350-BUT
1007 but_reset = myButtons.addButton(800-150-10, 350-2*BUTSIZEY-10, 150, BUTSIZEY, "!RESET!");
1008 
1009 draw keyboard();
1010 
1011 myGLCD.setBackColor(VGA_BLUE);
```
1012 myGLCD.setColor(VGA\_WHITE);<br>1013 myGLCD.print("V1",431,249); 1013 myGLCD.print("V1",431,249);<br>
1014 myGLCD.print("V2",431+85,249);<br>
1015 myGLCD.print("V3",431,249+60);<br>
1016 myGLCD.print("V4",431+85,249+60);<br>
1017 myGLCD.print("PUMP",720-32,249+60);  $1017$ 1019 1020 void recalculate schedule(uint8 t channel)  $1021$  {<br> $1022$ <br> $1023$ if(timer\_repeates\_total[channel-1]==0){ 1023 timer\_repeates\_left[channel-1]=0;<br>1024 return;  $1024$  return;<br> $1025$  }  $1025$  } 1026 calc next start(channel); 1027 } 1028 1029 void update\_schedule\_status(uint8\_t channel) 1030 {char msg[30]; 1031 1032 myGLCD.setBackColor(VGA\_BLACK);<br>1033 myGLCD\_setColor(VGA\_WHTTE); myGLCD setColor(VGA\_WHTTE); 1034<br>1035 1035 sprintf(msg,"%02d",timer\_repeates\_left[channel-1]);<br>1036 mvGLCD.print(msg.470.300);  $myGLCD.print(msg,470,300);$ 1037<br>1038 1038 if(timer\_repeates\_left[channel-1] && timer\_enables[channel-1]){<br>1039 sprintf(msg,"%02d",timer\_next\_start[channel-1].hour);<br>1040 myGLCD.print(msg, 380,330);<br>1042 sprintf(msg, 380-48,330);<br>1042 myGLCD.print(msg, 380+48, 1043<br>
sprintf(msg,"%02d",timer\_first\_start[channel-1].sec);<br>
myGLCD.print(msg, 380+96, 330);<br>
sprintf(msg,"%02d",timer\_next\_start[channel-1].date);<br>
myGLCD.print(msg,"802d",timer\_next\_start[channel-1].mon);<br>
myGLCD.print(m 1048 myGLCD.print(msg,604+48,330); 1049 sprintf(msg,"%04d",timer\_next\_start[channel-1].year); 1050 myGLCD.print(msg,604+96,330); 1051 myGLCD.print(get\_name\_weekday(wd(timer\_next\_start[channel-1].year, 1052<br>
timer\_next\_start[channel-1].mon, timer\_next\_start[channel-1].date)),540,330);<br>
myGLCD.print(":",412,4330);<br>
myGLCD.print(":",412+48,330);<br>
1055<br>
myGLCD.print(".",588+48,330);<br>
myGLCD.print(".",588+48,330);<br>
myGLCD.pr 1058 } 1059 else 1060<br>1061 myGLCD.print("--- ",380,330); 1062 } 1063 1064 } 1065 1066 void medium\_change\_schedule(uint8\_t channel) 1067 {char msg[30];<br>1068 uint8\_t i, tmp, 1068 uint8\_t i,tmp,return\_home;<br>1069 int pressed button: 1069 int pressed\_button; 1070 unsigned long nextUpdate=0; 1071 Time curr time; 1072 1073 while (myTouch.dataAvailable() == true); 1074<br>1075 draw keyboard();  $\begin{array}{c} 1076 \\ 1077 \\ 1078 \end{array}$  $myGLCD.setColor(VGA_BLACK)$ ; 1078 myGLCD.fillRect(0, 20,799,360);<br>1079 myGLCD.setColor(VGA\_WHITE);<br>1080 myGLCD.setBackColor(VGA\_BLACK); 1081 myGLCD.drawRect(0, 20,799,360-2);<br>1082 myGLCD.print("Medium Change scheduler settings:",150,20);<br>1083 myGLCD.print("Current time: ",20,60);<br>1084 myGLCD.setBackColor(VGA\_BLACK); 1085 myGLCD.setColor(VGA\_WHITE);<br>
1086 myGLCD.print(":",272,60);<br>
1087 myGLCD.print(":",272+48,60);<br>
1088 myGLCD.print(".",496,60);<br>
1089 myGLCD.print(".",496+48,60); 1090 myGLCD.setColor(VGA\_GRAY);<br>1091 myGLCD.fillRect(240,58,272 1091 myGLCD.fillRect(240,58,272,77); 1092 myGLCD.fillRect(288,58,320,77); 1093 myGLCD.fillRect(336,58,368,77); 1094 myGLCD.fillRect(464,58,496,77); 1095 myGLCD.fillRect(512,58,544,77)<br>1096 myGLCD.fillRect(560,58,624,77) myGLCD.fillRect(560,58,624,77); 1097 1098 myGLCD.setColor(VGA\_WHITE);<br>1099 myGLCD.print("First start: ",20,100);<br>1100 myGLCD.setEackColor(VGA\_BLACK);<br>1101 myGLCD.setColor(VGA\_WHITE); 1102 myGLCD.print(":",272,100);<br>
1103 myGLCD.print(":",272+48,100);<br>
1104 myGLCD.print(".",496+18,100);<br>
1105 myGLCD.print(".",496+48,100);<br>
1106 myGLCD.print(",",448,100); 1107 myGLCD.setColor(VGA\_GRAY);<br>1108 myGLCD.fillRect(240,98,272 myGLCD.fillRect(240,98,272,117); 1109 myGLCD.fillRect(288,98,320,117); 1110 // myGLCD.fillRect(336,98,368,117); 1111 myGLCD.fillRect(464,98,496,117);<br>1112 myGLCD.fillRect(512,98,544,117); 1112 myGLCD.fillRect(512,98,544,117); 1113 myGLCD.fillRect(560,98,624,117);

```
1114 
               myGLCD.setBackColor(VGA_GRAY);
1116 myGLCD.setColor(VGA_RED);<br>1117 sprintf(msq."%02d".timer
 1117 sprintf(msg,"%02d",timer_first_start[channel-1].hour);<br>1118 myGLCD.print(msg,240,100);<br>1119 sprintf(msg,"%02d",timer_first_start[channel-1].min);<br>1120 myGLCD.print(msg,240+48,100);<br>1121 sprintf(msg,"%02d",timer_first_
 1122 myGLCD.print(msg,240+224,100);
1123 sprintf(msg,"%02d",timer_first_start[channel-1].mon);
 1124 myGLCD.print(msg,240+224+48,100);
1125 sprintf(msg,"%04d",timer_first_start[channel-1].year);
 1126 myGLCD.print(msg,240+224+96,100);<br>1127 myGLCD.setBackColor(VGA_BLACK);
 1128 myGLCD.setColor(VGA_WHITE);
1129 //sprintf(msg,"%s,",rtc.getDOWStr(FORMAT_SHORT));
1130 myGLCD.print(get_name_weekday(wd(timer_first_start[channel-1].year, 
1131 timer_first_start[channel-1].mon, timer_first_start[channel-1].date)),240+160,100);
1132 sprintf(msg,"%02d",timer_first_start[channel-1].sec);
1133 myGLCD.print(msg, 240+96, 100);
1134<br>1135
1135 myGLCD.setColor(VGA_WHITE);<br>1136 myGLCD print("Change Period
 1136 myGLCD.print("Change Period: ",20,140);
1137 myGLCD.print("Number of Changes: ",400,140);
 1138 myGLCD.setBackColor(VGA_BLACK);<br>1139 myGLCD.setColor(VGA_WHITE);
 1140 myGLCD.print(":",272,140); 
1141 myGLCD.setColor(VGA_GRAY);
1142 myGLCD.fillRect(240,138,272,157);
 1143 myGLCD.fillRect(288,138,320,157);
1144 myGLCD.fillRect(700,138,700+32,157);
 1145 myGLCD.setBackColor(VGA_GRAY);<br>
1146 myGLCD.setColor(VGA_RED);<br>
1147 sprintf(msg,"%02d",timer_intervals_hour[channel-1]);<br>
1147 sprintf(msg,"%02d",timer_intervals_nour[channel-1]);<br>
1148 myGLCD.print(msg,240,140);<br>
11
1153 
1154 myGLCD.setBackColor(VGA_BLACK);<br>1155 myGLCD.setColor(VGA_WHITE);
             myGLCD.setColor(VGA_WHITE);
\begin{array}{c} 1156 \\ 1157 \\ 1158 \end{array}1157 myGLCD.print("Scheduling is switched ",20,220); 
1158 but_sched = myButtons.addButton(400, 220-BUTSIZEY/2+8, 75, BUTSIZEY, "");
1159 myButtons.drawButtons(); 
1160 
1161 myGLCD.print("Remaining scheduled starts: ", 20,300);<br>1162 myGLCD.print("Next scheduled start: ", 20,330);
 1162 myGLCD.print("Next scheduled start: ",20,330);<br>1163 myGLCD.print(":",380+32,330);<br>1164 myGLCD.print(":",380+80,330);<br>1165 myGLCD.print(":",380+80,330);<br>1166 myGLCD.print(".",588+48,330);<br>1166 myGLCD.print(".",588+48,3
1168 
             update_schedule_status(channel);
1170 
1171 
1172 return_home=0;<br>1173 while(!return
          while(!return_home){
1174<br>1175
1175 if (millis() >= nextUpdate){<br>1176 me
                                                                    176 nextUpdate = millis() + 250; // set up the next timeout period
1177<br>1178
 1178 // Get data from the DS3231
1179 curr_time = rtc.getTime();
1180<br>1181
1181<br>1811 myGLCD.setBackColor(VGA_GRAY);<br>1182 myGLCD.setColor(VGA_RED);
myGLCD.setDackColor(VGA_RED);<br>myGLCD.setColor(VGA_RED);<br>1183 myGLCD.setDackColor(VGA_RED);
 1183 sprintf(msg,"$02d",curr_time.hour);<br>1184 1897 1998 myGLCD.print(msg,240,60);
 99711185 sprintf(msg,"%02d", curr_time.min);<br>
myGLCD.print(msg,240+48,60);<br>
myGLCD.print[msg,"%02d", curr_time.sec);<br>
myGLCD.print[msg,"%02d", curr_time.sec);<br>
myGLCD.print(msg,240+96,60);<br>
myGLCD.print(msg,240+224,60);<br>
m
 1193 sprintf(msg,"%04d",curr_time.year);
1194 myGLCD.print(msg,240+224+96,60);
 1195 myGLCD.setBackColor(VGA_BLACK);
1196 myGLCD.setColor(VGA_WHITE);
 1197 sprintf(msg,"%s,",rtc.getDOWStr(FORMAT_SHORT));
1198 myGLCD.print(msg,240+160,60);
1199 
1200 myGLCD.setBackColor(VGA_BLUE);
1201 myGLCD.setColor(VGA_WHITE);<br>1202 if (timer enables [channel -1];
 1202 if(timer_enables[channel-1]==0) myGLCD.print("OFF",415,220); 
1203 else myGLCD.print(" ON ",415-8,220);
1204 recalculate_schedule(channel);
1205 update_schedule_status(channel);<br>1205 update_schedule_status(channel);
 1206 }
1207<br>1208
1208 if(myTouch.dataAvailable()==true){
1209 check_timer_fields(channel);<br>1209 check_timer_fields(channel);<br>1210 pressed_button = myButtons.checkButtons();
 1210 pressed_button = myButtons.checkButtons();<br>
1211 if (pressed_button==butBACK){<br>
1212 return_home=1;<br>
1213 }
1214 if (pressed_button==but_sched){nextUpdate = millis();
 1215 if (timer enables [channel-1]) timer enables [channel-1]=0;
```
1216 else timer\_enables[channel-1]=1; 1217 if(EEPROM.read(EE\_TENA1+channel-1)!= timer\_enables[channel-1]) 1218 EEPROM.write(EE\_TENA1+channel-1,timer\_enables[channel-1]); 1219 } 1220 1221  $1222$ <br>1222 } 1223 } 1224<br>1225 while  $(myTouch.dataVariable() == true)$ ; 1226 1227 myButtons.deleteAllButtons();<br>1228 draw broontrol controls(chann draw\_brcontrol\_controls(channel); 1229 } 1230 1231 void draw\_brcontrol(uint8\_t channel)<br>1232 (char msg[24];<br>1233 uint8\_t i,tmp,return\_home;<br>1234 int pressed\_button;<br>1235 static uint8\_t valve\_states[8]={0,0,0,0,0,0,0};<br>1235 br\_status tmpstatus;<br>2237 char err; 1238 unsigned long nextUpdate=0; 1239 1240 err=get\_br\_status(channel, &tmpstatus);<br>1241 if(!err){tmp=1; 1241 if  $\overline{(\text{!err})}$   $\overline{\text{[tmp=1]} }$ <br>1242 for  $\overline{\text{!i}}$ 1242 for(i=0;i<8;i++){valve\_states[i]=0;<br>1243 if (tmpstatus.valve. 1243 if(tmpstatus.valves&tmp) valve\_states[i]++;  $1244$   $\text{tmp = tmp} \leq 1;$ 1245 } 1246 } 1247 draw\_brcontrol\_controls(channel); 1249 1250 return\_home=0;<br>1251 while(!return 1251 while(!return\_home){ 1252<br>1253 1253 if (millis() >= nextUpdate){ 1254 nextUpdate = millis() + 250; // set up the next timeout period<br>1255 err=get br\_status(channel, &tmpstatus); 1255 err=get\_br\_status(channel, &tmpstatus);<br>1255 err=get\_br\_status(channel, &tmpstatus);<br>1256 if(!err){tmp=1; 1256 <br>
1257 for(i=0;i<8;i++){valve\_states[i]=0; 1258 if(tmpstatus.valves&tmp) valve\_states[i]++;<br>1259 filmpstatus.valves&tmp) valve\_states[i]++;  $tmp = true;$ 1260 } 1261 myGLCD.setBackColor(VGA\_BLUE);<br>
1262 myGLCD.setBackColor(VGA\_BLUE);<br>
1263 myGLCD.setDactEolor(VGA\_MITES);<br>
1263 if (!valve\_states[BR\_V1-1]) myGLCD.print("OFF",431-8,249+16);<br>
1264 else myGLCD.print("ON ",431-16,249+1 nyGLCD.setBackColor(VGA\_GRAY);<br>1274 myGLCD.setColor(VGA\_RED);<br>1275 sprintf(msg,"%d",tmpstatus.perfusion\_speed);<br>1276 myGLCD.print(msg,202,52);  $1276$ <br>1277 }<br>1278 } 1278 } 1279<br>1280 1280 if(myTouch.dataAvailable()==true){<br>1281 check num fields(channel); 1281 check\_num\_fields(channel); 1282 pressed\_button = myButtons.checkButtons(); 1283 if (pressed\_button==butBACK) {<br>1284 1284 return\_home=1;<br>1285 return\_home=1;  $1285$  } 1286 else if(pressed\_button==but\_perstart){ 1287 control\_perfusion(channel,1);<br>1288 } 1288 } 1289 else if(pressed\_button==but\_perstop){ 1290 control\_perfusion(channel,0);  $1291$  } 1292 else if(pressed\_button==but\_reset){ 1293 br\_reset (channel);<br>1294 br\_reset (channel); 1294 } 1295 else if(pressed\_button==but\_v1){ 1296 if(!valve\_states[BR\_V1-1]){valve\_states[BR\_V1-1]=1; 1297 control\_valve(channel,BR\_V1,1);<br>1298 }  $1298$  } 1299 else {valve\_states[BR\_V1-1]=0; 1300 control\_valve(channel,BR\_V1,0); 1301 } 1302 <br>
1303 else if(pressed\_button==but\_v2){<br>
1304 if(!valve\_states[BR\_V2-1]){valve\_states[BR\_V2-1]=1;<br>
control\_valve(channel,BR\_V2,1);<br>
1306 } 1307 else {valve\_states[BR\_V2-1]=0; 1308 control\_valve(channel, BR\_V2, 0);<br>1309 1309 }  $1310$ <br> $1311$ 1311 else if(pressed\_button==but\_v3){<br>1312 if(!valve\_states[BR\_V3-1]){valve\_states[BR\_V3-1]=1; 1313 control\_valve(channel, BR\_V3,1);<br>1314 1314 } 1315 else {valve\_states[BR\_V3-1]=0; control\_valve(channel, BR\_V3,0); 1317 }

1318 } else if(pressed\_button==but\_v4){ 1320 if (!valve\_states [BR\_V4-1]) {valve\_states [BR\_V4-1]=1;<br>1321 control valve (channel BR\_V4\_1) 1321 control\_valve(channel, BR\_V4,1);<br>1322 <br>
} 1322 } 1323 else {valve\_states[BR\_V4-1]=0;<br>1324 control\_valve(channel,BR\_V4,0); 1325 } 1326 } 1327 else if(pressed\_button==but\_pump && (!(tmpstatus.flags&0x7F))){<br>1328 //only in the stanby mode 1328 //only in the stanby mode 1329 if((tmpstatus.flags&0x80)==0){ 1330 start\_pump(channel,medchg\_vol\_tab[channel-1],medchg\_speed\_tab[channel-1]); 1331<br>1332 1332 else { 1333 start\_pump(channel,1,0); //stop the pump<br>1334 } 1334 } 1335 } 1336 else if(pressed\_button==but\_medstart){<br>1337 if((tmpstatus.flags&0x06)==0){ 1337 if((tmpstatus.flags&0x06)==0){ 1338 //only if not sampling and not changing the medium 1339 medium\_change(channel,medchg\_vol\_tab[channel-1],medchg\_speed\_tab[channel-1]); 1340 } 1341 1342 } 1343 else if(pressed\_button==but\_timer){<br>1344 f(/\*(tmpstatus.flags&0x06)= 1344 if(/\*(tmpstatus.flags&0x06)==0\*/1){ 1345 //only if not sampling and not changing the medium 1346 myButtons.deleteAllButtons();<br>medium change schedule (channe 1347 medium\_change\_schedule(channel);<br>1348 h 1348 } 1349 1350 } 1351  $1352$ <br>1353 1353 } 1354<br>1355 while (myTouch dataAvailable() == true);  $1356$ <br> $1357$ 1357 myButtons.deleteAllButtons();<br>1358 for(i=1;i<9;i++) draw status( for(i=1;i<9;i++) draw status(i,0); 1359 } 1360 1361 void medium\_change\_scheduler(void) 1362 {uint8 t i; 1363 for(i=0;  $i<8; i++)$ { 1365 if(timer\_enables[i]){<br>1366 if(timer\_repeates\_left[i] && (is\_time\_future(i+1, &timer\_next\_start[i])==0)){<br>1367 timer\_repeates\_left[i]--;<br>medium\_change(i+1,medchg\_vol\_tab[i],medchg\_speed\_tab[i]); 1369 recalculate\_schedule(i+1); 1370 print\_global\_diag(); 1371 }  $\begin{array}{ccc} 1372 & & & \cr 1373 & & & \cr \end{array}$ 1373 } 1374 } 1375 1376 void print\_global\_diag(void) 1377 {uint8\_t i;<br>1378 Serial.pr Serial.print("\r\n");<br>1379 sprintf(diag\_msg,"BR unit Connections: %d %d %d %d %d %d",br\_connections[0], \<br>1380 br\_connections[1],br\_connections[2],br\_connections[3], br\_connections[4], \<br>1381 br connections[5],br connectio 1382 diag\_out(diag\_msg); 1383 sprintf(diag\_msg,"M.E. Timer enabled: %d %d %d %d %d %d %d %d",timer\_enables[0], \ 1384 timer\_enables[1],timer\_enables[2],timer\_enables[3], timer\_enables[4], \ 1385 timer\_enables[5],timer\_enables[6],timer\_enables[7]); 1386 diag\_out(diag\_msg);<br>1387 sprintf(diag\_msg."M Sprintf(diag\_msg, "M.E. Intervals (hrs): %d %d %d %d %d %d %d %d", timer\_intervals\_hour[0], \timer\_intervals\_hour[1], timer\_intervals\_hour[2], timer\_intervals\_hour[3], \timer\_intervals\_hour[2], timer\_intervals\_hour[3], \ti diag\_out(diag\_msg);<br>1391 diag\_out(diag\_msg);<br>1392 sprintf(diag\_msg,"M.E. Intervals (min): %d %d %d %d %d %d",timer\_intervals\_minutes[0], \<br>1393 timer\_intervals\_minutes[1],timer\_intervals\_minutes[2], \<br>1395 timer\_intervals\_ sprintf(diag\_msg,"M.E. Repats total: %d %d %d %d %d %d %d", timer\_repeates\_total[0], \timer\_repeates\_total[0], \timer\_repeates\_total[1], timer\_repeates\_total[2], timer\_repeates\_total[3], \timer\_repeates\_total[3], \timer\_re 1401 diag\_out(diag\_msg);<br>1402 sprintf(diag\_msg,"M.E. Repats remaining: %d %d %d %d %d %d %d",timer\_repeates\_left[0], \ 1403 timer\_repeates\_left[1],timer\_repeates\_left[2],timer\_repeates\_left[3], \<br>1404 timer\_repeates\_left[4],timer\_repeates\_left[5],timer\_repeates\_left[6], \ 1405 timer\_repeates\_left[7]);<br>1406 diag out (diag msg); diag\_out(diag\_msg); 1407<br>1408 1408 for(i=0;i<8;i++){<br>1409 sprintf(diag ms) 1409 sprintf(diag\_msg,"BR%d - 1st M.E. start: %d.%d.%d %02d:%02d, NEXT M.E. start: %d.%d.%d %02d:%02d.",i+1, \ 1410 timer\_first\_start[i].date, timer\_first\_start[i].mon,timer\_first\_start[i].year, \<br>1411 timer\_first\_start[i].hour,timer\_first\_start[i].min, timer\_next\_start[i].date, \<br>1412 timer\_next\_start[i].mon,timer\_next\_start[i].ye 1415<br>1414 diag\_out(diag\_msg);  $1415$ <br> $1416$  $\text{Serial.print}("\r\cdot n")$ ; 1417 } 1418 1419 void diag\_out(char\* dg\_msg)

```
1420 {Time curr_time;
1421 char msg[28];
\begin{array}{c} 1422 \\ 1423 \\ 1424 \end{array}1423 // Get data from the DS3231<br>1424 curr time = rtc.getTime();
 1425<br>1426 sprintf(msg,"\r\n%s,%d.%d. %02d:%02d:%02d> ",rtc.getDOWStr(FORMAT_SHORT),curr_time.date, \<br>1427 Serial.print(msg);<br>1429 Serial.print(dg_msg);
 1430 }
1431 
 1432 void loop()<br>1433 (int pressed button;<br>1434 static boolean default_colors = true;<br>1435 static char upd_ch=1;<br>1436 char i;<br>1437 static unsigned long nextUpdate=0;<br>1438 unsigned long timeout=200;<br>1439 unsigned int glob_d
1442 if (millis() >= nextUpdate){<br>1443
1443 11 (millis() \frac{1443}{2} nextUpdate = millis() + timeout; // set up the next timeout period draw_status(upd_ch,1);<br>1444 1445 1445
                                                                      draw_status(upd_ch,1);<br>upd_ch++;
 1445 upd_ch++;
1446 if(upd_ch>8) upd_ch=1;
1447 medium_change_scheduler();
1448 glob_diag_timer++;
1449 if(glob_diag_timer>=glob_diag_timeout) {glob_diag_timer=0;
1450 print_global_diag();
1451 }
1451<br>1452 }
\begin{array}{c} 1453 \\ 1454 \\ 1455 \end{array}if (myTouch.dataAvailable() == true)1455 {<br>
1456 i=get_selected_ch();<br>
1457 // Serial.print((int)i);<br>
1459 // Serial.print("\n\r");<br>
1459 draw_brcontrol(i);<br>
1460 }
 1461 
1462 
1463 }
1464
```
1 /\*\*\*\*\*\*\*\*\*\*\*\*\*\*\*\*\*\*\*\*\*\*\*\*\*\*\*\*\*\*\*\*\*\*\*\*\*\*\*\*\*\*\*\*\*\*\*\*\*\*\*\*\*\*\*\*\*\*\*\*\*\*\*\*\*\*\*\*\*\*\*\*\*\ 2 \* Controller for BR drivers - HW ver1.0 \* 3 \*-------------------------------------------------------------------------\* 4 \* Description : supporting library for BR driver controller \* 5 \* \* 6 \*-------------------------------------------------------------------------\* 7 \* Author : Martin Baca \* 8 \* Developed : 07.06.2016 Last Update : 29.12.2017 \* 9 \* Version : 1.2 \* 10 \*-------------------------------------------------------------------------\* 11 \* Compiler : arduino \* 12 \* Source file : BR\_lib.h \* 13 \*-------------------------------------------------------------------------\* 14 \* Target system : Arduino Mega 2560 board, Rev.3 \* 15 \* ITDB50 - 5" TFT Display 800x480, \* 16 \* DS3231 RTC module \* 17 \* Target CPU : ATmega2560 @16 MHz, UART: 115200,N,8,1 \* 18 \* Emulator HW : \* 19 \\*\*\*\*\*\*\*\*\*\*\*\*\*\*\*\*\*\*\*\*\*\*\*\*\*\*\*\*\*\*\*\*\*\*\*\*\*\*\*\*\*\*\*\*\*\*\*\*\*\*\*\*\*\*\*\*\*\*\*\*\*\*\*\*\*\*\*\*\*\*\*\*\*/ 20 21 #ifndef \_BR\_Lib\_h 22 #define \_BR\_Lib\_h  $\frac{27}{23}$ 24 //#include <Arduino.h> 25 26 #define STAT\_SIZEX 400 27 #define STAT\_SIZEY 120 28 29 #define BR\_V1 1 30 #define BR\_V2 4 31 #define BR\_V3 3 32 #define BR\_V4 2 33<br>
34 #define BR\_V1\_MASK (1<<(BR\_V1-1))<br>
35 #define BR\_V3\_MASK (1<<(BR\_V3-1))<br>
36 #define BR\_V3\_MASK (1<<(BR\_V3-1))<br>
37 #define BR\_V4\_MASK (1<<(BR\_V4-1))<br>
38 39 typedef struct { 40 uint8\_t flags; //<br>
41 int16\_t pump\_speed; //<br>
42 uint8\_t valves; //<br>
43 uint8\_t pump\_time2end; //<br>
45 uint16\_t total\_percent; //<br>
46 uint16\_t total\_time2end;//<br>
47 uint16\_t perfusion\_speed;//  $48$  } br\_status; 49 50 extern uint8\_t br\_connections[]; 51<br>52 void draw\_status(uint8\_t\_channel, uint8\_t\_update\_mode);<br>53 uint8\_t\_get\_br\_status(uint8\_t\_channel, br\_status \*brstatus);<br>54 void draw\_valve\_state(uint16\_t\_posx, uint16\_t\_posy, uint16\_t\_sizex, uint16\_t\_sizey,<br>55 void s 57 58 #endif 59

```
1 *-------------------------------------------------------------------------*
      * Description : supporting library for BR driver controller
 3 * *
4 *-------------------------------------------------------------------------*
 5 * Author : Martin Baca *
6 * Developed : 07.06.2016 Last Update : 29.12.2017 *
7 * Version : 1.2 *
8 *-------------------------------------------------------------------------*
 9 * Compiler : arduino *
10 * Source file : BR_lib.h *
 11 *-------------------------------------------------------------------------*
12 * Target system : Arduino Mega 2560 board, Rev.3 *
13 * ITDB50 - 5" TFT Display 800x480, *
14 * DS3231 RTC module *
 15 * Target CPU : ATmega2560 @16 MHz, UART: 115200,N,8,1 *
16 * Emulator HW : *
17 \*************************************************************************/
18<br>19
19 #include <Wire.h><br>20 #include <WTFT.h>
 20 #include <UTFT.h>
21 #include "BR_Lib.h"
\begin{array}{c} 21 \\ 22 \\ 23 \end{array}23 extern uint8_t SmallFont[];<br>24 extern uint8_t BigFont[];<br>25 extern uint8_t Dingbats1_XL[];<br>26 extern uint8_t i2c_adr_tab[];
\begin{array}{c} 27 \\ 28 \end{array}// Remember to change the model parameter to suit your display module!
29 extern UTFT myGLCD;
\overline{30}\frac{31}{32}32 void send_i2c_msg(uint8_t channel,unsigned char *data)
33 {unsigned char len;
34 
      35 len=*data++;
\frac{36}{37}Wire.beginTransmission(channel); // transmit to device
38<br>39
39 while(len--){ Wire.write(*data++); // sends one byte 40
 40 }
41 Wire.endTransmission(); // stop transmitting
42 
43 \quad44
\frac{45}{46}46 void draw_progress_bar(uint16_t posx, uint16_t posy, uint16_t sizex, uint16_t sizey,<br>47 uint8 t percent, uint8 t update mode)
48 {char pstring[5];<br>49  \frac{1}{2}  \frac{1}{2}  \frac{1}{2}  \frac{1}{2}  \frac{1}{2}  \frac{1}{2}  \frac{1}{2}  \frac{1}{2}  \frac{1}{2}  \frac{1}{2}  \frac{1}{2}  \frac{1}{2}  \frac{1}{2}  \frac{1}{2}  \frac{1}{2}  \frac{1}{2}  \frac{1}{2}  \frac{1}{2}  \frac{1}{2}  \frac{1}{2uint16_t text_xpos;
5051 if(percent>100) percent=100;<br>52 if(!update mode){
       52 if(!update_mode){ 
53 myGLCD.setColor(VGA_BLACK);<br>54 myGLCD.fillRect(posx, posy,
 54 myGLCD.fillRect(posx, posy, posx+sizex, posy+sizey);
55 myGLCD.setColor(VGA_BLUE);
56 myGLCD.drawRect(posx+1, posy+1, posx+sizex-1, posy+sizey-1);
57 }
 58 myGLCD.setColor(VGA_BLUE);
59 myGLCD.fillRect(posx+1, posy+1, posx+(((long)sizex*percent)/100)-1, posy+sizey-1);
\begin{array}{c} 60 \\ 61 \\ 62 \end{array}myGLCD.setFont(SmallFont);
es if(percent<51)myGLCD.setBackColor(VGA_BLACK); else myGLCD.setBackColor(VGA_BLUE);<br>63 myCLCD.setColor(VCA_VELLOW);
         myGLCD.setColor(VGA_YELLOW);
6465 text_xpos=posx+sizex/2-16;
66 if(percent<10) text_xpos+=8;
67 else if(percent<100) text_xpos+=4;
68<br>6969 sprintf(pstring,"%d%%",percent);<br>70 myGLCD.print(pstring, text xpos,
70 myGLCD.print(pstring, text_xpos, posy+sizey/2-6);<br>71 }
     \rightarrow72 
 73 void draw_valve_state(uint16_t posx, uint16_t posy, uint16_t sizex, uint16_t sizey, uint8_t valvenr, 
74 uint8_t state, uint8_t update_mode)
75 {char tmp[8];<br>76 int16 t tmpc
       int16_t tmpcolor, tmpx;
77 
      if(valvenr<1 || valvenr>8) return;
79 
80 if(!update_mode){
81 myGLCD.setFont(BigFont);<br>82 myGLCD.setFont(BigFont);
 82 myGLCD.setColor(VGA_GRAY);
83 myGLCD.fillRoundRect(posx, posy, posx+sizex, posy+sizey);
84 myGLCD.setColor(VGA_BLUE);<br>85 myGLCD.drawRoundRect(posx,
                           myGLCD.drawRoundRect(posx, posy, posx+sizex, posy+sizey);
86<br>87
         myGLCD.setFont(BigFont);
88 myGLCD.setBackColor(VGA GRAY);
8990 if(!update_mode){<br>91 sp
 91 sprintf(tmp, "V%d", valvenr);<br>
92 myGLCD.setColor(VGA_BLACK);
92 myGLCD.setColor(VGA_BLACK);<br>93 myGLCD.print(tmp, posx+sizex/2-16, posy+4);<br>94 h
                         \rightarrow\frac{95}{96}96 tmpcolor=VGA_RED;<br>97 if(state) tmpcolo
         if(state) tmpcolor=VGA_LIME;
98 myGLCD.setColor(tmpcolor);
99100 sprintf(tmp,"OFF");
101 tmpx= posx+sizex/2-24;
102 if(state) {sprintf(tmp," ON ");
```
103 tmpx-=8;  $104$ 105 myGLCD.print(tmp, tmpx, posy+4+16+8);  $106$ } 107 108 109 uint8\_t get\_br\_status(uint8\_t channel, br\_status \*brstatus) 110 {uint8\_t tmp[16],i; 111 uint32\_t timer=200;  $\begin{array}{c} 112 \\ 113 \end{array}$ if(channel<1 || channel>8){Serial.print("incorrect channel\n\r"); return(-1);}  $\frac{114}{115}$ 115  $tmp[0]=2;$ <br>116  $tmp[1]=0;$ 116  $\text{tmp}[1]=0 \times 41;$ <br>117  $\text{tmp}[2]=\ln 1;$ tmp[1]-vx=1;<br>tmp[2]='\n';<br>send\_i2c\_msg(i2c\_adr\_tab[channel-1],tmp); 118 send\_i2c\_msg(i2c\_adr\_tab[channel-1],tmp);<br>119 delay(80);<br>120 // Serial.print("Requesting....");<br>121 Wire.requestFrom(i2c\_adr\_tab[channel-1], (uint8\_t) 13); // request 13 bytes from slave device<br>122 // Serial.print("Don 124 while (Wire.available()) { // slave may send less than requested<br>125 tmp[i++] = Wire.read(); // receive a byte as character<br>126 if(i>13) break; 127 } 128 if(i<11) {//Serial.print("not enough data\n\r");  $129$  return(-1);<br>130 } 130 } 131 if(tmp[12]!='\n') {//Serial.print("incorrect data\n\r");  $132$  return(-1); 133 }  $134$ <br> $135$ serial.print(channel); 136 Serial.print("> "); 137 for(i=0;i<13;i++){ 138 is to the contract of the contract of the contract of the contract of the contract of the contract of the contract of the contract of the contract of the contract of the contract of the contract of the contract of the 139 Serial.print(tmp[i], HEX);<br>140 Serial.print(''); 141 }<br>142 Serial.print("\n\r");  $143$  \*/<br>144 brstatus->flags=tmp[0]; 144 brstatus->flags=tmp[0];<br>
145 brstatus->pump\_speed=(tmp[1]<<8)+tmp[2];<br>
146 brstatus->valves=tmp[3];<br>
147 brstatus->pump\_percent=tmp[4];<br>
147 brstatus->pump\_time2end=(tmp[5];<br>
149 brstatus->total\_percent=tmp[7];<br>
150 br 153 } 154 155 156 void draw\_status(uint8\_t channel, uint8\_t update\_mode) 157 {char msg[26];<br>158 uint16\_t posx,posy;<br>159 uint16\_t sizex=STAT\_SIZEX;<br>160 uint16\_t sizey=STAT\_SIZEY;<br>161 br status tmpstatus; 162 char err, tmp; 163  $164$ <br> $165$ if(channel<1 || channel>8) return;  $166$ <br> $167$ 167  $posx=0;$ <br>168 if(chan 168 if(channel>4) posx+=sizex; 169 posy=((channel-1)%4)\*sizey;  $170$  $\frac{171}{172}$ 172 err=get\_br\_status(channel, &tmpstatus);<br>173 if(!err) tmp=1; else tmp=0; if(!err)  $\overline{\text{tmp=1}}$ ; else tmp=0; 174 if(br\_connections[channel-1]!=tmp){br\_connections[channel-1]=tmp; update\_mode=0;} 175 176 if(!update\_mode){<br>177 myGI 177 myGLCD.setColor(VGA\_BLACK); 178 myGLCD.fillRect(posx, posy,posx+sizex-1,posy+sizey-1); 179 myGLCD.setColor(VGA\_WHITE); 175 myGLCD.drawRect(posx+1, posy+1,posx+sizex-2,posy+sizey-2);  $181$ <br> $182$ 182 myGLCD.setFont(BigFont);<br>183 myGLCD.setBackColor(VGA\_BLACK); 184 myGLCD.setColor(VGA\_YELLOW);<br>185 sprintf(msq,"BR Unit NR.%d - ",channel); 186 if(!err) sprintf(msg+15,"Connected"); 187 else sprintf(msg+15,"Offline"); 188 myGLCD.print(msg,posx+4,posy+3);  $190$ <br> $191$ if(err) return;  $192$ <br> $193$ 193 myGLCD.setFont(BigFont);<br>194 myGLCD.setBackColor(VGA 194 myGLCD.setBackColor(VGA\_BLACK);<br>195 myGLCD.setColor(VGA\_WHITE); ");<br>
if (!tmpstatus.flags) sprintf(msg,"Standby<br>
else if (tmpstatus.flags60x04) sprintf(msg,"Changing Medium");<br>
else if (tmpstatus.flags60x02) sprintf(msg,"Preparing Sample");<br>
else if (tmpstatus.flags60x01) sprintf(msg,"  $^{202}_{203}$ 203 if(tmpstatus.flags&0x06 || tmpstatus.flags==0x80){ 204 draw\_progress\_bar(posx+4,posy+sizey-1-16-4,sizex-104-16,16,tmpstatus.total\_percent, update\_mode);

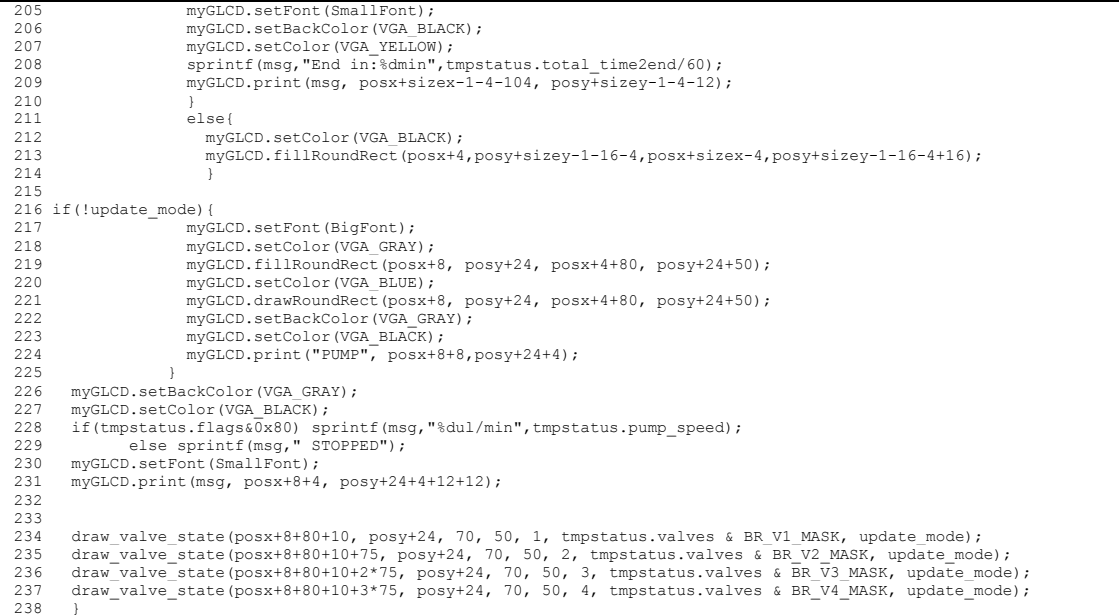

## **Acknowledgment**

I would like to thank to my advisor Prof. Dr. Andreas Schober for providing me a great opportunity to join the nano-biosystem technology research group. I am grateful for open and friendly research environment and for allowing me to make my contribution to this multidisciplinary research field.

Particular gratitude is expressed to Dr. Dana Brauer. Without her help and engagement in overcoming many biology challenges this work would not succeed.

Additionally, I would like to thank to Dr. Sukhdeep Singh for advising me in the field of chemistry and biochemistry and great suggestions during publishing of this work.

This work could not have been possible without the contribution from other members of the nano-biosystem technology group. I am very grateful to Jörg Hampl and Frank Weise for technical support with the bioreactors and fruitful discussions to solve technical challenges. Further, I would like to thank to Dr. Alexander Groß for performing the HPLC measurements. Particular thanks go to Maren Klett for her relentless help and assistance during cell culture experiments. I am very thankful to Dr. Adam Williamson for his precious advices and help during writing the thesis.

Special thanks to Dr. Michael Gebinoga and Maria Gebinoga for their unceasing support and encouragement for me and my family during our time in Ilmenau.

Last but not the least, I want to thank to my family. Especially to my wife Jana for her love and supportive home environment and also to my parents for their unwavering love and prayers.

My sincere gratitude to all of you for your support!